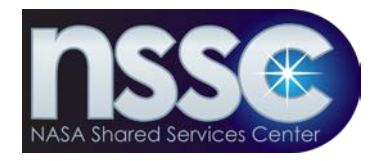

National Aeronautics and Space Administration

**NASA Shared Services Center** *Stennis Space Center, MS 39529-6000* www.nssc.nasa.gov

## **NASA Shared Services Center Process Work Instruction**

**NSPWI-1280-0003 Revision 0001**

**Effective Date: August 13, 2014 Expiration Date: August 13, 2015**

## **NASA EXIT SURVEY** - FOR NSSC INTERNAL USE ONLY -

**Responsible Office: Quality and Performance Measurement**

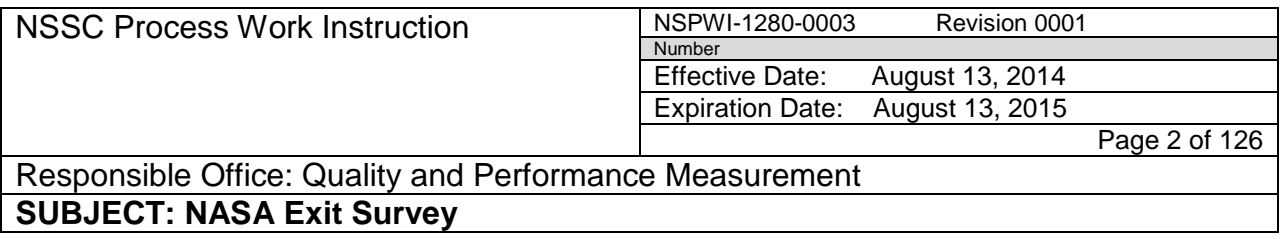

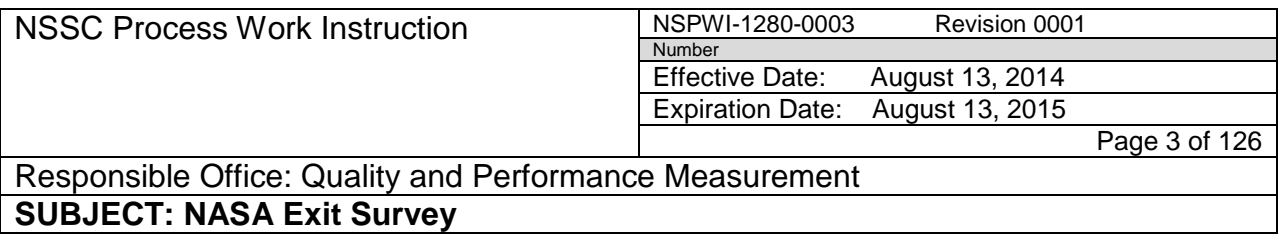

# **Approved by**

 $\textbf{Matthew Drudy (affiliate)}^{\texttt{\tiny (split, model, this model; and it is a new set, and it is a new set of the data, and it is a new set of data, and it is a new set of data.}$ 

Matthew Drudy<br>Quality & Performance Measurement Manager

 $\text{Nettie}$  Fornea (affiliate)  $\frac{\text{Distive} \text{ testive} \text{ test$ 

Libbie Fornea Quality Management Lead

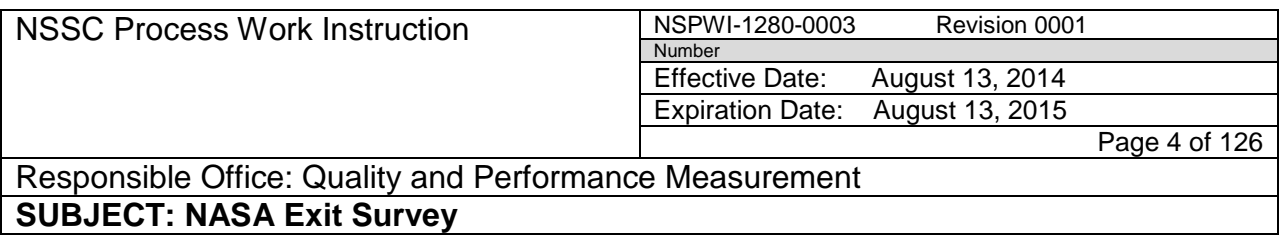

## **DOCUMENT HISTORY LOG**

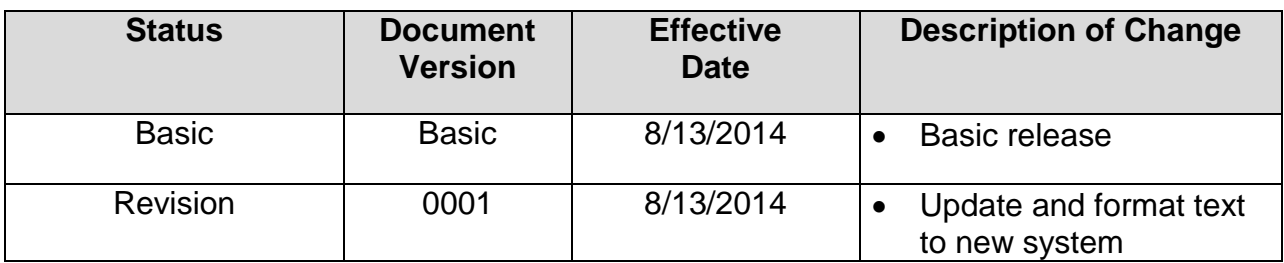

NSSC Process Work Instruction NSPWI-1280-0003 Revision 0001 NSPWI-1280-0003<br>Number<br>Effective Date: Effective Date: August 13, 2014<br>Expiration Date: August 13, 2015 August 13, 2015 Page 5 of 126

Responsible Office: Quality and Performance Measurement

## **SUBJECT: NASA Exit Survey**

## **TABLE OF CONTENTS**

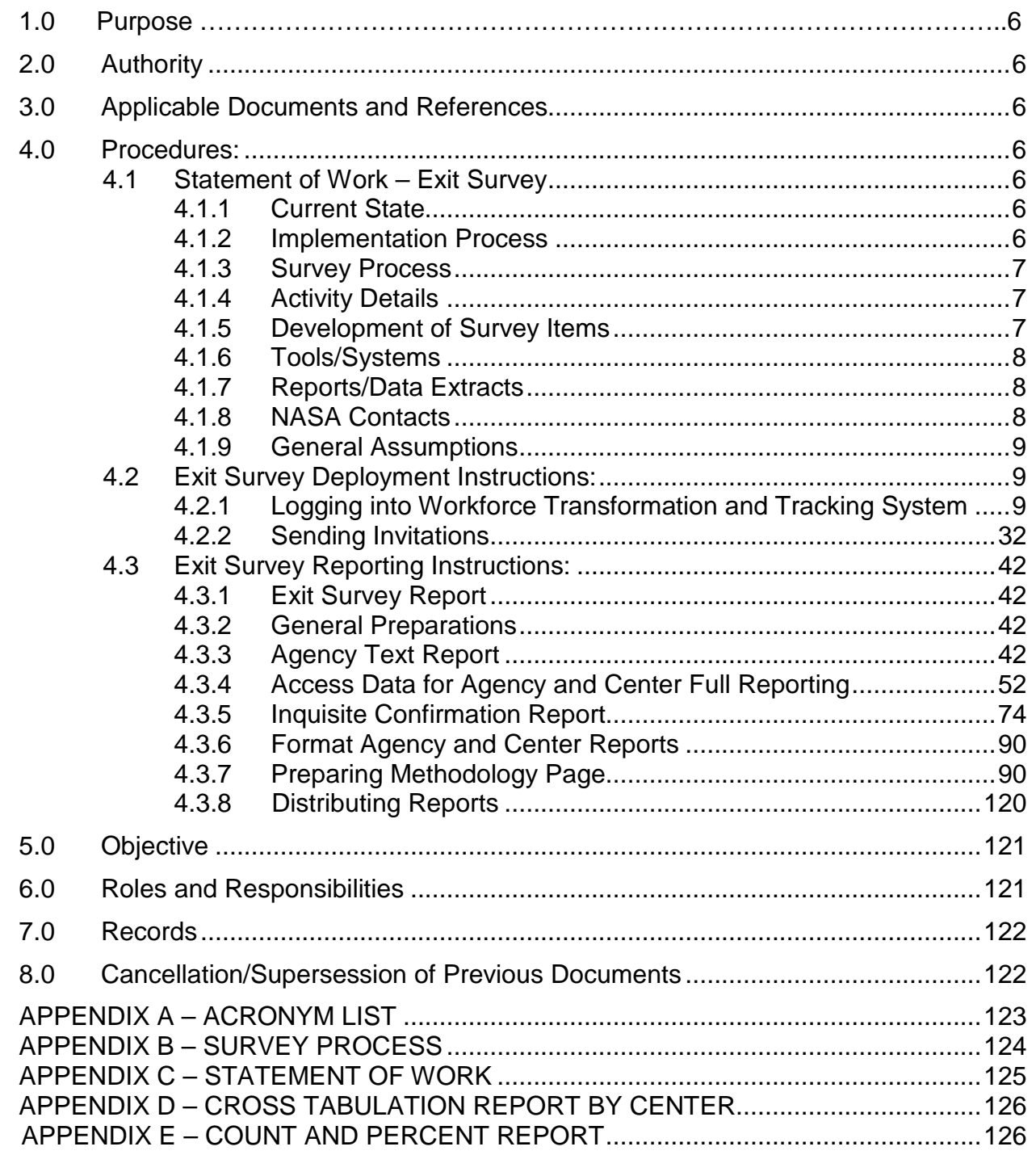

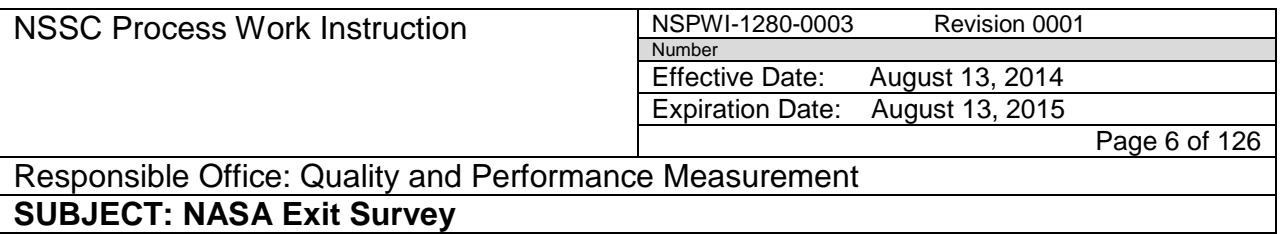

#### <span id="page-5-0"></span>**1.0 Purpose:**

- 1.1 The National Aeronautics Space and Administration (NASA) Exit Survey to be developed under the Service Provider (SP) Process Work Instruction (PWI) will be a tool used by all centers to obtain valuable input from employees moving from center to center or departing NASA entirely.
- 1.2 The Survey results received will provide information relative to reason for departure and quality of life and employment data assisting center management in improving many areas of employment. Employee turnover is costly to any Agency. The cost of recruitment, training, and the loss of experience and knowledge can be extensive.
- 1.3 Management at various levels can obtain valuable information which can assist in addressing a myriad of issues. Data collected by the Exit Interview/Survey will provide insight into the employee perspective of NASA programs and policies as well.
- 1.4 The task overview is to develop, administer, and report results on a questionnaire for employees deciding to separate from a center of the Agency. The survey will be conducted via a Web site and will remain voluntary and completely confidential. As part of the survey, employees will be asked if they have or would be willing to speak with a Human Resources (HR) Specialist regarding the decision to leave the Agency. If a personal interview is requested, one will be conducted in conjunction with the on-line Exit Survey.

## <span id="page-5-1"></span>**2.0 Authority:**

2.1 None

## <span id="page-5-2"></span>**3.0 Applicable Documents and References:**

3.1 Inquisite Survey System Training Plan-PWS 116 and PWS 132

## <span id="page-5-3"></span>**4.0 Procedures:**

- <span id="page-5-6"></span><span id="page-5-5"></span><span id="page-5-4"></span>4.1 Statement of Work (SOW) – Exit Survey
	- 4.1.1 Current State: A few centers have Exit Survey processes, both automated and manual.
	- 4.1.2 Implementation Process:
		- a. When an employee decides to leave the Agency, the HR Office will

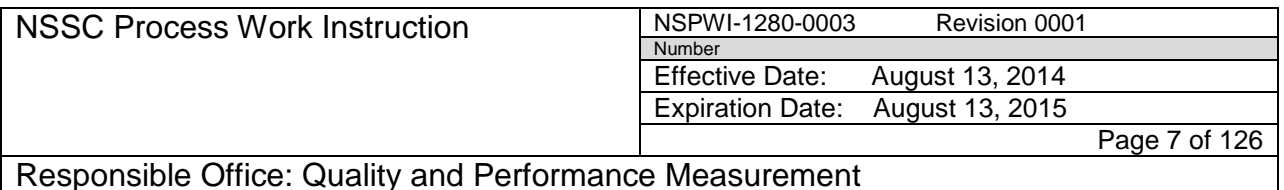

enter information into the Workforce Transformation and Tracking System (WTTS). The WTTS will automatically notify the NSSC an employee is separating from the Agency.

- b. A file containing information on the separating employee will be collected from WTTS to the Exit Survey tool. From the WTTS file, a survey will be generated for each separating employee. The survey must be taken from a government computer.
- c. Survey responses will be collected and remain strictly confidential. NASA Centers will be provided survey results for the respective center. The Office of Human Capital Management (OHCM) will receive data for all centers given the Survey. High level comparison reports can be generated across centers for both center and OHCM.
- <span id="page-6-0"></span>4.1.3 Survey Process: See Appendices 6.1 for Flow Chart:
	- a. Develop survey questions.
	- b. Create survey in Inquisite Survey Builder (Software Program).
	- c. The HR publishes loss (when person has left the organization) into WTTS.
	- d. The list of loses are obtained on a weekly basis from WTTS, and the file is manually uploaded to Inquisite.
	- e. Inquisite Survey Tool will generate e-mails and track use of survey.
	- f. Employees receive an e-mail (personal e-mail or work e-mail) containing a survey link.
	- g. Employees receive one invitation and if they do not respond initially, they will receive two reminders (if there is no response).
	- h. The NSSC will collect information, analyze, and create Agency and center reports on a quarterly basis.
- <span id="page-6-1"></span>4.1.4 Activity Details: Description – The survey should be open for two weeks and a reminder for participants to complete it will be sent and forwarded out on the  $4<sup>th</sup>$  day.
- <span id="page-6-2"></span>4.1.5 Development of Survey Items: Identify designs or strategic actions required of NSSC for the following:
	- a. New Survey Items
	- b. Survey Design

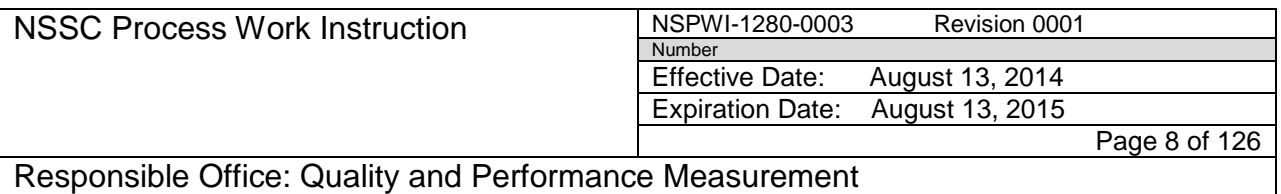

- c. Survey Development
- d. Data Analysis-incorporate WTTS information for reporting purposes. Include the following data elements in file layout: Universal Uniform Personal Identification Code (UUPIC), gender, ethnicity, age, position title, pay period, series, grade, skill group, and supervisory status. Need to incorporate Nature of Action Code (NOAC) and legal authority into WTTS version 2.
- e. Survey Reporting
- <span id="page-7-0"></span>4.1.6 Tools/Systems: Standard survey tool and WTTS file will be utilized for the survey implementation, administration, and end results.
- 4.1.7 Reports/Data Extracts: See Table 1 for sample of Reports/Data Extracts.

<span id="page-7-1"></span>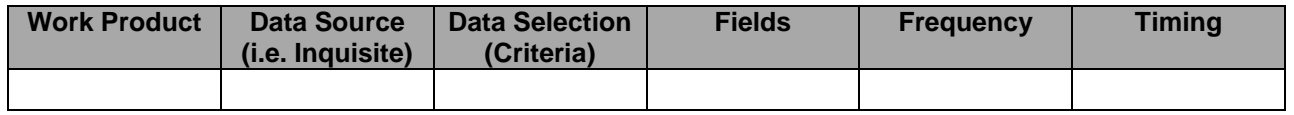

#### **Table 1. Sample Reports/Data Extracts**

<span id="page-7-2"></span>4.1.8 NASA Contacts: Provide Point of Contact (POC) at NASA for NASA Shared Services Center (NSSC) to contact regarding survey implementation, information, and the reporting process.

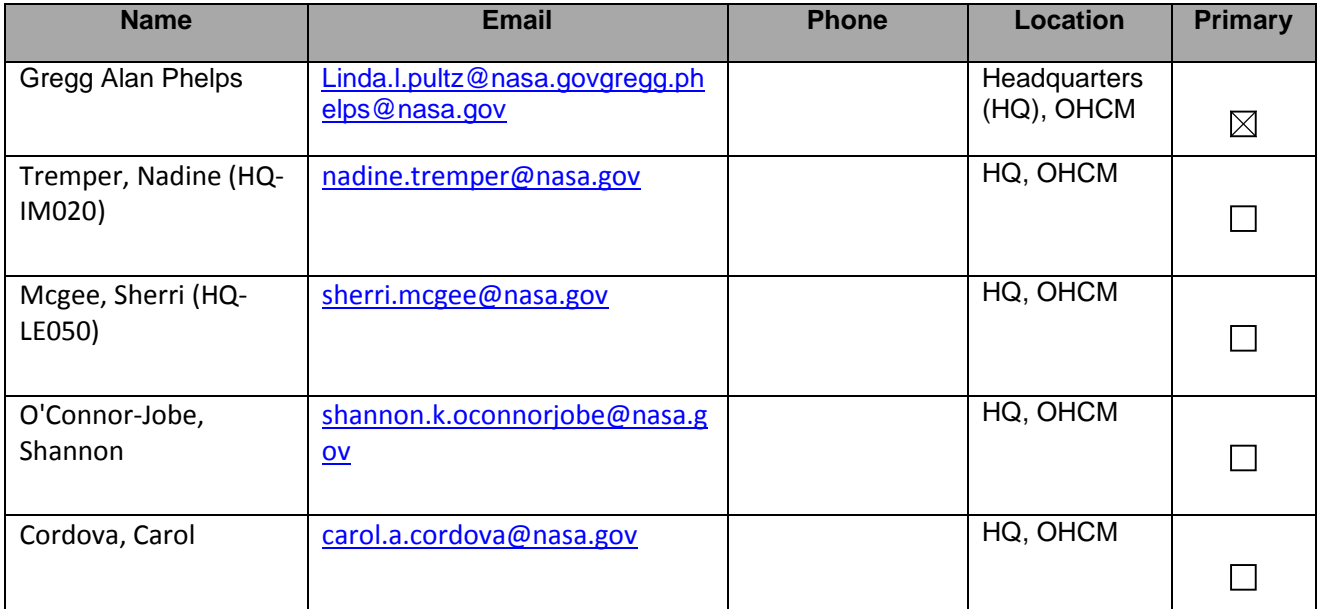

**Table 2. NASA Contacts**

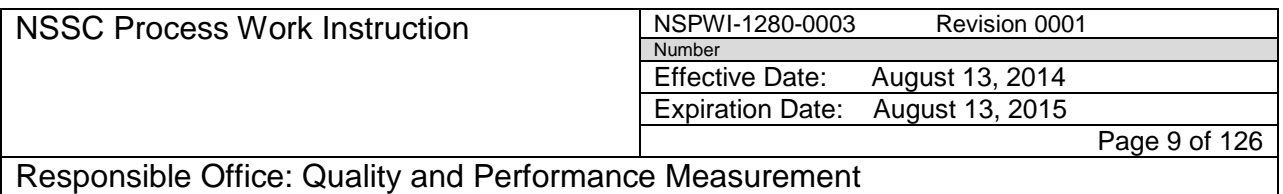

- <span id="page-8-0"></span>4.1.0 General Assumptions:
	- a. Identify assumptions and risks affecting the survey project.
	- b. Exiting employees will not take the time to fill out the survey because they are out of the door.
	- c. Length of survey may deter employees taking the time.
	- d. Honesty on survey if someone is leaving under bad circumstances data can be skewed.
	- e. Timing of survey Probably get better response/results if completed before employee leaves getting file out of WTTS.
- <span id="page-8-2"></span><span id="page-8-1"></span>4.2 Exit Survey Deployment Instructions:
	- 4.2.1 Logging into WTTS:
		- a. Login to WTTS located at [\(https://wtts.nasa.gov\)](https://wtts.nasa.gov/), and click **I Agree to These Terms** as shown in Figure 1.

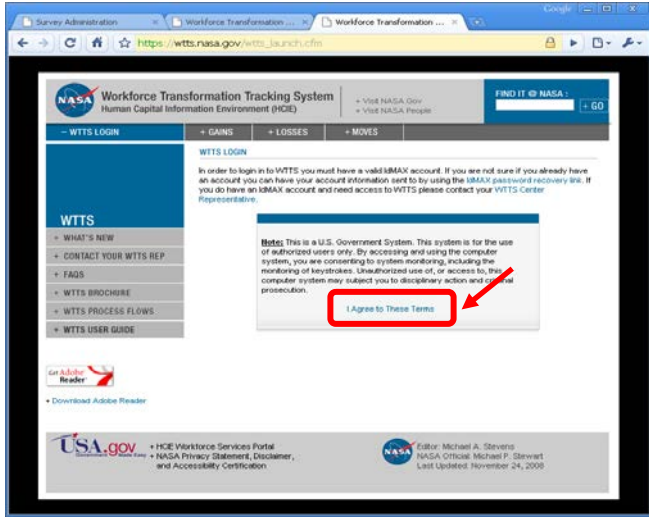

**Figure 1. Log in Screen for WTTS**

b. If the screen as shown in Figure 2 appears, click **Yes**.

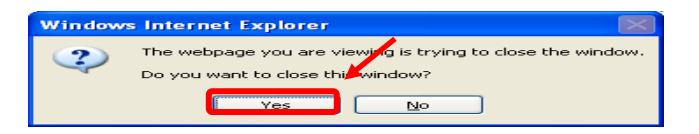

**Figure 2. Pop up Screen**

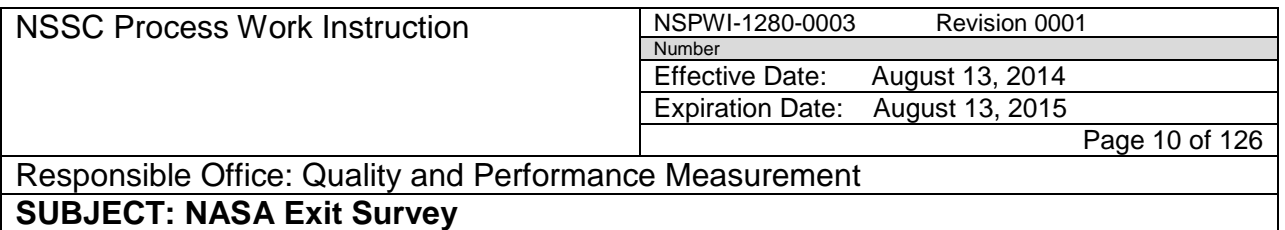

c. After logging into WTTS, type in **Agency Unique Identification (AUID)** and **Password** as shown in Figure 3.

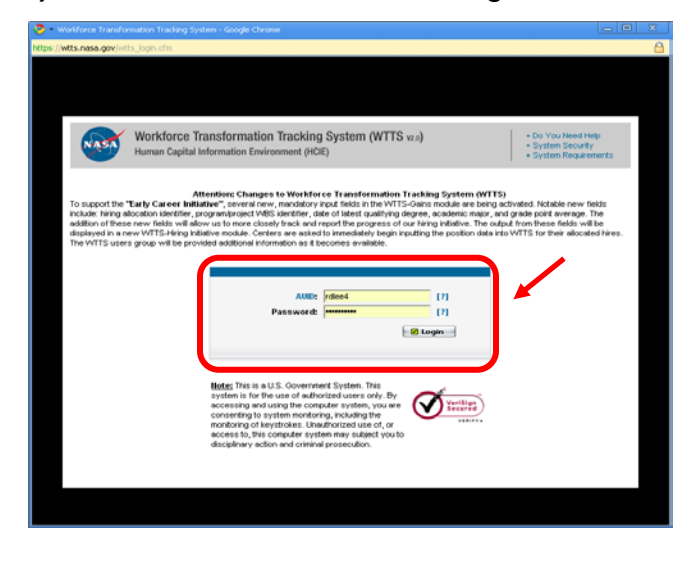

**Figure 3. AUID and Password Screen for WTTS**

d. When the screen appears as shown in Figure 4, click **Launch** (1) under *Special Programs* (2).

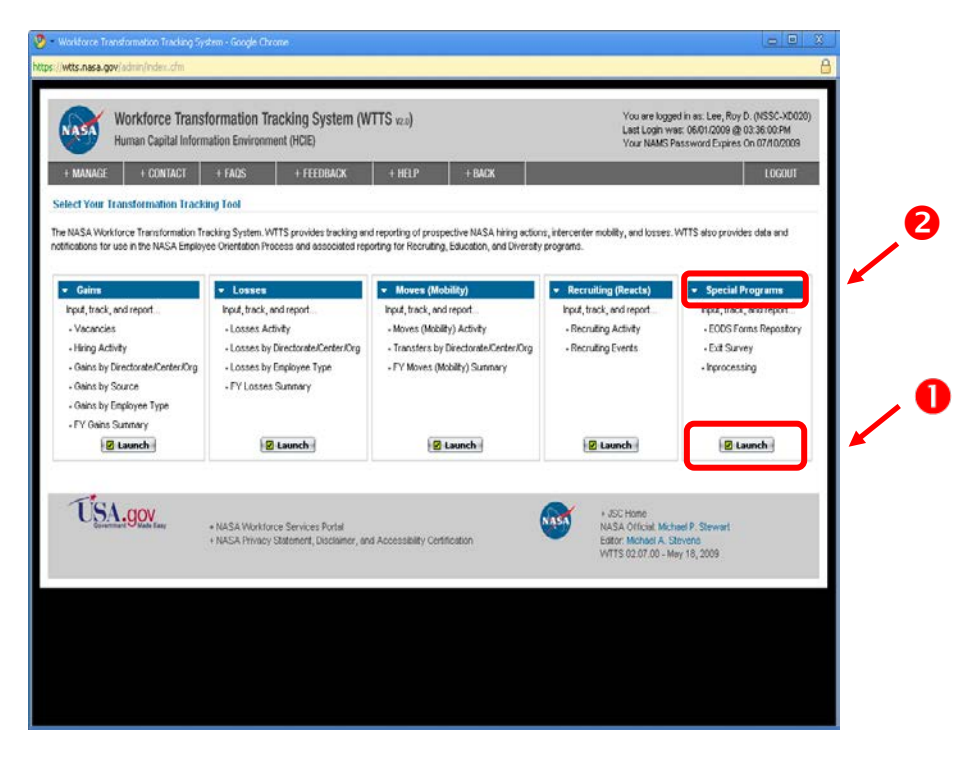

**Figure 4. Launch Screen**

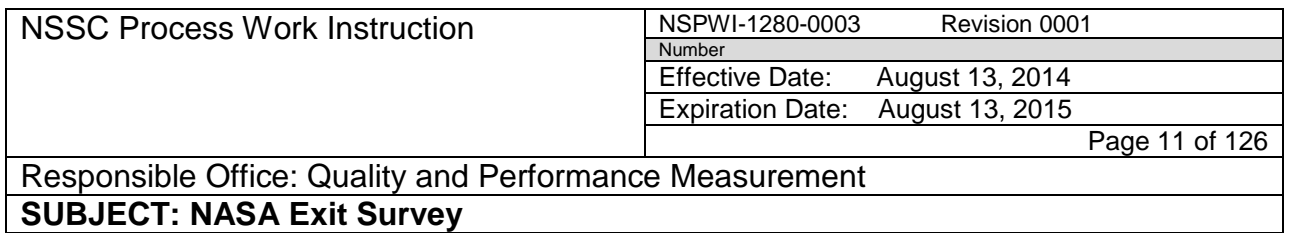

e. When the screen appears as shown in Figure 5, click **Exit Surveys** to open the report.

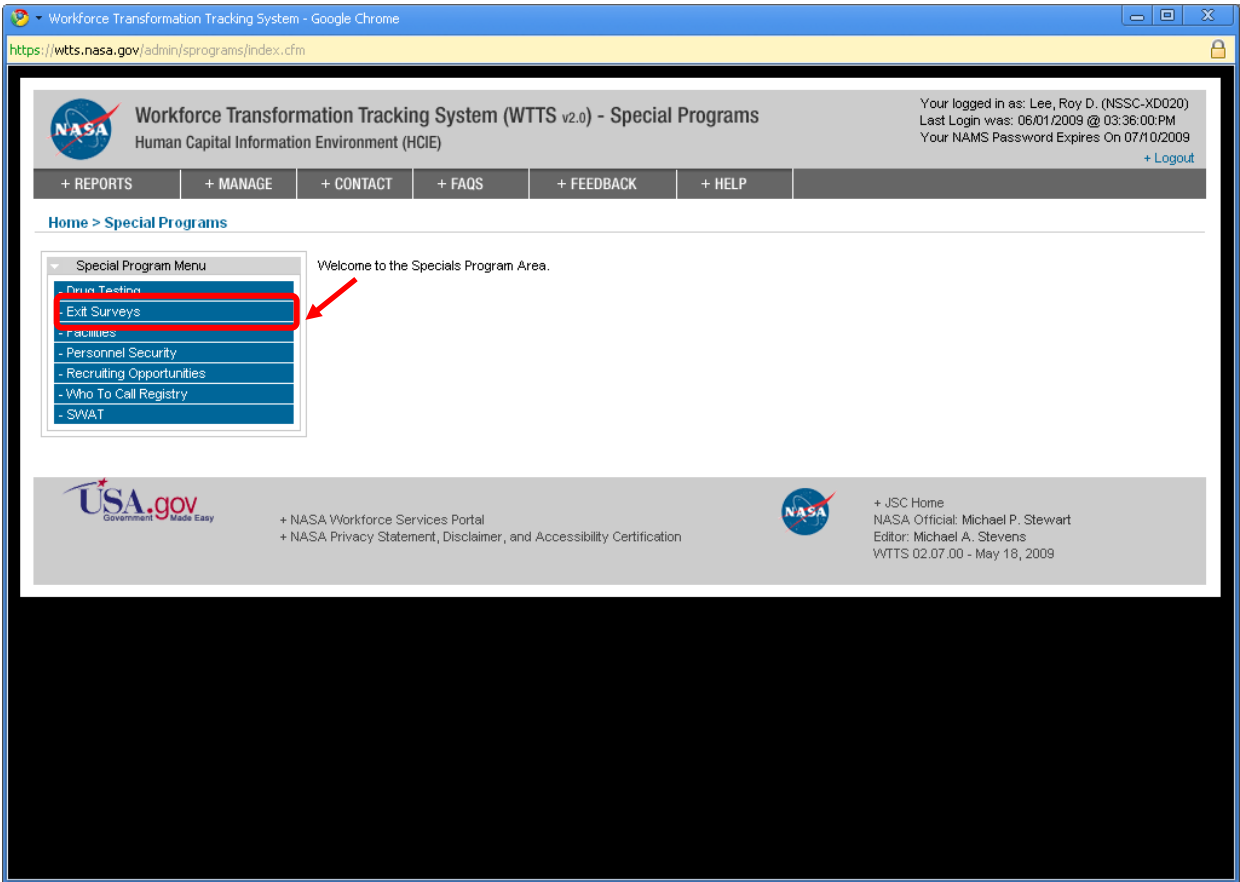

**Figure 5. Exit Surveys Screen**

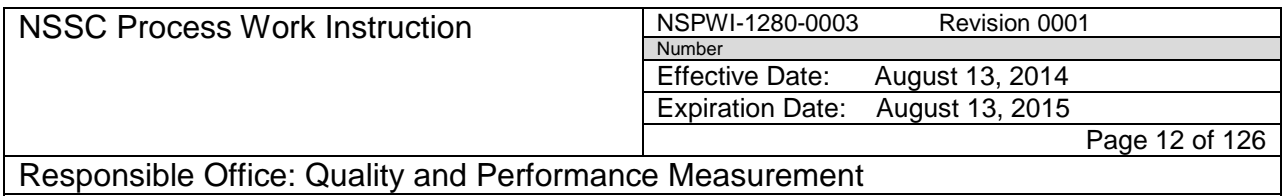

f. When the screen appears as shown in Figure 6, click **Download to Excel**.

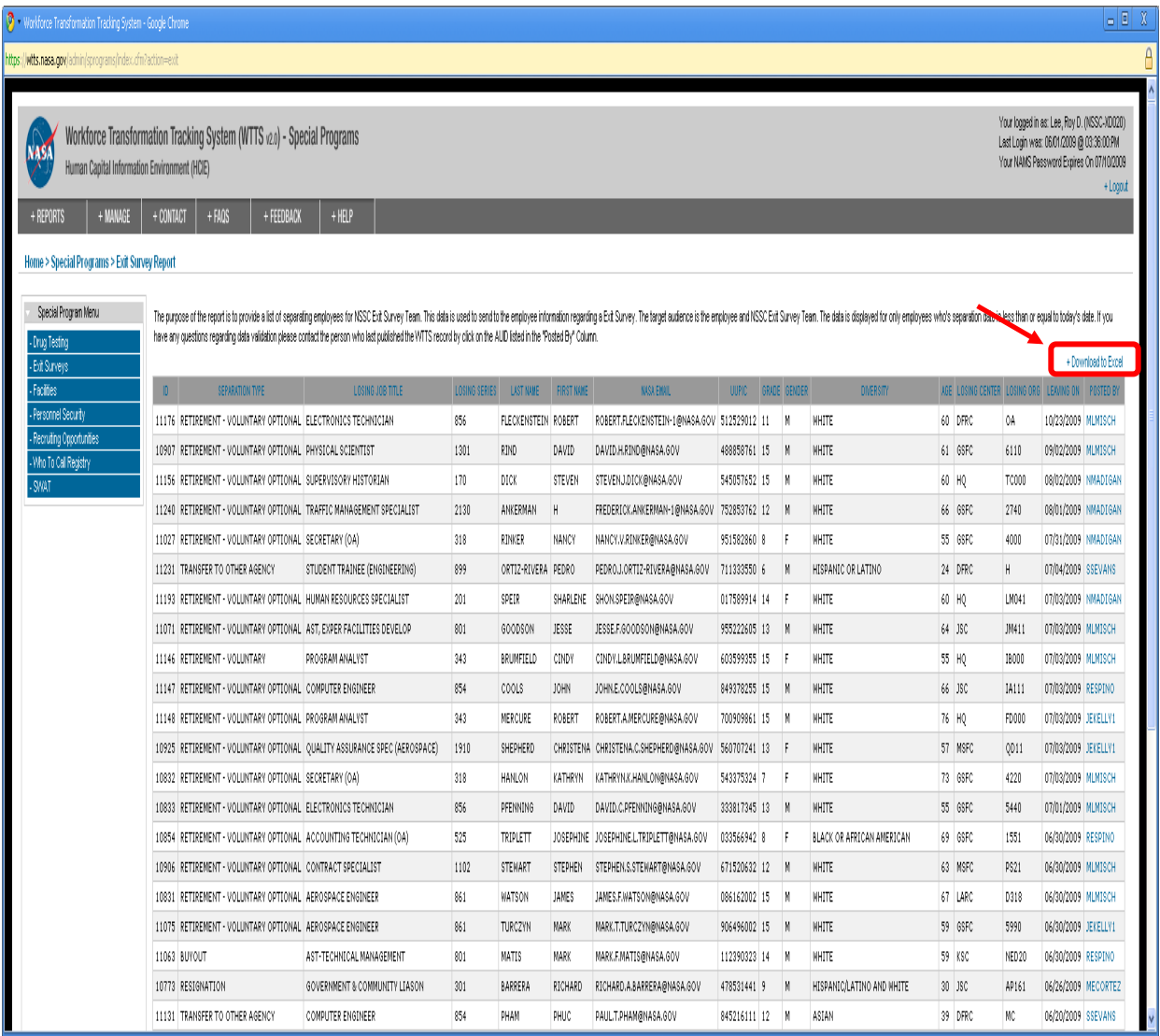

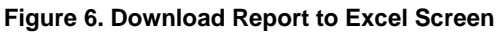

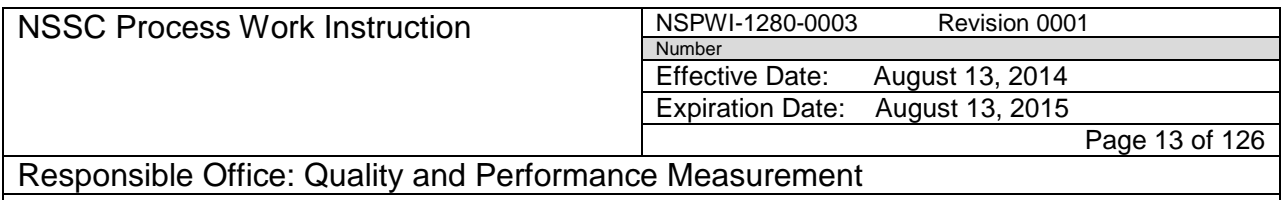

- g. When the screen as shown in Figure 7 appears, overwrite the old file (1).
	- 1. Always retain the file name *In-Work Losses-Exit Surveys.xls* (2)*.*
	- 2. Click **Save** (3).
	- 3. Close WTTS.

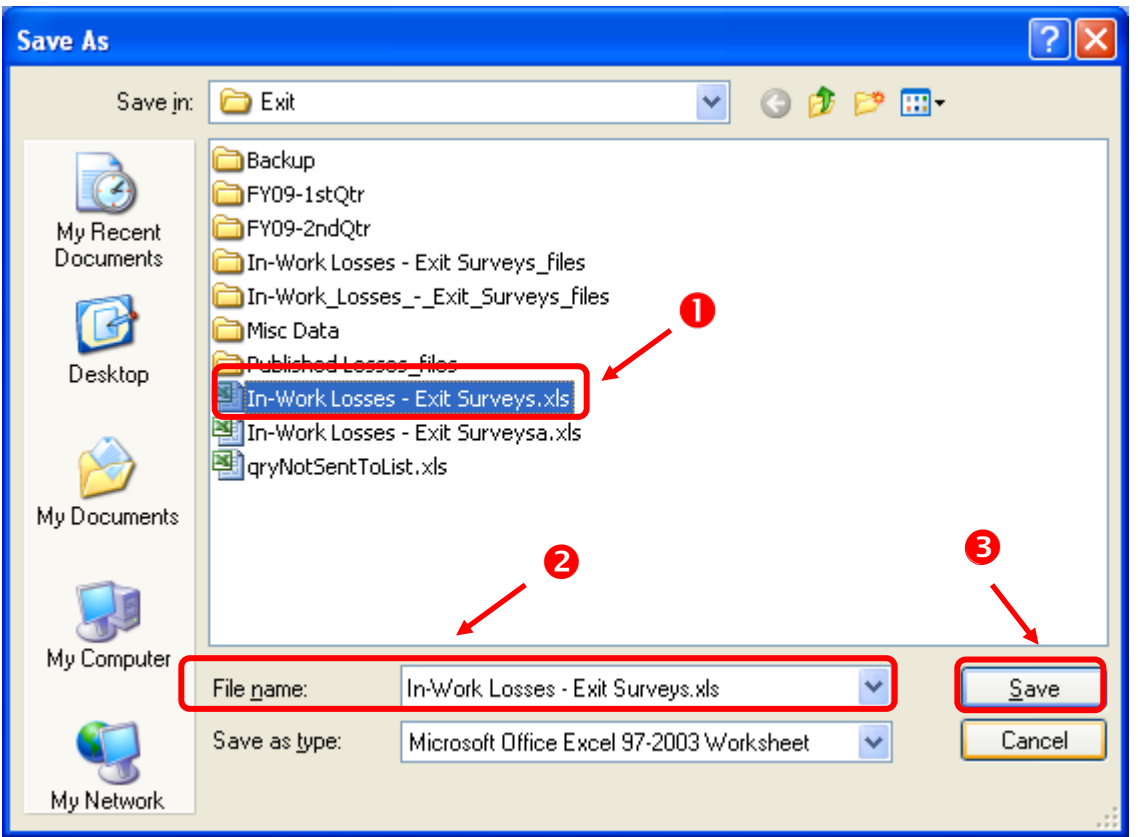

**Figure 7. Overwrite and Save Screen**

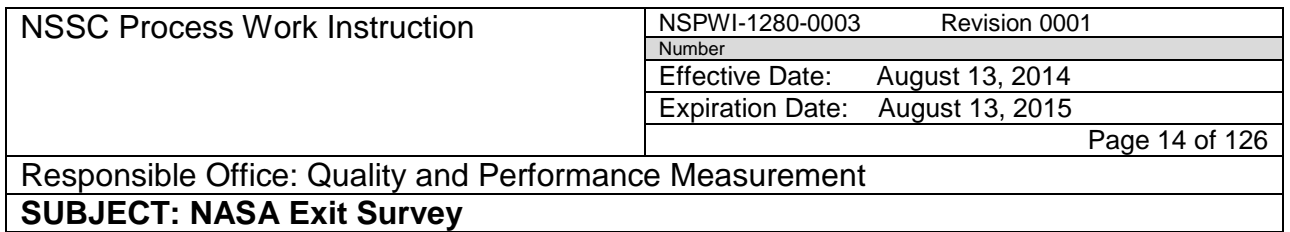

h. Open the report in Excel (1), clicking **Yes** (2) to ignore the warning and open the file as shown in Figure 8.

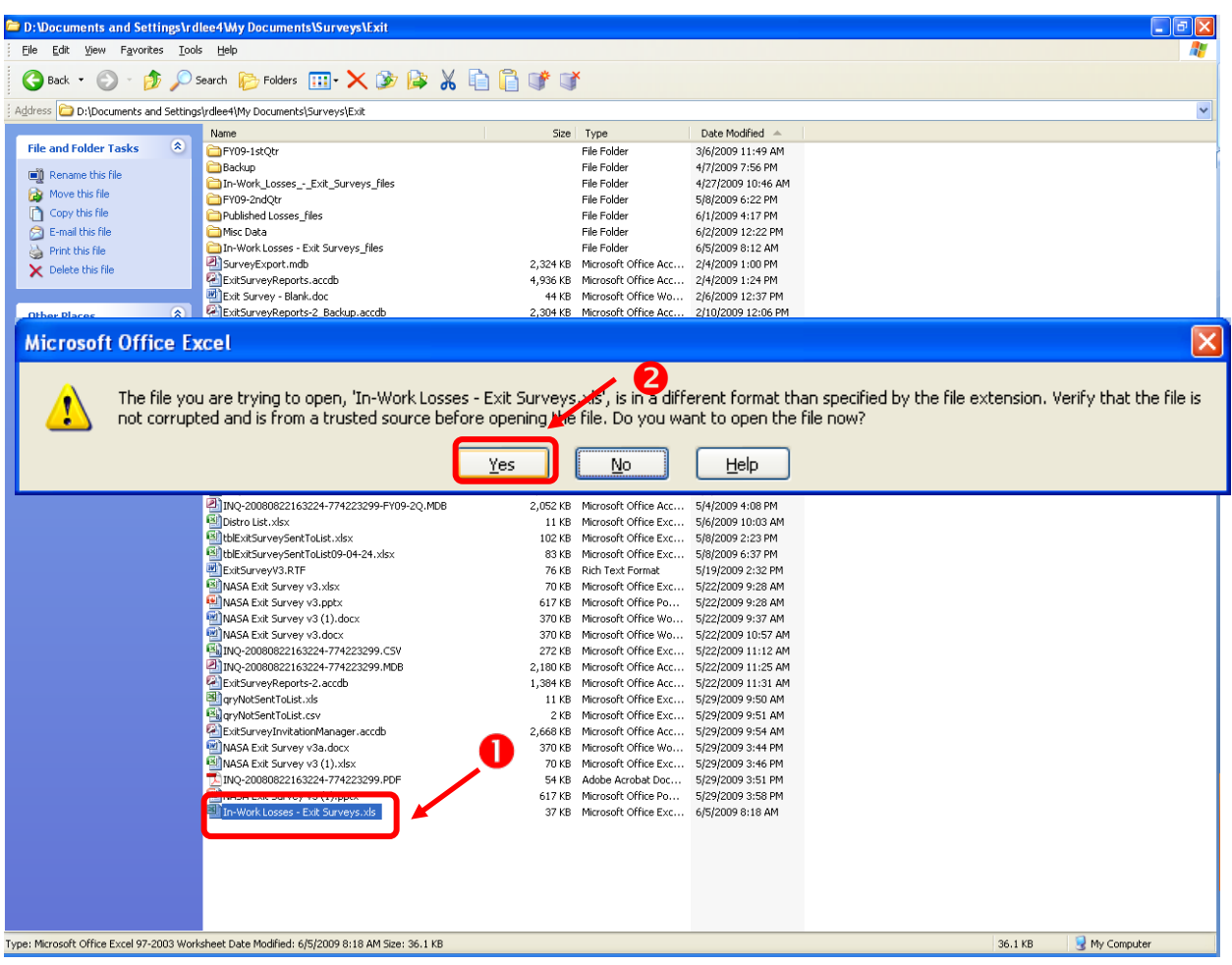

**Figure 8. Ignore Warning Screen**

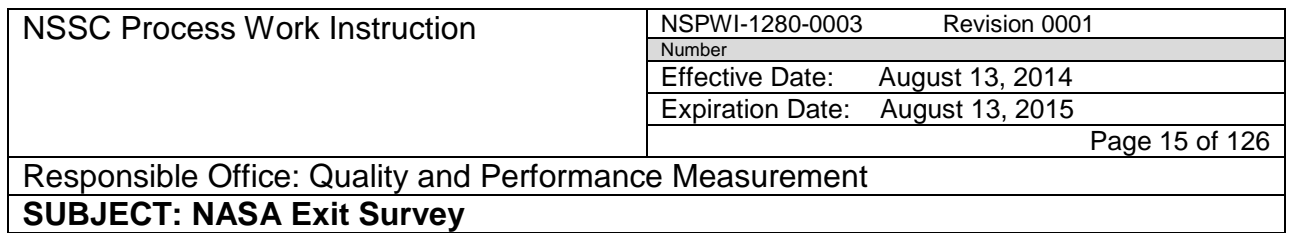

i. When the screen opens as shown in Figure 9, highlight the **top two rows** (1), right click and choose **Delete** (2).

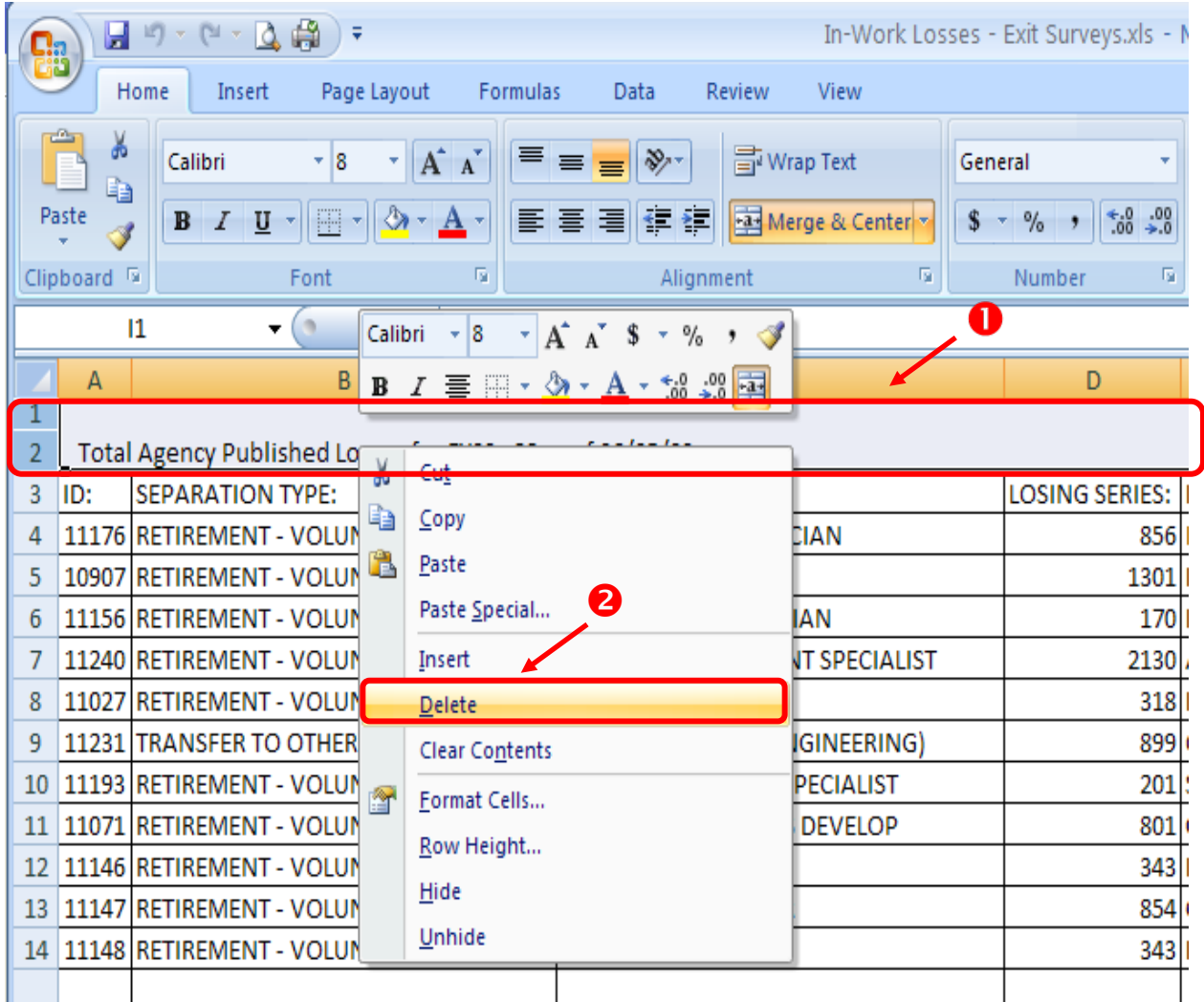

**Figure 9. Delete Top Two Rows Screen**

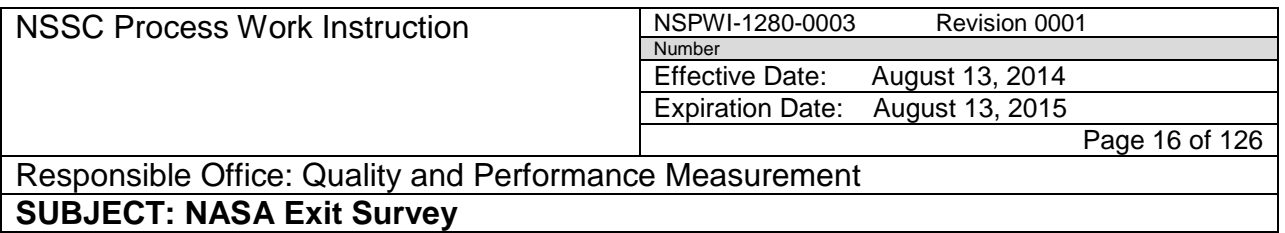

j. When the screen appears as shown in Figure 10, save as *Excel 2003* format.

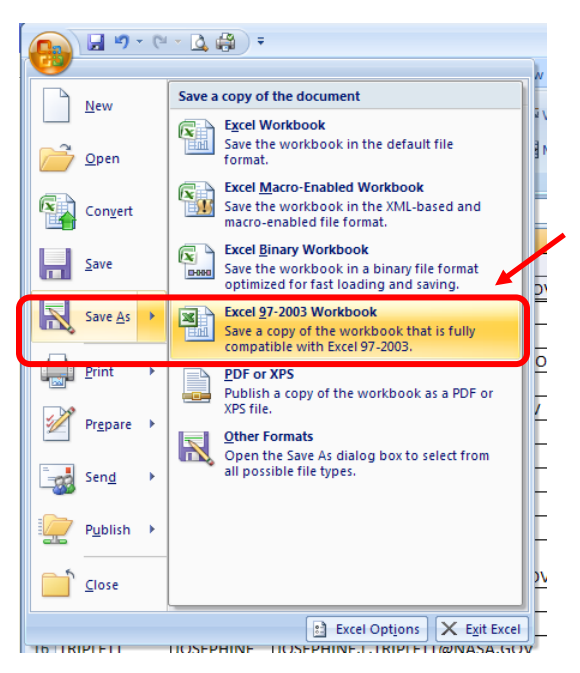

**Figure 10. Save as Excel 2003 Format**

1. Keep the same name and replace the old file by clicking **Yes** when the warning sign appears as shown in Figure 11.

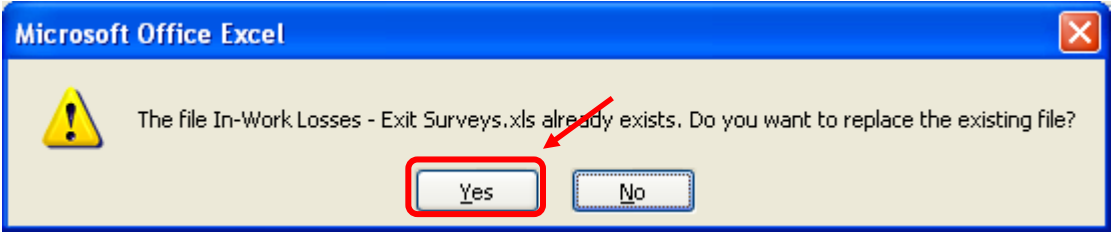

**Figure 11. Warning Sign to Replace Existing File**

2. Close Excel.

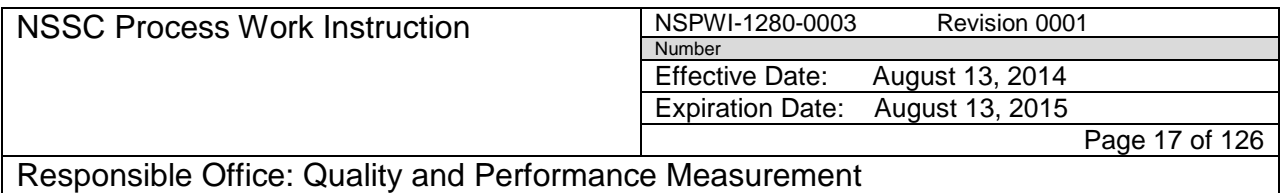

k. Open *ExitSurveyInvitationManager (*File should be in the same directory as the file just saved from WTTS) as shown in Figure 12.

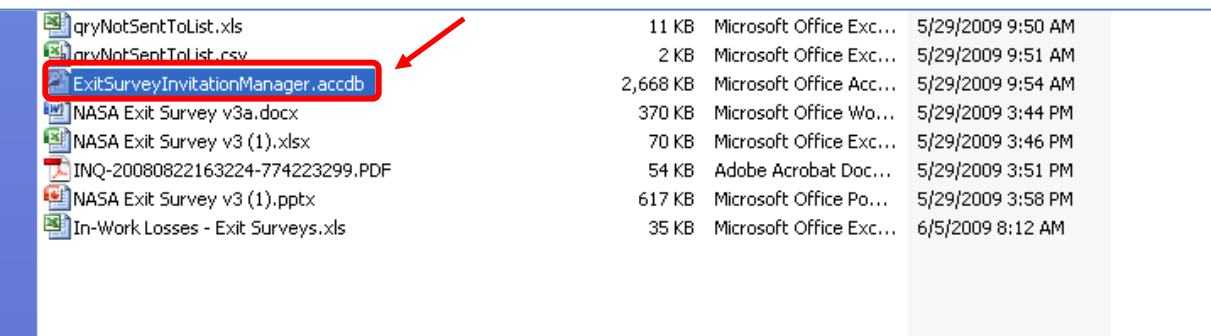

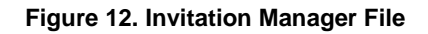

- l. When the screen appears as shown in Figure 13, complete the following:
	- 1. Clear any security alerts by clicking **Options** (1)
	- 2. Click **Enable this content** (2)
	- 3. Click **OK** (3).

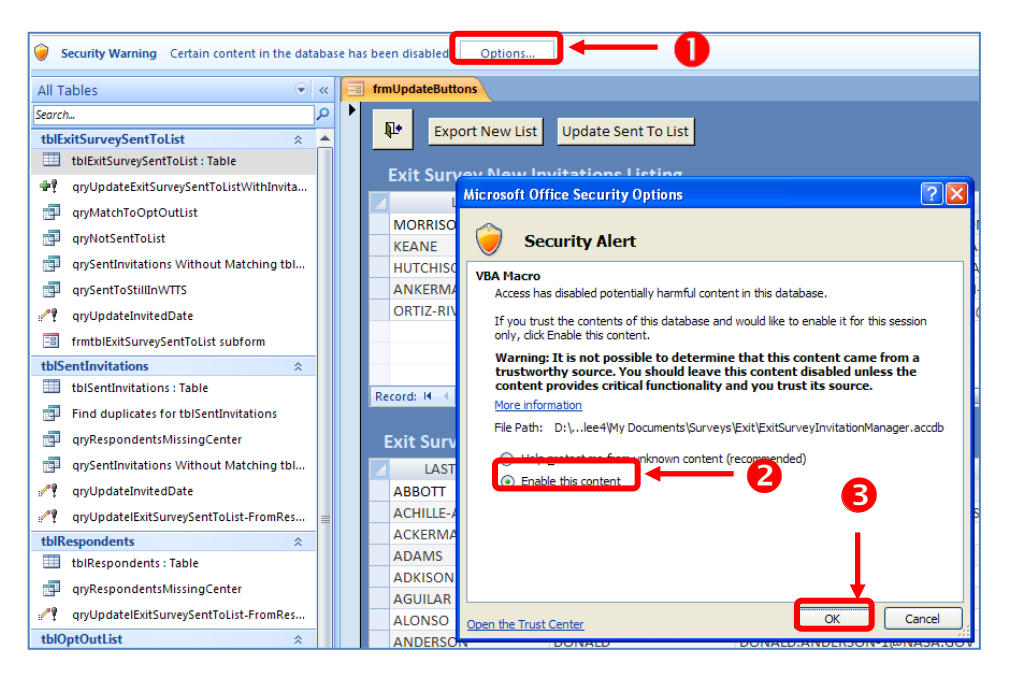

**Figure 13. Options Screen**

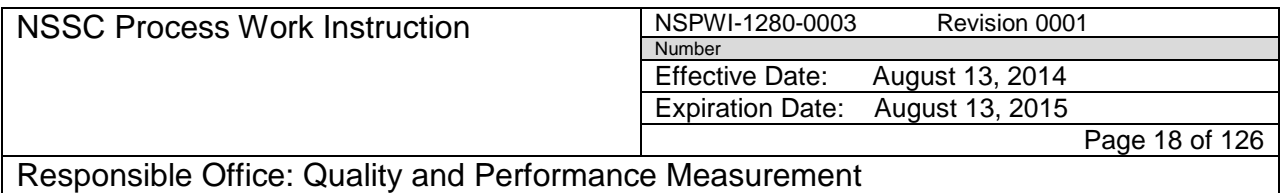

- m. When the screen as shown in Figure 14 appears, check for names in the top grid and click **Export New List** button (1).
	- 1. Box (2) represents respondent-mail addresses in the *WTTS Export*, but not already included in the *Sent to List*.
	- 2. Box (3) represents the *Sent to List*.

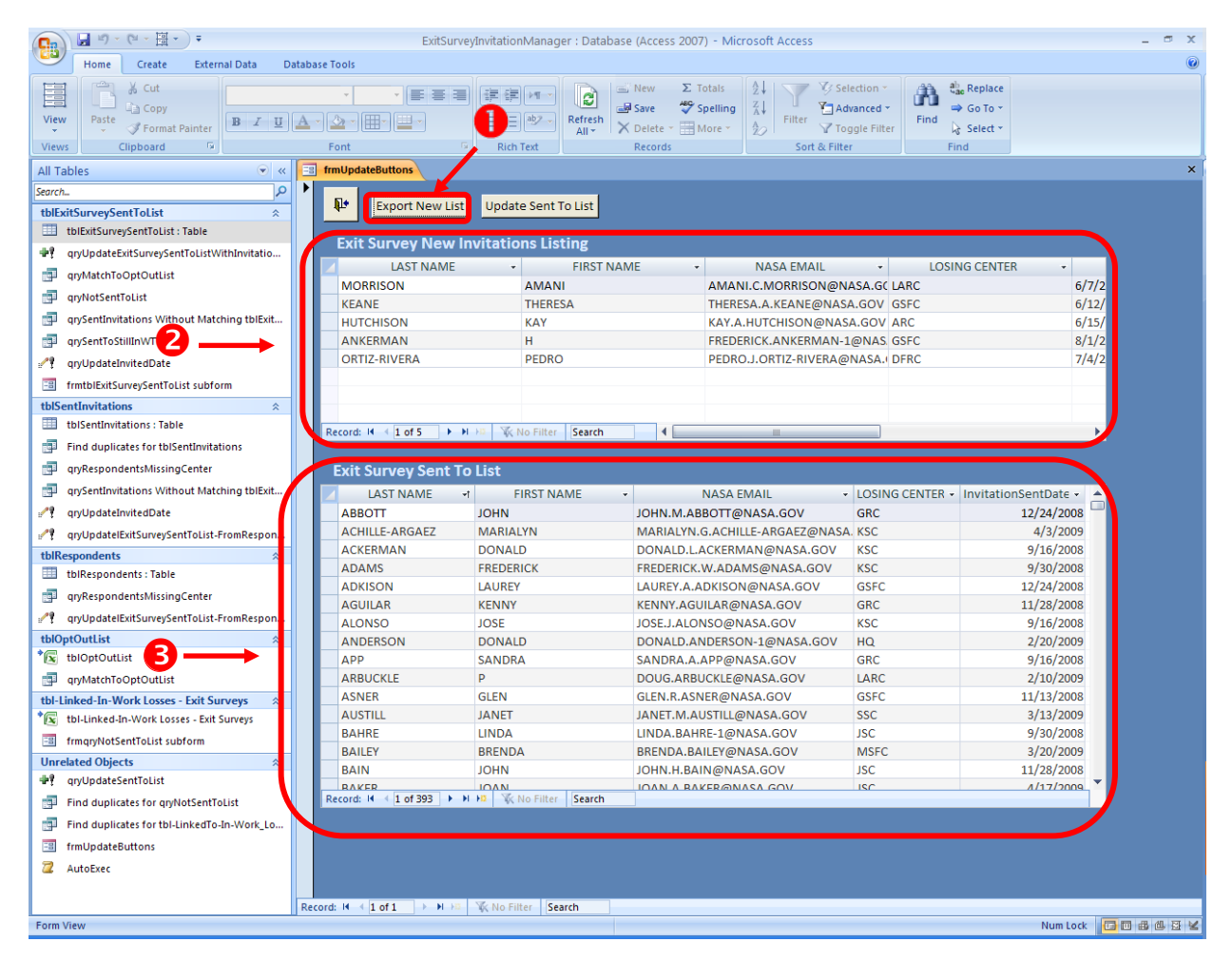

**Figure 14. Export New List**

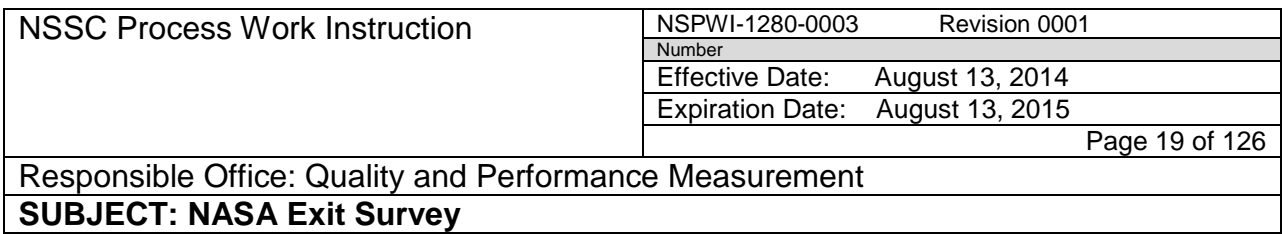

- n. When the screen as shown in Figure 15 appears, overwrite the old file  $(1).$ 
	- 1. Retain the file name *qryNotSenttoList.xls* (2)*.*
	- 2. Click **OK** (3).

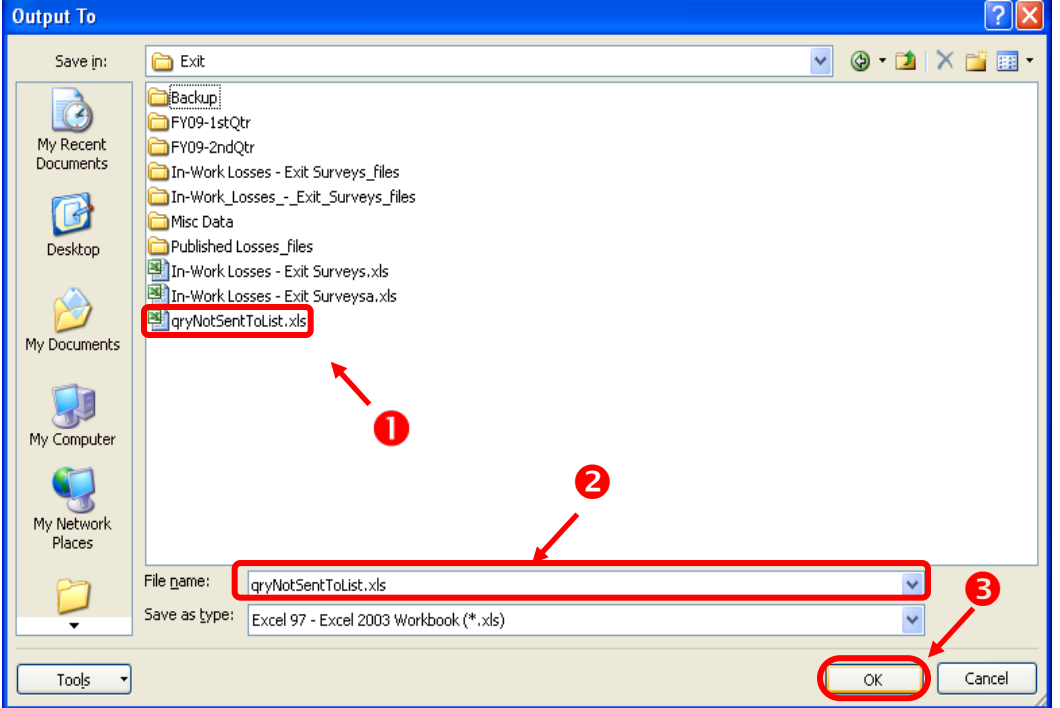

**Figure 15. Overwrite the Old File Screen**

3. Keep the same name and replace the old file by clicking **Yes** when the warning sign appears as shown in Figure 16.

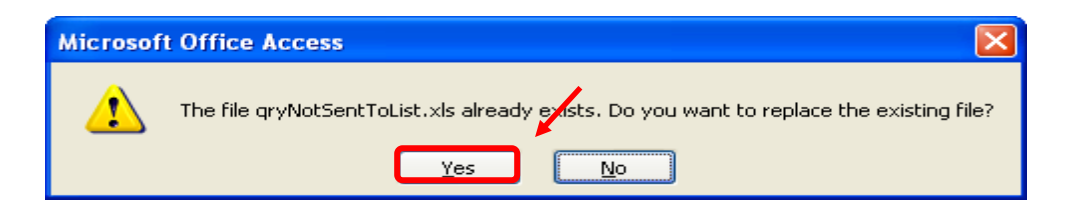

**Figure 16. Warning Sign to Replace Existing File Screen**

- o. Leave the *Invitation Manager* open.
- p. Open the exported file (1), which is in the same directory as the file just saved from WTTS and as the Invitation Manager shown in Figure 17.

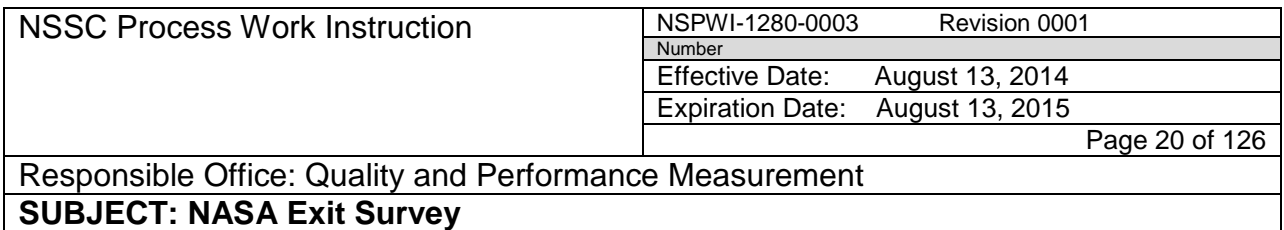

1. Check to confirm the date (2) reflects the file was just saved (should be current date).

| INO-20080822163224-774223299.MDB                                                                                              |            | 2,180 KB Microsoft Office Acc | 5/22/2009 11:25 AM |  |
|----------------------------------------------------------------------------------------------------|------------|-------------------------------|--------------------|--|
| xcdb<br><u>wa kata wa matu wa matu wa mshini wa Tanzania ya Tanzania ya Tanzania ya Tanzania ya Tanzania ya Tanzania ya T</u> |            | 1.384 KB Microsoft Office Acc | 5/22/2009 11:31 AM |  |
| arvNotSentToList.xls                                                                                                    |            | 11 KB Microsoft Office Exc.   | 6/5/2009 8:24 AM   |  |
| ल्ला                                                                                                    | 2 KB       | Microsoft Office Exc          | 5/29/2009 9:51 AM  |  |
| ExitSurveyInvil Type: Microsoft Office Excel 97-2003 Worksheet                                                                | $2.668$ KB | Microsoft Office Acc          | 6/5/2009 8:25 AM   |  |
| MASA Exit Sury Date Modified: 6/5/2009 8:24 AM                                                                                | 370 KB     | Microsoft Office Wo           | 5/29/2009 3:44 PM  |  |
| Size: 10.5 KB<br><b>EL NASA Exit Surv</b>                                                                                     |            | 70 KB Microsoft Office Exc    | 5/29/2009 3:46 PM  |  |
| INQ-20080822163224-774223299.PDF                                                                                              | 54 KB      | Adobe Acrobat Doc             | 5/29/2009 3:51 PM  |  |
| NASA Exit Survey v3 (1), pptx                                                                                                 | 617 KB     | Microsoft Office Po           | 5/29/2009 3:58 PM  |  |
| In-Work Losses - Exit Surveys, xls.                                                                                           | 35 KB .    | Microsoft Office Exc          | 6/5/2009 8:22 AM   |  |

**Figure 17. Exported File**

2. Save the file as a Common Separated Version (CSV) file (1), overwrite the old file (2), and click **Save** (3) as shown in Figure 18.

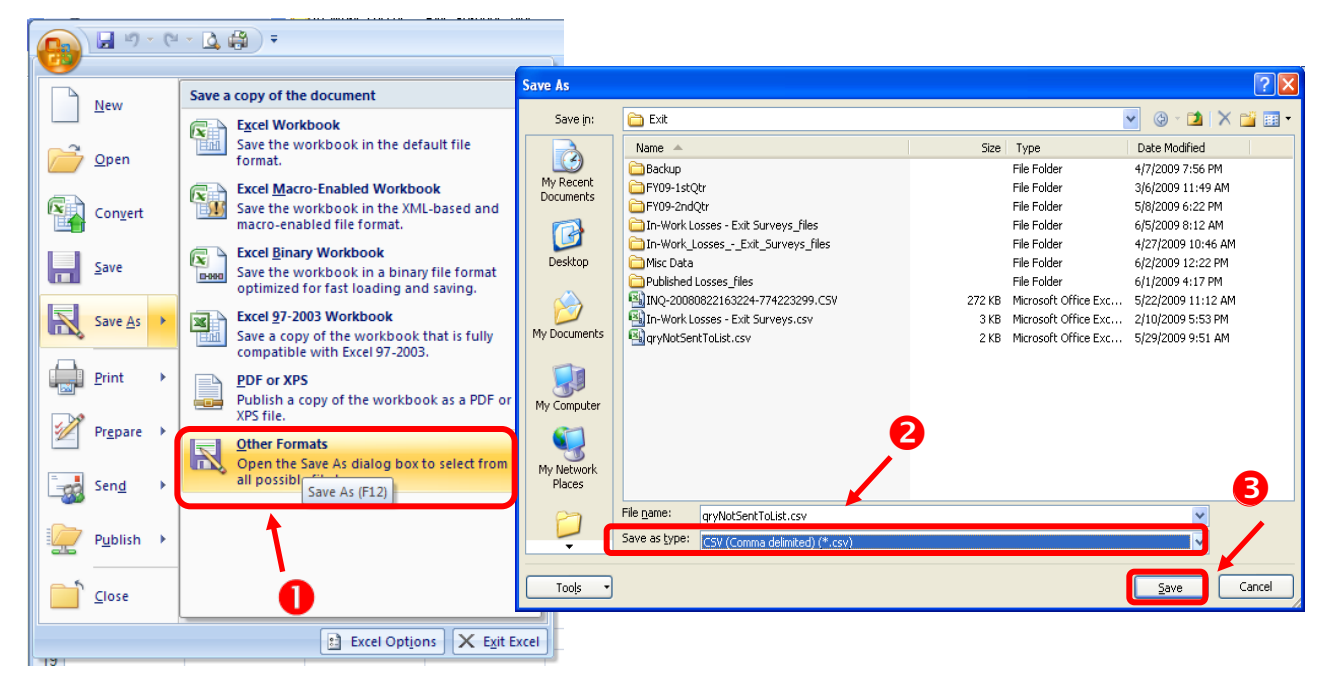

**Figure 18. Saved File Screen**

3. Replace the old file by clicking **Yes** when the warning sign appears as shown in Figure 19.

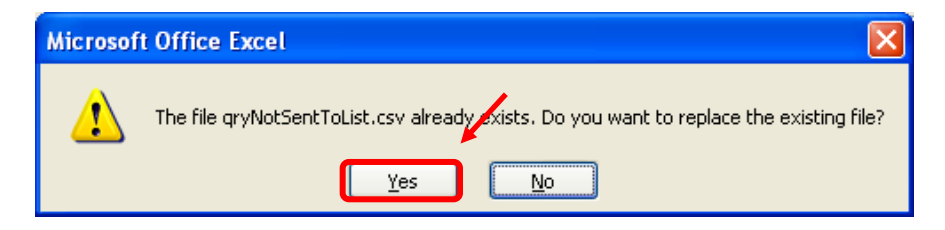

**Figure 19. Warning Sign to Replace Old File**

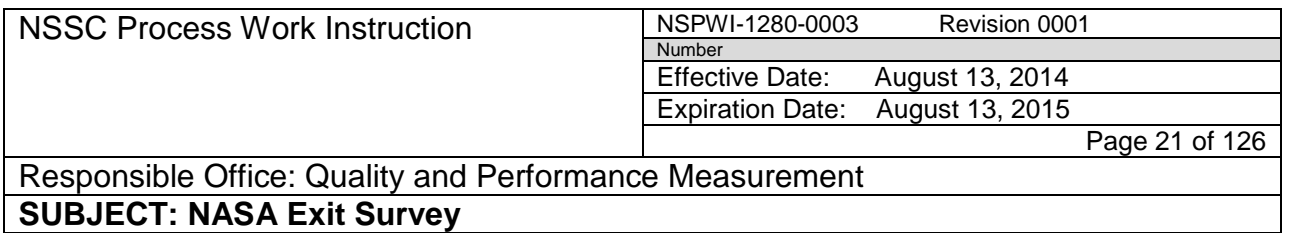

4. To keep the workbook in the same format, click **Yes** when the warning sign appears as shown in Figure 20.

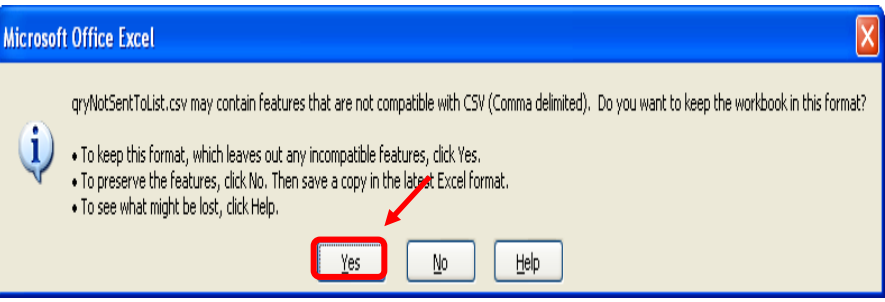

**Figure 20. Warning Sign to Keep the Workbook in Same Format**

- q. Open the **Survey Builder** (Inquisite Builder Software).
	- 1. Select **Open an exiting survey** (1) and **Exit Survey.iqs** file (2) as shown in Figure 21.
	- 2. Click **OK** (3).

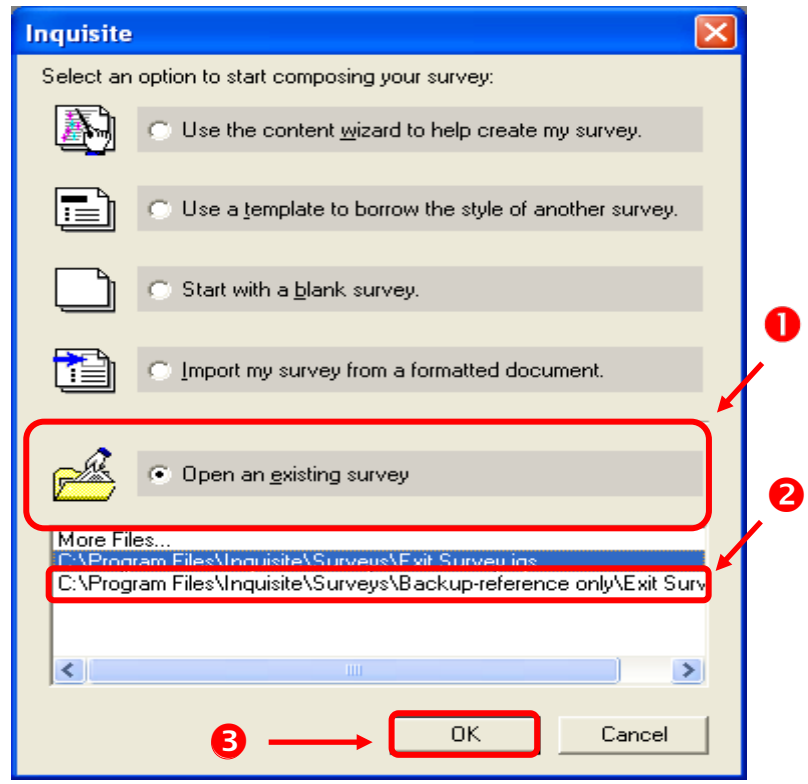

**Figure 21. Open Exiting Survey Screen**

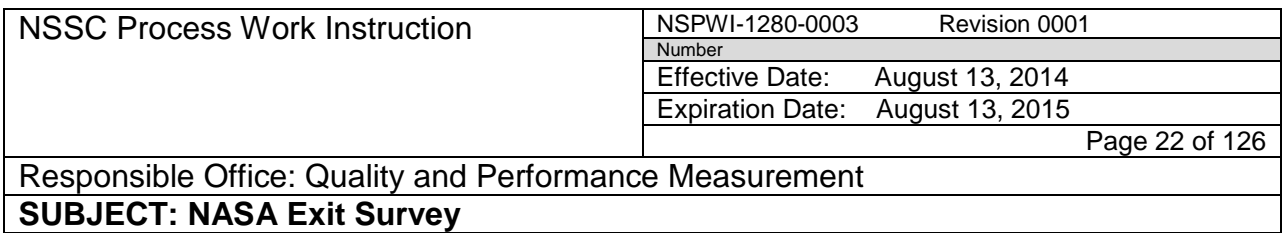

- r. Open the Data Import Wizard:
	- 1. From the *Tools* (1) menu, click on **Data Import Wizard** (2) as shown in Figure 22.

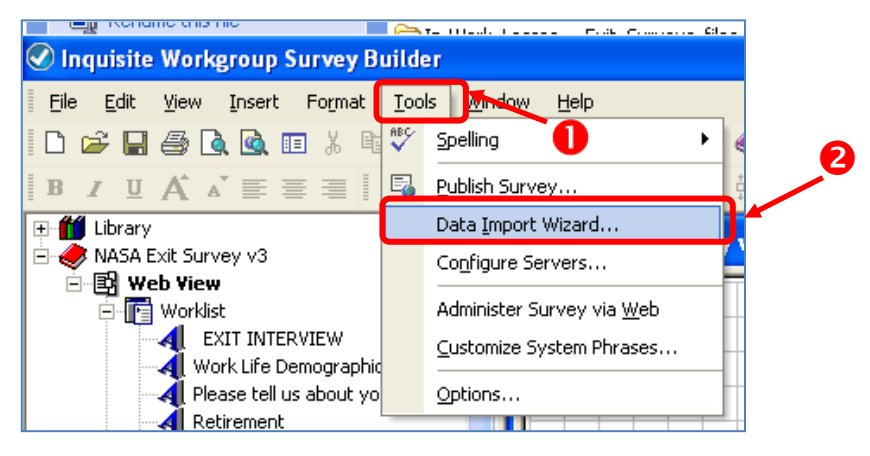

**Figure 22. Data Import Wizard**

2. When the screen as shown in Figure 23 opens, click **Next**.

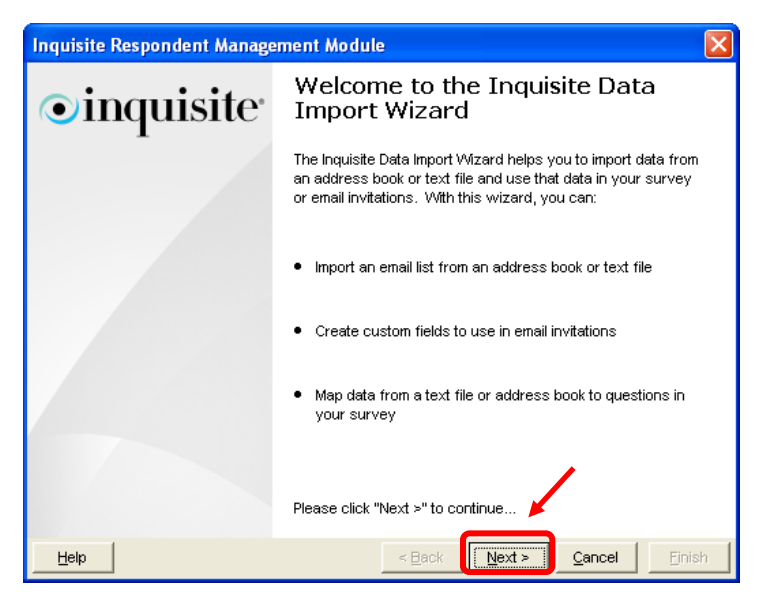

**Figure 23. Welcome to Inquisite Data Import Wizard**

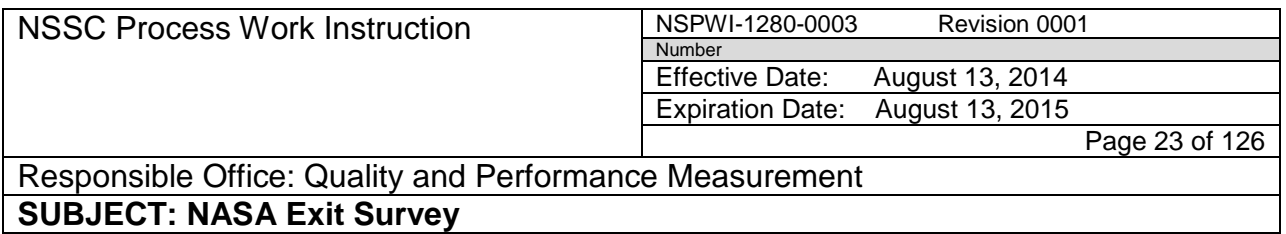

3. When the screen as shown in Figure 24 opens, choose **ASCII Text File** (1)**,** and click **Next** (2).

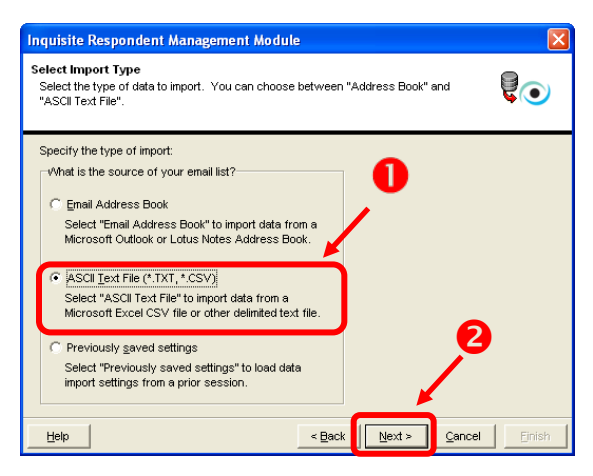

**Figure 24. Type of Import Screen**

- 4. Verify the CSV file previously saved is selected, if not, browse to the correct file and **select it** (1) as shown in Figure 25.
- 5. Click **Next** (2).

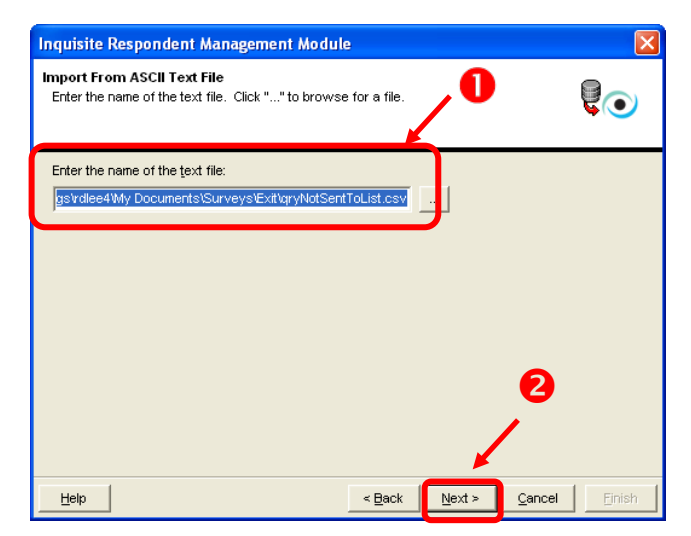

**Figure 25. Verify CSV File Screen**

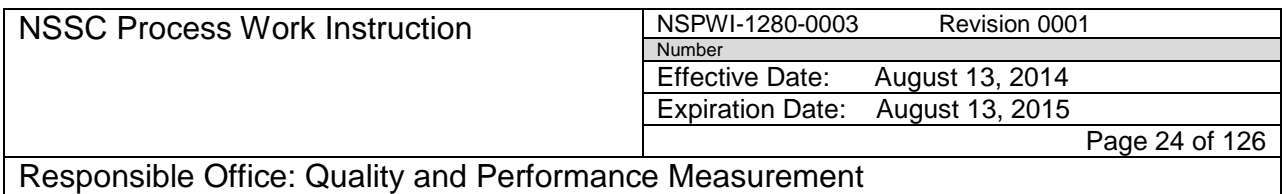

6. When the screen appears as shown in Figure 26, check the prepopulated data for proper formatting by scrolling right (1) and clicking **Next** (2).

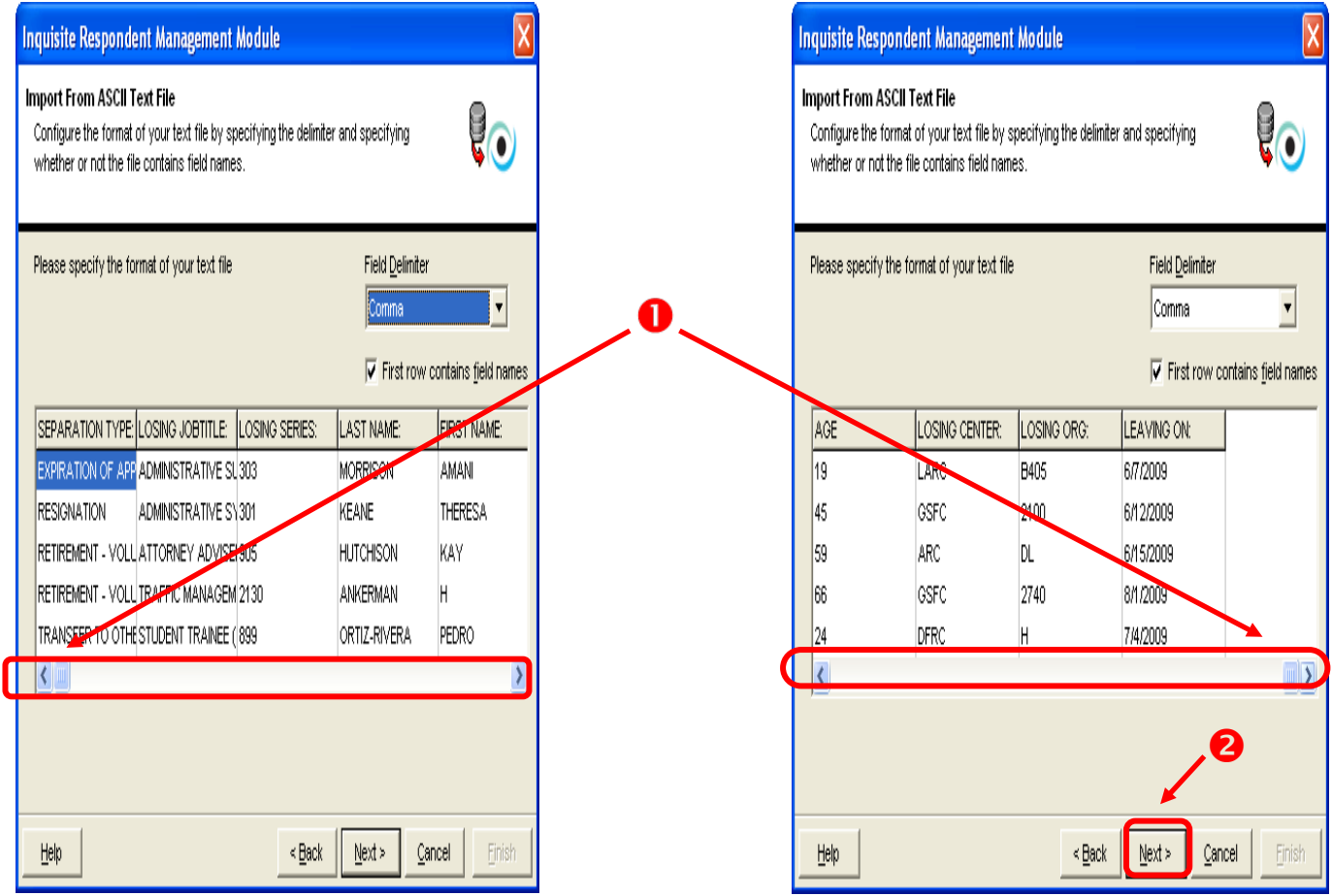

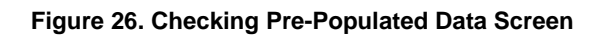

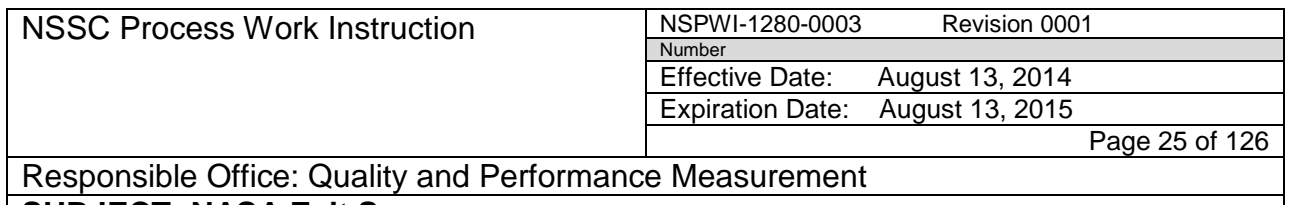

- 7. Check for complete pre-population of the name and e-mail fields (as minimum) by scrolling to the right (1), and checking **Next** (2) as shown in Figure 27.
- 8. The invitations and reminders are pre-populated.

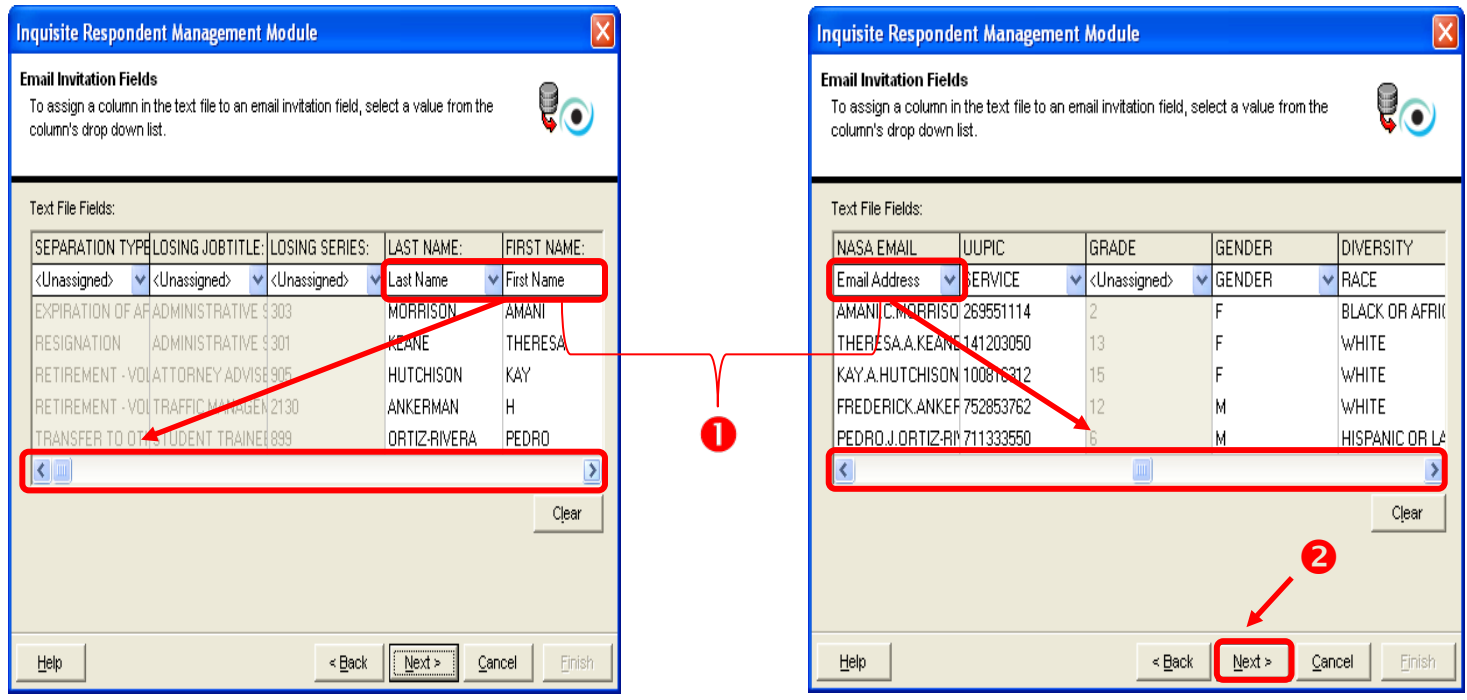

**Figure 27. Name and E-mail Verification**

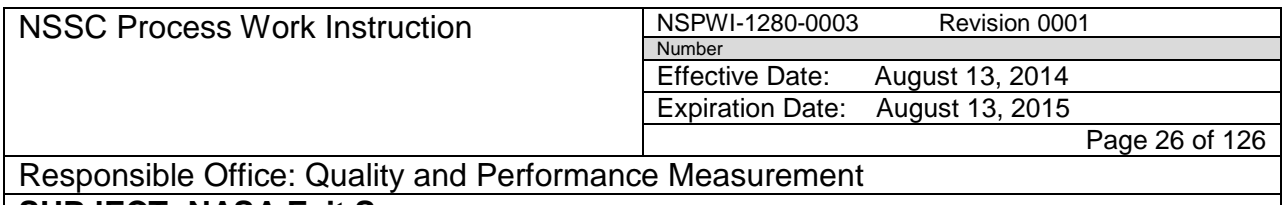

- **SUBJECT: NASA Exit Survey**
	- s. When the screen as shown in Figure 28 appears, ensure the **Enable Survey Prepopulation** box (1) is checked and click **Next** (2).

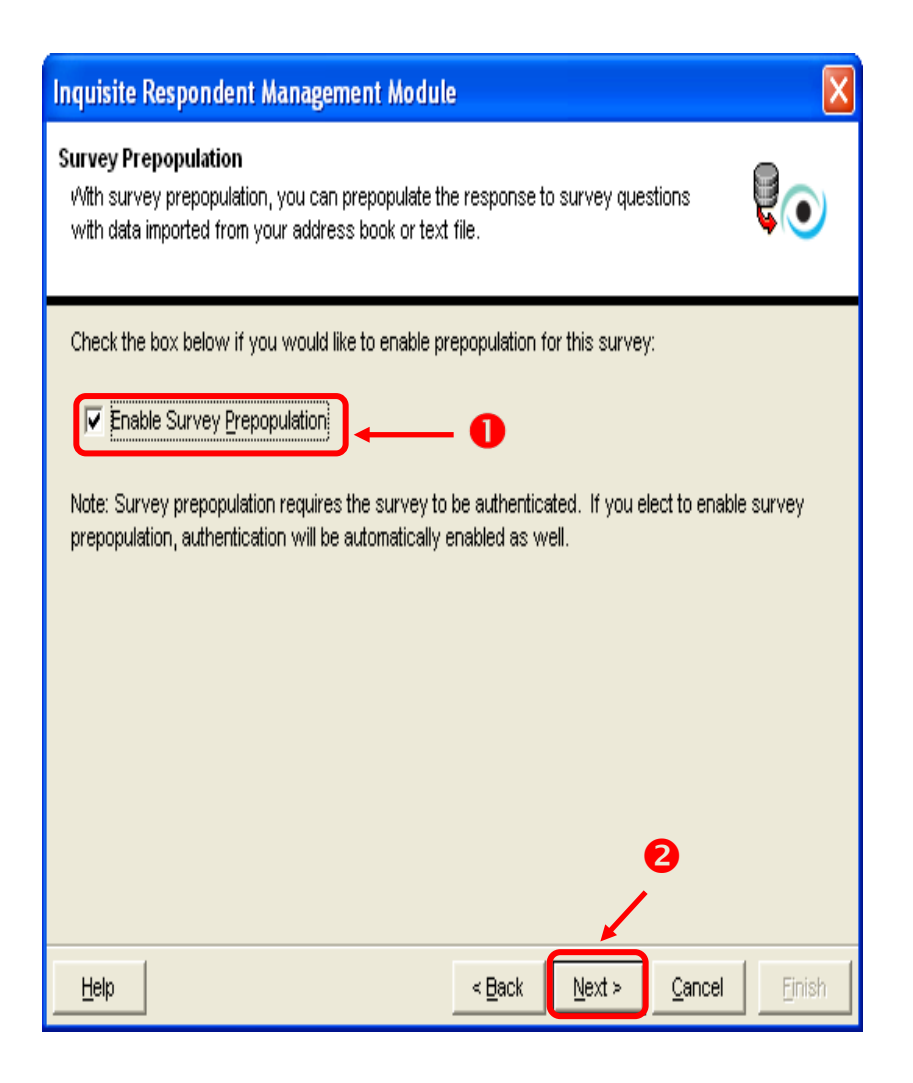

**Figure 28. Enable Survey Prepopulation Screen**

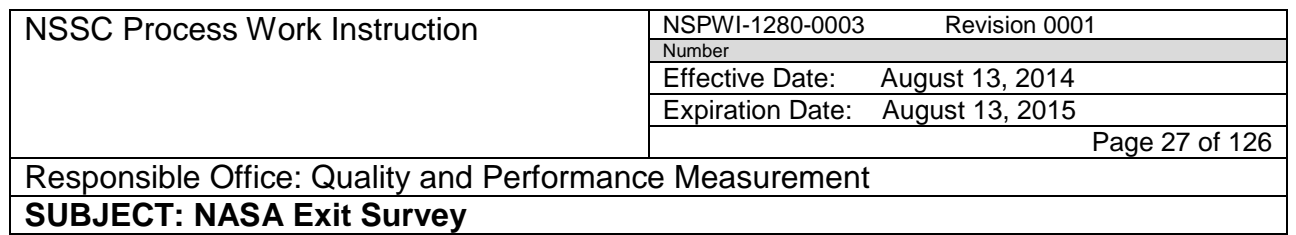

t. Scroll to the right confirming all fields (1) are assigned as indicated, and clicking **Next** (2) as shown in Figure 29.

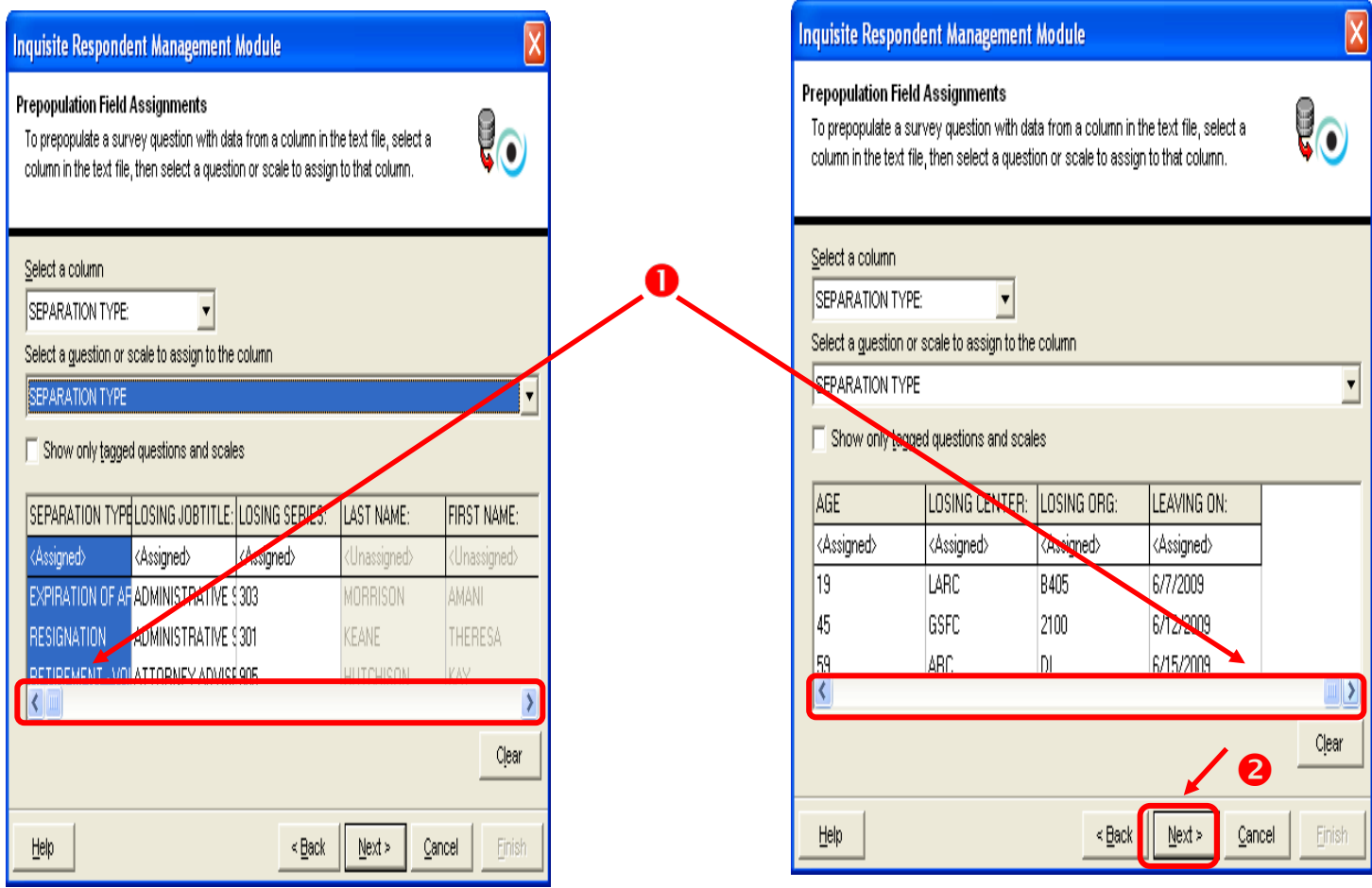

**Figure 29. Confirming All Fields are Assigned Screen**

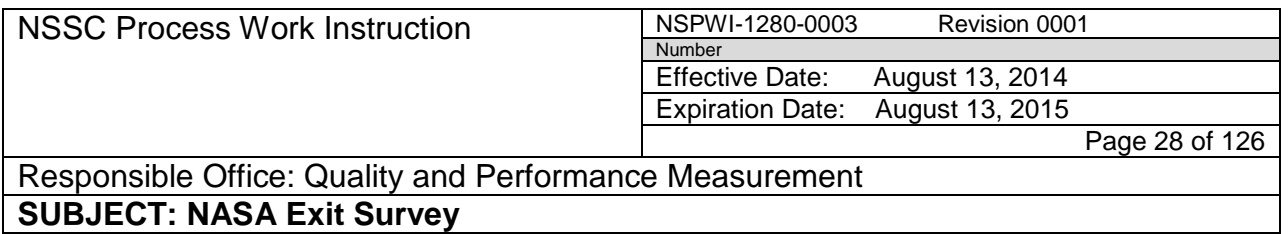

- u. The first time the wizard is ran with a survey, save the settings (1) as shown in Figure 30.
	- 1. Click **Next** (2) to log into the Inquisite server and upload data.

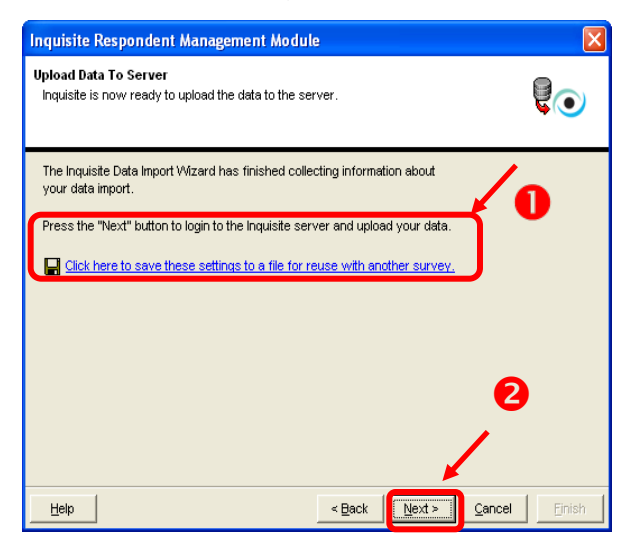

.

**Figure 30. Next Screen for First Time Running Wizard with Survey**

2. If it is not the first time the wizard is ran with a survey, just click **Next**.

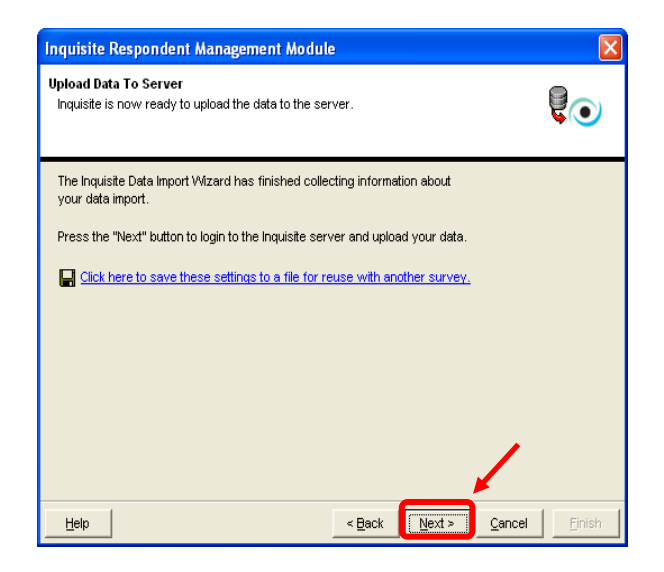

**Figure 31. Next Screen Running Wizard with Survey** 

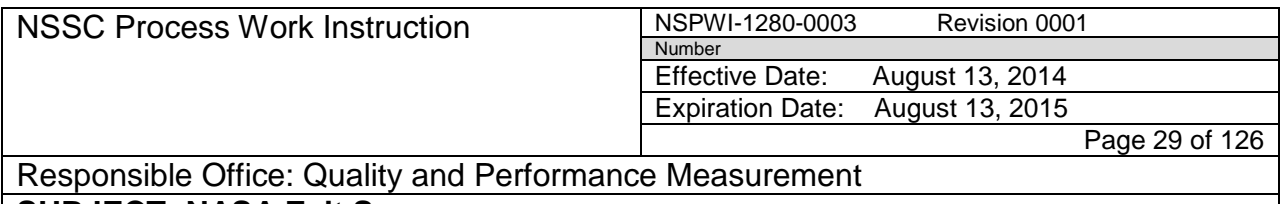

- 3. To log in as shown in Figure 32 complete the following:
	- Type in **Email address** (1)
	- Type in **Password** (2)
	- Choose **Prod-Public** under *Server* (3)
	- Click **Next** (4).

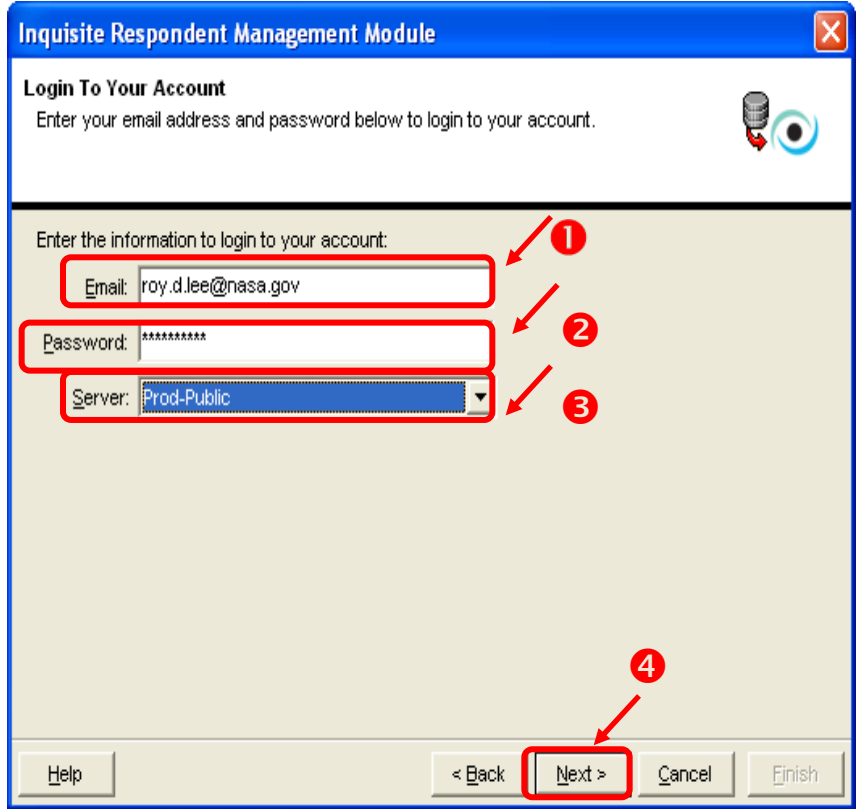

**Figure 32. Login Screen**

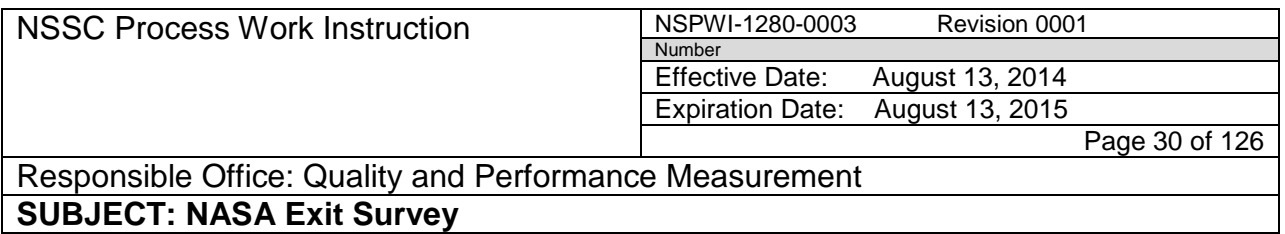

4. When the screen as shown in Figure 33 appears, change the dropdown to \***New Mail List\*** (1), and click **Next** (2).

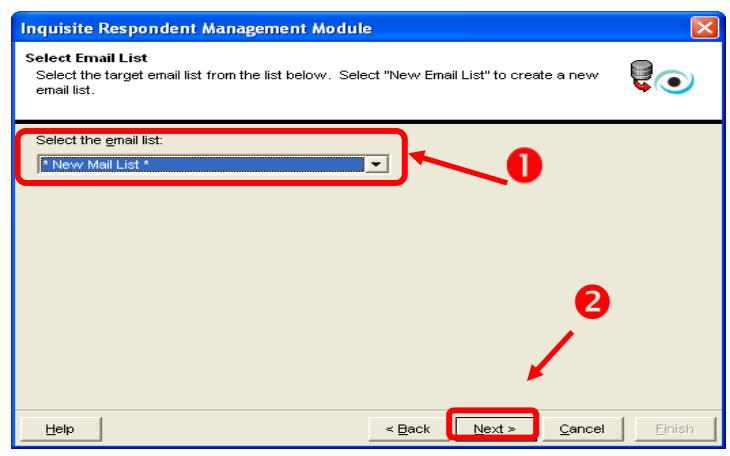

**Figure 33. New Mail List Screen**

5. When the screen as shown in Figure 34 appears, type in **Exit** and the **two-digit year, month** and **day** (1), and click **Next** (2).

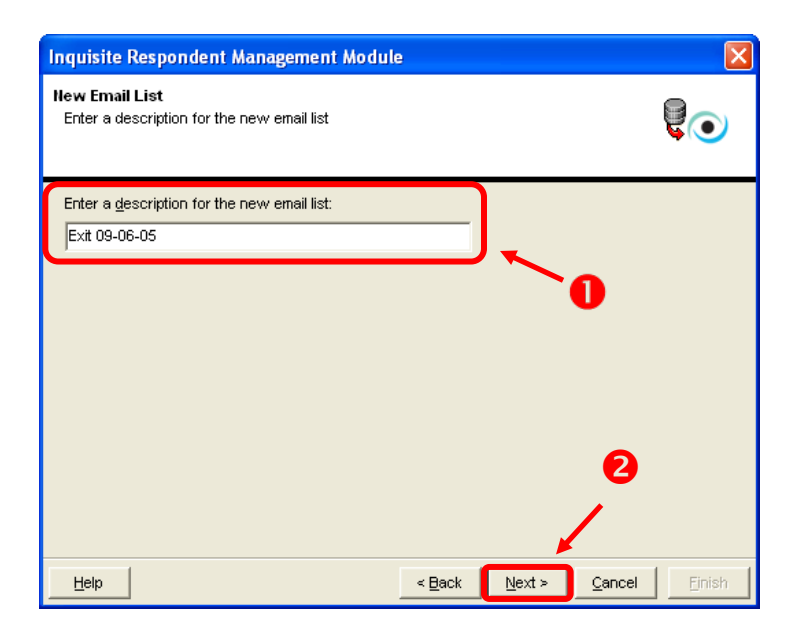

**Figure 34. Exit and Two-Digit Year Screen**

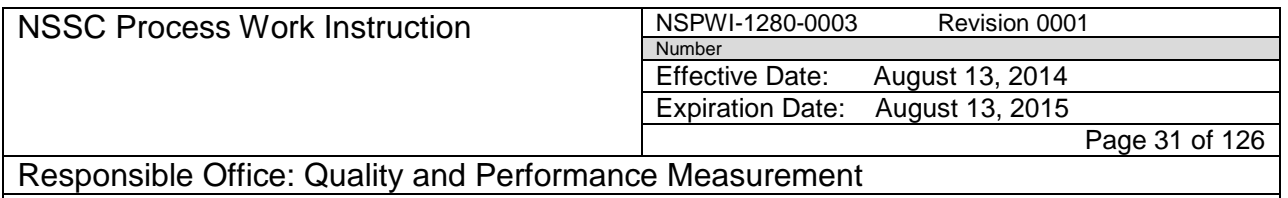

- 6. When the screen appears as shown in Figure 35, click the **Message** (1) button and review the number of records imported.
- 7. Click **OK** (2).
- 8. Click **Next** (3).

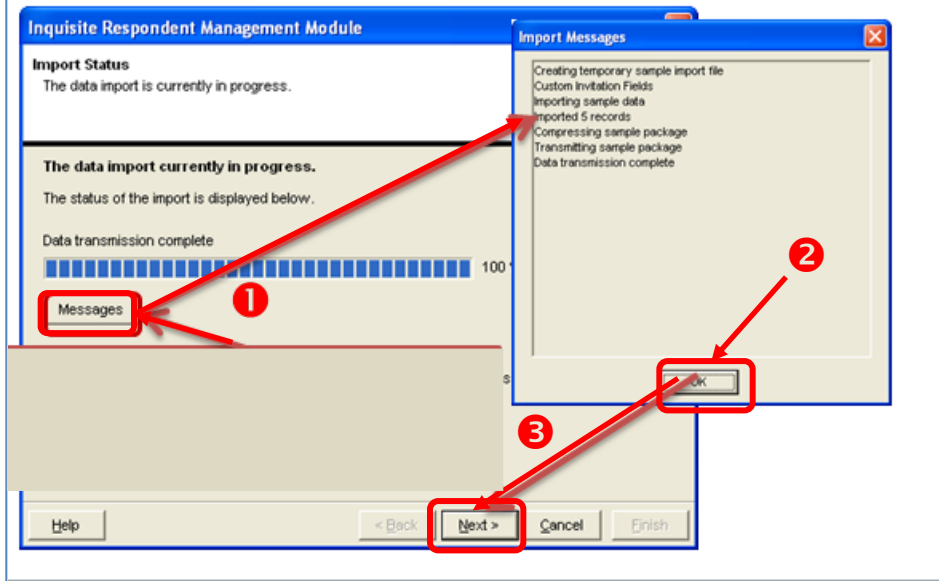

**Figure 35. Message Screen**

9. When the screen as shown in Figure 36 appears, click **Finish**.

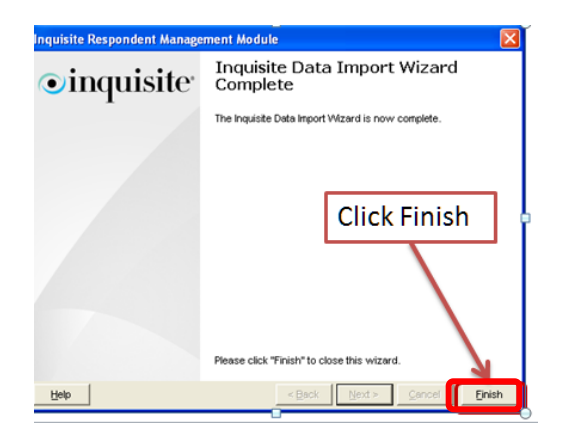

**Figure 36. Finish Screen**

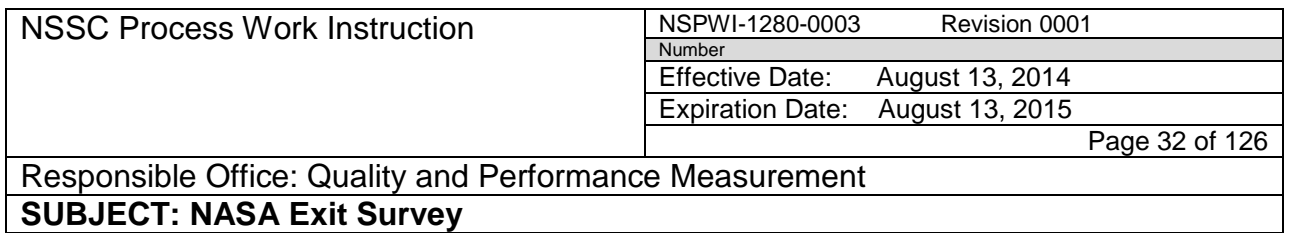

- <span id="page-31-0"></span>4.2.2 Sending Invitations:
	- a. Invitations are sent using normal Inquisite deployment procedures.
	- b. Login to Inquisite Web site located at [https://survey.nssc.nasa.gov/cgi](https://survey.nssc.nasa.gov/cgi-bin/qsurveyadmin.cgi)[bin/qsurveyadmin.cgi](https://survey.nssc.nasa.gov/cgi-bin/qsurveyadmin.cgi)
	- c. Enter **User Name** and **Password** (1)**,** and click **Log In** (2) as shown in Figure 37.

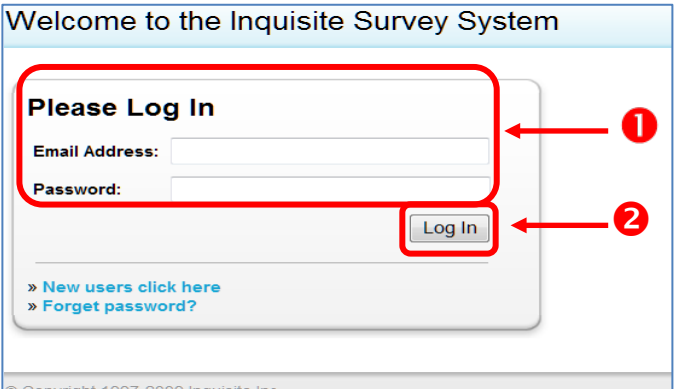

**Figure 37. Inquisite Log In Screen**

d. When the screen appears as shown in Figure 38, click on **Surveys**.

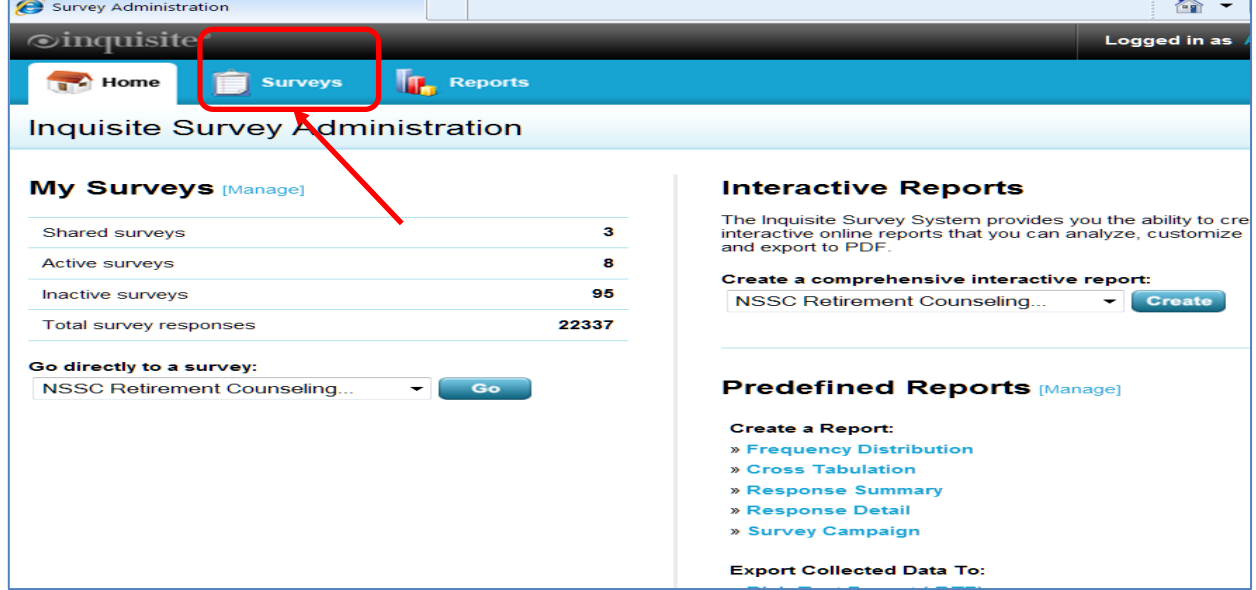

**Figure 38. Surveys Screen**

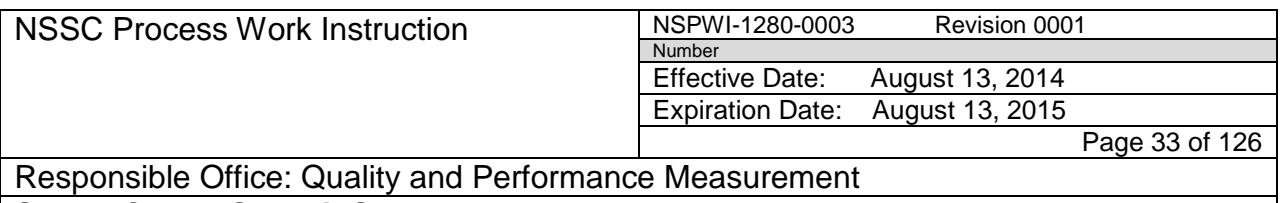

e. When the screen as shown in Figure 39 appears, choose the *Exit Survey* from the list by clicking **survey name.**

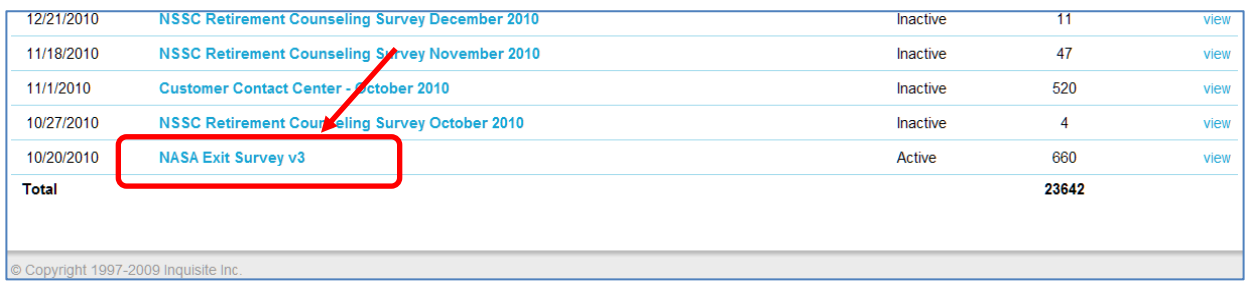

#### **Figure 39. Exit Survey Screen**

f. When the screen as shown in Figure 40 appears, click **Manage Invitations**.

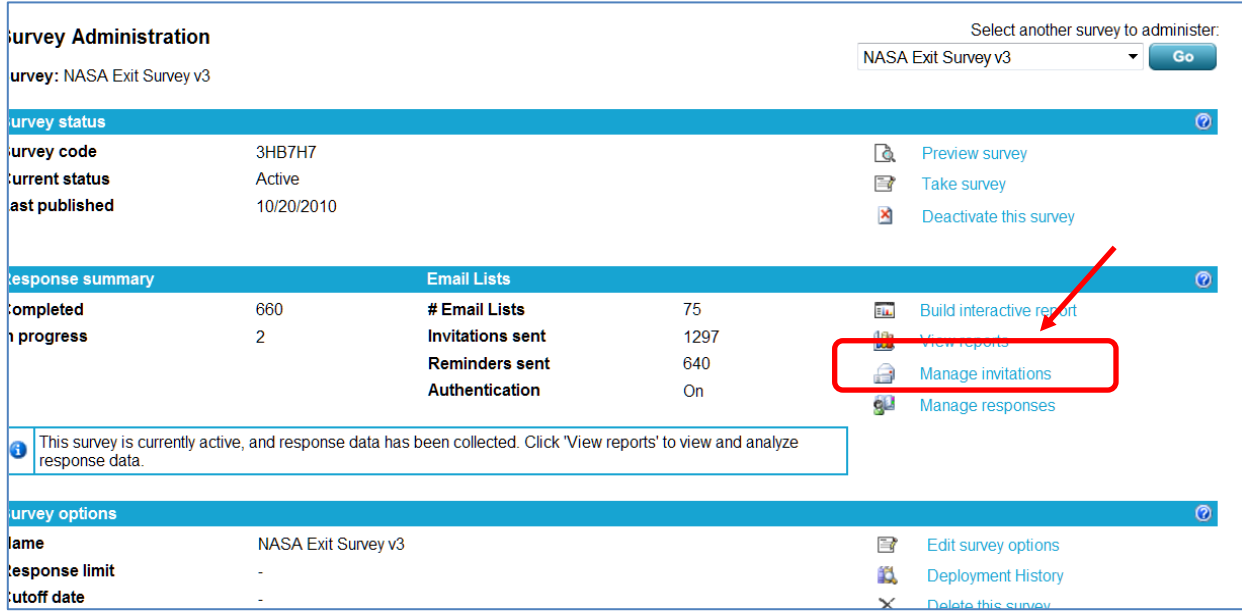

**Figure 40. Manage Invitations Screen**

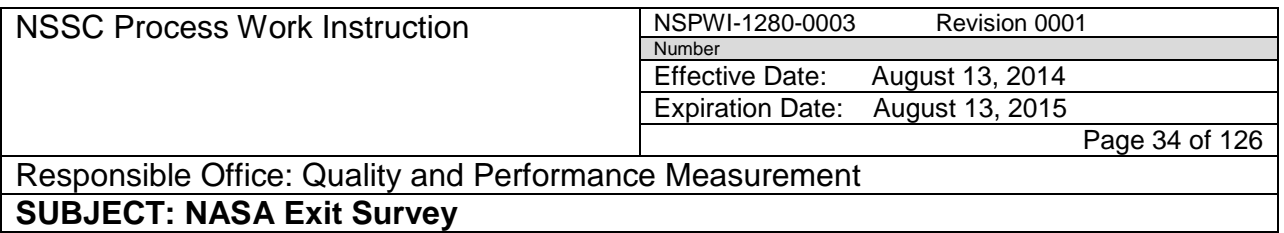

g. When the screen appears as shown in Figure 41, click **Send Invitations**.

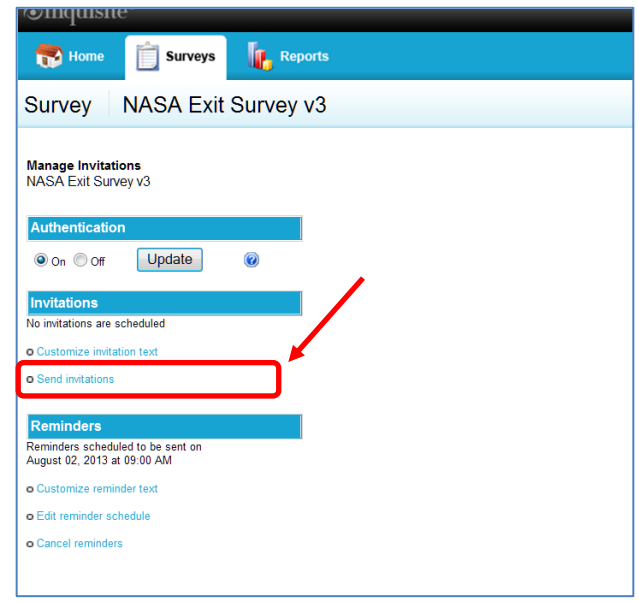

**Figure 41. Send Invitations**

h. When the screen appears as shown in Figure 42, select the **list** need (1), and click **Next** (2).

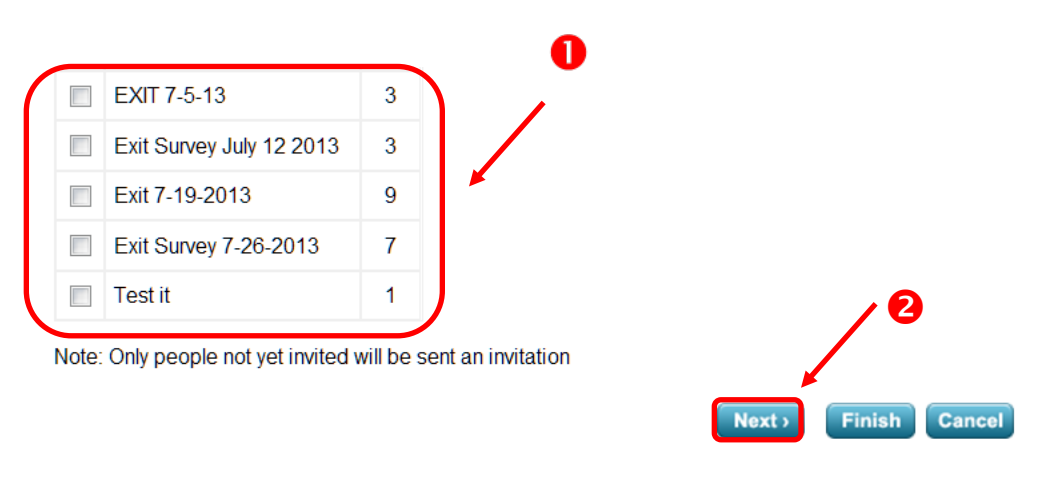

**Figure 42. List Screen**

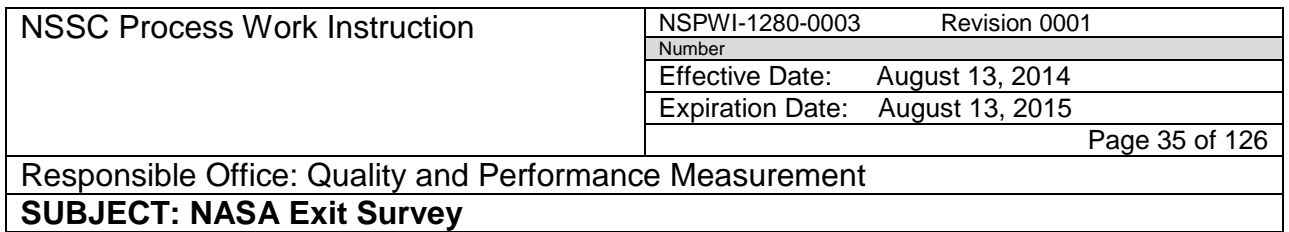

- i. Review the invitation and make changes if needed.
- j. Click **Next** as shown in Figure 43.

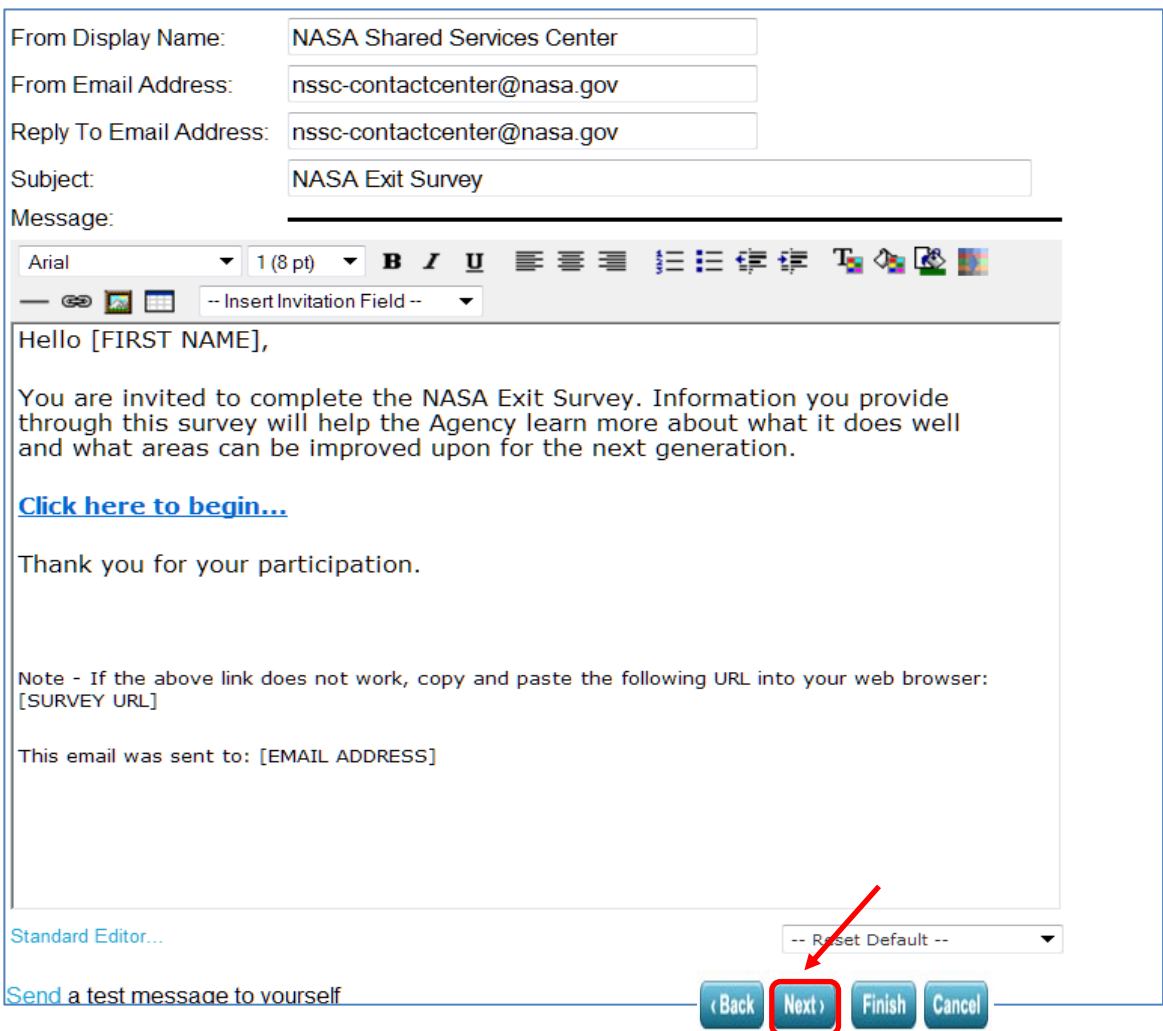

**Figure 43. Review Invitation**

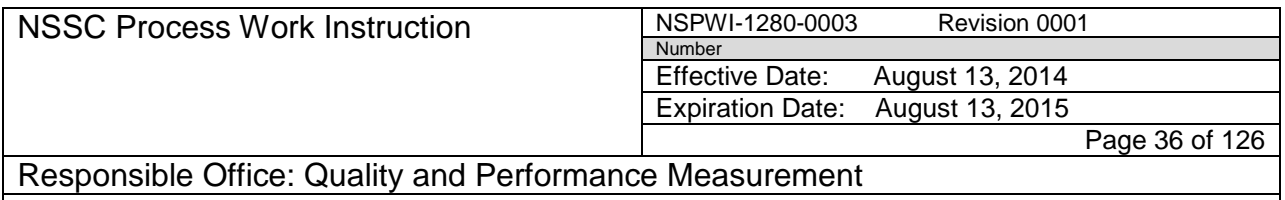

k. When the screen as shown in Figure 44 appears, fill in the **Distribution Times** (1), and click **Next** (2).

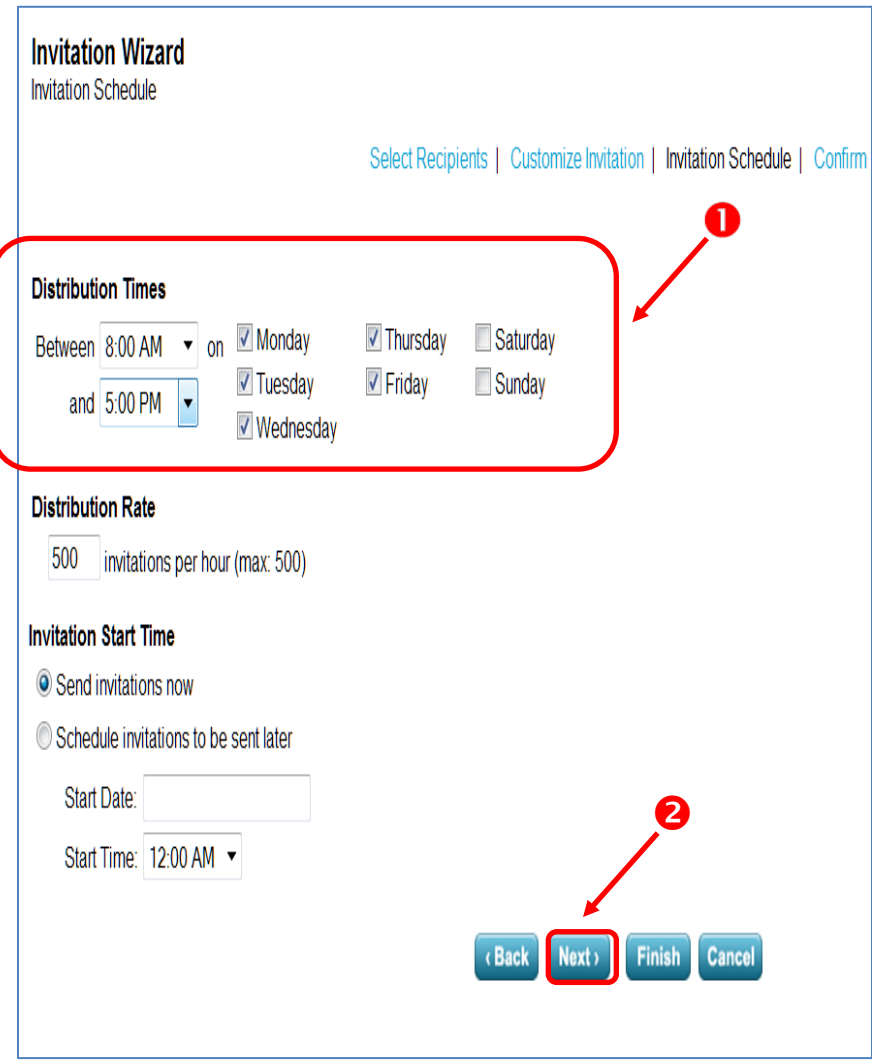

**Figure 44. Distribution Time/Next Screen**
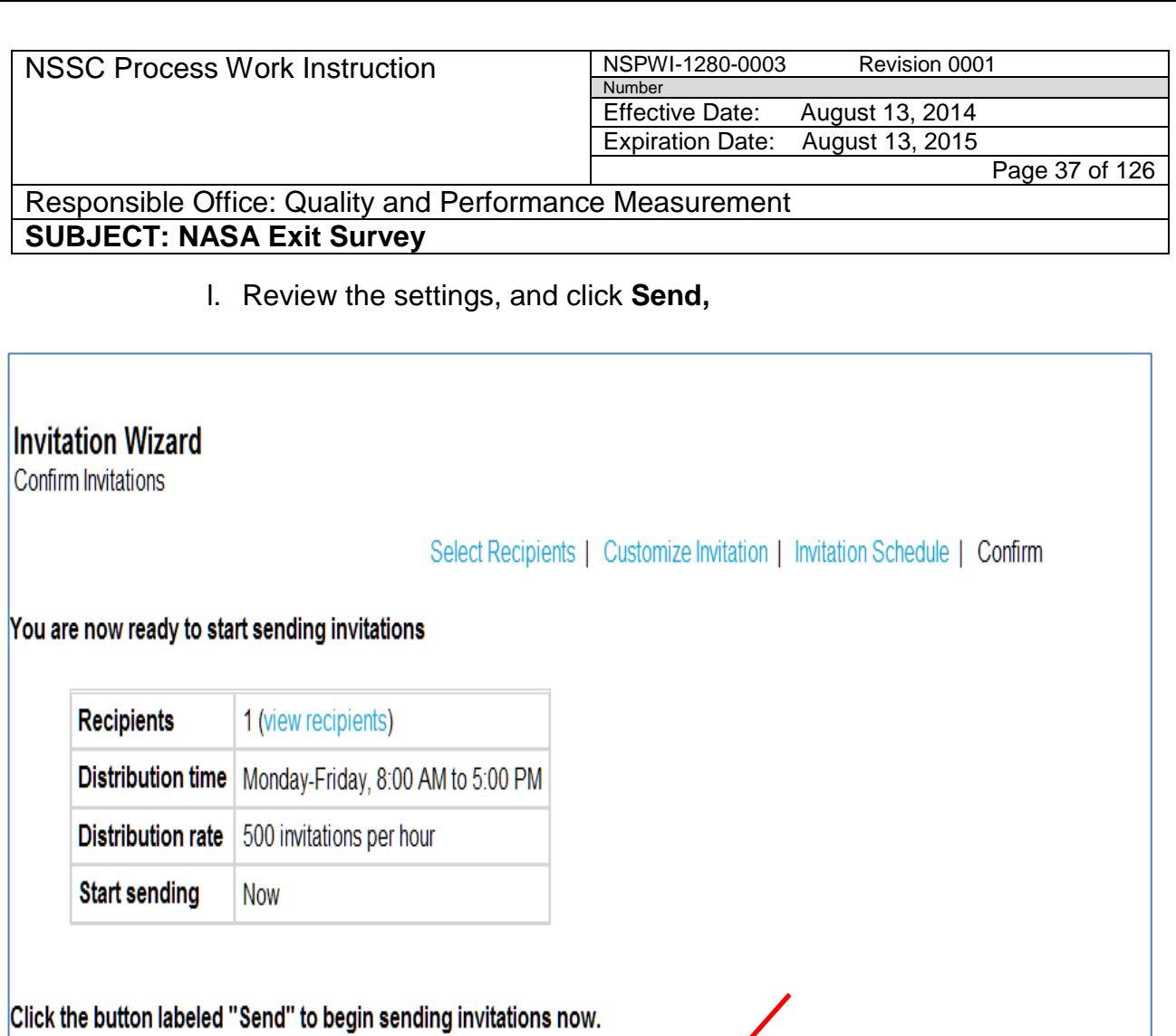

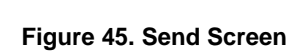

© Copyright 1997-2009 Inquisite Inc.

**Back** 

Send

Cancel

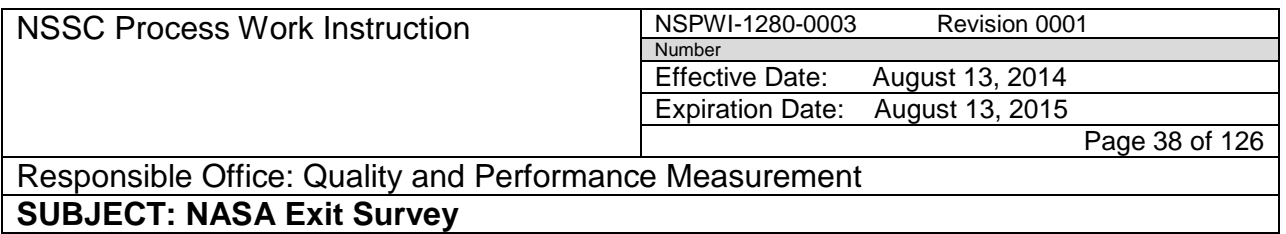

- 1. Reminders are sent to the previous two week's respondent pool.
- 2. Send reminders by selecting **Send Reminders** on the *Manage Invitations* screen as show in Figure 46.

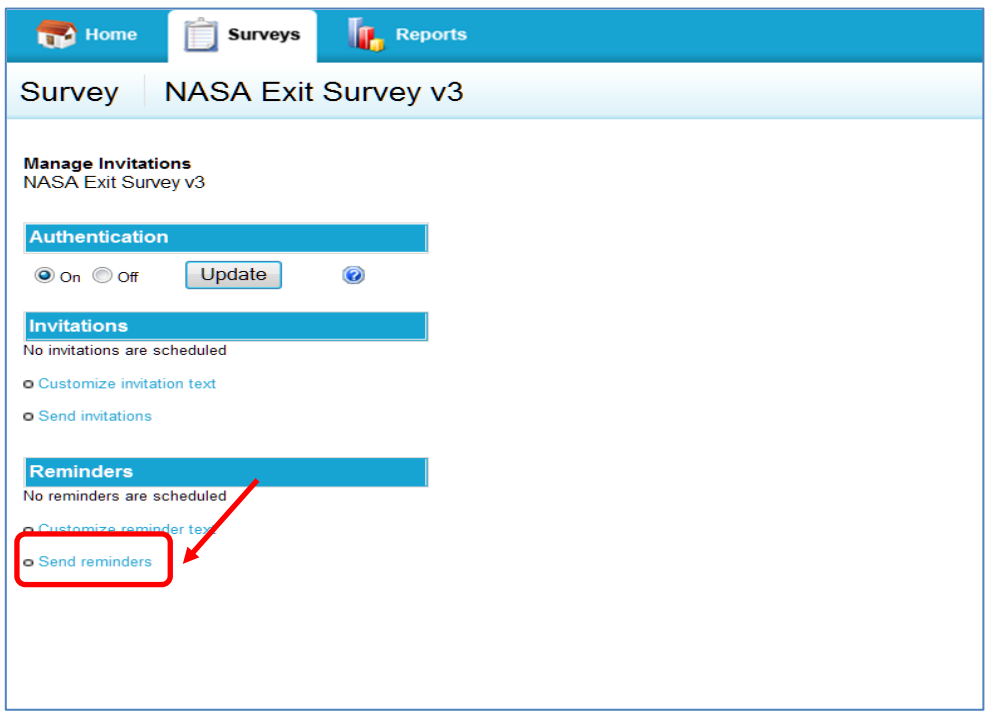

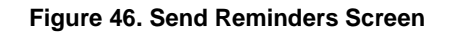

m. Select the needed **list** as shown in Figure 47.

#### **Reminder Wizard Select Recipients**

Select Recipients | Customize Reminder |

Select one or more email lists to include in the reminder:

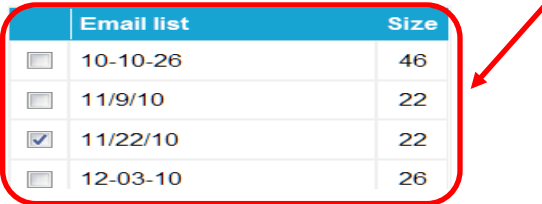

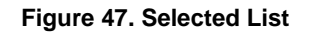

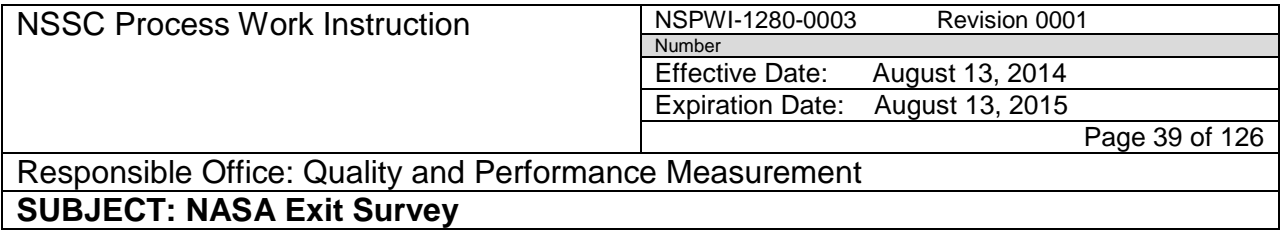

n. Review reminder text, edit if needed, and click **Next.**

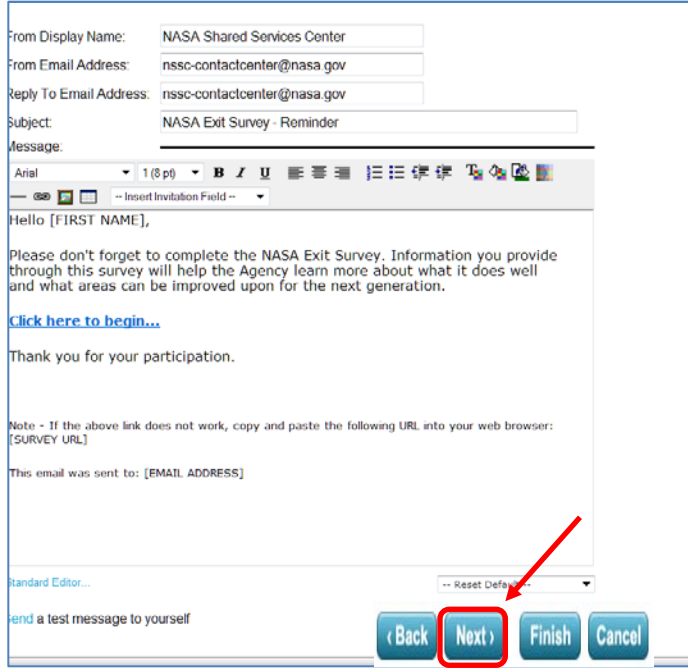

**Figure 48. Next Screen**

o. When the screen appears as shown in Figure 49, select **Reminder Start Times** (1), and click **Next** (2).

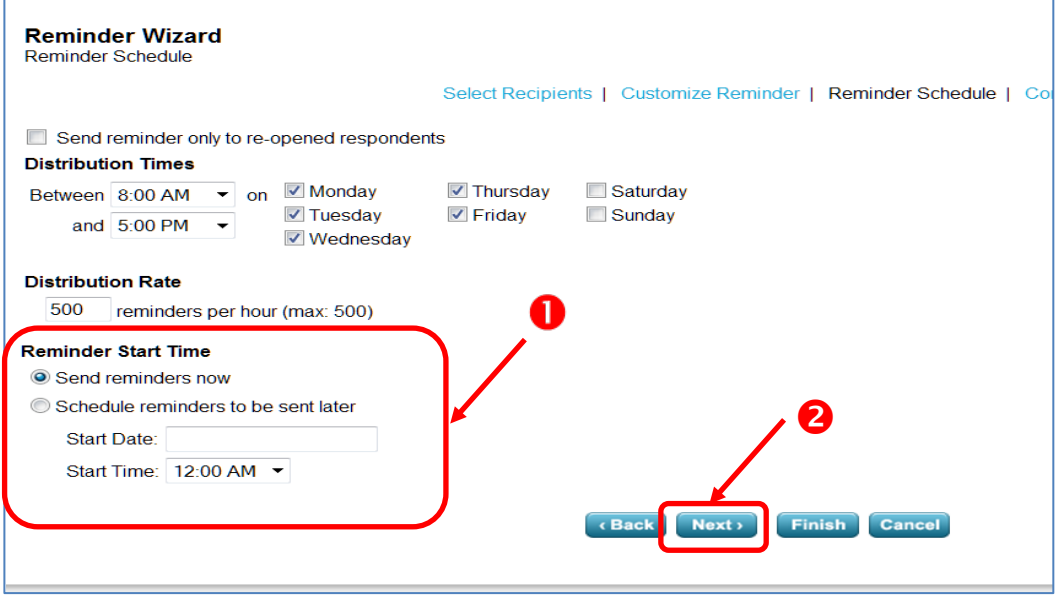

**Figure 49. Reminder Start Times/Next Screen**

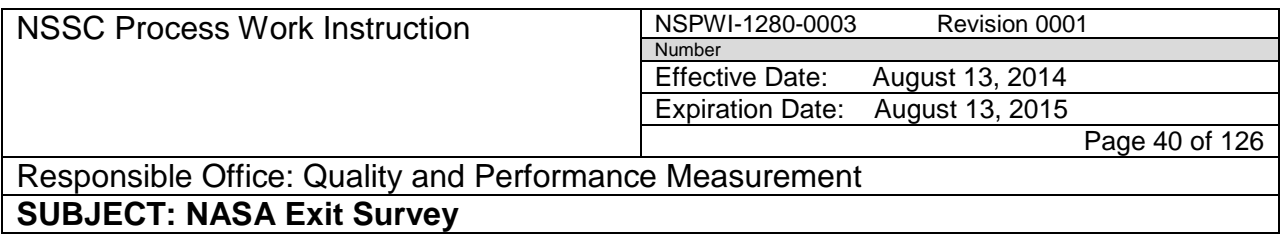

p. When the screen appears as shown in Figure 50, review the reminder setting, and click **Send**.

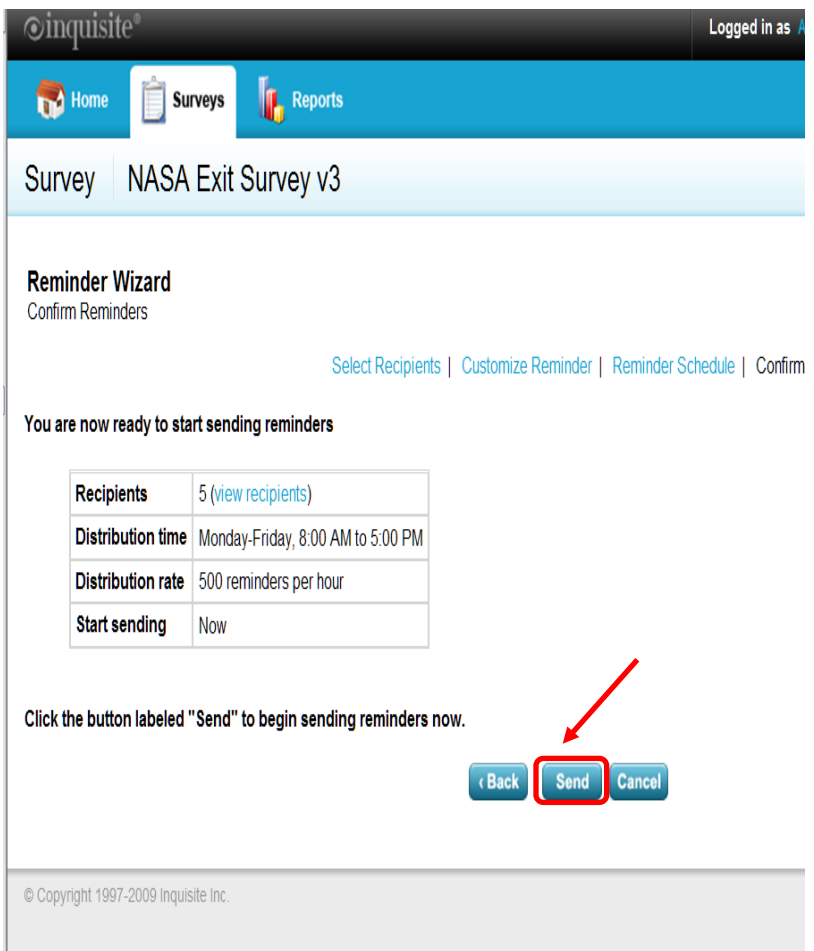

**Figure 50. Send Screen**

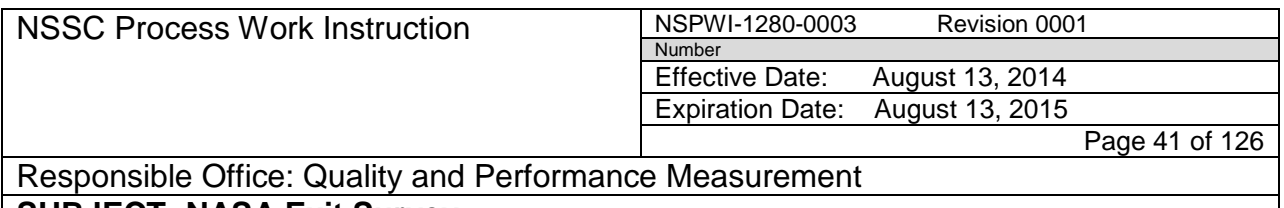

- q. Return to ExitSurveyInvitationManager, and access database.
- r. Click the **Update Sent to List** button as shown in Figure 51.

| G<br>Home<br>Create<br>Edmosi Data<br>Database Tools<br><b>EL Replace</b><br>E Totals<br>11<br>Criselemon:<br>A Cut<br>ills Titter<br>A<br>新華華<br>  従 使  14<br>ø<br>큌<br>TAdvanced ~<br>Go To -<br>Lid Save<br>Spelling<br><b>Li</b> Copy<br>Refresh<br>Parte<br>(18.3)<br>Filter<br>Find<br>View<br>日井<br>II.<br>12<br><b>El More</b><br><b>F</b> Feinat Painter<br>Y Toggle Fifter<br>La Select -<br>1/17<br>G.<br>Cloboard<br>Font<br><b>Rich Text</b><br>Sort & Filter<br>First<br><b>Views</b><br><b>Gitt</b><br>the function of the first in<br><b>All Tables</b><br>$+ 0$<br>Þ<br>Sepron.<br>P.<br><b>Export New Ust</b><br><b>Update Sent To List</b><br>thlixitSorveySentToList<br>à<br>tbiExitSurveySentToList: Table<br><b>Exit Survey New Invitations Listing</b><br>aryUpdateExitSurveySentToListWithInvitatio<br>÷<br><b>LAST NAME</b><br>÷.<br><b>FIRST NAME</b><br>NASA EMAIL<br>LOSING CENTER<br>÷.<br>¥,<br>÷<br>aryMatchToOptOutList<br>MORRISON<br>AMANI<br>AMANI.C.MORRISON@NASA.GC LARC<br>antiotSentToList<br>Ф |       |
|----------------------------------------------------------------------------------------------------|-------|
|                                                                                                    |       |
|                                                                                                    |       |
|                                                                                                    |       |
|                                                                                                    |       |
|                                                                                                    |       |
|                                                                                                    |       |
|                                                                                                    |       |
|                                                                                                    |       |
|                                                                                                    | 6/7/2 |
| THERESA, A. KEANE@NASA, GOV GSFC<br>KEANE<br>THERESA                                                                                                    | 6/12/ |
| grySentInvitations Without Matching tb/Exit<br>÷<br><b>HUTCHISON</b><br>KAY<br>KAY.A.HUTCHISON@NASA.GOV ARC                                                                                                    | 6/15/ |
| ANKERMAN<br>H<br>FREDERICK.ANKERMAN-1@NAS_GSFC<br>÷<br>grySentToStattmwTTS                                                                                                    | 8/1/2 |
| ORTIZ-RIVERA<br>PEDRO<br>PEDRO.J.ORTIZ-RIVERA@NASA.i DFRC<br>antipolateinvitedDate                                                                                                    | 7/4/2 |
| fmtblEutSurveySentToList subform<br>GВ                                                                                                    |       |
| thiSentinvitations                                                                                                    |       |
| ×<br>围<br>tatientimitations: Table                                                                                                    |       |
| C. His Filter Search<br>Record: H 1 3 of S<br>$1 - 11$<br>4                                                                                                    |       |
| Ð<br>Find duplicates for tbiSentInvitations                                                                                                    |       |
| anRespondentsMissingCenter<br><b>Exit Survey Sent To List</b>                                                                                                    |       |
| ÷B.<br>grySentInvitations Without Matching tbiExR<br>LAST NAME<br><b>FIRST NAME</b><br><b>NASA EMAIL</b><br>- LOSING CENTER - InvitationSentDate -<br>v.<br>÷.                                                                                                    | ٠     |
| an/UpdatelnvitedDate<br>12/24/2008<br>ABBOTT<br><b>JOHN</b><br>JOHN.M.ABBOTT@NASA.GOV<br>GRC                                                                                                    |       |
| ACHILLE-ARGAEZ<br>4/3/2009<br><b>MARIALYN</b><br>MARIALYN.G.ACHILLE-ARGAEZ@NASA. KSC<br>gryUpdateIExItSunreySentToUst-FromRespon                                                                                                    |       |
| ACKERMAN<br>DONALD<br>DONALD.L.ACKERMAN@NASA.GOV<br>KSC<br>9/16/2008<br>tblRespondents<br>à                                                                                                    |       |
| <b>ADAMS</b><br><b>FREDERICK</b><br>FREDERICK.W.ADAMS@NASA.GOV<br>KSC<br>9/30/2008<br>tbiRespondents: Table                                                                                                    |       |
| ADKISON<br>12/24/2008<br>LAUREY<br>LAUREY.A.ADKISON@NASA.GOV<br>GSFC                                                                                                    |       |
| an/RespondentsMissingCenter<br>э<br>AGUILAR<br>KENNY<br>KENNY, AGUILAR@NASA, GOV<br>11/28/2008<br>GRC                                                                                                    |       |
| <sup>1</sup> antipolateit its unreysent folist-from Respon<br><b>ALONSO</b><br>JOSE<br>JOSEJ.ALONSO@NASA.GOV<br>KSC<br>9/16/2008                                                                                                    |       |
| tblOptOutlist<br>à<br>ANDERSON<br>DONALD<br>2/20/2009<br>DONALD.ANDERSON-1@NASA.GOV<br>HQ                                                                                                    |       |
| tbiOptOutList<br>SANDRA A APP@NASA.GOV<br>9/16/2008<br>APP<br>SANDRA<br>GRC                                                                                                    |       |
| ARRUCKLE<br>$\mathbb{R}$<br>DOUG.ARBUCKLE@NASA.GOV<br>LARC<br>2/10/2009<br>÷<br>gryMatchToOptOutList                                                                                                    |       |
| ASNER<br>GLEN<br>GLEN.R.ASNER@NASA.GOV<br>GSFC<br>11/13/2008<br>thi-Linked-In-Work Losses - Exit Surveys<br>$\frac{1}{2}$                                                                                                    |       |
| <b>AUSTILI</b><br><b>JANET</b><br>JANET.M.AUSTILL@NASA.GOV<br>\$SC<br>3/13/2009<br>'n.<br>tbl-Linked-In-Work Losses - Exit Surveys                                                                                                    |       |
| <b>BAHRE</b><br>LINDA<br>LINDA, BAHRE-1@NASA, GOV<br>JSC<br>9/30/2008<br>frmgryfiotSentToList subform                                                                                                    |       |
| BAILEY<br>BRENDA<br>BRENDA.BAILEY@NASA.GOV<br>MSFC<br>3/20/2009<br><b>Unrelated Objects</b><br>x                                                                                                    |       |
| <b>BAIN</b><br>JOHN<br>JOHN, H. BAIN @NASA, GOV<br>/5C<br>11/28/2008<br>of an UpdateSentToList                                                                                                    |       |
| Alz/2<br>isc.<br><b>BAVED</b><br><b>IOAN</b><br><b>VIAN A RAYER ONASA GOV.</b><br>Record: N + 1 of 393   N N                           Search<br>Find duplicates for gryNotSentToList                                                                                                    |       |
| A,                                                                                                    |       |
| Find duplicates for thi-LinkedTo-In-Work_Lo<br>÷                                                                                                    |       |
| 围<br>frmUpdateButtons                                                                                                    |       |
| AutoFuec                                                                                                    |       |
|                                                                                                    |       |
| Record: M 4:1 of 1<br><b>A H &amp; White Search</b>                                                                                                    |       |
| Num Lock 0 0 0 di di di 14<br>Form View                                                                                                    |       |

**Figure 51. Update Sent to List Screen**

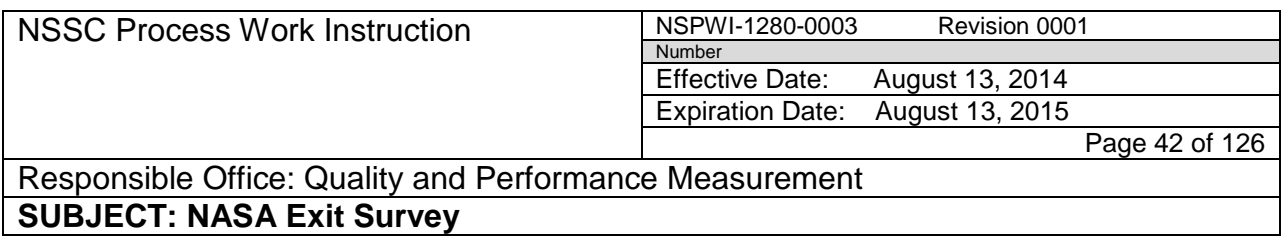

s. When the pop up screens appear as shown in Figures 52A and 52B, click **Yes**.

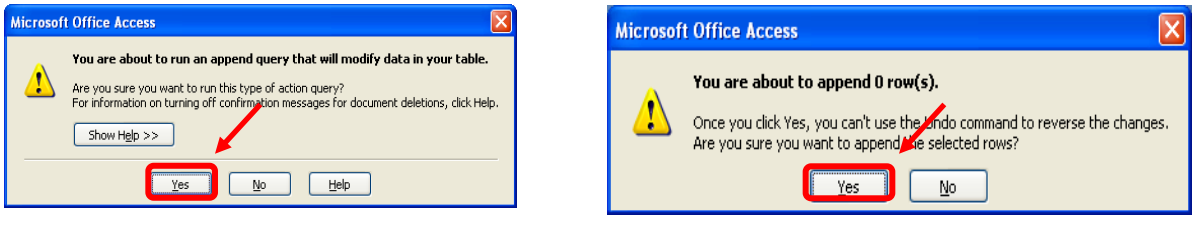

**Figure 52A. Run an Append Query Screen Figure 52B. Append 0 Rows Screen**

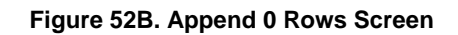

- 4.3 Exit Survey Reporting Instructions:
	- 4.3.1 Exit Survey Report: The report is due quarterly, 30 days after the end of the quarter. There is one Agency Report and a Center Specific Report for each center.
	- 4.3.2 General Preparations:
		- a. Navigate to N://SP Human Resources/HR Surveys/3.2.2.6-OHCM HR Special Studies/Exit Survey/Exit Survey-Cs transfer/Reporting.
		- b. Choose the **current Fiscal Year (FY)**.
		- c. Create a folder for the reporting quarter.
	- 4.3.3 Agency Text Report:
		- a. Navigate to https://survey.nssc.nasa.gov/cgi-bin/qsurveyadmin.cgi (Inquisite).
		- b. Log in using **User Identification (ID)** and **Password**.
		- c. Under the drop-down menu, *Go directly to a survey*, select **NASA Exit Survey v3** (1) as shown in Figure 53.

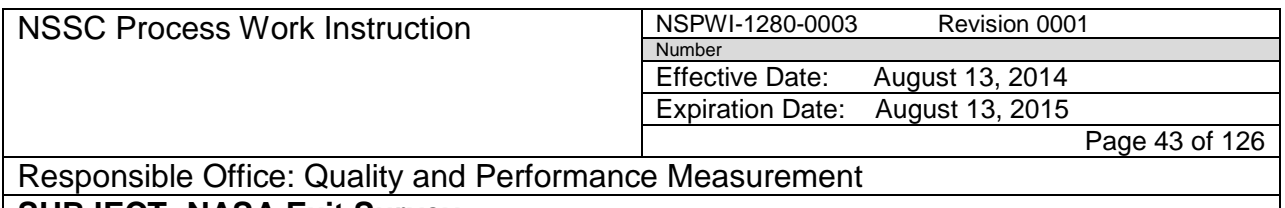

d. Select the blue **Go** (2) button.

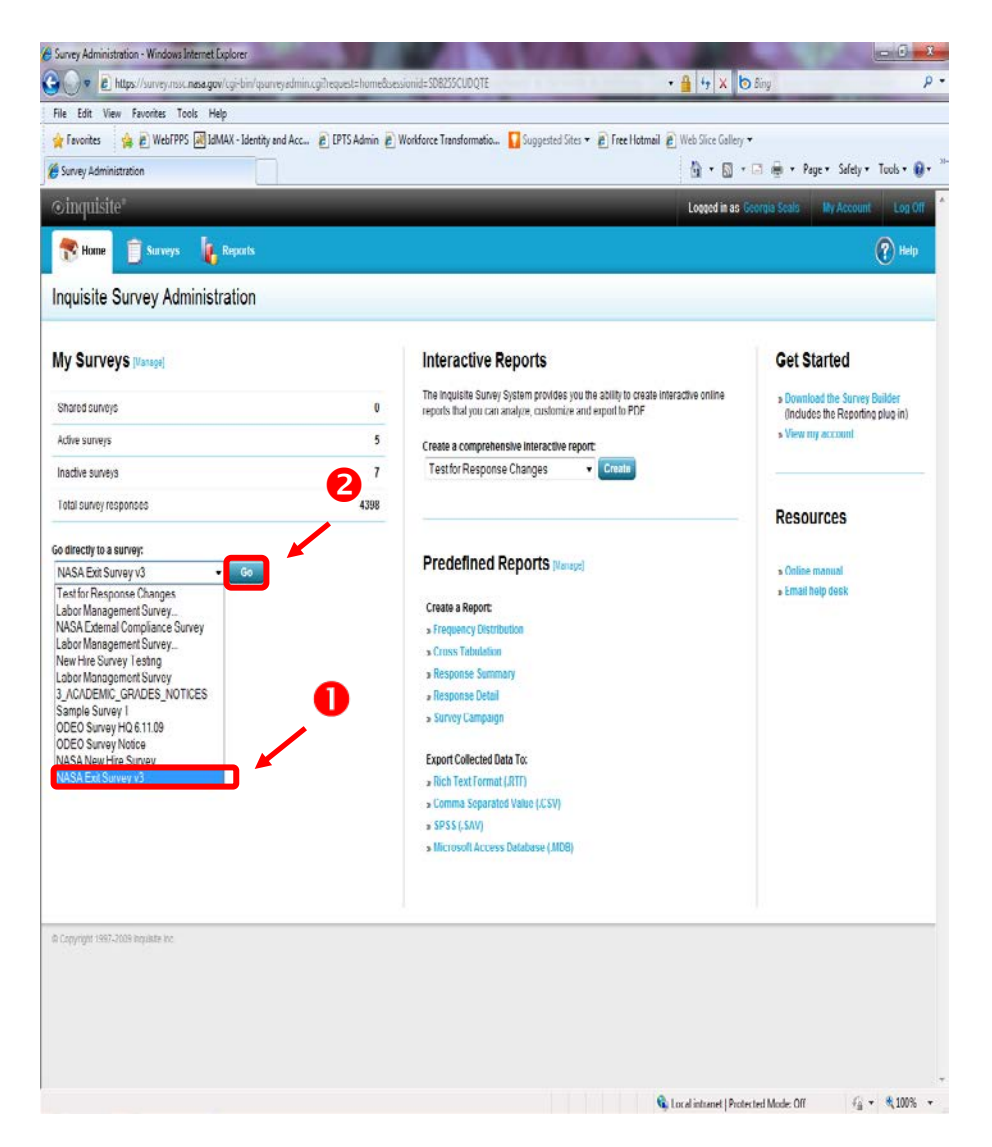

**Figure 53. Go directly to a survey Drop-down Menu**

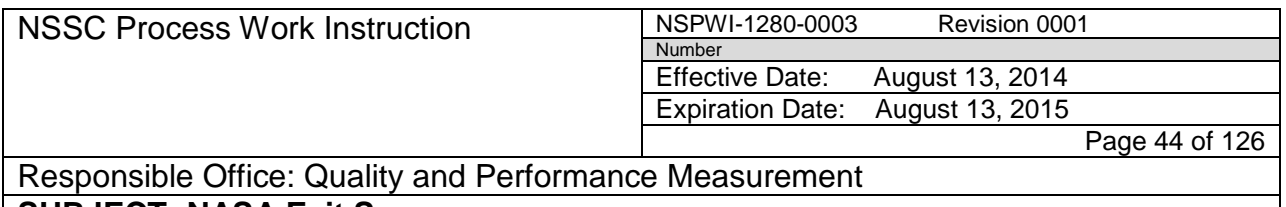

## e. When the screen as shown in Figure 54 appears, choose **View Reports**.

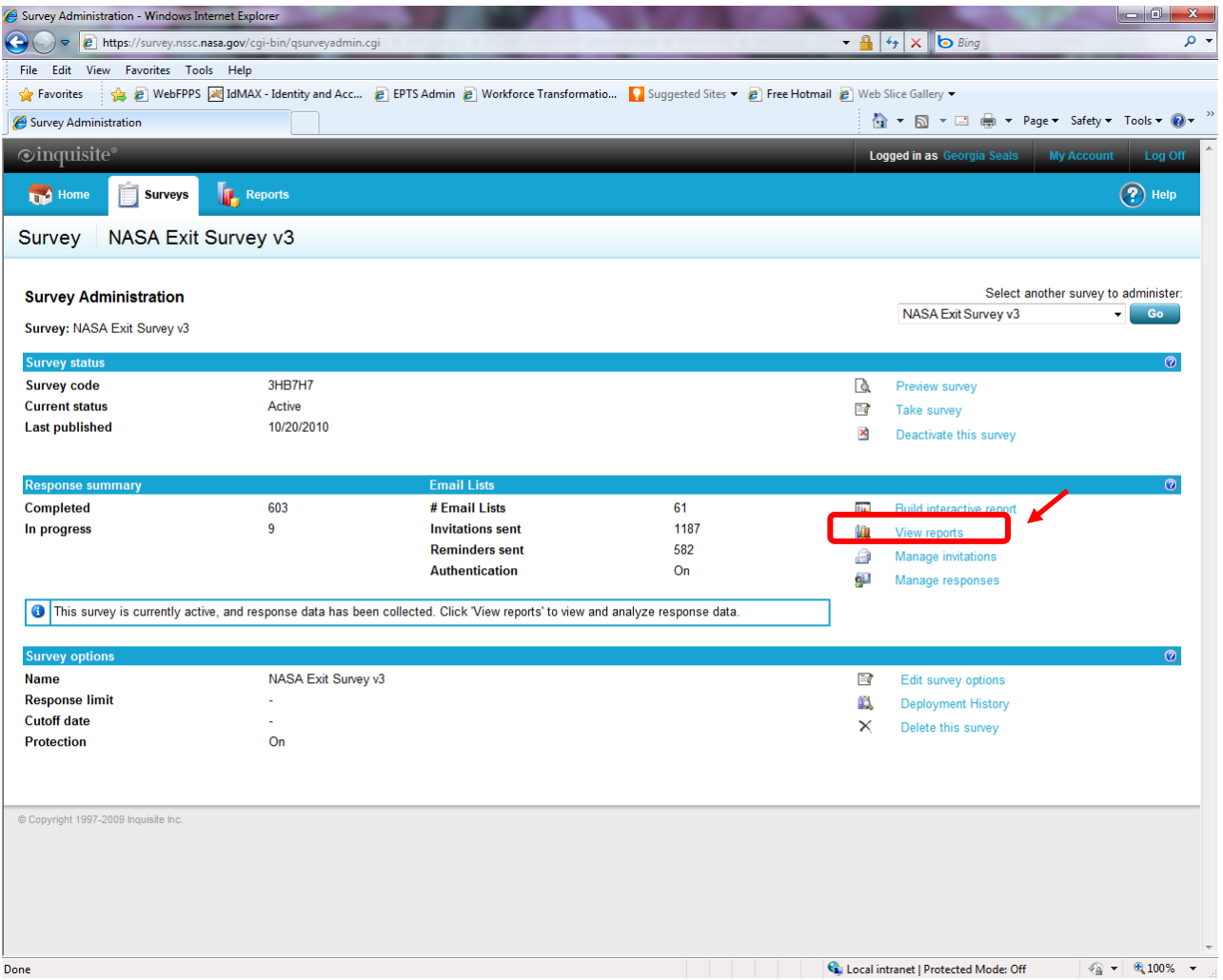

**Figure 54. View Reports Screen**

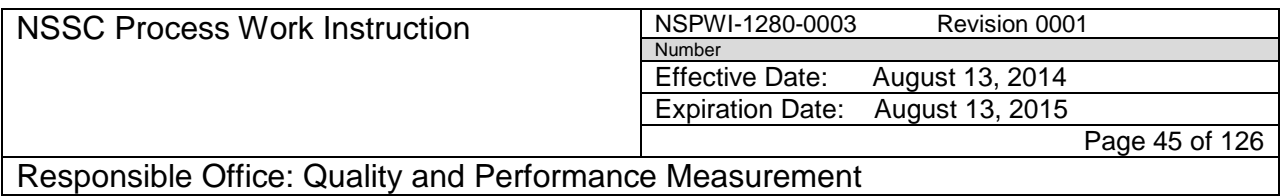

f. When the screen as shown in Figure 55 appears, choose **Response Detail Reports** (1) under *Create a new report* (2).

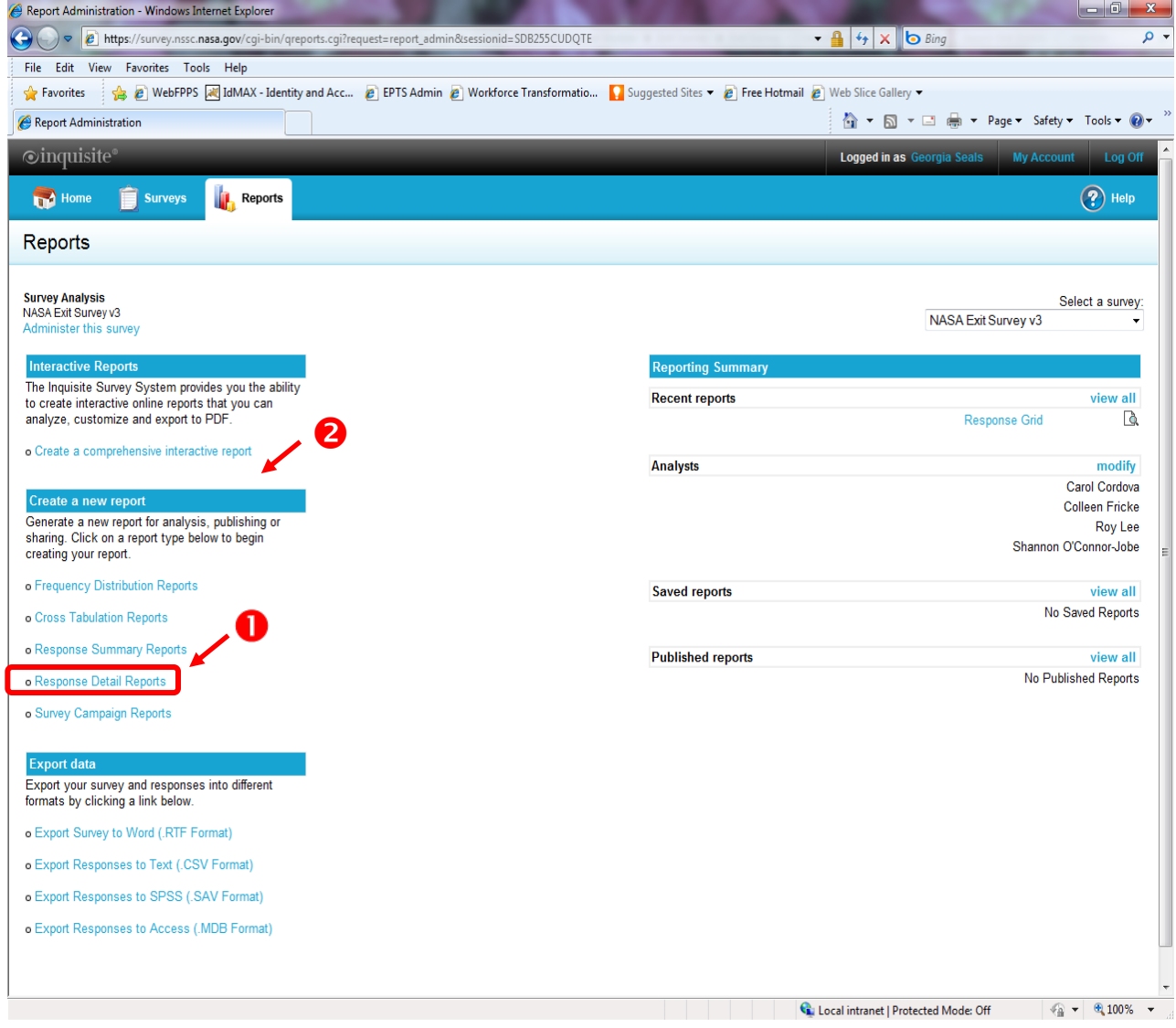

**Figure 55. Create a new report Screen**

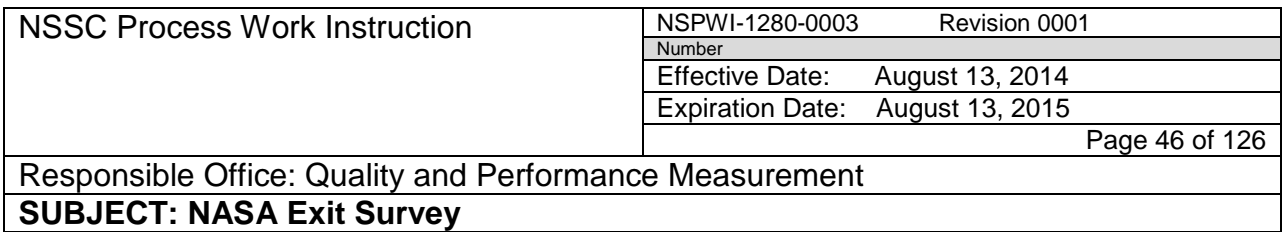

g. When the screen as shown in Figure 56 appears, choose **Run With Custom Settings** (1) under *Text and Paragraph Responses* (2).

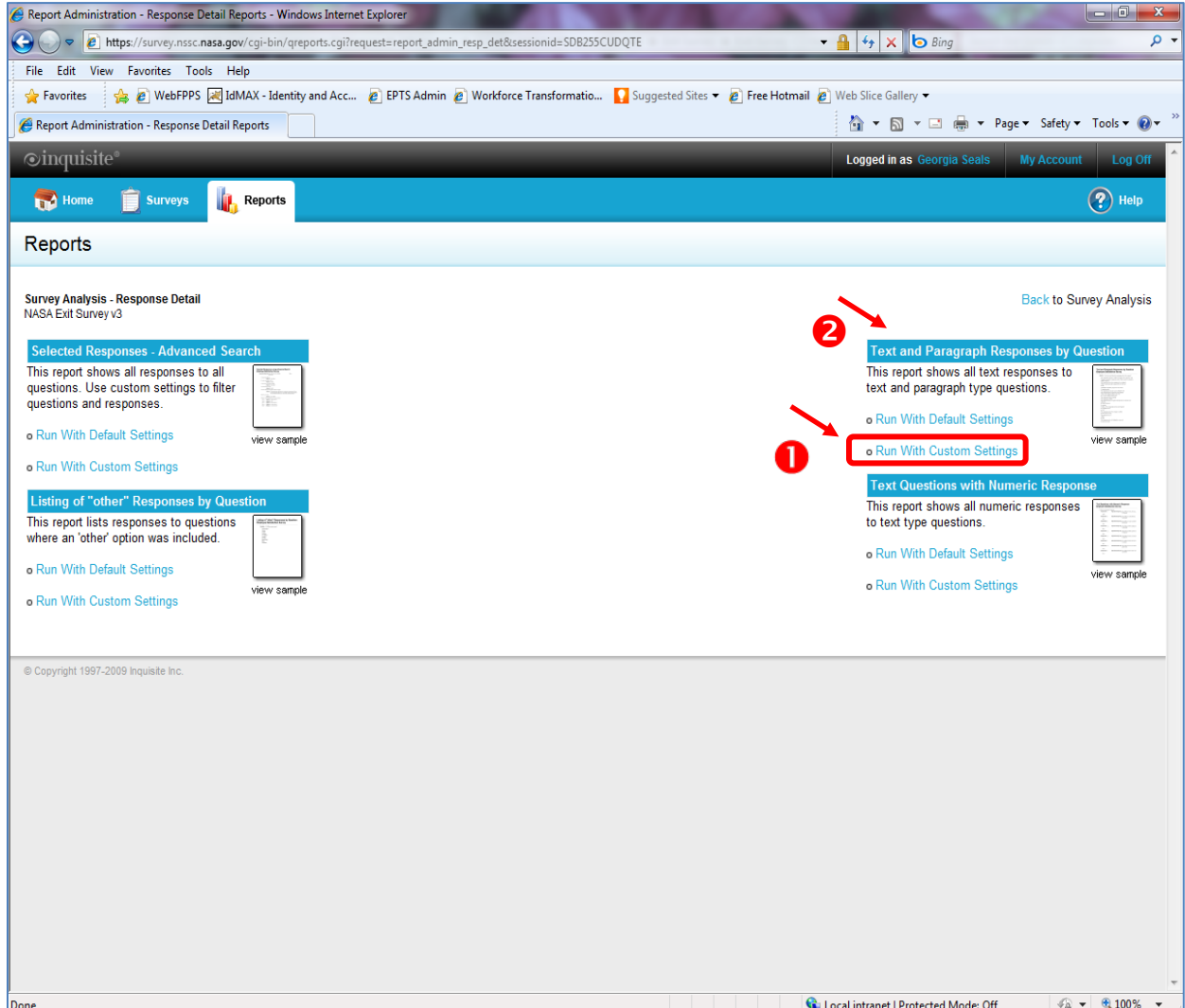

**Figure 56. Text and Paragraph Responses Screen**

h. Under *Select the questions you would like to include in your report* (1), select **Questions 1 through 10** (2), excluding the demographic data; such as, AGE, GENDER, and so on (3) (Select just the items by clicking Question 1, scrolling down, holding down the *shift* key and selecting Question 10).

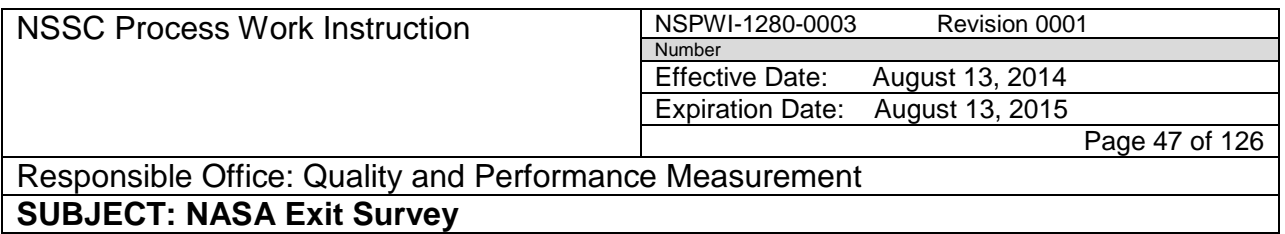

i. Choose **Next** (4) as shown in Figure 57.

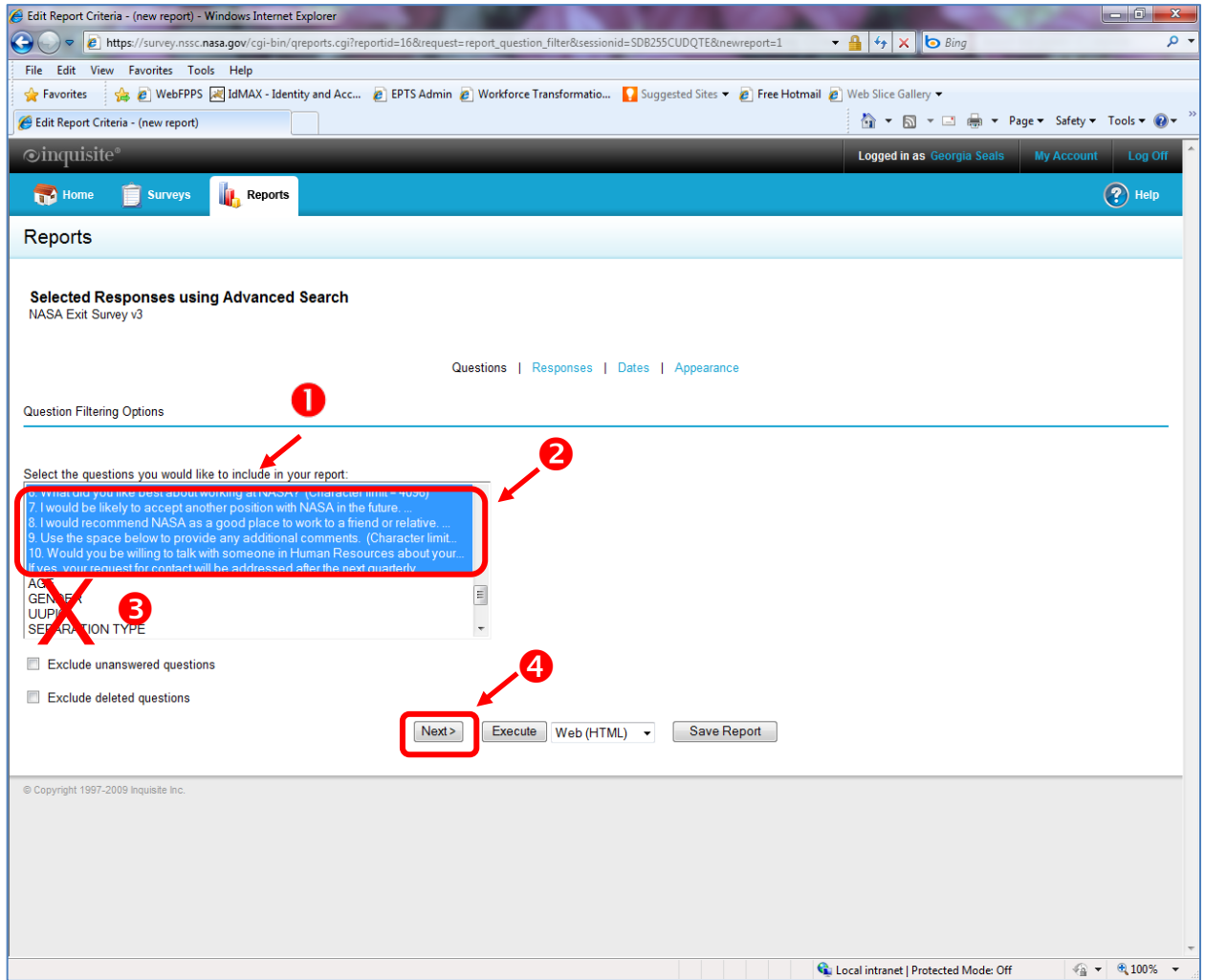

**Figure 57. Questions 1 through 10** 

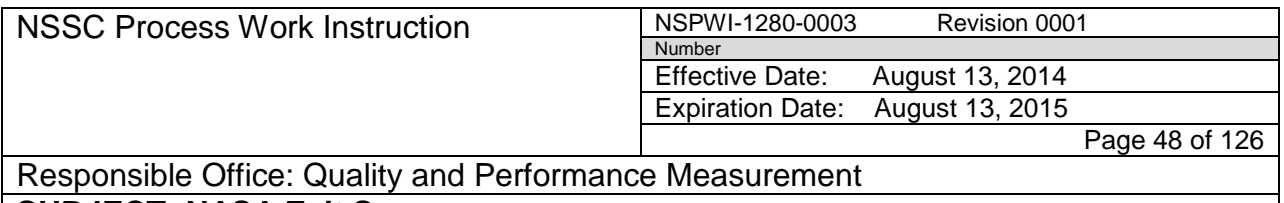

j. When the screen as shown in Figure 58 appears, choose **Next**.

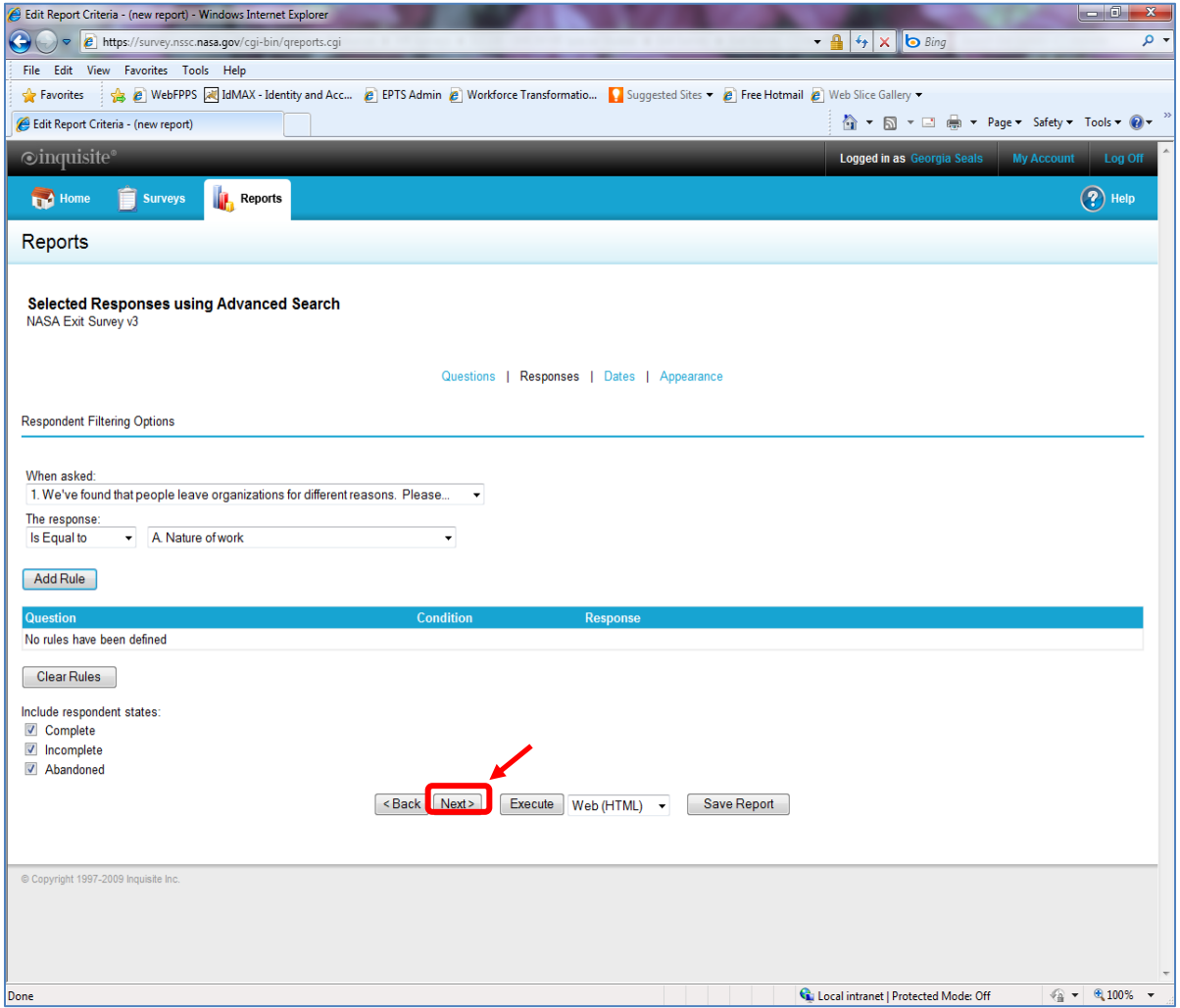

**Figure 58. Next Screen**

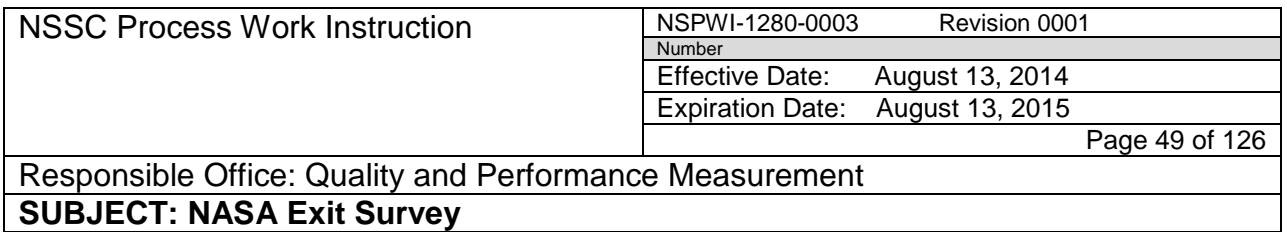

- k. When the screen as shown in Figure 59 appears, choose the **Filter by date range** box (1).
- l. Add the **date** (2) of the quarter being reported (Add one day prior to the beginning of the quarter and one day to the end of the quarter to ensure all of the data was captured).

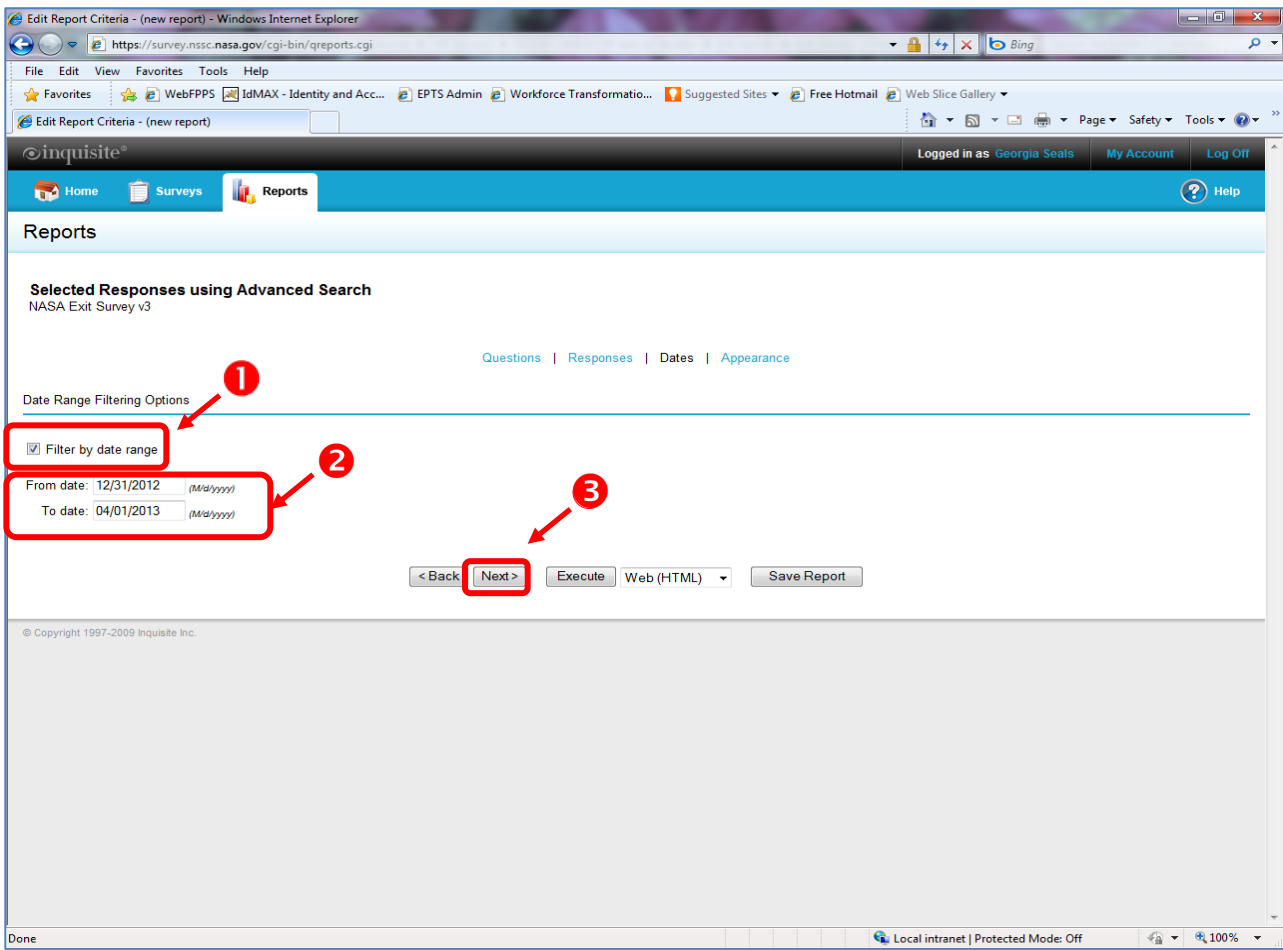

m. Choose **Next** (3).

**Figure 59. Filter by date Range Screen**

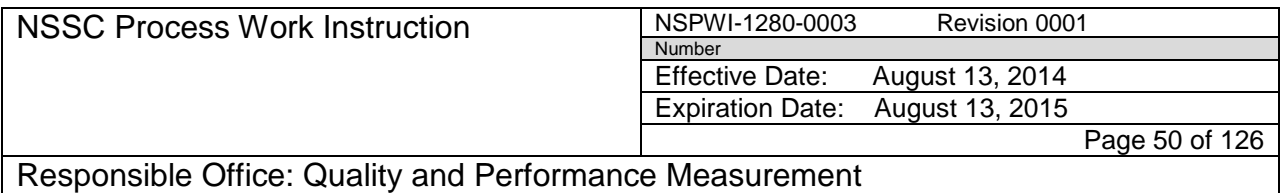

- n. When the screen appears as shown in Figure 60, under *Report Title* type the **year** and **quarter of the report** (1)**.**
- o. Choose **Word (RTF)** (2) in the *Execute* drop-down menu.
- p. Select the **Execute** button (3).

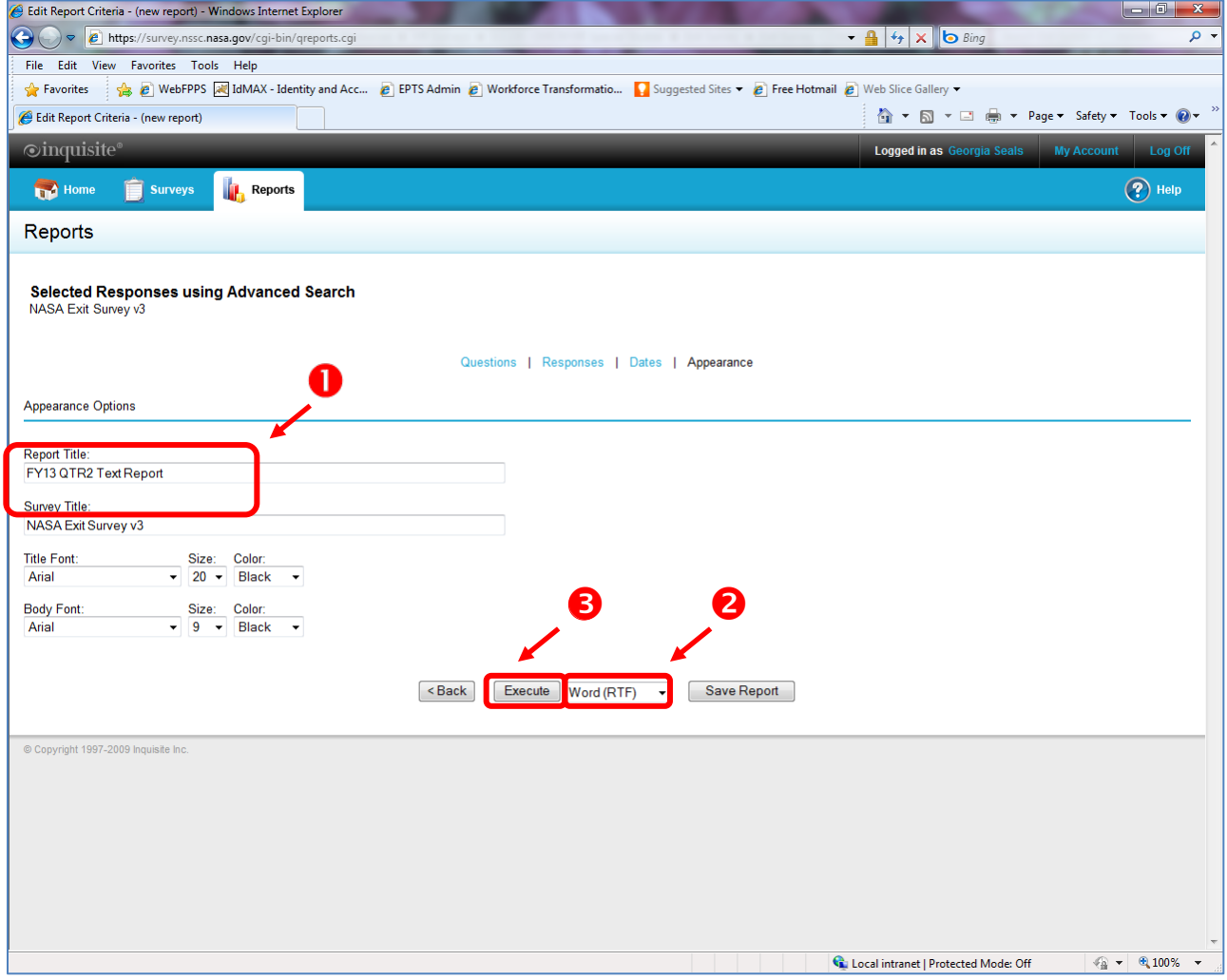

**Figure 60. Report Title Screen**

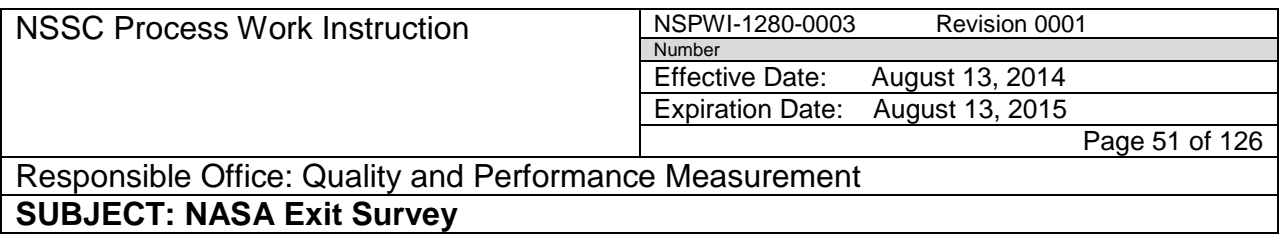

- q. The report will generate data.
- r. When the screen appears as shown in Figure 61, click **here** in the *Click here to download the file* phrase*.*

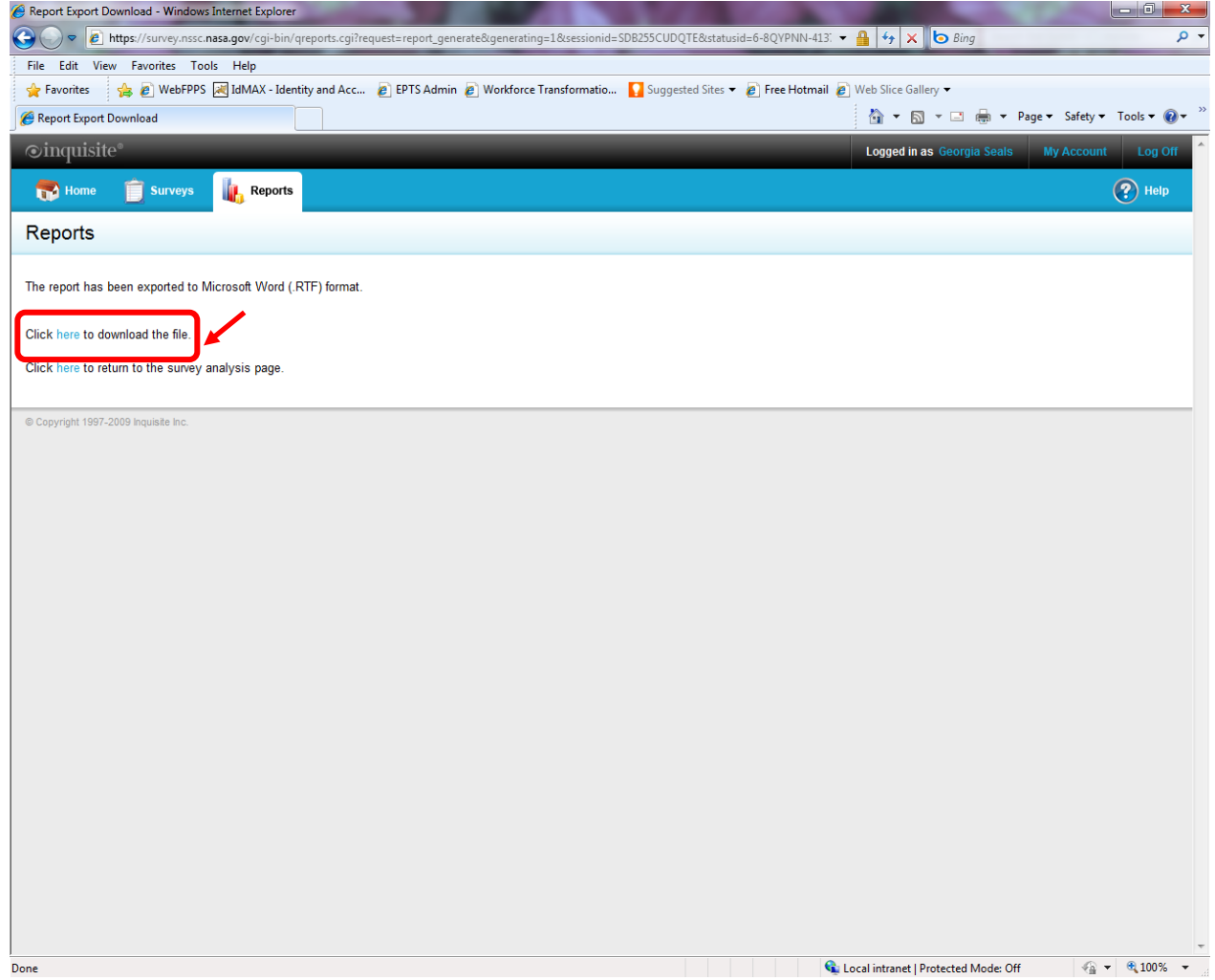

**Figure 61. Click here to download the file Screen**

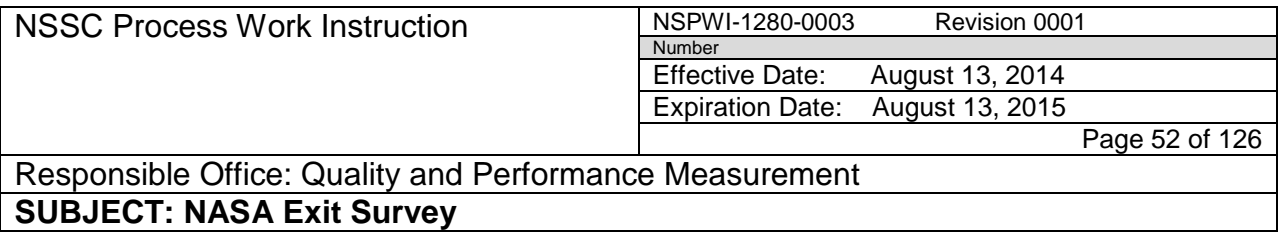

s. When the screen appears as shown in Figure 62, choose **Open**.

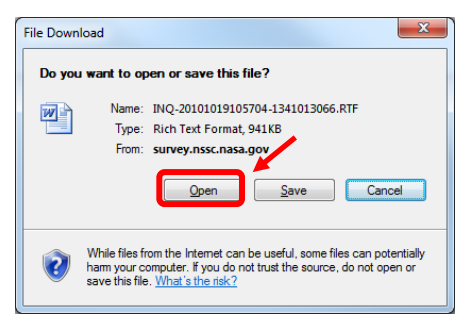

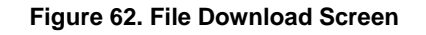

t. A report appears as shown in the sample in Figure 63.

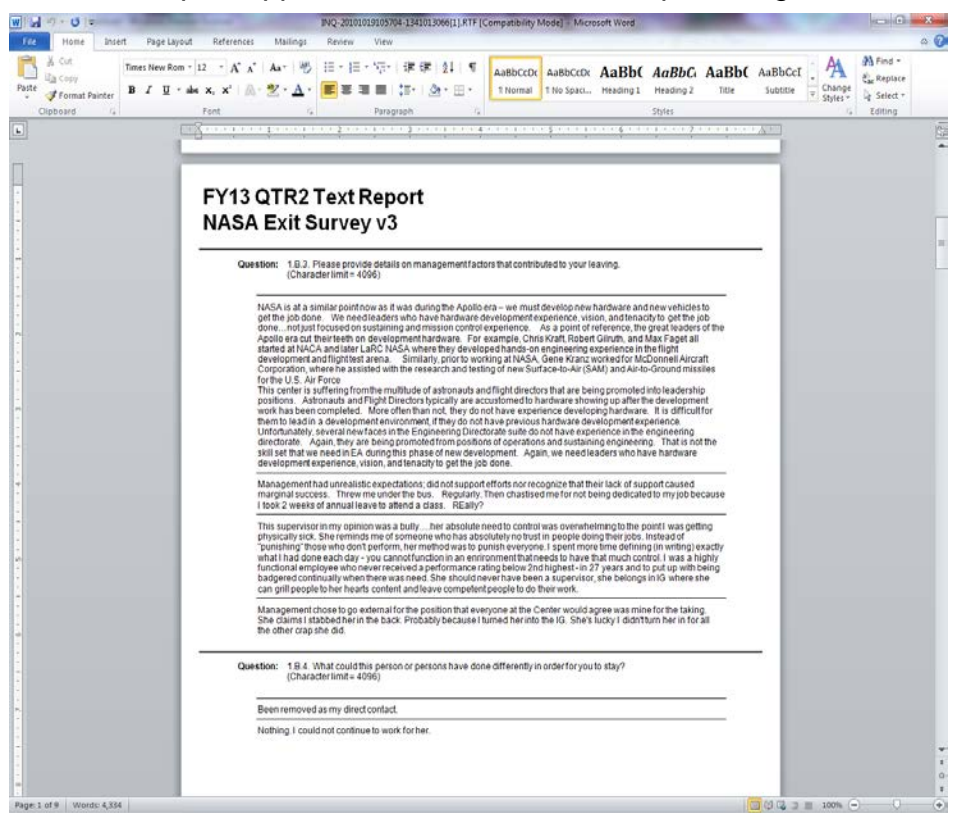

**Figure 63. Sample Report**

- 4.3.4 Access Data for Agency and Center Full Reporting:
	- a. Navigate to<https://survey.nssc.nasa.gov/cgi-bin/qsurveyadmin.cgi> (Inquisite).

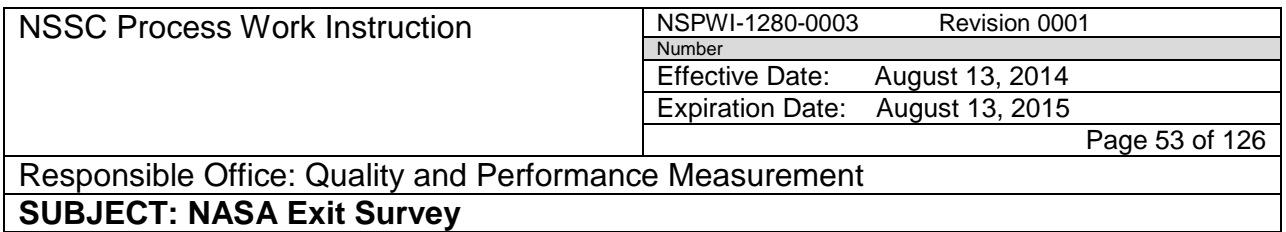

- b. Log in using **User ID** and **Password**.
- c. When the screen appears as shown in Figure 64, select **NASA Exit Surveyv3** (1) from the drop-down menu under *Go directly to a survey*.
- d. Select the blue **Go** (2) button.

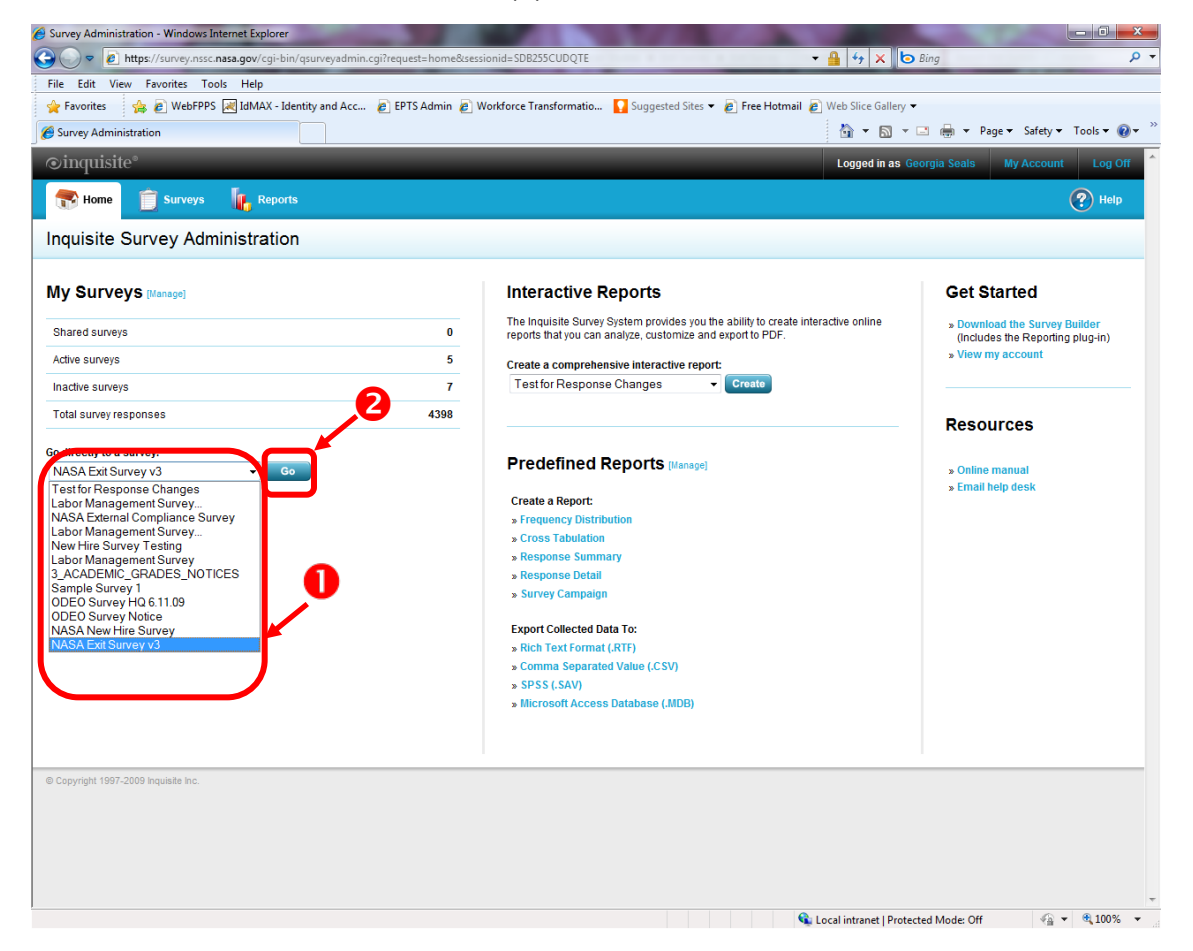

**Figure 64. Go directly to a survey Screen**

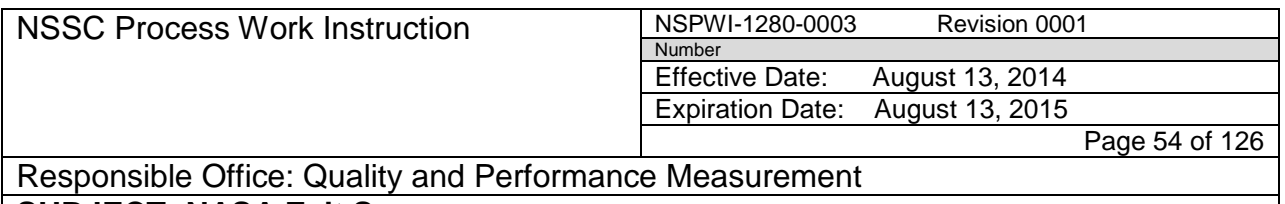

e. When the screen as shown in Figure 65 appears, choose **View Reports**.

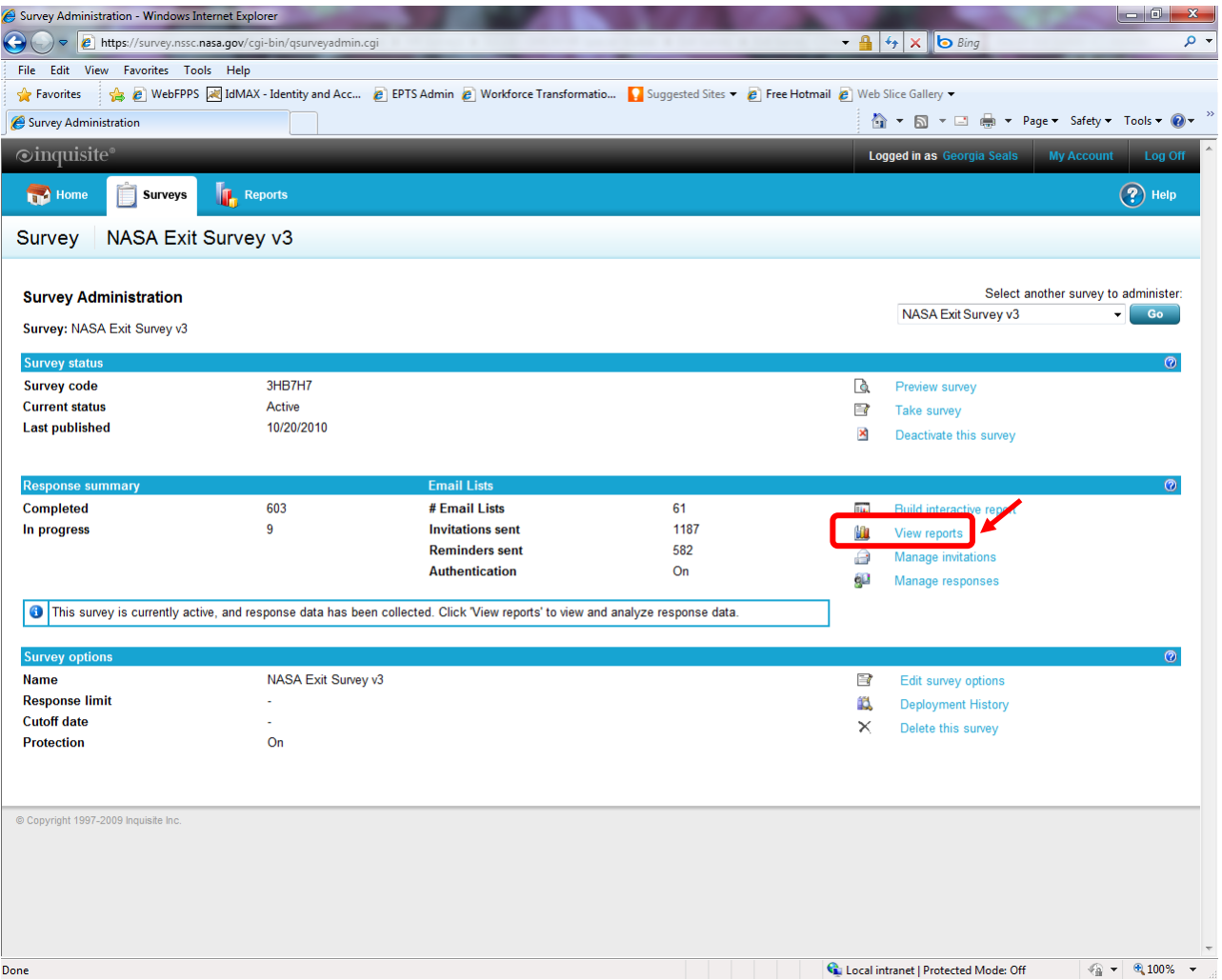

**Figure 65. View Reports Screen**

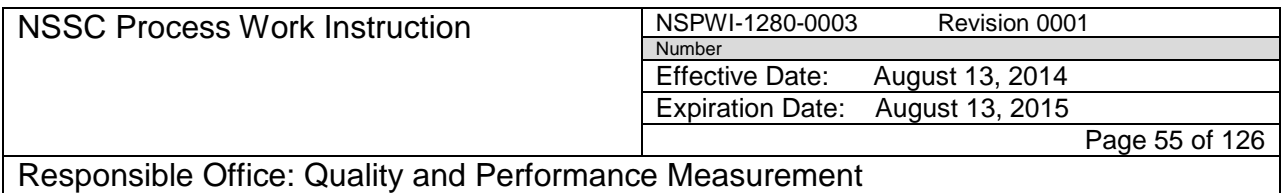

f. When the screen as shown in Figure 66 appears, choose **Export Responses to Access (Microsoft Access Database (MDB) Format)**  under *Export data*.

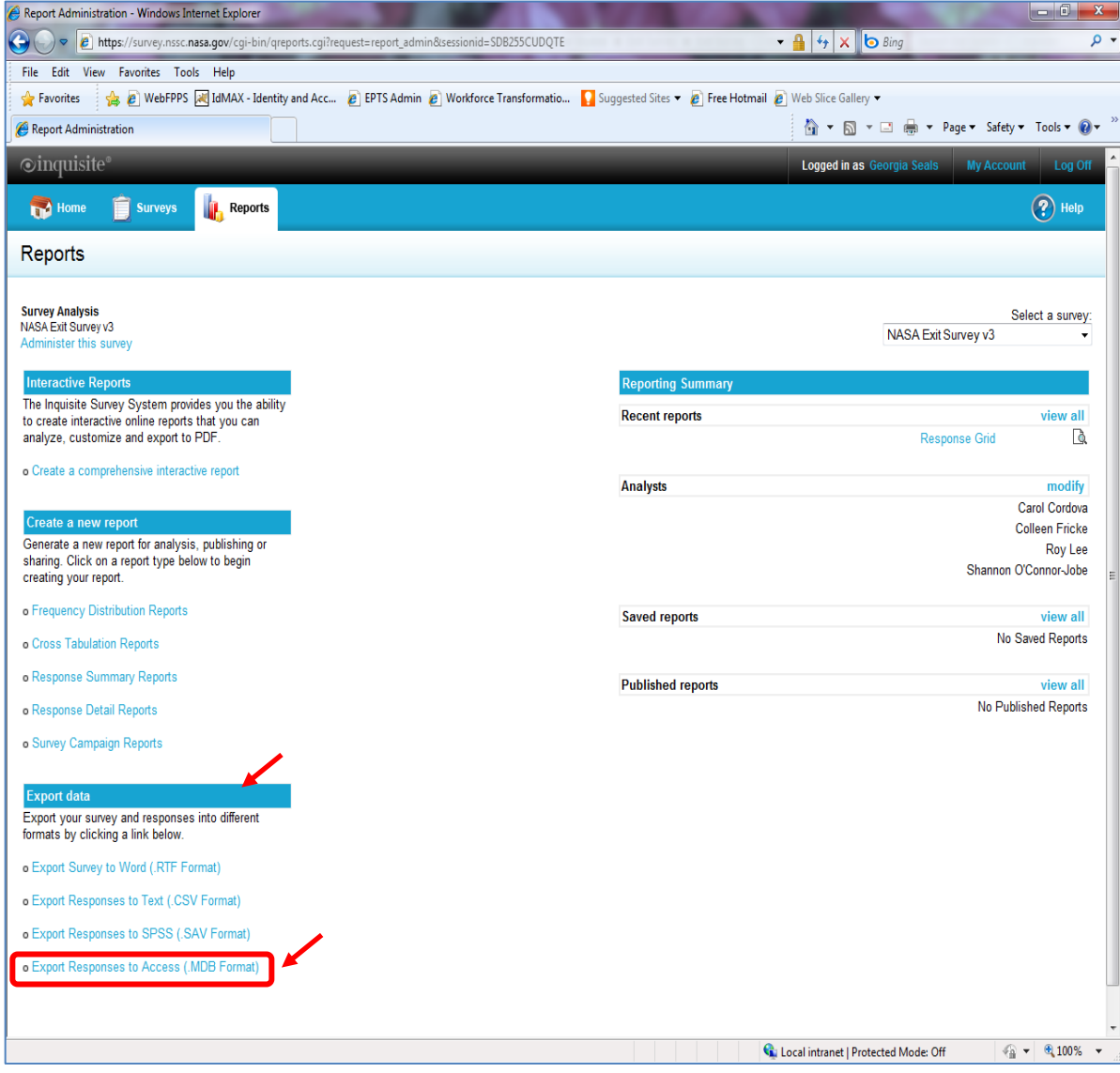

**Figure 66. Export data Screen**

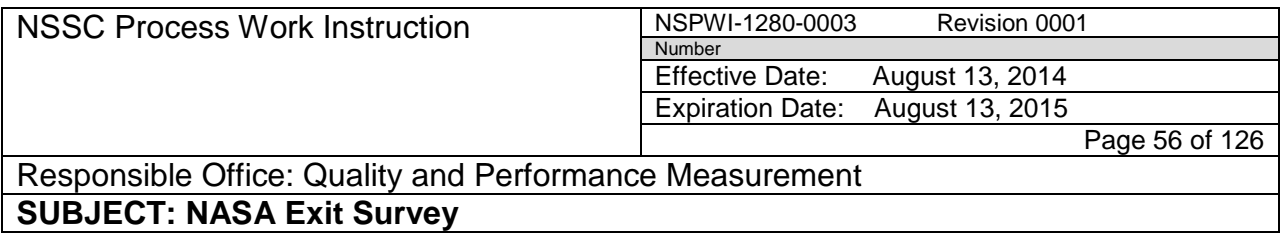

g. When the screen appears as shown in Figure 67, choose **Next.**

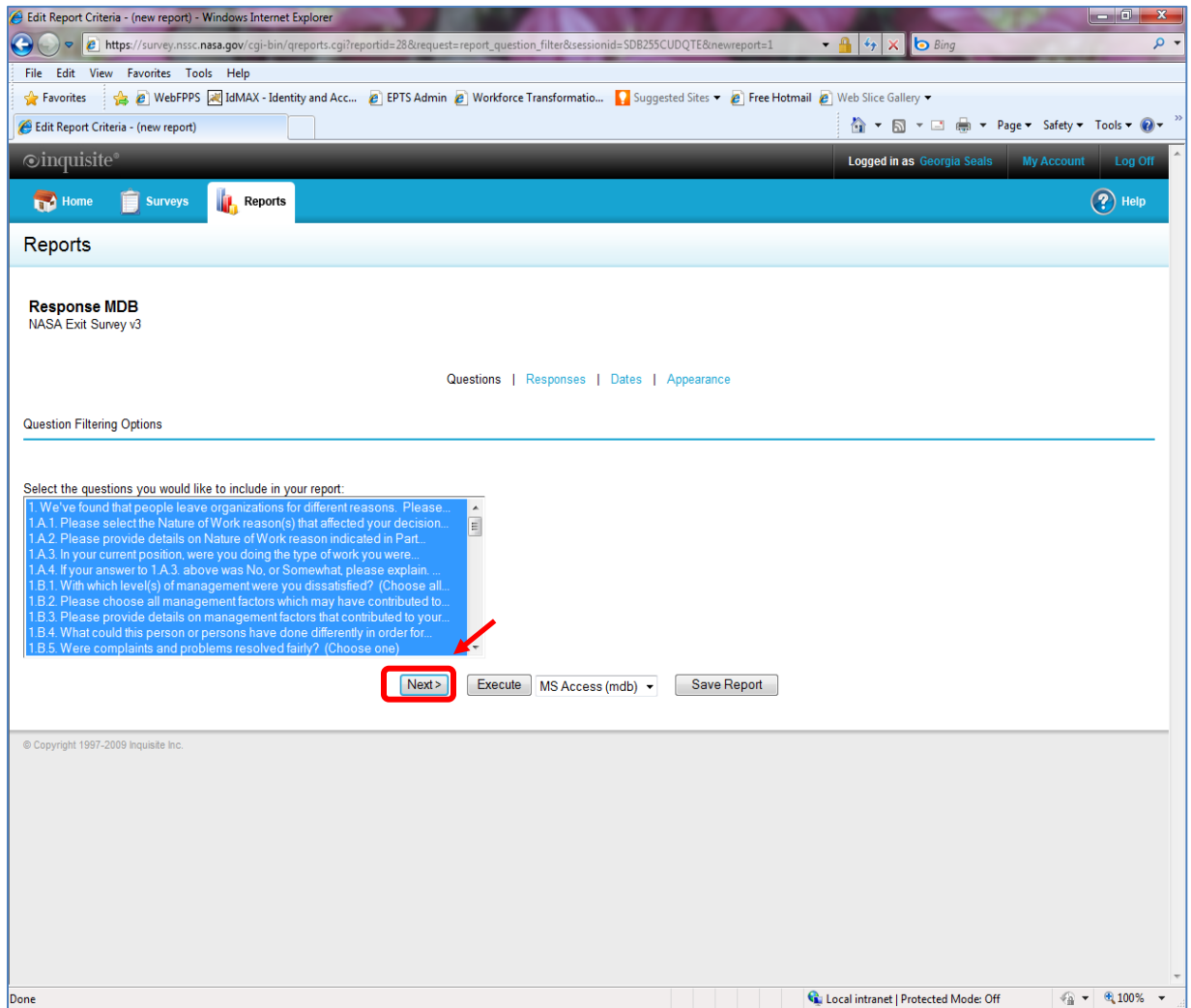

**Figure 67. Question Filtering Option Screen**

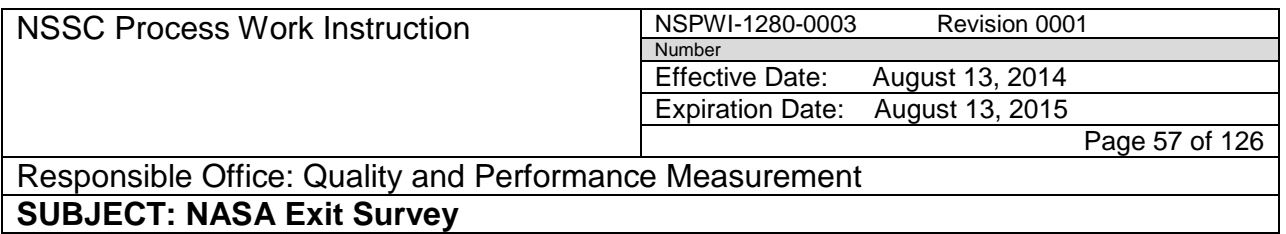

h. When the screen appears as shown in Figure 68, choose **Next**.

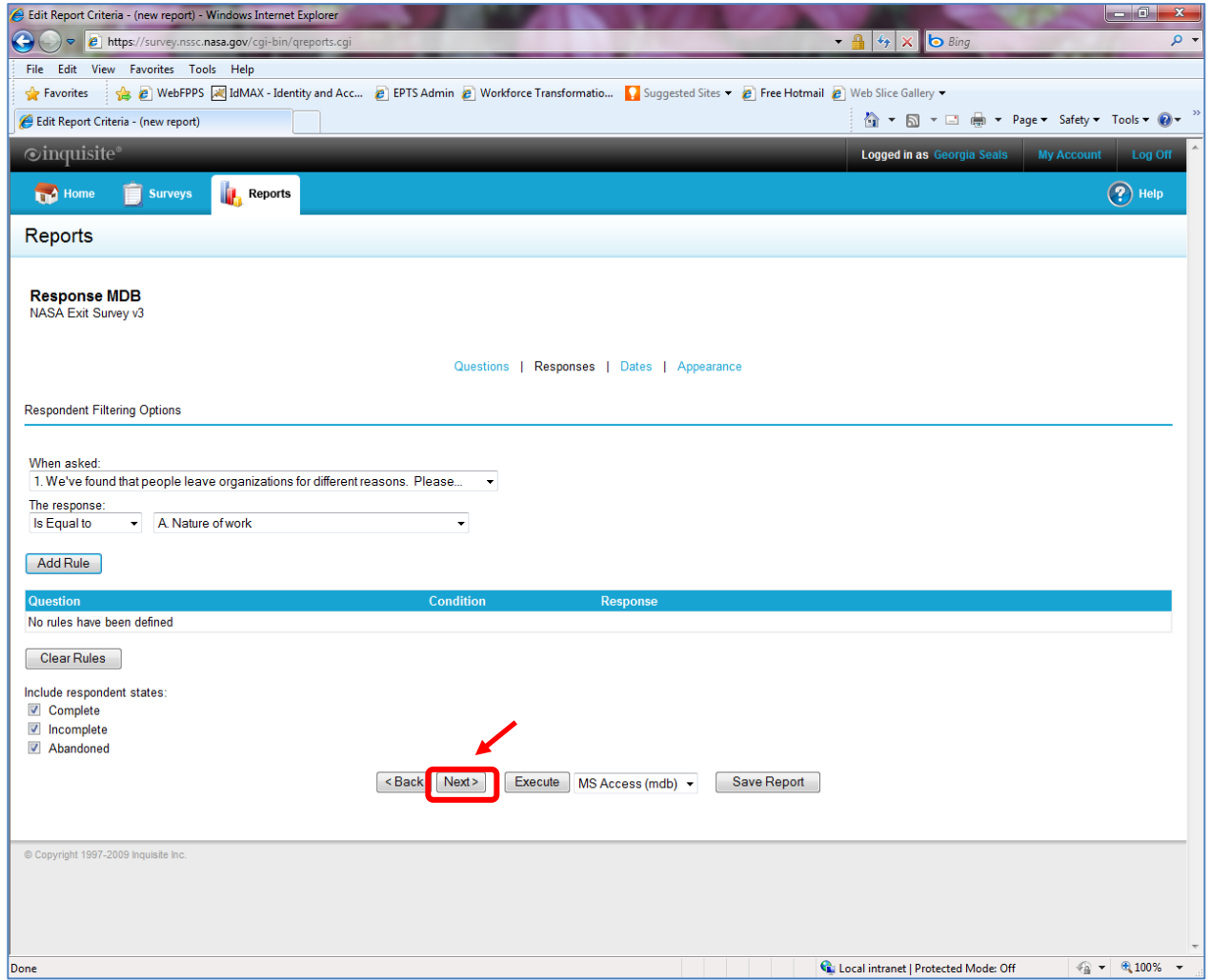

## **Figure 68. Respondent Filtering Options Screen**

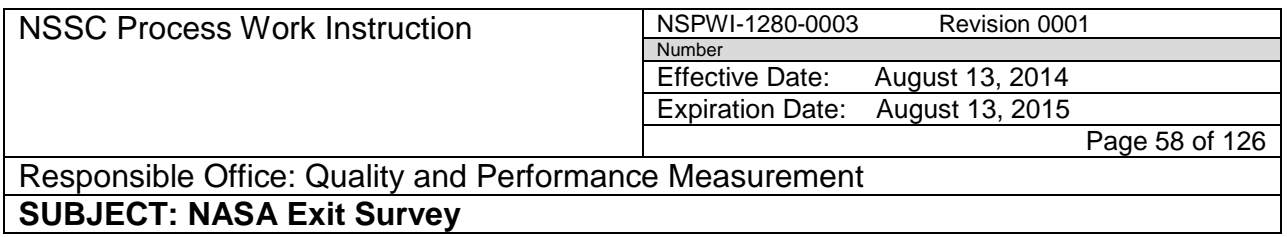

i. When the screen appears, as shown in Figure 69, choose **Next.**

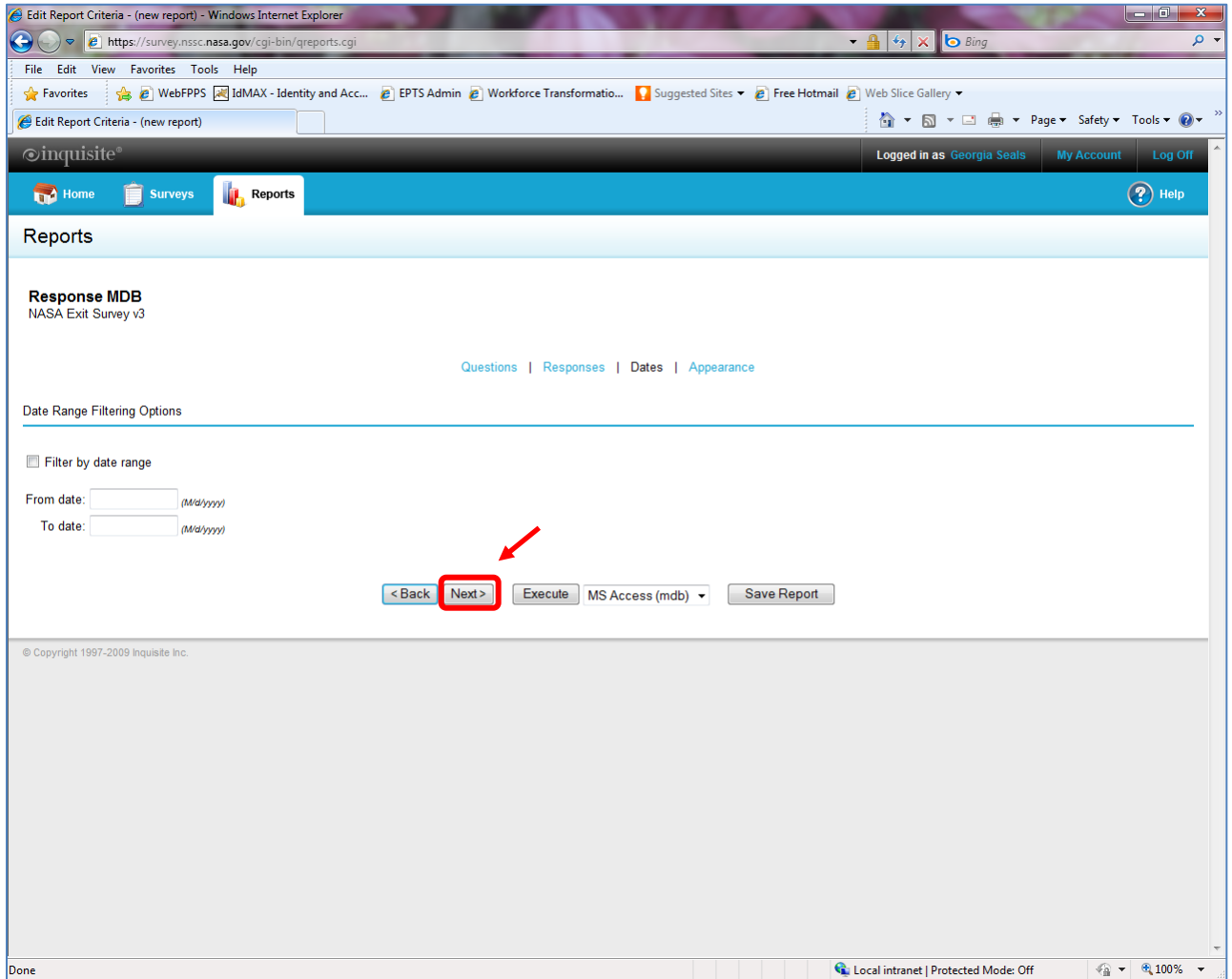

#### **Figure 69. Date Range Filtering Options Screen**

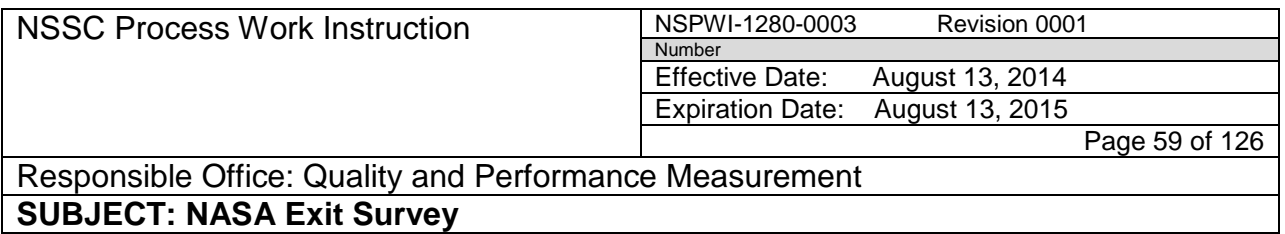

## j. When the screen appears as shown in Figure 70, choose **Execute**.

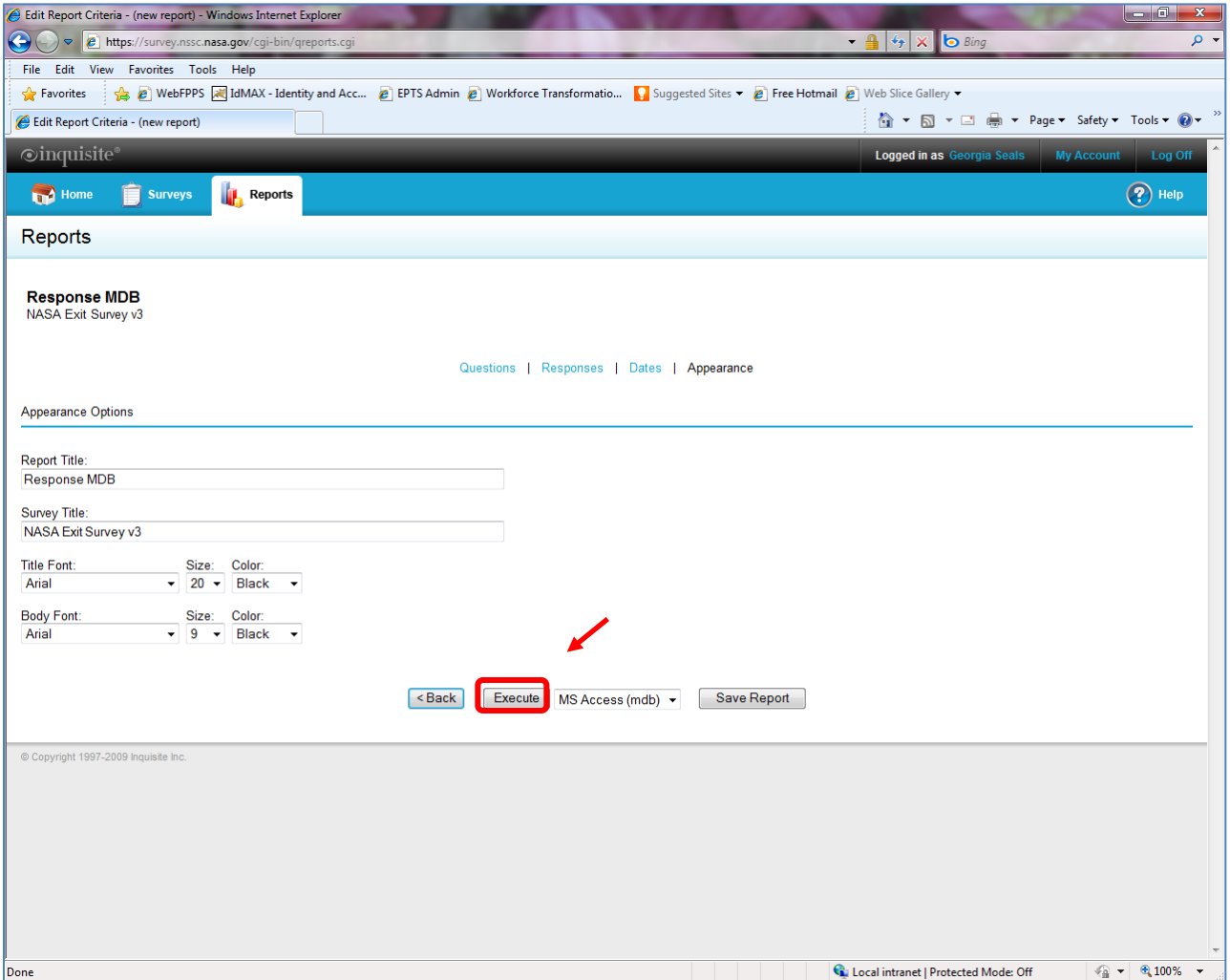

**Figure 70. Appearance Options Screen**

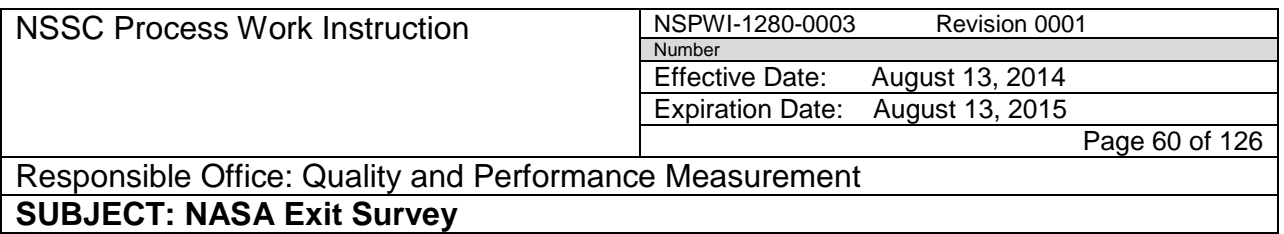

- k. Inquisite generates the data.
- l. When the screen appears as shown in Figure 71, click **here** in the *Click here to download the file* phrase*.*

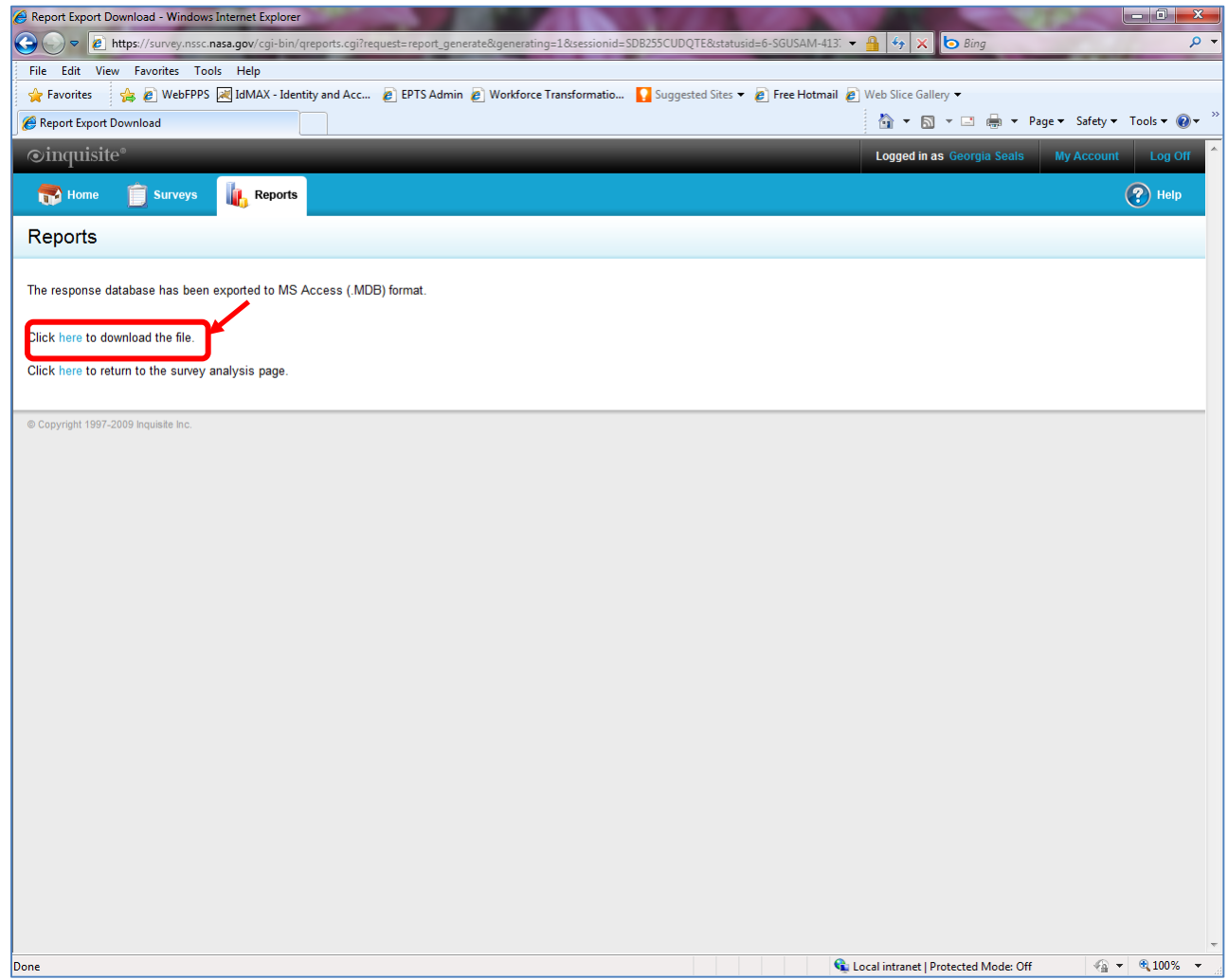

#### **Figure 71. Reports Screen**

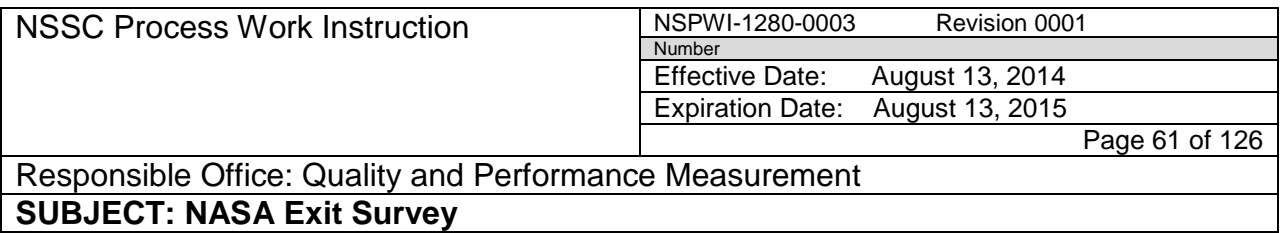

m. When the screen as shown in Figure 72 appears, choose **Save**.

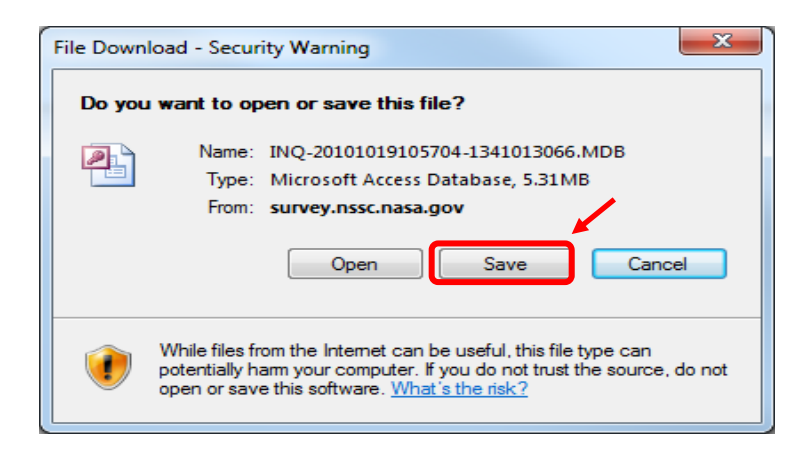

**Figure 72. File Download –Security Warning Screen**

n. When the screen as shown in Figure 73 appears, choose **Save**.

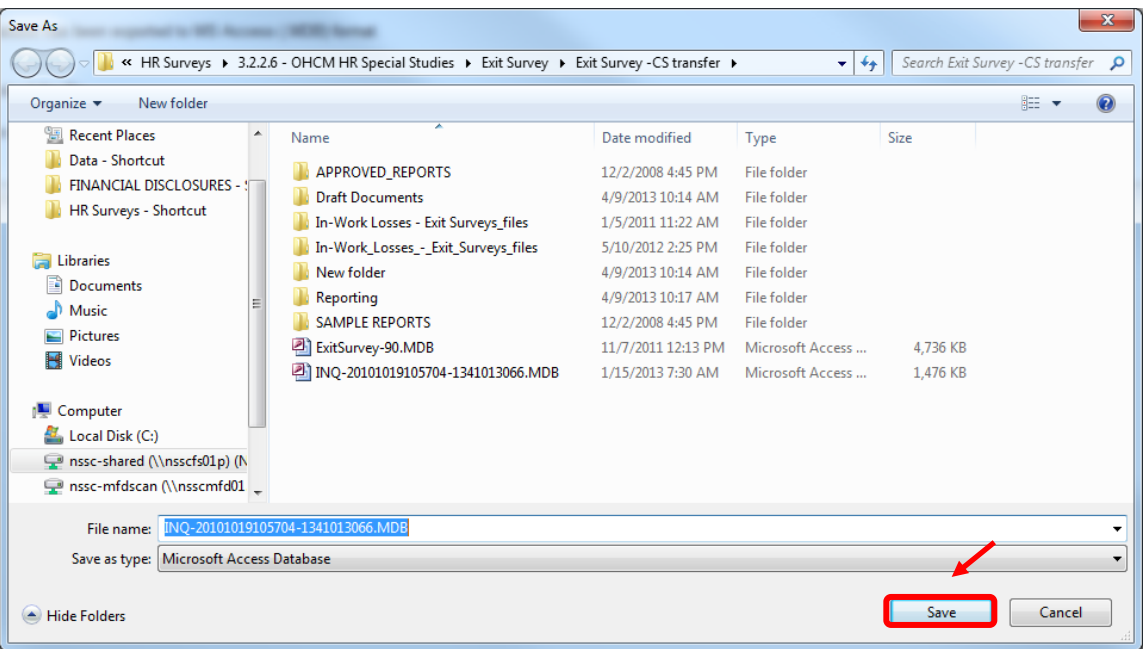

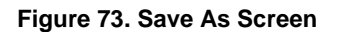

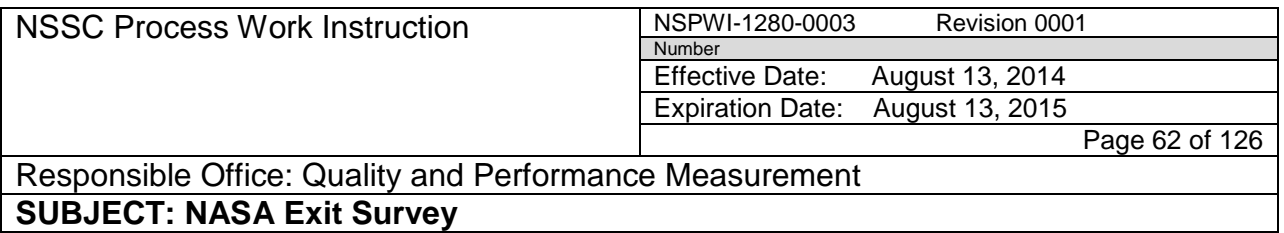

o. When the screen as shown in Figure 74 appears, choose **Yes** (Updates the file connected to the Access Database Source file).

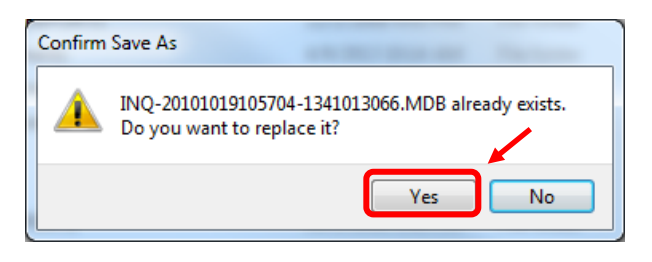

**Figure 74. Confirm Save As Screen**

p. When the screen as shown in Figure 75 appears, choose **Close**.

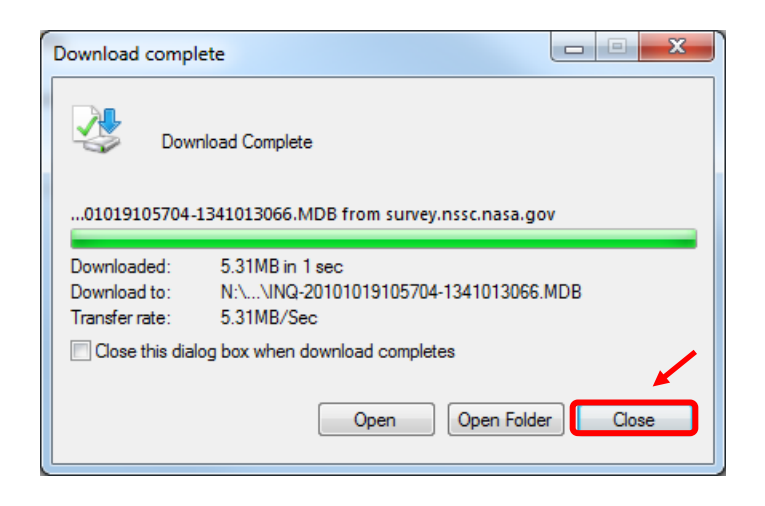

**Figure 75. Download Complete Screen**

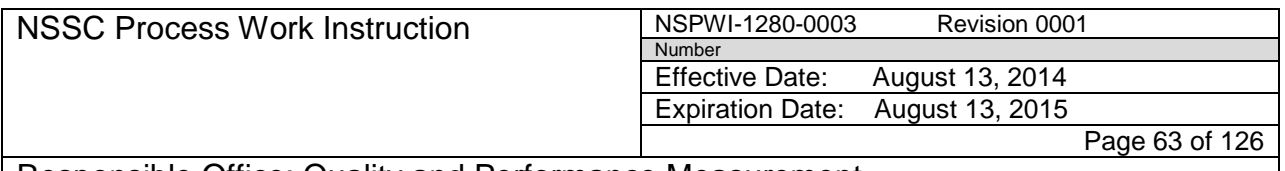

### Responsible Office: Quality and Performance Measurement **SUBJECT: NASA Exit Survey**

q. When the screen as shown in Figure 76 appears, confirm the date for the .MDB file is current.

|                                     |                                                                                                    |                    |                         |              |                                              |                                  | $-0$   | $\mathbf{x}$ |
|-------------------------------------|----------------------------------------------------------------------------------------------------|--------------------|-------------------------|--------------|----------------------------------------------|----------------------------------|--------|--------------|
| $\bigodot$                          | « nssc-shared (\\nsscfs01p) (N:) > SP Human Resources > HR Surveys > 3.2.2.6 - OHCM HR Special Studies > Exit Survey > Exit Survey -CS transfer > |                    |                         |              | $\bullet$ $\left  \frac{1}{2} \right\rangle$ | Search Exit Survey - CS transfer |        | $\mathbf{Q}$ |
| Organize v<br>New folder<br>Burn    |                                                                                                    |                    |                         |              |                                              | BE Y                             | $\Box$ | 0            |
| Name<br><b>X</b> Favorites          |                                                                                                    | Date modified      | Type                    | Size         |                                              |                                  |        |              |
| <b>Downloads</b>                    | <b>APPROVED REPORTS</b>                                                                                                    | 12/2/2008 4:45 PM  | File folder             |              |                                              |                                  |        |              |
| Recent Places                       | <b>Draft Documents</b>                                                                                                    | 4/9/2013 10:14 AM  | <b>File folder</b>      |              |                                              |                                  |        |              |
| в<br>Data - Shortcut                | In-Work Losses - Exit Surveys_files                                                                                                    | 1/5/2011 11:22 AM  | <b>File folder</b>      |              |                                              |                                  |        |              |
| FINANCIAL DISCLOSURES - Shortcut    | In-Work_Losses_-_Exit_Surveys_files                                                                                                    | 5/10/2012 2:25 PM  | File folder             |              |                                              |                                  |        |              |
| HR Surveys - Shortcut               | New folder                                                                                                    | 4/9/2013 10:14 AM  | File folder             |              |                                              |                                  |        |              |
|                                     | <b>Reporting</b>                                                                                                    | 4/9/2013 10:17 AM  | File folder             |              |                                              |                                  |        |              |
| Libraries                           | SAMPLE REPORTS                                                                                                    | 12/2/2008 4:45 PM  | File folder             |              |                                              |                                  |        |              |
| Documents                           | Backup of Copy of tblExitSurveySentToLi                                                                                                    | 10/7/2009 10:41 AM | Microsoft Excel Ba      | 0 KB         |                                              |                                  |        |              |
| $\blacksquare$ Music                | Backup of tblSentInvitations.xlk                                                                                                    | 10/7/2009 9:53 AM  | Microsoft Excel Ba      | 35 KB        |                                              |                                  |        |              |
| Pictures                            | Copy of tblExitSurveySentToList-Colleen                                                                                                    | 10/7/2009 10:41 AM | Microsoft Excel W       | 105 KB       |                                              |                                  |        |              |
| Videos                              | <b>But Report Database Zipped.zip</b>                                                                                                    | 2/8/2011 9:16 AM   | Compressed (zipp        | 861 KB       |                                              |                                  |        |              |
|                                     | exit survey 4th repsonses.xlsx                                                                                                    | 10/7/2009 10:43 AM | Microsoft Excel W       | <b>47 KB</b> |                                              |                                  |        |              |
| Computer                            | Exit Survey.iq~                                                                                                    | 3/21/2013 10:17 AM | IQ~File                 | 193 KB       |                                              |                                  |        |              |
| Local Disk (C:)                     | Exit Survey.iqs                                                                                                    | 4/5/2013 12:33 PM  | <b>IQS File</b>         | 193 KB       |                                              |                                  |        |              |
| nssc-shared (\\nsscfs01p) (N:)      | Exit Survey.rtf                                                                                                    | 7/22/2010 12:54 PM | <b>Rich Text Format</b> | <b>27 KB</b> |                                              |                                  |        |              |
| nssc-mfdscan (\\nsscmfd01.ndc.nasa  | ExitSurvey-90.MDB                                                                                                    | 11/7/2011 12:13 PM | Microsoft Access        | 4,736 KB     |                                              |                                  |        |              |
|                                     | ExitSurveyInvitationManager.as db                                                                                                    | 4/5/2013 12:34 PM  | Microsoft Access        | 1,720 KB     |                                              |                                  |        |              |
| <b>Gu</b> Network                   | A ExitSurveyReports-2.accd                                                                                                    | 2/25/2013 11:57 AM | Microsoft Access        | 8,452 KB     |                                              |                                  |        |              |
|                                     |                                                                                                    | 7/26/2010 3:34 PM  | Compressed (zipp        | 1,375 KB     |                                              |                                  |        |              |
|                                     | INQ-20101019105704-1341013066.MDB                                                                                                    | 4/9/2013 11:52 AM  | Microsoft Access        | 5,444 KB     |                                              |                                  |        |              |
|                                     | <mark>na hiework Losses – exit ourveys Xis</mark>                                                                                                 | 4/5/2013 12:29 PM  | Microsoft Excel 97      | 37 KB        |                                              |                                  |        |              |
|                                     | NewHireData-QRY.bqy                                                                                                    | 4/9/2013 9:55 AM   | BrioQuery Docum         | 116 KB       |                                              |                                  |        |              |
|                                     | all qryAgency.xlsx                                                                                                    | 10/9/2009 3:02 PM  | Microsoft Excel W       | 170 KB       |                                              |                                  |        |              |
|                                     | 4 qryNotSentToList.csv                                                                                                    | 4/5/2013 12:31 PM  | Microsoft Excel C       | 2 KB         |                                              |                                  |        |              |
|                                     | qryNotSentToList.xls                                                                                                    | 4/5/2013 12:30 PM  | Microsoft Excel 97      | <b>11 KB</b> |                                              |                                  |        |              |
|                                     | rptAmes.rtf                                                                                                    | 7/14/2011 11:25 AM | <b>Rich Text Format</b> | <b>10 KB</b> |                                              |                                  |        |              |
|                                     | All SurveyDBUpdates.accdb                                                                                                    | 10/31/2011 1:48 PM | Microsoft Access        | 340 KB       |                                              |                                  |        |              |
|                                     | tblExitSurveySentToList.xlsx                                                                                                    | 10/7/2009 10:30 AM | Microsoft Excel W       | <b>69 KB</b> |                                              |                                  |        |              |
|                                     | tblSentInvitations.xlsx                                                                                                    | 10/7/2009 10:04 AM | Microsoft Excel W       | <b>62 KB</b> |                                              |                                  |        |              |
|                                     | Test Population.csv                                                                                                    | 10/20/2010 9:12 AM | Microsoft Excel C       | 2 KB         |                                              |                                  |        |              |
|                                     |                                                                                                    |                    |                         |              |                                              |                                  |        |              |
|                                     |                                                                                                    |                    |                         |              |                                              |                                  |        |              |
|                                     |                                                                                                    |                    |                         |              |                                              |                                  |        |              |
|                                     |                                                                                                    |                    |                         |              |                                              |                                  |        |              |
|                                     |                                                                                                    |                    |                         |              |                                              |                                  |        |              |
|                                     |                                                                                                    |                    |                         |              |                                              |                                  |        |              |
|                                     |                                                                                                    |                    |                         |              |                                              |                                  |        |              |
|                                     |                                                                                                    |                    |                         |              |                                              |                                  |        |              |
|                                     |                                                                                                    |                    |                         |              |                                              |                                  |        |              |
| 30 items<br>Offline status: Online  |                                                                                                    |                    |                         |              |                                              |                                  |        |              |
| Offline availability: Not available |                                                                                                    |                    |                         |              |                                              |                                  |        |              |
| 30 items                            |                                                                                                    |                    |                         |              |                                              |                                  |        |              |

**Figure 76. Confirmation Screen for .MDB File**

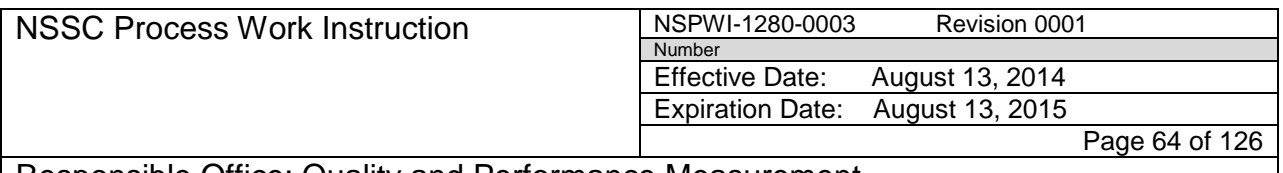

Responsible Office: Quality and Performance Measurement **SUBJECT: NASA Exit Survey**

> r. When the screen as shown in Figure 77 appears, double-click **ExitSurveyReports-2.accdb** to open the Exit Survey Reporting Database.

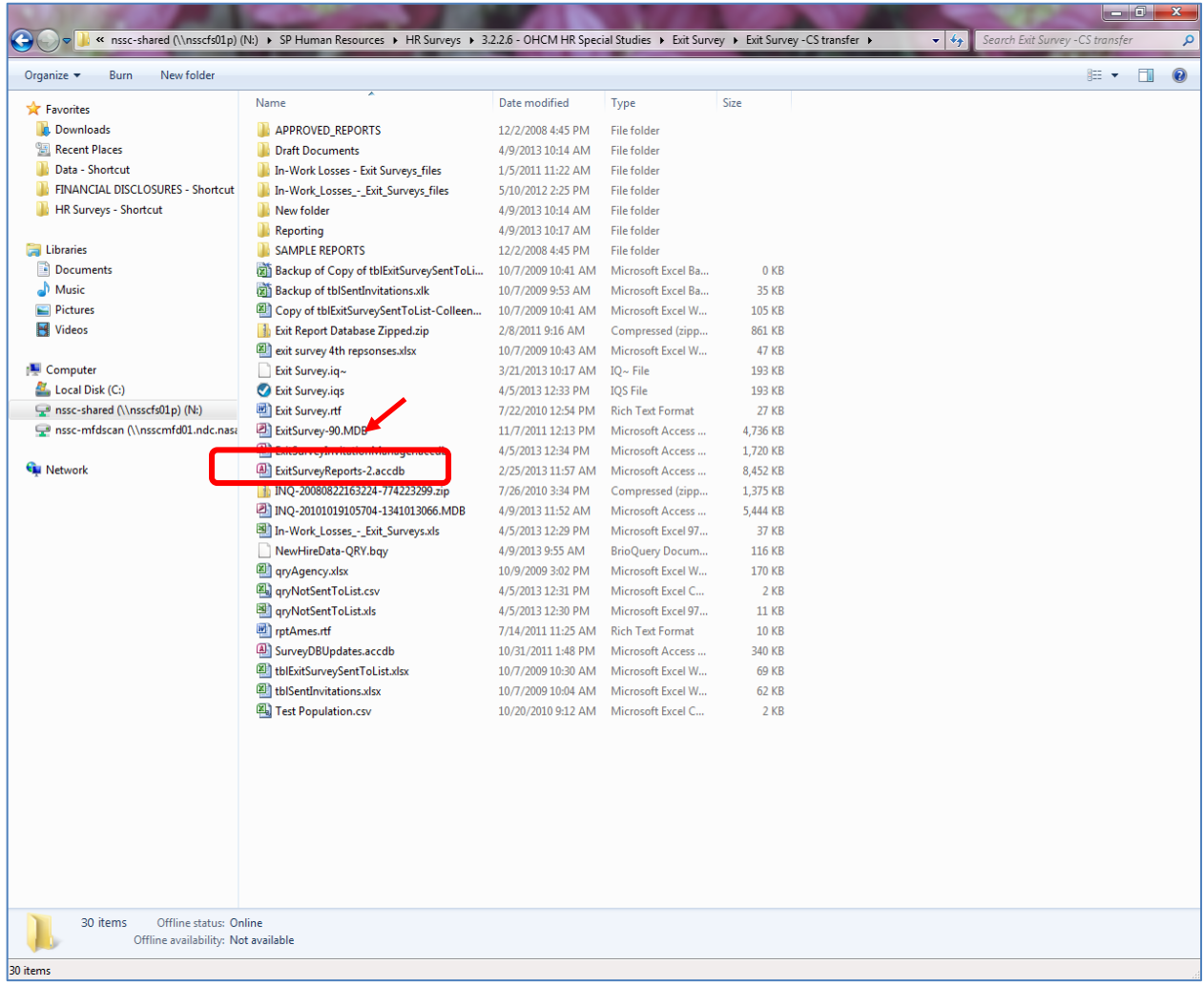

#### **Figure 77. ExitSurveyReports-2.accdb Screen**

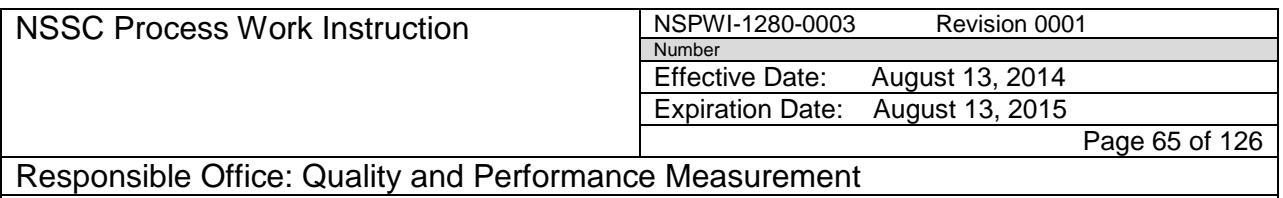

- s. Figure 32 is a sample of the database when it is opened.
- t. Click on **qryAgency** under the *Queries* as shown in Figure 78.

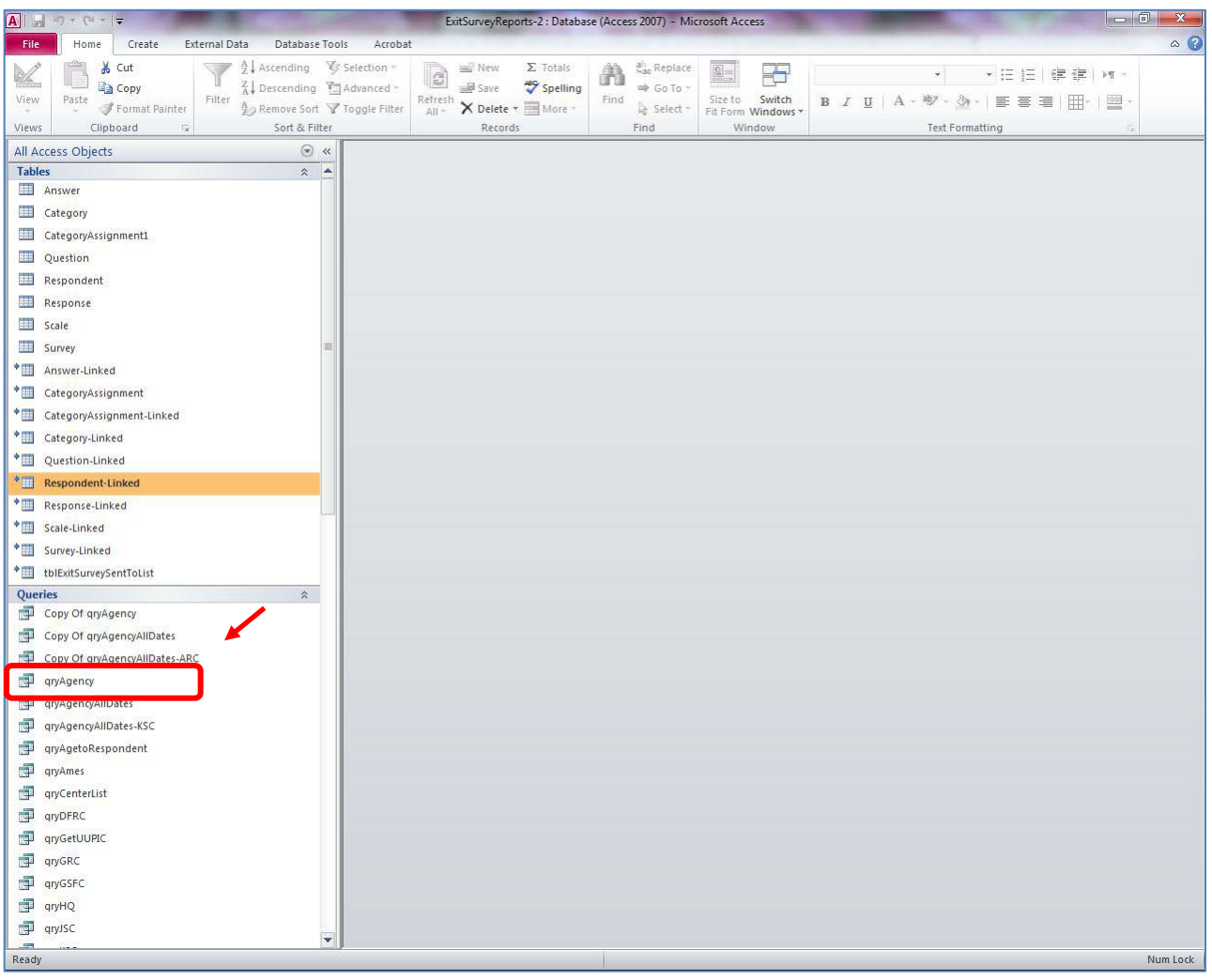

**Figure 78. Sample of Opened Database**

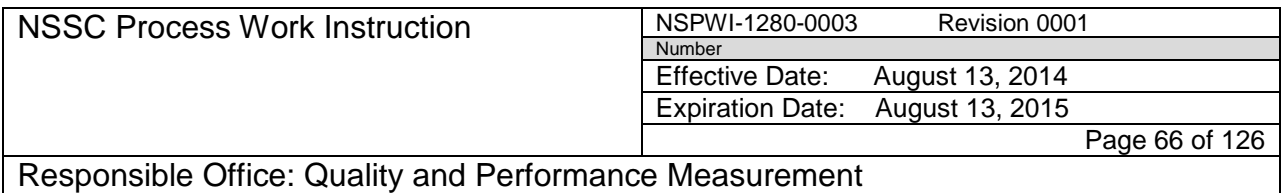

u. When the screen as shown in Figure 79 appears, click on the **View** icon.

| <b>AIL</b>                                                     | <b>Microsoft Access</b>                                                                                                    |                                                                                 | $ -0 $<br>$\mathbf{x}$                                       |
|----------------------------------------------------------------|----------------------------------------------------------------------------------------------------|---------------------------------------------------------------------------------|--------------------------------------------------------------|
| Create<br>External Data<br>Home<br>File                        | Database Tools<br>Acrobat                                                                                                    |                                                                                 | $\circ$ $\circ$                                              |
| $\frac{A}{Z}$ . Ascending<br>& Cut                             | ab <sub>ac</sub> Replace<br>Selection *<br><sup>■</sup> New<br>$\Sigma$ Totals<br>Â                                                                                                    |                                                                                 |                                                              |
| <b>Ea</b> Copy                                                 | €<br>B<br><b>Spelling</b><br>A Descending Advanced<br><b>III</b> Save<br>$\Rightarrow$ Go To                                                                                                    | 시도 巨士健康<br>Calibri<br>$+11$<br>→ 下 →                                            |                                                              |
| Paste<br>Filter<br>View<br>Format Painter                      | Refresh<br>Find<br>Size to<br>Switch<br>A <sub>2</sub> Remove Sort \/ Toggle Filter<br>× Delete -<br>More *<br>Select *<br>All <sup>*</sup><br>Fit Form Windows                                                                     | <b>B</b> <i>I</i> <u>U</u>   <u>A</u> · <sup>89</sup> · <u>⊗</u> ·   ≣ ≣ ≣<br>用 | ⊞ -                                                          |
| Sort & Filter<br>Views<br>Clipboard<br>$\overline{\mathbf{R}}$ | Records<br>Find<br>Window                                                                                                    | <b>Text Formatting</b>                                                          | $\overline{u}$                                               |
| All Access Objects                                             | $\odot$ «                                                                                                    |                                                                                 |                                                              |
| <b>Tables</b>                                                  | $\hat{z}$ $\triangle$                                                                                                    |                                                                                 |                                                              |
| 量<br>Answer                                                    |                                                                                                    |                                                                                 |                                                              |
| Category                                                       | go qryAgency                                                                                                    | $\Box$                                                                          | $\qquad \qquad \qquad \qquad \qquad \qquad \Box$<br>$\Sigma$ |
|                                                                | QuestionDis + QuestionID +                                                                                                    | QuestionText<br>- AnswerID                                                      | $- Ar$                                                       |
| CategoryAssignment1                                            | 1<br>243 1. We've found that people leave organizations for different reasons. Please select fror                                                                                                    |                                                                                 | 949                                                          |
| Ouestion                                                       | 243 1. We've found that people leave organizations for different reasons. Please select fror<br>$\mathbf{1}$<br>$\mathbf{1}$                                                                                                    |                                                                                 | 949                                                          |
| Respondent                                                     | 243 1. We've found that people leave organizations for different reasons. Please select fror<br>$\mathbf{1}$                                                                                                    |                                                                                 | 949<br>949                                                   |
| Response                                                       | 243 1. We've found that people leave organizations for different reasons. Please select from<br>$\mathbf{1}$<br>243 1. We've found that people leave organizations for different reasons. Please select fror                        |                                                                                 | 949                                                          |
| Scale                                                          | $\mathbf{1}$<br>243 1. We've found that people leave organizations for different reasons. Please select from                                                                                                    |                                                                                 | 949                                                          |
| Survey                                                         | 1<br>243 1. We've found that people leave organizations for different reasons. Please select fror                                                                                                    |                                                                                 | 949                                                          |
|                                                                | $\mathbf{1}$<br>243 1. We've found that people leave organizations for different reasons. Please select from                                                                                                    |                                                                                 | 949                                                          |
| Answer-Linked                                                  | $\mathbf{1}$<br>243 1. We've found that people leave organizations for different reasons. Please select fror                                                                                                    |                                                                                 | 949                                                          |
| CategoryAssignment                                             | $\mathbf{1}$<br>243 1. We've found that people leave organizations for different reasons. Please select from                                                                                                    |                                                                                 | 949                                                          |
| CategoryAssignment-Linked                                      | $\mathbf{1}$<br>243 1. We've found that people leave organizations for different reasons. Please select from                                                                                                    |                                                                                 | 949                                                          |
| Category-Linked                                                | $\mathbf{1}$<br>243 1. We've found that people leave organizations for different reasons. Please select fror                                                                                                    |                                                                                 | 949                                                          |
| <b>Ouestion-Linked</b>                                         | $\mathbf{1}$<br>243 1. We've found that people leave organizations for different reasons. Please select from                                                                                                    |                                                                                 | 949                                                          |
| <b>Respondent-Linked</b>                                       | $\mathbf{1}$<br>243 1. We've found that people leave organizations for different reasons. Please select fror                                                                                                    |                                                                                 | 949                                                          |
|                                                                | $\mathbf{1}$<br>243 1. We've found that people leave organizations for different reasons. Please select from                                                                                                    |                                                                                 | 949                                                          |
| <b>Response-Linked</b>                                         | $\mathbf{1}$<br>243 1. We've found that people leave organizations for different reasons. Please select fror                                                                                                    |                                                                                 | 949                                                          |
| Scale-Linked                                                   | 243 1. We've found that people leave organizations for different reasons. Please select from<br>1                                                                                                    |                                                                                 | 949                                                          |
| Survey-Linked                                                  | $\mathbf{1}$<br>243 1. We've found that people leave organizations for different reasons. Please select from                                                                                                    |                                                                                 | 949                                                          |
| tblExitSurveySentToList                                        | $\mathbf{1}$<br>243 1. We've found that people leave organizations for different reasons. Please select from                                                                                                    |                                                                                 | 949                                                          |
| Queries<br>$\hat{\mathbf{x}}$                                  | $\mathbf{1}$<br>243 1. We've found that people leave organizations for different reasons. Please select from                                                                                                    |                                                                                 | 949                                                          |
| Copy Of qryAgency                                              | $\mathbf{1}$<br>243 1. We've found that people leave organizations for different reasons. Please select from                                                                                                    |                                                                                 | 949                                                          |
| Copy Of qryAgencyAllDates                                      | $\mathbf{1}$<br>243 1. We've found that people leave organizations for different reasons. Please select from                                                                                                    |                                                                                 | 949                                                          |
|                                                                | $\mathbf{1}$<br>243 1. We've found that people leave organizations for different reasons. Please select from                                                                                                    |                                                                                 | 949                                                          |
| Copy Of qryAgencyAllDates-ARC                                  | $\mathbf{1}$<br>243 1. We've found that people leave organizations for different reasons. Please select from                                                                                                    |                                                                                 | 949                                                          |
| qryAgency                                                      | $\mathbf{1}$<br>243 1. We've found that people leave organizations for different reasons. Please select from                                                                                                    |                                                                                 | 950                                                          |
| qryAgencyAllDates                                              | $\mathbf{1}$<br>243 1. We've found that people leave organizations for different reasons. Please select from                                                                                                    |                                                                                 | 950                                                          |
| qryAgencyAllDates-KSC                                          | 1<br>243 1. We've found that people leave organizations for different reasons. Please select from                                                                                                    |                                                                                 | 950                                                          |
| qryAgetoRespondent                                             | 1<br>243 1. We've found that people leave organizations for different reasons. Please select from                                                                                                    |                                                                                 | 950                                                          |
| qryAmes                                                        | $\mathbf{1}$<br>243 1. We've found that people leave organizations for different reasons. Please select from                                                                                                    |                                                                                 | 950                                                          |
| qryCenterList                                                  | $\mathbf{1}$<br>243 1. We've found that people leave organizations for different reasons. Please select from                                                                                                    |                                                                                 | 950                                                          |
|                                                                | $\mathbf{1}$<br>243 1. We've found that people leave organizations for different reasons. Please select from                                                                                                    |                                                                                 | 950                                                          |
| qryDFRC                                                        | 1<br>243 1. We've found that people leave organizations for different reasons. Please select from                                                                                                    |                                                                                 | 950                                                          |
| qryGetUUPIC                                                    | $\mathbf{1}$<br>243 1. We've found that people leave organizations for different reasons. Please select from                                                                                                    |                                                                                 | 950                                                          |
| qryGRC                                                         | $\mathbf{1}$<br>243 1. We've found that people leave organizations for different reasons. Please select fror                                                                                                    |                                                                                 | 950                                                          |
| qryGSFC                                                        | $\mathbf{1}$<br>243 1. We've found that people leave organizations for different reasons. Please select from                                                                                                    |                                                                                 | 950                                                          |
| qryHQ                                                          | $\mathbf{1}$<br>243 1. We've found that people leave organizations for different reasons. Please select from<br>$\mathbf{1}$                                                                                                    |                                                                                 | 950<br>950                                                   |
| qryJSC                                                         | 243 1. We've found that people leave organizations for different reasons. Please select from<br>$\rightarrow$ H $\rightarrow$<br><b>K</b> No Filter<br>Search<br>$\overline{\mathcal{A}}$<br>Record: 14 4 1 of 9504<br>$\mathbf{m}$ |                                                                                 | ٠<br>$\blacktriangleright$                                   |

**Figure 79. View Screen**

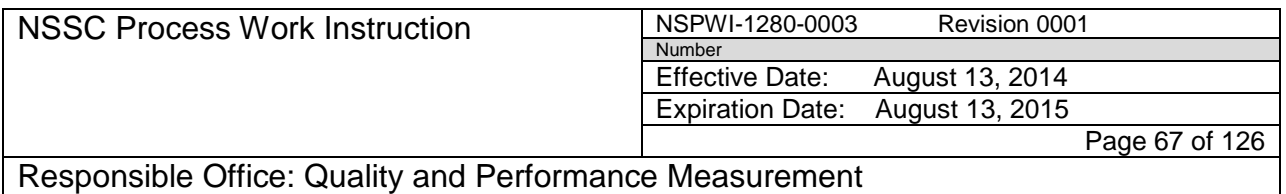

- v. When the screen appears as shown in Figure 80, use the bottom horizontal scroll (1) to scroll over to *Completed Date* (2).
- w. Right click on the **dates** in the *Criteria* row from the drop-down menu, (e.g. >#9/30/2011# and <#1/1/2013#) and select the **Build** icon (3).

| $\blacksquare$<br>町一<br>$\mathbb{C}^{n} \times \mathbb{R}$                                                                  | <b>Query Tools</b>                                                       | Microsoft Access                                                                                                    |                                                                                             | $\begin{array}{c c c c c} \hline \multicolumn{1}{ c }{\multicolumn{1}{c }{\multicolumn{1}{c }{\multicolumn{1}{c }{\multicolumn{1}{c}}}} & \multicolumn{1}{c }{\multicolumn{1}{c }{\multicolumn{1}{c }{\multicolumn{1}{c}}}} & \multicolumn{1}{c }{\multicolumn{1}{c }{\multicolumn{1}{c }{\multicolumn{1}{c }{\multicolumn{1}{c}}}} & \multicolumn{1}{c }{\multicolumn{1}{c }{\multicolumn{1}{c }{\multicolumn{1}{c }{\multicolumn{1}{c }{\multicolumn{1}{c$ |
|----------------------------------------------------------------------------------------------------|--------------------------------------------------------------------------|----------------------------------------------------------------------------------------------------|---------------------------------------------------------------------------------------------|----------------------------------------------------------------------------------------------------|
| External Data<br>Database Tools<br><b>File</b><br>Home<br>Create                                                            | Acrobat<br>Design                                                        |                                                                                                    |                                                                                             | $\circ$ $\circ$                                                                                                    |
| 40<br>EÏ.<br>F<br>$\times$<br>Make Append Update Crosstab Delete<br>View<br>Run<br>Select<br>Table<br>Results<br>Query Type | 堂<br><b>CD</b> Union<br>Pass-Through<br>Show<br>Data Definition<br>Table | in Insert Columns<br>$\frac{m}{m}$ = Insert Rows<br>Delete Rows<br>Delete Columns<br>$\sum_{i=1}^{n}$ Builder<br>Return: All<br>Query Setup | Property Sheet<br>帚<br>Σ<br><b>TYZ</b> Table Names<br><b>Totals Parameters</b><br>Show/Hide |                                                                                                    |
| $\odot$ «<br>All Access Objects                                                                                             |                                                                          |                                                                                                    |                                                                                             |                                                                                                    |
| <b>A</b><br><b>Tables</b><br>$\hat{\mathbb{X}}$                                                                             |                                                                          |                                                                                                    |                                                                                             |                                                                                                    |
| Answer                                                                                                    | qryAgency                                                                |                                                                                                    |                                                                                             | $\Box$<br>$\Sigma$<br>$\qquad \qquad \Box$                                                                                                    |
| m<br>Category                                                                                                    |                                                                          |                                                                                                    |                                                                                             |                                                                                                    |
| m<br>CategoryAssignment1                                                                                                    |                                                                          |                                                                                                    |                                                                                             |                                                                                                    |
| m<br>Question                                                                                                    |                                                                          |                                                                                                    |                                                                                             |                                                                                                    |
| m<br>Respondent                                                                                                    |                                                                          |                                                                                                    |                                                                                             |                                                                                                    |
| H.<br>Response                                                                                                    | $\overline{\blacksquare}$                                                |                                                                                                    |                                                                                             | $\sqrt{m}$                                                                                                    |
| W.<br>Scale                                                                                                    | Field:<br>AnswerText                                                     | ResponseText<br>ResponseMemo                                                                                                    | RespondentKey<br>RespondentID                                                               | RespondentSta<br>CompletedDate                                                                                                    |
| m.<br>Survey                                                                                                    | Table:<br>Answer-Linked                                                  | Response-Linked<br>Response-Linked                                                                                                    | Respondent-Linked<br>Respondent-Linked                                                      | Respondent-Lin<br>ed Respondent-Linked                                                                                                    |
| د *<br>Answer-Linked                                                                                                    | Sort:<br>Show:<br>$\overline{\mathsf{v}}$                                | $\overline{\phantom{a}}$<br>$\overline{\mathbf{v}}$<br>$\overline{\mathbf{v}}$                                                              | $\overline{\mathsf{v}}$<br>$\overline{\mathbf{v}}$                                          | $\overline{\mathsf{v}}$<br>$\sqrt{2}$                                                                                                    |
| *⊞<br>CategoryAssignment                                                                                                    | Criteria:<br>or:                                                         |                                                                                                    |                                                                                             | >#9/30/2011# And <#                                                                                                    |
| ∎*<br>CategoryAssignment-Linked                                                                                             |                                                                          |                                                                                                    |                                                                                             | 3                                                                                                    |
| ا⊞*<br>Category-Linked                                                                                                    |                                                                          |                                                                                                    |                                                                                             |                                                                                                    |
| ا⊞*<br>Question-Linked                                                                                                    |                                                                          |                                                                                                    |                                                                                             |                                                                                                    |
| ا⊞*<br>Respondent-Linked                                                                                                    |                                                                          |                                                                                                    |                                                                                             |                                                                                                    |
| ੈ⊟<br>Response-Linked                                                                                                    | $\overline{\mathbf{1}}$                                                  |                                                                                                    | $\overline{\mathbf{u}}$                                                                     |                                                                                                    |
| ا⊞*<br>Scale-Linked                                                                                                    |                                                                          |                                                                                                    |                                                                                             |                                                                                                    |
| ۱∎<br>Survey-Linked<br>۱∎<br>tblExitSurveySentToList                                                                        |                                                                          |                                                                                                    |                                                                                             |                                                                                                    |
| Queries<br>$\hat{\mathbf{v}}$                                                                                               |                                                                          |                                                                                                    |                                                                                             |                                                                                                    |
| 齳<br>Copy Of qryAgency                                                                                                    |                                                                          |                                                                                                    |                                                                                             |                                                                                                    |
| 齳<br>Copy Of qryAgencyAllDates                                                                                              |                                                                          |                                                                                                    |                                                                                             |                                                                                                    |
| ė<br>Copy Of qryAgencyAllDates-ARC                                                                                          |                                                                          |                                                                                                    |                                                                                             |                                                                                                    |
| ÷<br>qryAgency                                                                                                    |                                                                          |                                                                                                    |                                                                                             |                                                                                                    |
| ÷<br>qryAgencyAllDates                                                                                                    |                                                                          |                                                                                                    |                                                                                             |                                                                                                    |
| ÷.<br>qryAgencyAllDates-KSC                                                                                                 |                                                                          |                                                                                                    |                                                                                             |                                                                                                    |
| r.<br>qryAgetoRespondent                                                                                                    |                                                                          |                                                                                                    |                                                                                             |                                                                                                    |
| ÷<br>qryAmes                                                                                                    |                                                                          |                                                                                                    |                                                                                             |                                                                                                    |
| ė<br>qryCenterList                                                                                                    |                                                                          |                                                                                                    |                                                                                             |                                                                                                    |
| <b>u</b><br>qryDFRC                                                                                                    |                                                                          |                                                                                                    |                                                                                             |                                                                                                    |
| <b>REP</b><br>qryGetUUPIC                                                                                                   |                                                                          |                                                                                                    |                                                                                             |                                                                                                    |
| 訷<br>qryGRC                                                                                                    |                                                                          |                                                                                                    |                                                                                             |                                                                                                    |
| 齳<br>qryGSFC                                                                                                    |                                                                          |                                                                                                    |                                                                                             |                                                                                                    |
| 醒<br>qryHQ                                                                                                    |                                                                          |                                                                                                    |                                                                                             |                                                                                                    |
| 訷<br>qryJSC<br>÷                                                                                                    |                                                                          |                                                                                                    |                                                                                             |                                                                                                    |
| ÷<br><b>Form View</b>                                                                                                    |                                                                          |                                                                                                    |                                                                                             | Num Lock 图 曲 但 soL M                                                                                                    |

**Figure 80. Completed Date Screen**

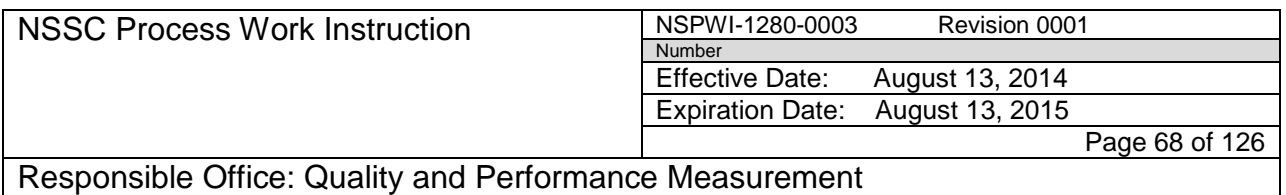

- x. When the screen as shown in Figure 81A appears, change the **dates** (1) to meet the current quarterly criteria – remember to add an extra day to the beginning of the quarter and one to the end to ensure all the data is captured.
- y. Click **OK** (2).

aa. Click **OK** (4).

*Note: Figure 71A is a sample of the changing the dates and Figure 81B is the result of changing the dates.*

- z. The screen as shown in Figure 81B will appear with the **dates** changed (3).
- **Expression Builder** 2 Enter an Expression to use in the query criteria: (Examples of expressions include [field1] + [field2] and [field1]  $<$  5) >#9/30/2011# And <#1/1/2013#  $\overline{OK}$ Cancel ı. Help  $<<$  Less **Expression Elements Expression Values Expression Categories** eryAgency QuestionDisplaySequenc  $\oplus$   $\mathcal{F}_x$  Functions QuestionID ExitSurveyReports-2.accd QuestionText AnswerID AnswerDisplaySequence AnswerText Common Expressions ResponseText **ResponseMemo** RespondentKey RespondentID

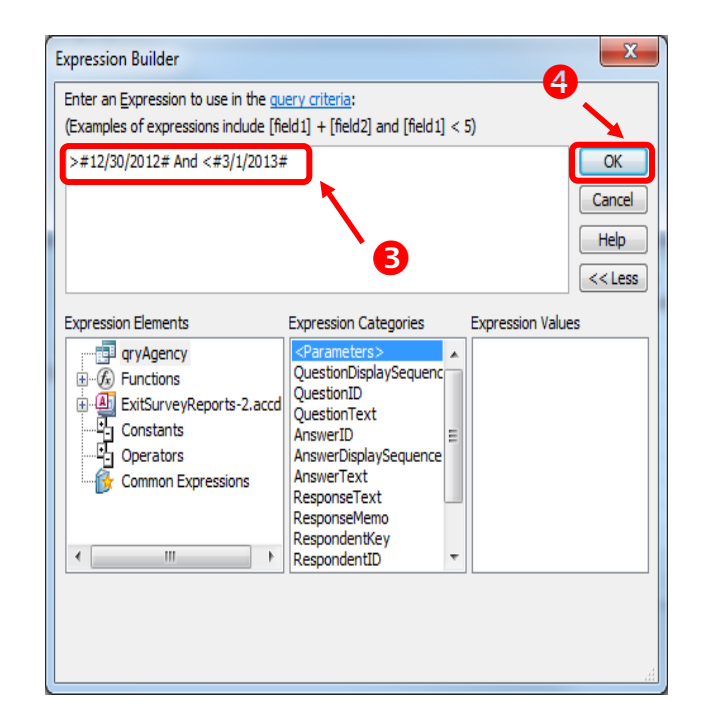

 **Figure 81A. Change Dates Screen Figure 81B. Result from Changed Dates**

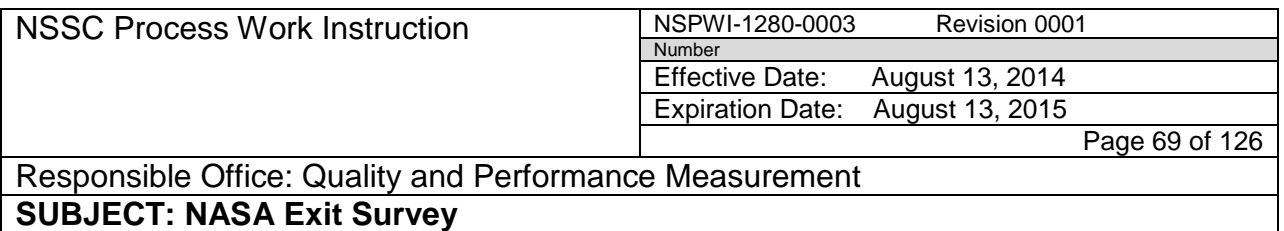

# bb. When the screen as shown in Figure 82 appears, click the **red**

**Exclamation Run** icon

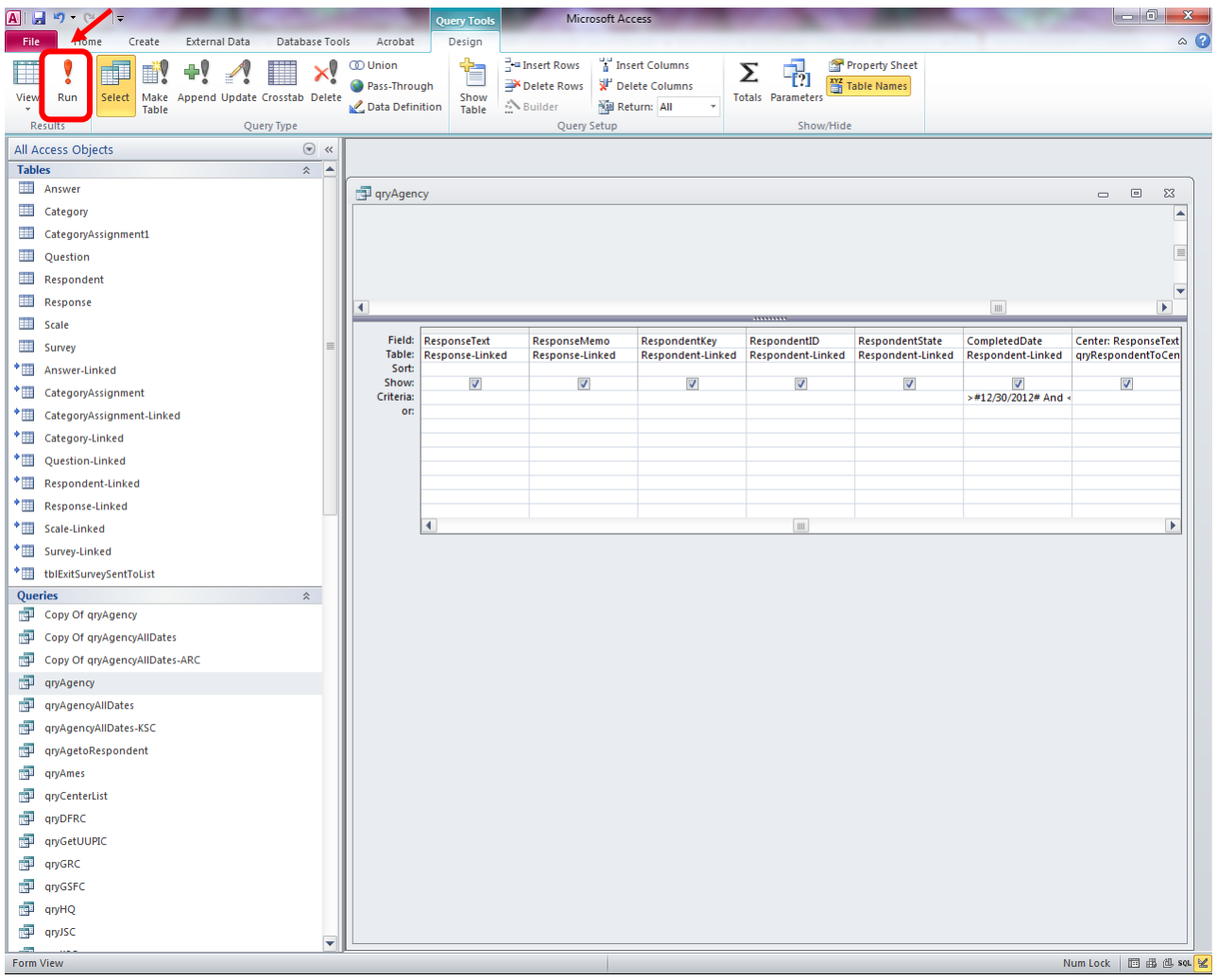

**Figure 82. Red Exclamation Run Icon Screen**

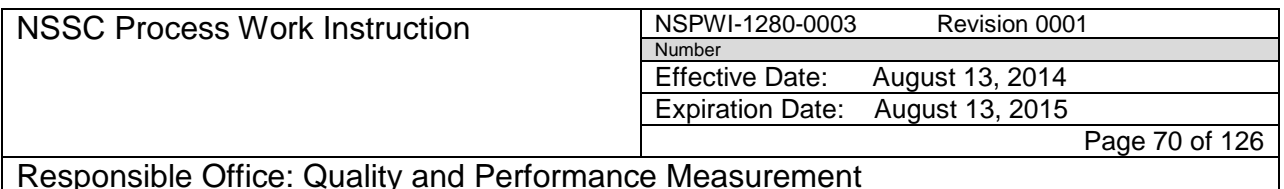

- cc. The query runs, displaying the page as shown in Figure 83.
- dd. Close the query by clicking the **small white** in the query window.

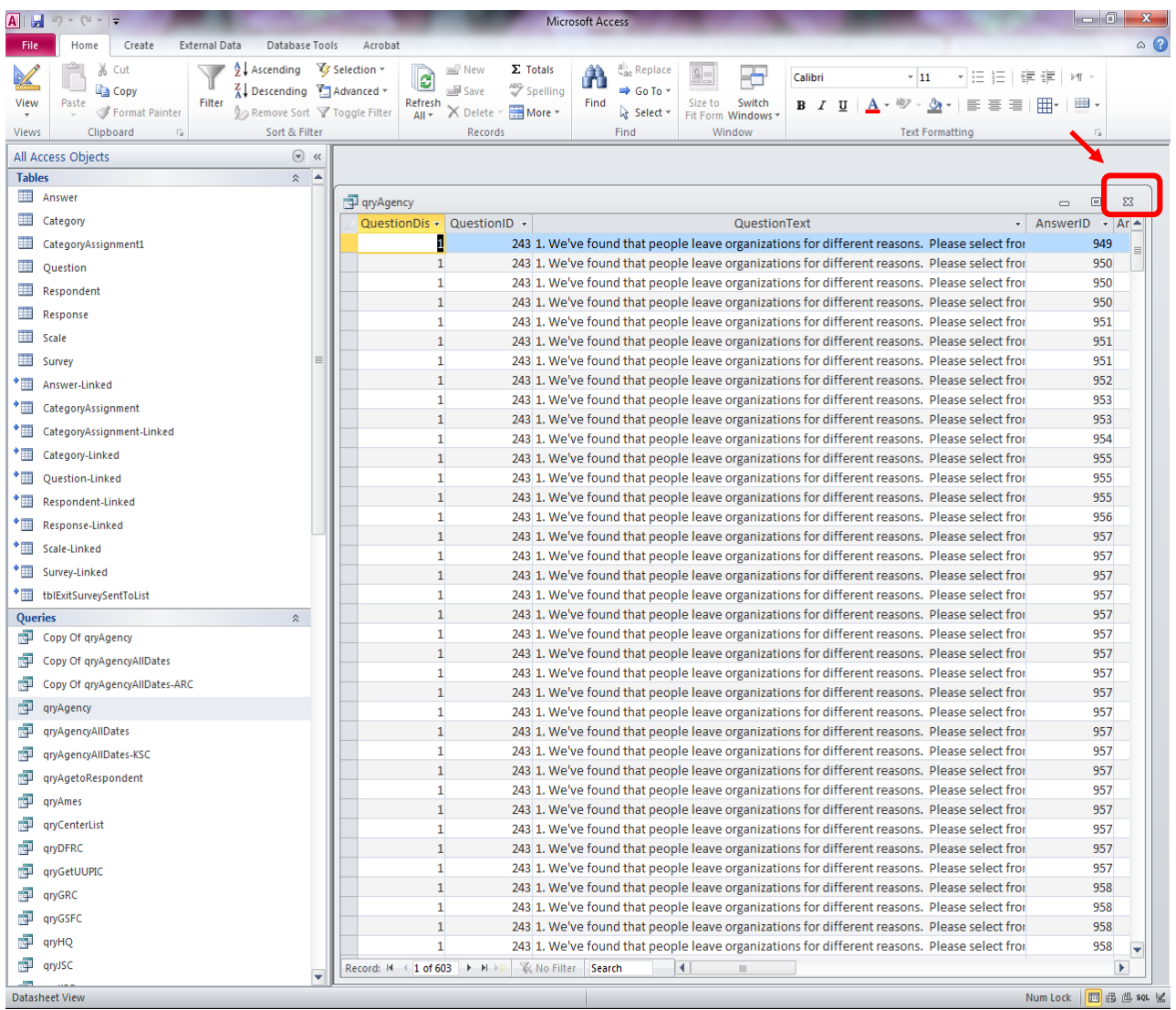

**Figure 83. Close Query Screen**

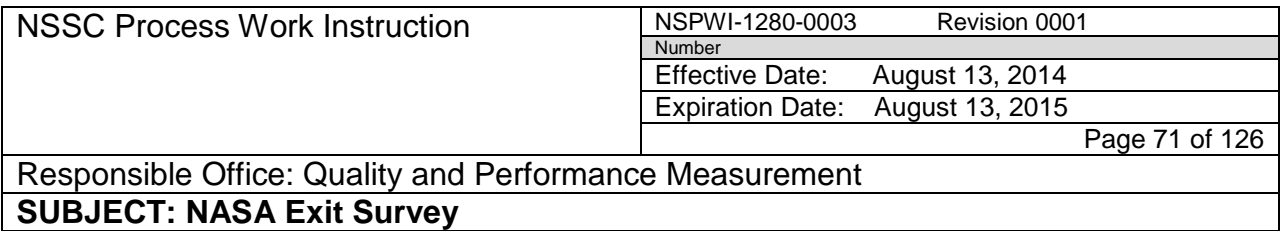

ee. When the screen as shown in Figure 84 appears, click **Yes** to save the changes.

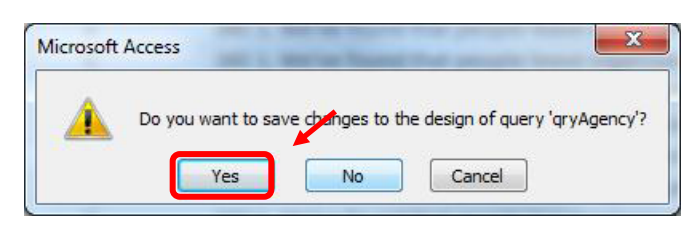

**Figure 84. Save Screen**

ff. Scroll down the Reports section of the screen and double-click **rptAgency** as shown in Figure 85.

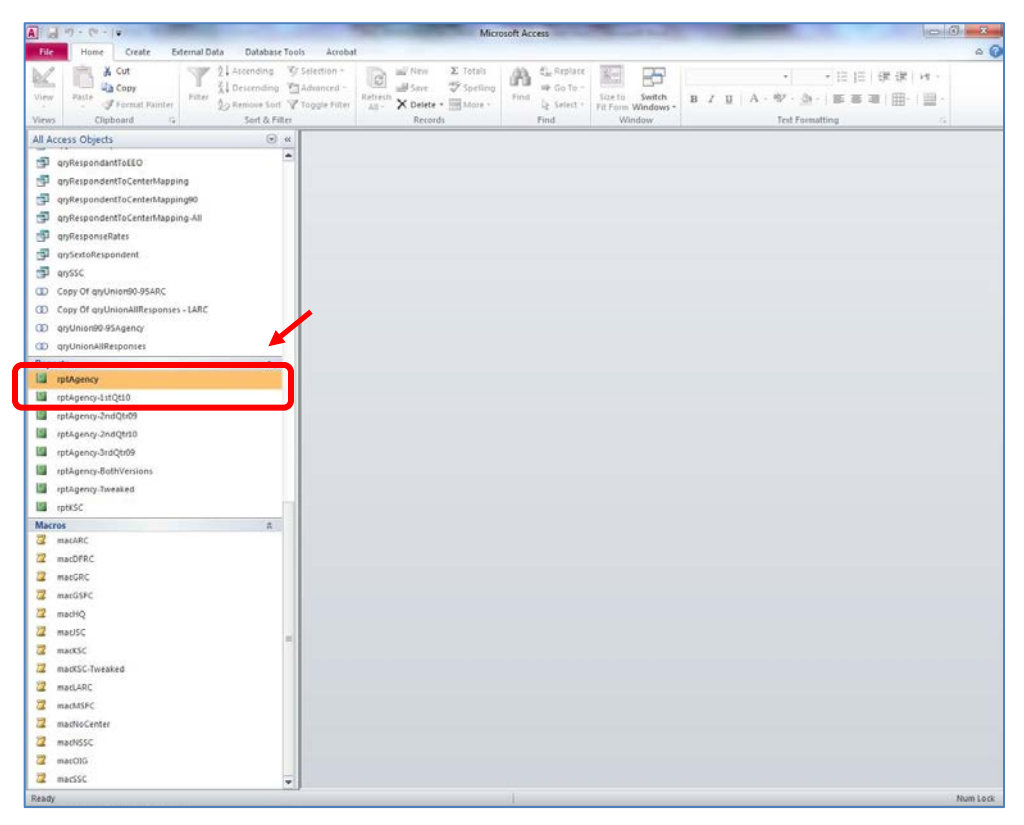

**Figure 85. rptAgency Screen**

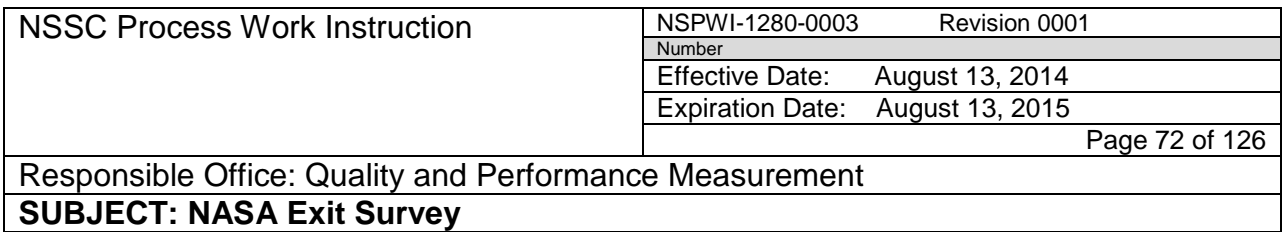

- gg. The report appears as shown in the example in Figure 86.
- hh. The dates will not be correct.

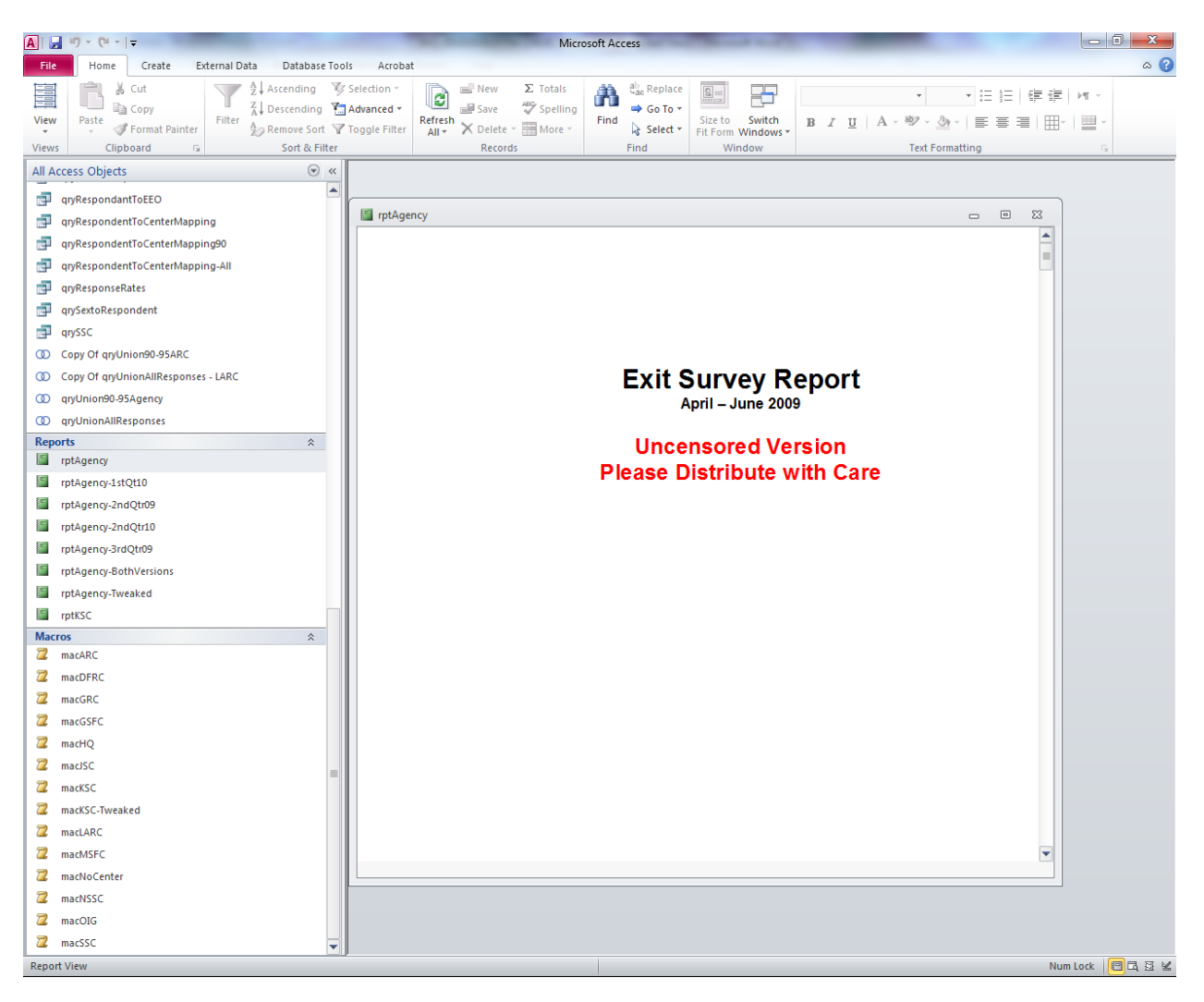

**Figure 86. Example of Report**
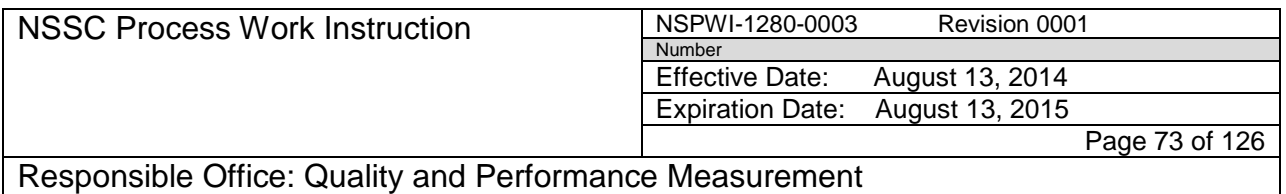

- ii Use the scroll bar (1) to the right of the report as shown in Figure 87 to scroll down to Question 1 (2).
- jj. In order to ensure the numbers are correct, a separate report (Instructions on how to run the report are in Section 3.2.5) in Inquisite will need to be run.

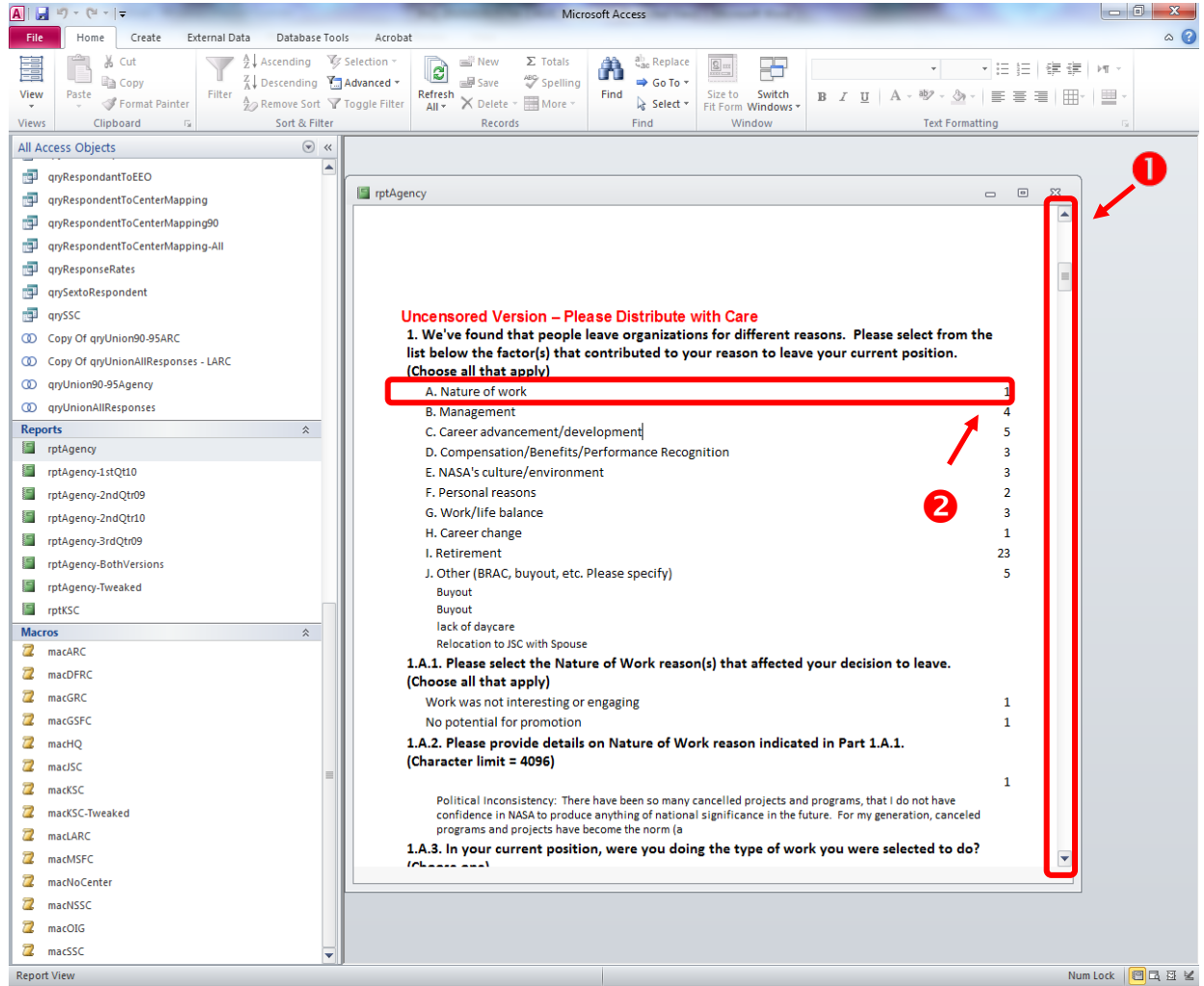

**Figure 87. Scroll Bar Screen** 

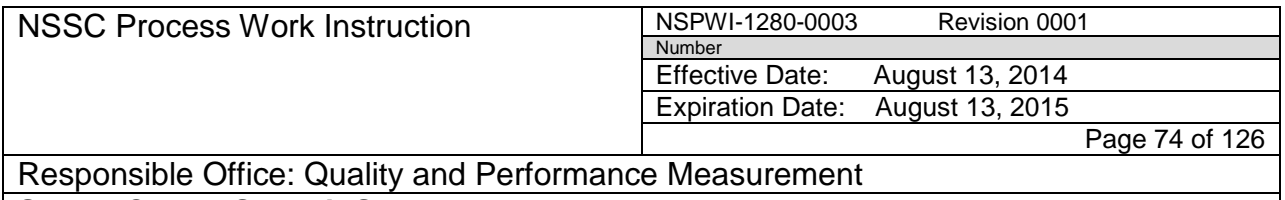

- 4.3.5 Inquisite Confirmation Report:
	- a. Navigate to https://survey.nssc.nasa.gov/cgi-bin/qsurveyadmin.cgi (Inquisite).
	- b. Log in using **User ID** and **Password**.
	- c. Select **NASA Exit Survey v3** (1) in the drop-down menu under *Go directly to a survey* as shown in Figure 88.
	- d. Select the blue **Go** (2) button.

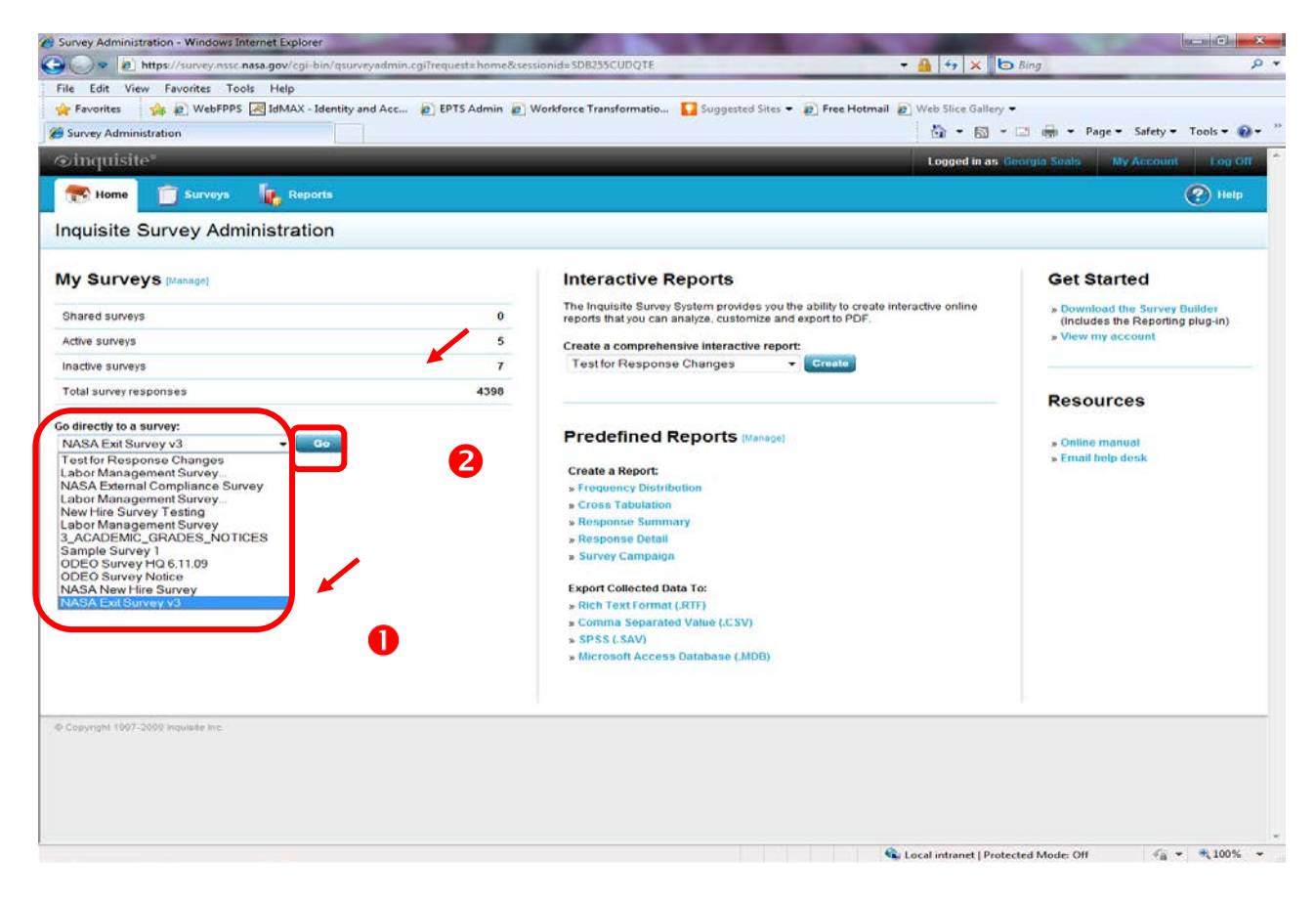

**Figure 88. Go directly to a survey Screen**

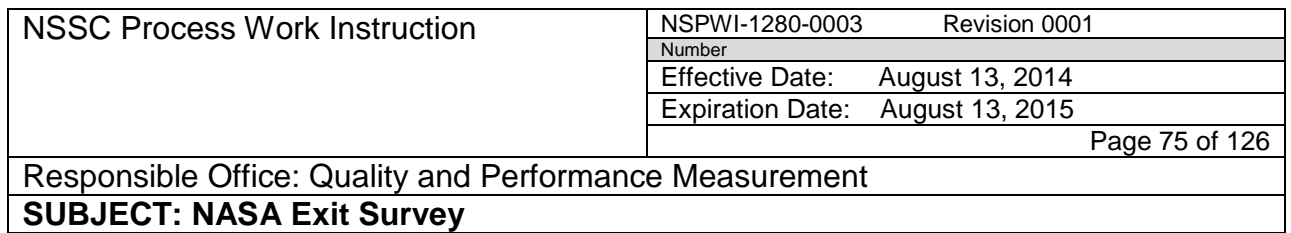

## e. When the screen appears as shown in Figure 89, choose **View Reports**.

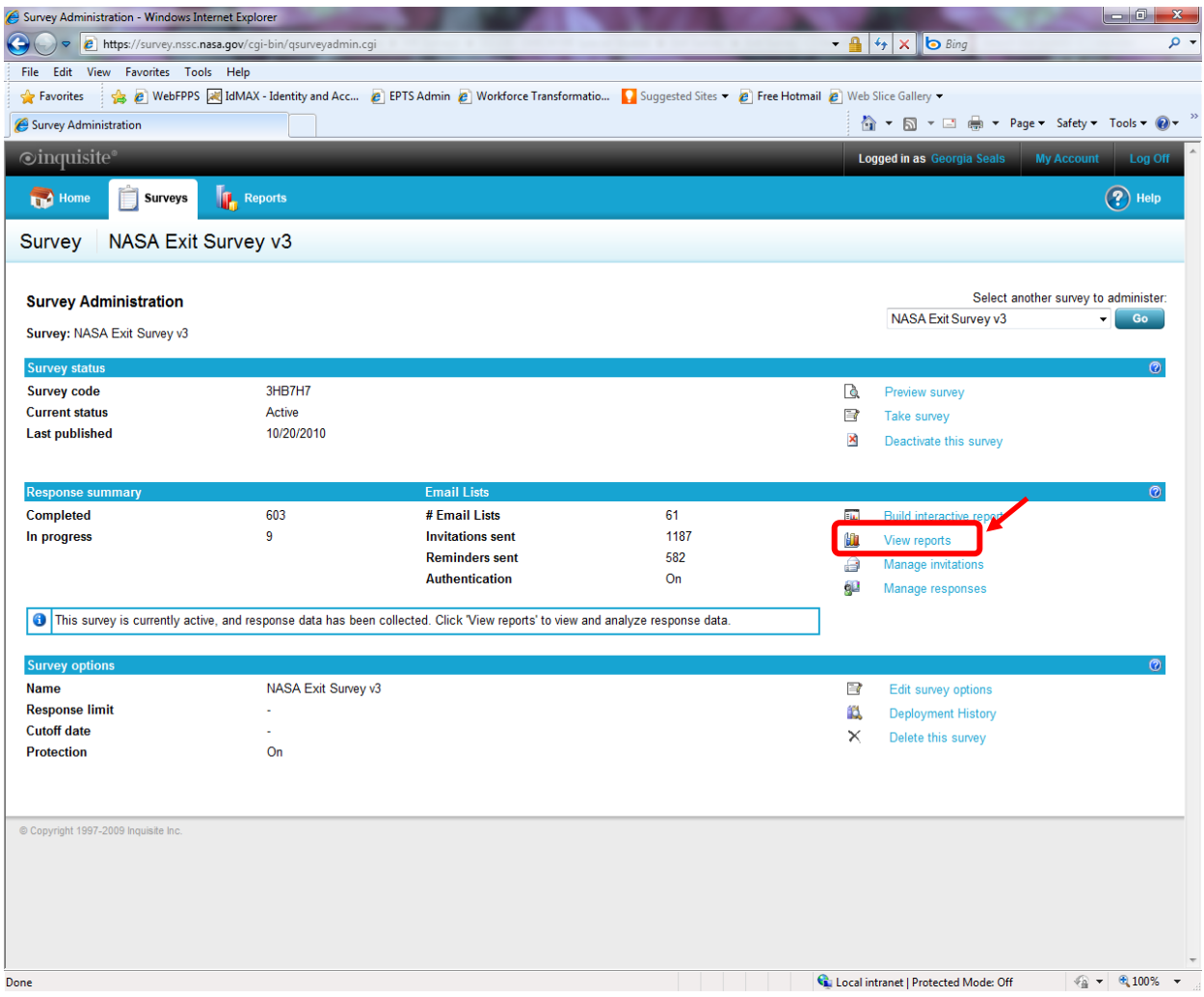

**Figure 89. View Reports Screen**

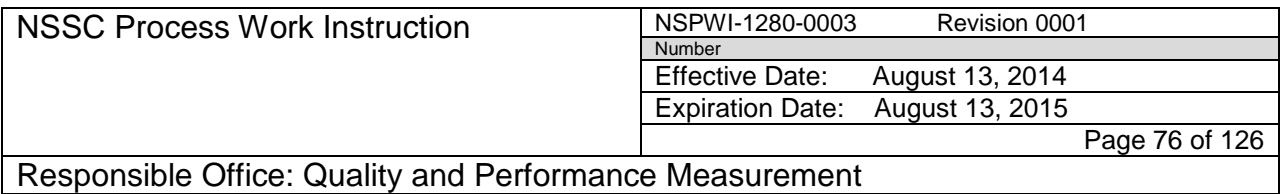

f. When the screen appears as shown in Figure 90, choose **Frequency Distribution Reports** (1) under *Create a new report* (2).

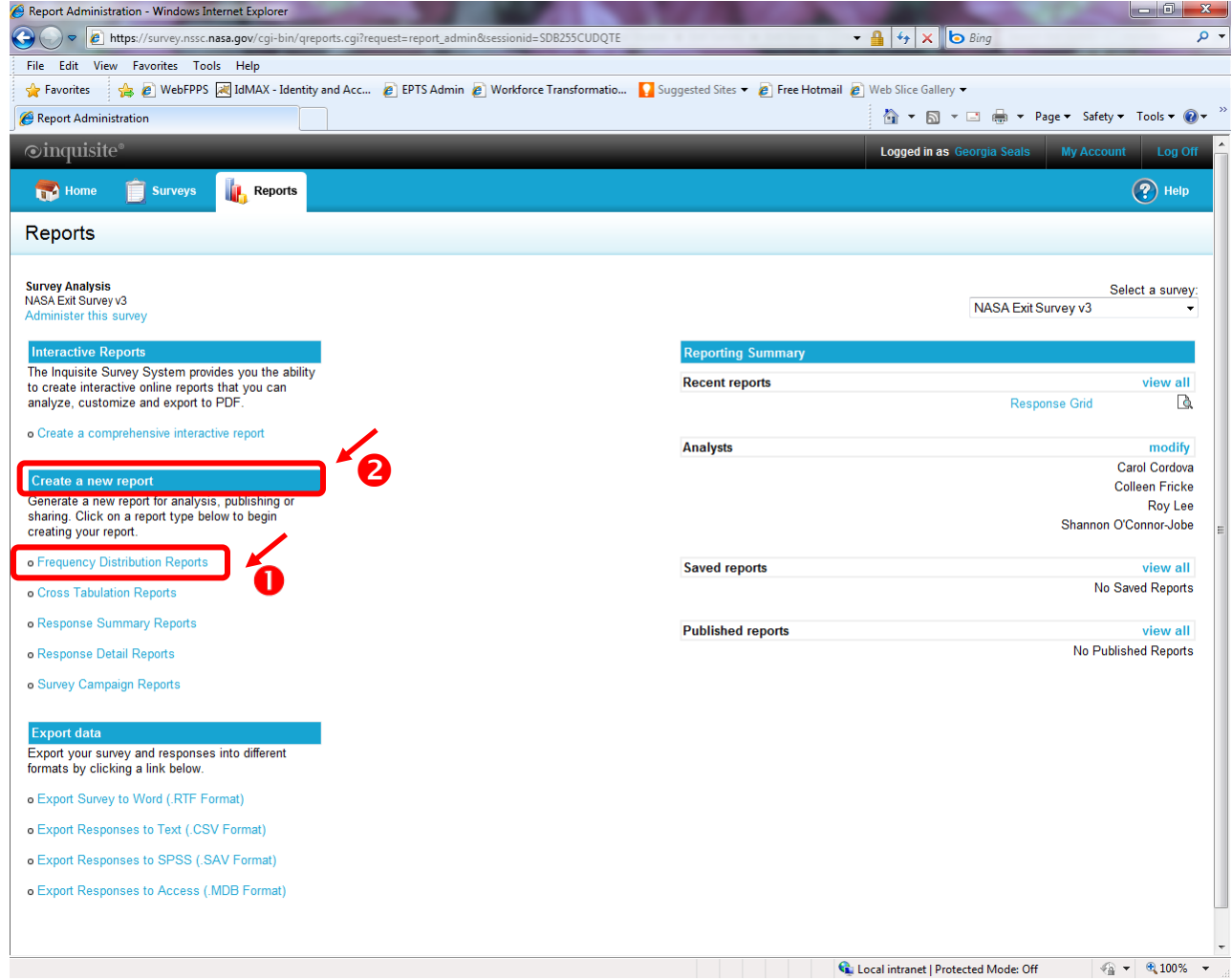

**Figure 90. Crate a new report Screen**

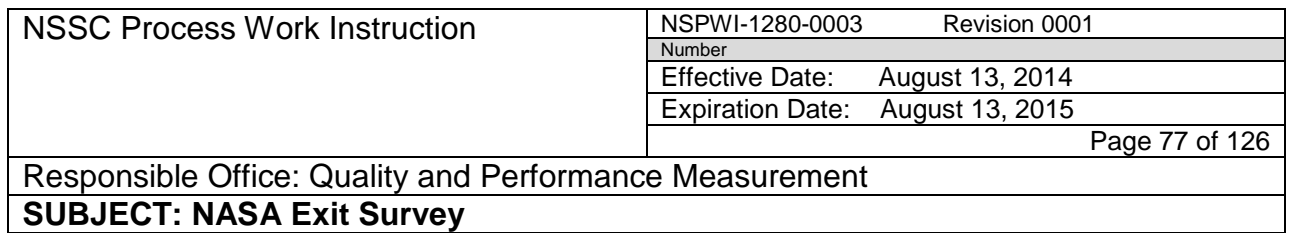

# g. When the screen appears as shown in Figure 91, choose **Run With Custom Settings** (1) under *Count and Percent* (2).

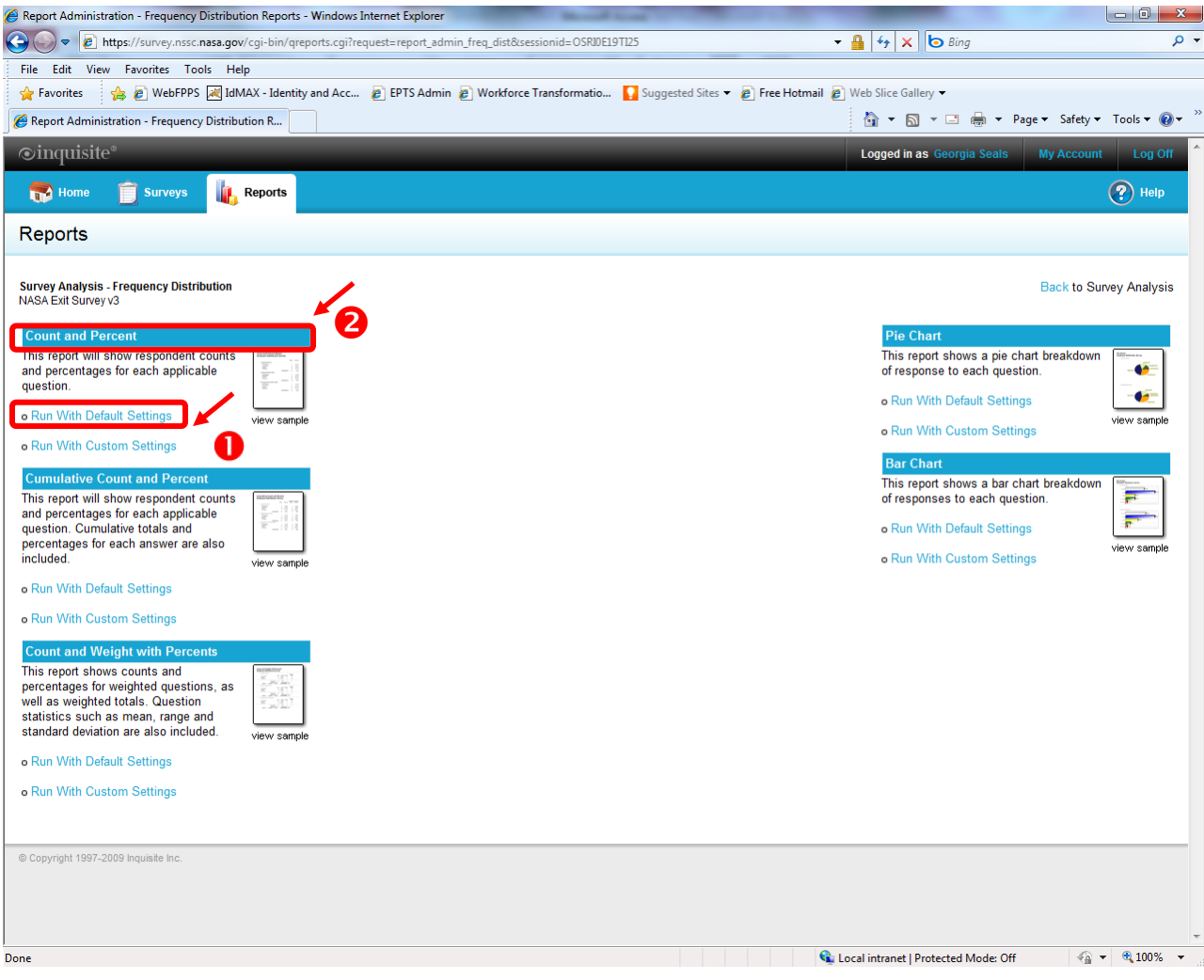

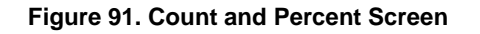

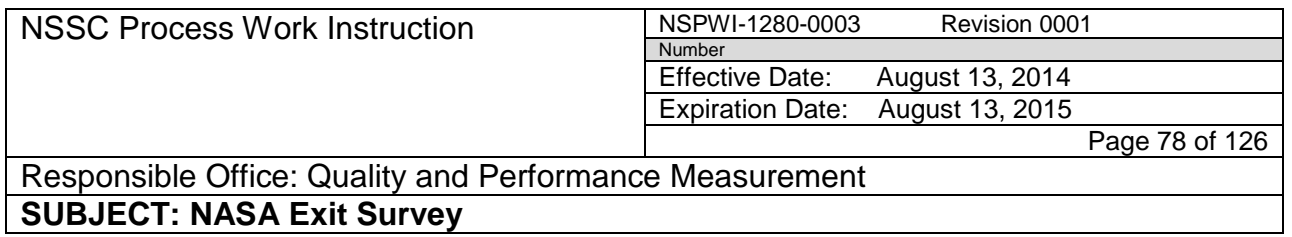

h. When the screen as shown in Figure 92 appears, choose **Next**.

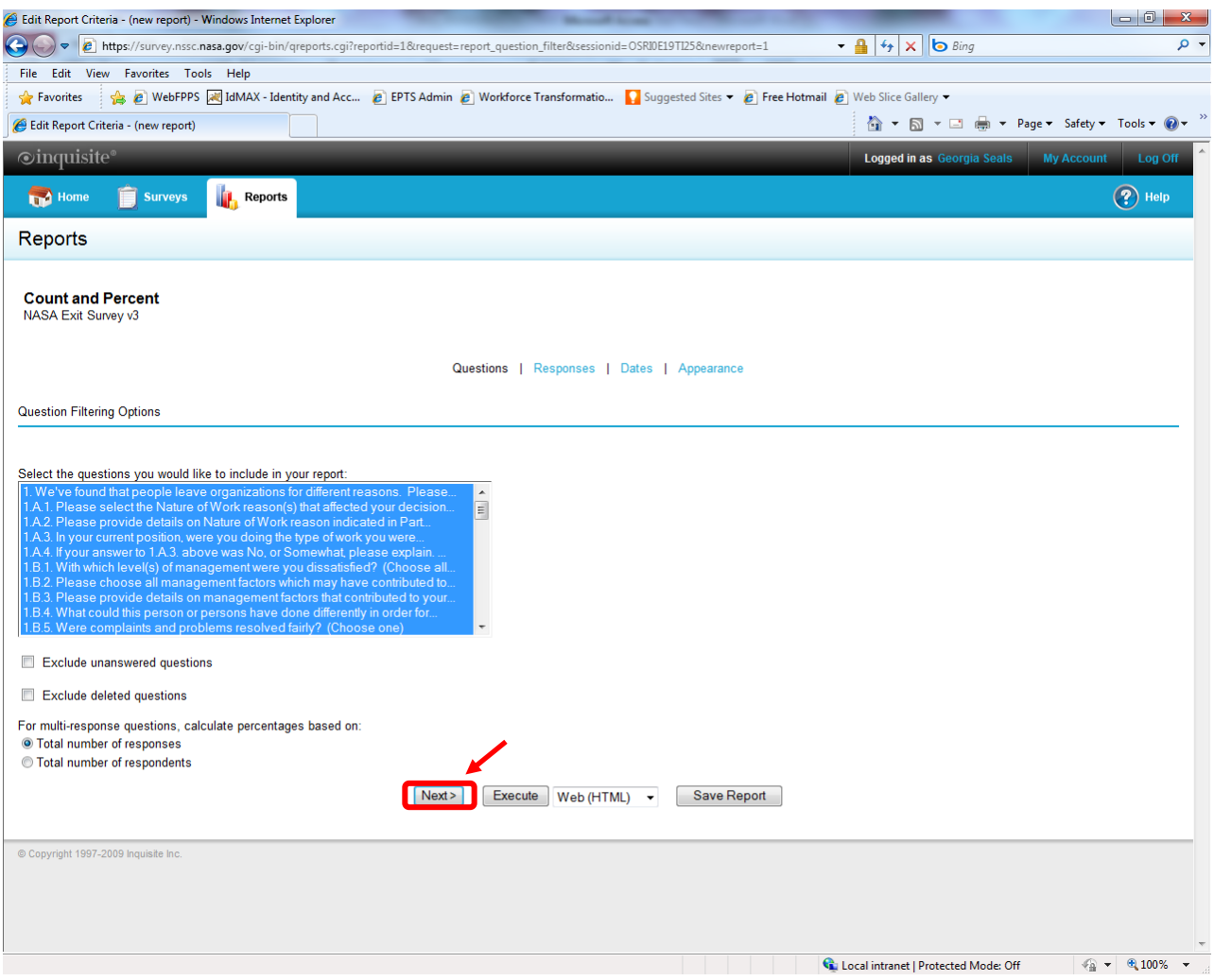

**Figure 92. Question Filtering Options Screen**

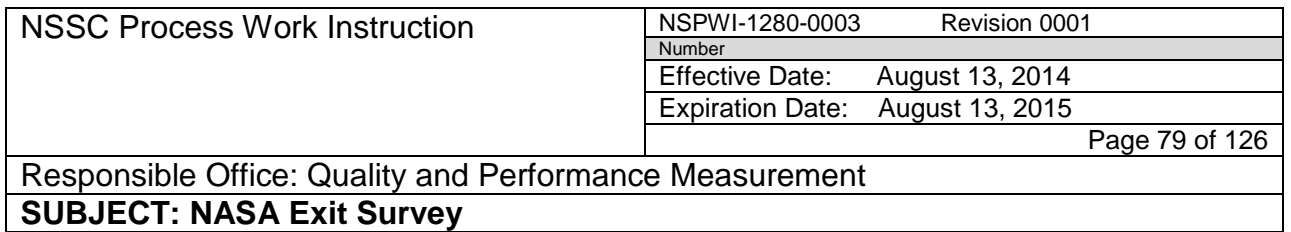

i. When the screen as shown in Figure 93 appears, choose Next.

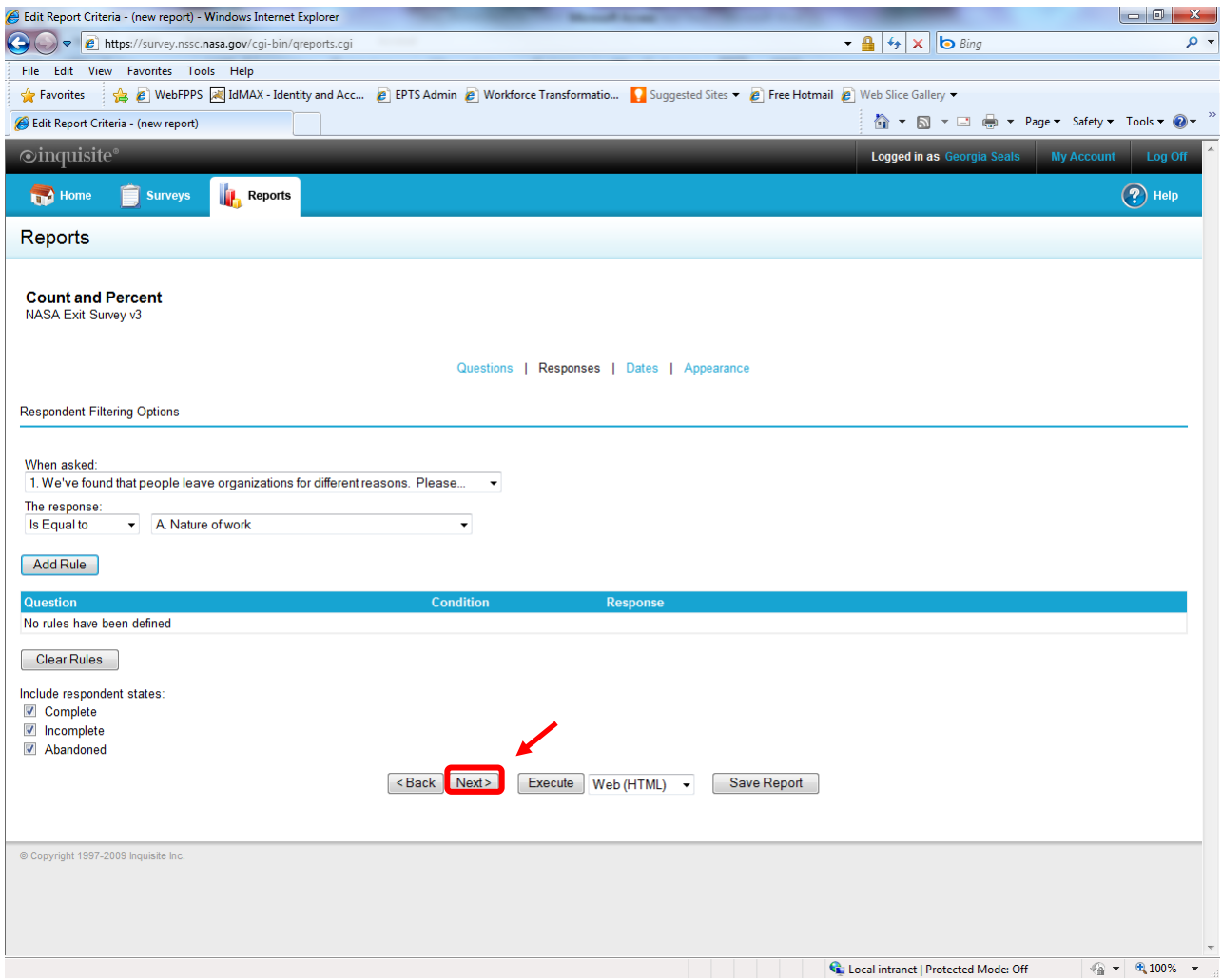

**Figure 93. Respondent Filtering Options Screen**

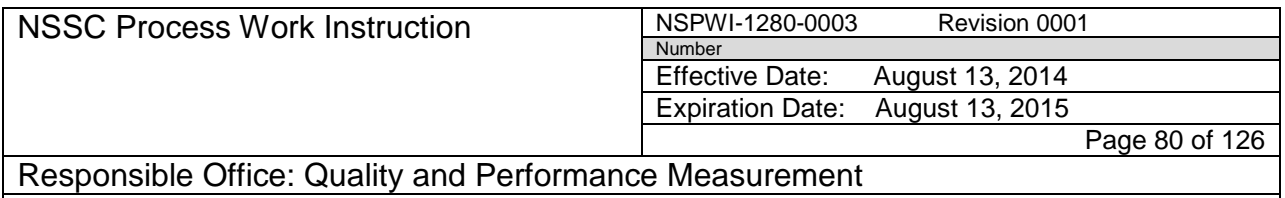

- j. When the screen appears as shown in Figure 94, choose the **Filter by date range** box (1).
- k. Add the **date** (2) of the quarter being reported (Add one day prior to the beginning of the quarter and one day to the end of the quarter to ensure all of the data was captured).

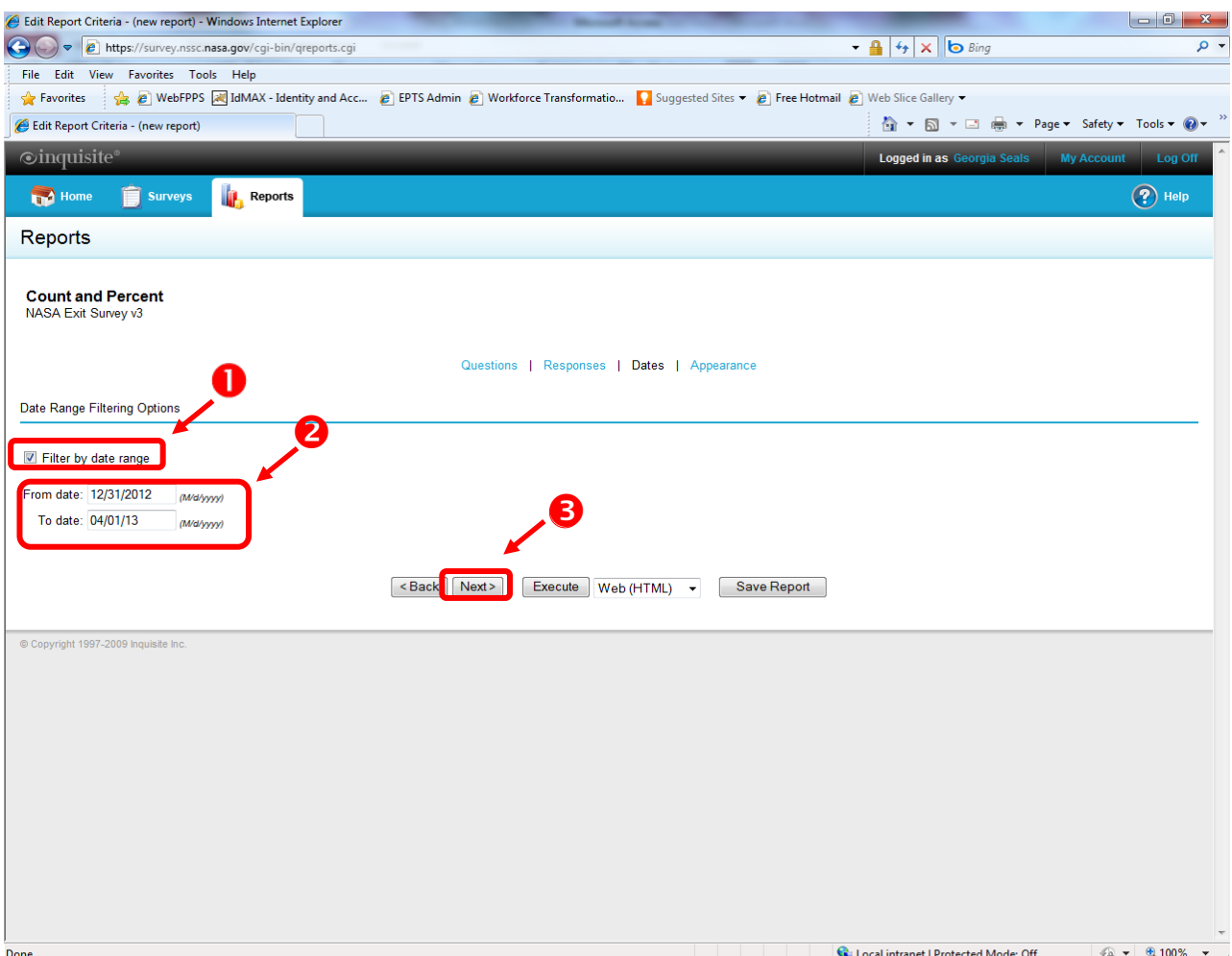

l. Choose **Next** (3).

**Figure 94. Date Range Filtering Options Screen**

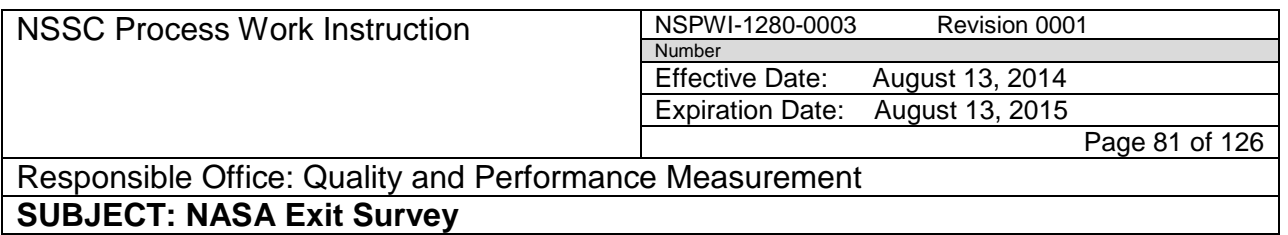

- m. The report is not a saved report so do not change the title of the report.
- n. As shown in Figure 95, choose **Execute**.

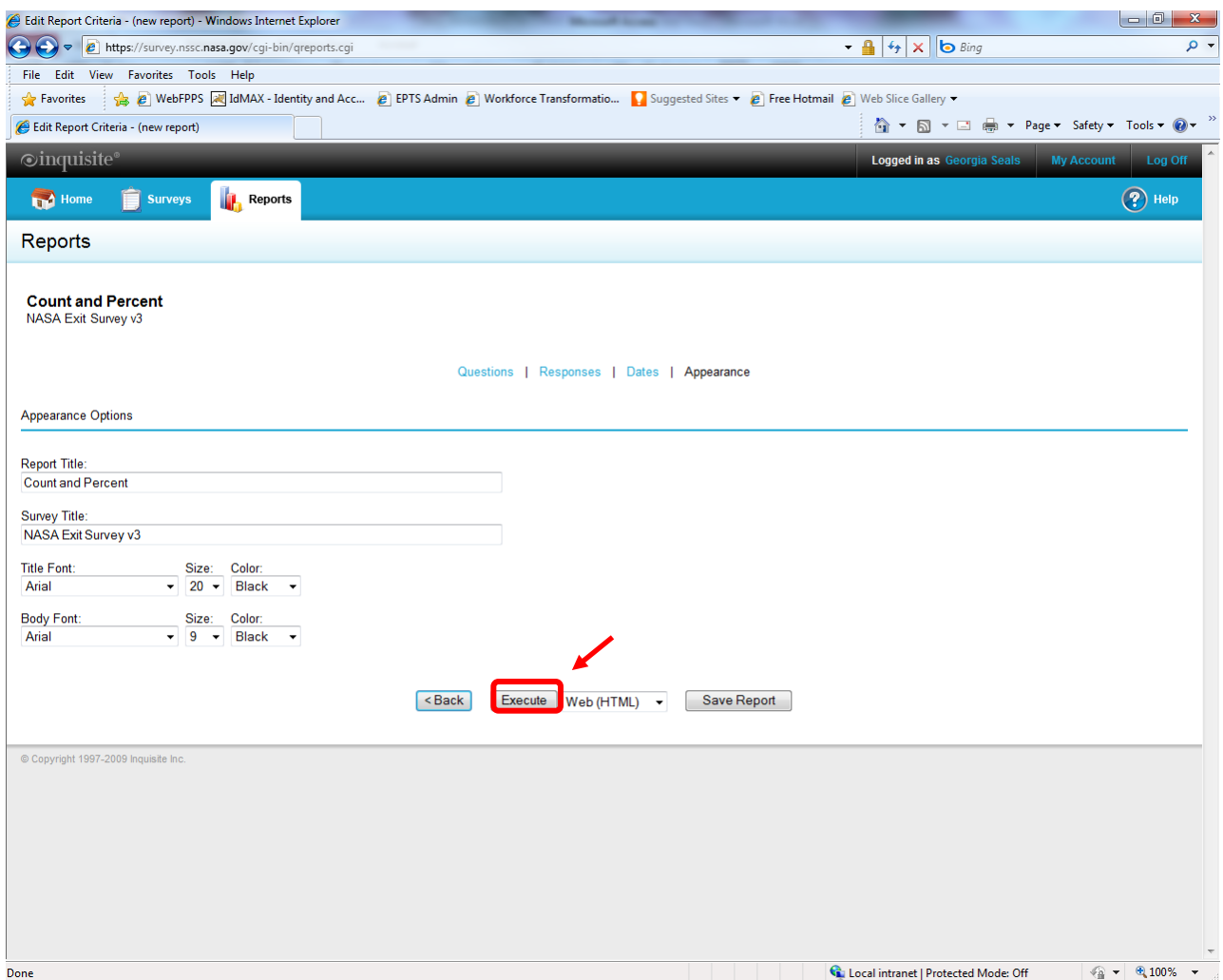

**Figure 95. Execute Screen**

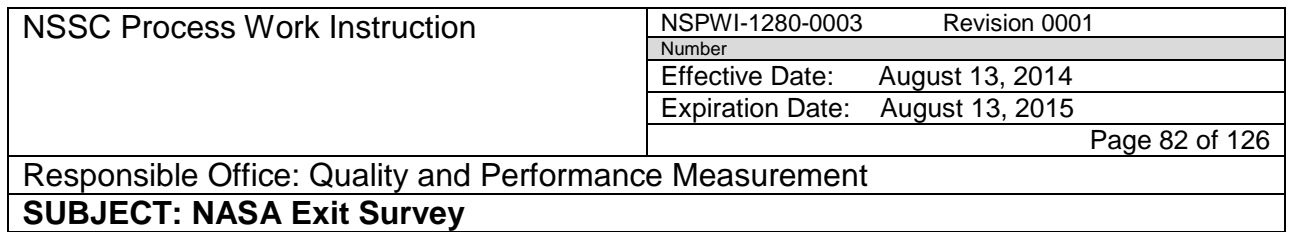

# o. An example of the report appears as shown in Figure 96.

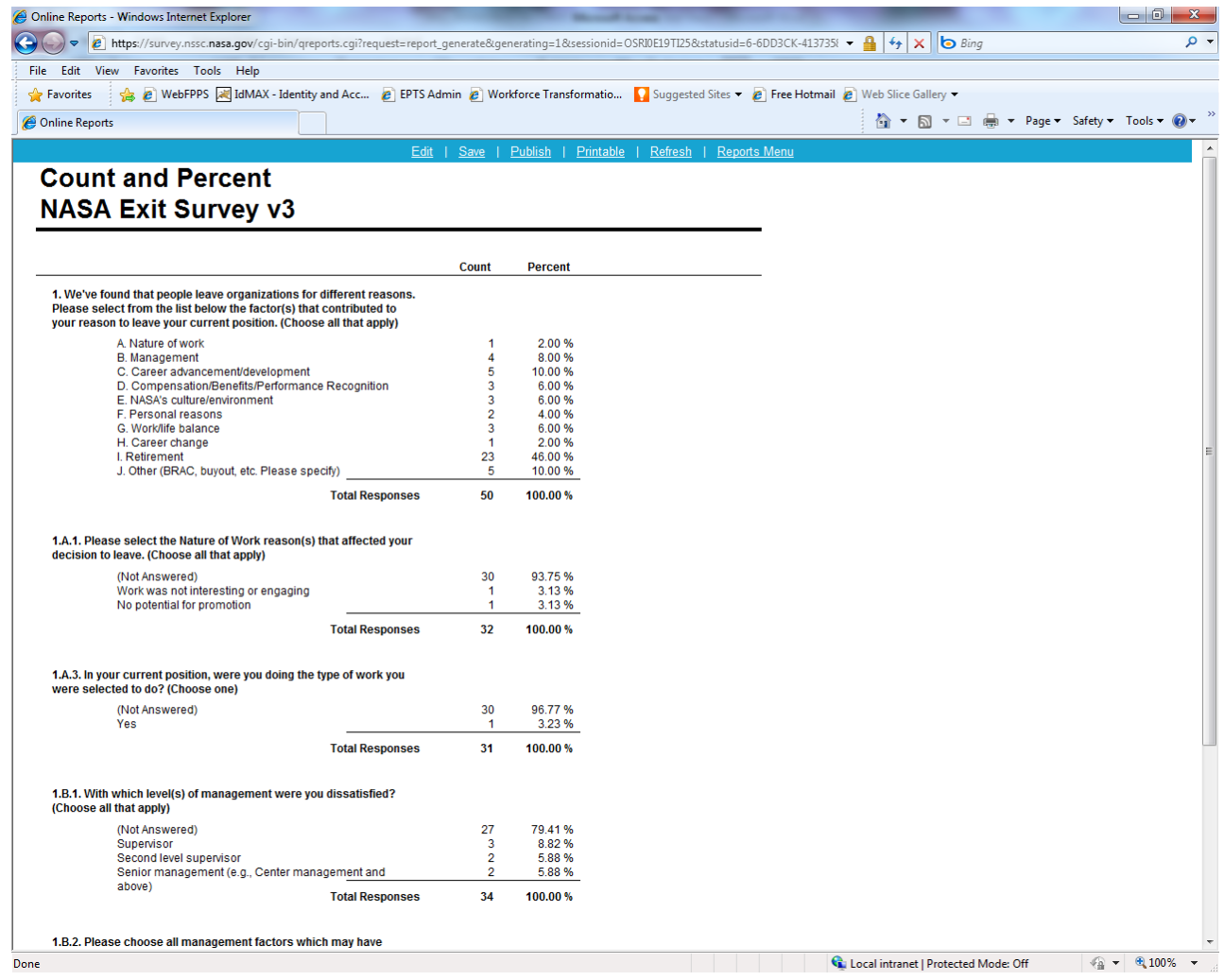

**Figure 96. Example of the Report**

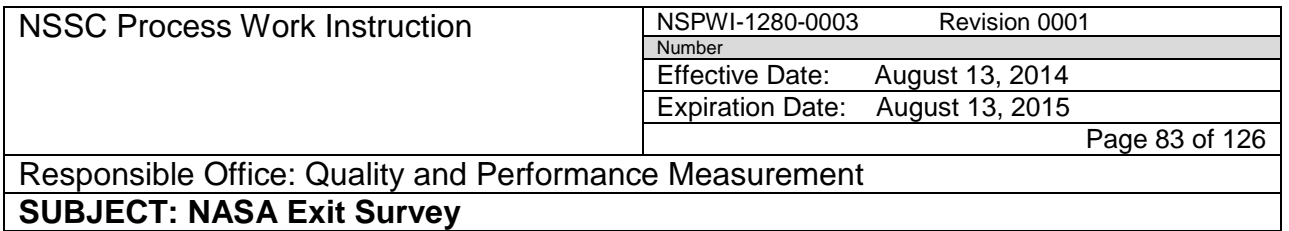

p. Compare the numbers from the Access Report and the Inquisite Report as shown in Figure 97.

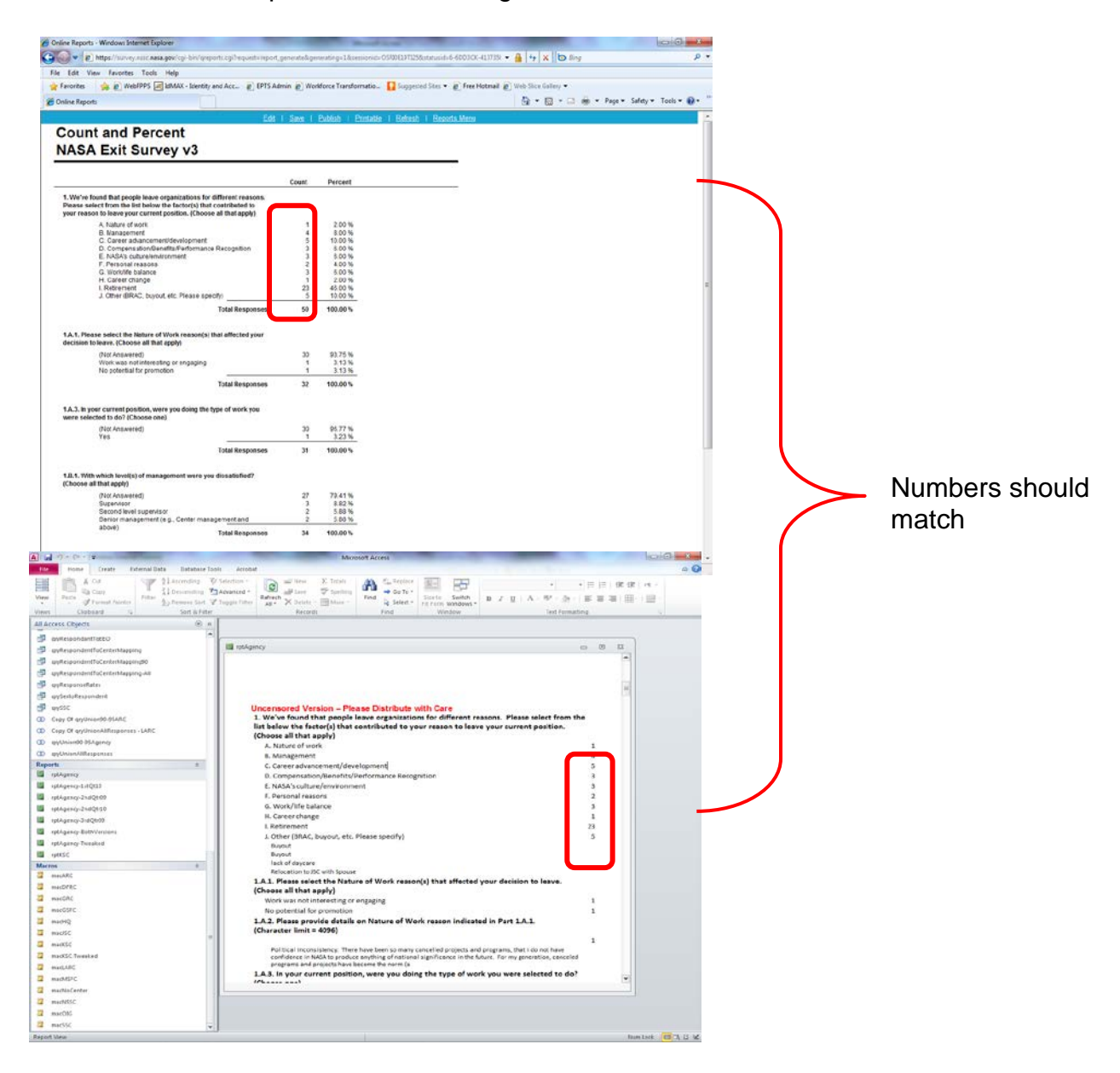

**Figure 97. Comparison of Access Report and Inquisite Report**

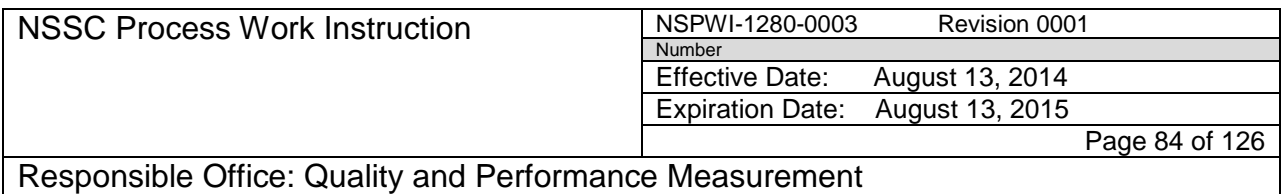

 $\blacktriangle$ 

- q. Once numbers have been checked, the Access Report can be exported for editing.
- r. To export the report into a Word format, choose the **more** (1) dropdown button under the *External Data* tab (2) as shown in Figure 98.

|                                |                                                                                                    | ∠                       |                       |                                               |                                 |                                            |                    |                                        |
|--------------------------------|----------------------------------------------------------------------------------------------------|-------------------------|-----------------------|-----------------------------------------------|---------------------------------|--------------------------------------------|--------------------|----------------------------------------|
|                                | $A \tvert H$ = $\frac{1}{2}$ + $\frac{1}{2}$ + $\frac{1}{2}$ + $\frac{1}{2}$ + $\frac{1}{2}$ + $\frac{1}{2}$ + $\frac{1}{2}$ + $\frac{1}{2}$ + $\frac{1}{2}$ + $\frac{1}{2}$ + $\frac{1}{2}$ + $\frac{1}{2}$ + $\frac{1}{2}$ + $\frac{1}{2}$ + $\frac{1}{2}$ + $\frac{1}{2}$ + $\frac{1}{2}$ + $\frac{1}{2$ |                         |                       |                                               | rptAgency - Microsoft Access    |                                            |                    |                                        |
| File                           | External Data<br>Home<br>Creat                                                                                                    | Database Tools          | Acrobat               |                                               |                                 |                                            |                    | $\triangle$ $\bigcirc$ = $\bigcirc$ 23 |
|                                | $\sqrt{3}$<br><b>Mark File</b><br>X<br>XML File                                                                                                    | ७                       | ₩                     | A <sup>&gt;</sup> Access<br>≝<br>७≂           |                                 | Discard Changes<br>Cache List Data         |                    |                                        |
|                                | ODBC<br>Saved Linked Table<br>Excel<br>Access<br>Database > More +<br>Imports Manager                                                                                                    | Saved<br>Exports        | Excel<br>Text<br>File | XML<br>PDF<br>$E-m$<br>More<br>or XPS<br>File | Create Manage<br>E-mail Replies | Work Synchronize<br>Relink Lists<br>Online |                    |                                        |
|                                | <b>Import &amp; Link</b>                                                                                                    |                         |                       | Export                                        | <b>Collect Data</b>             | Web Linked Lists                           |                    |                                        |
|                                | All Access Objects                                                                                                    | $\odot \; \kappa$       |                       |                                               |                                 |                                            |                    | ᅀ                                      |
| 轉                              | qryRespondantToEEO                                                                                                    | A                       |                       |                                               |                                 |                                            |                    | $\equiv$                               |
| 團                              | qryRespondentToCenterMapping                                                                                                    |                         |                       |                                               |                                 |                                            |                    |                                        |
| 齳                              | qryRespondentToCenterMapping90                                                                                                    |                         |                       |                                               |                                 |                                            |                    |                                        |
| 齳                              | qryRespondentToCenterMapping-All                                                                                                    |                         |                       |                                               |                                 |                                            |                    |                                        |
| i.                             | qryResponseRates                                                                                                    |                         |                       |                                               |                                 |                                            |                    |                                        |
| 齳                              | qrySextoRespondent                                                                                                    |                         |                       |                                               |                                 | <b>Exit Survey Report</b>                  |                    |                                        |
| <b>آی</b>                      | qrySSC                                                                                                    |                         |                       |                                               |                                 | April - June 2009                          |                    |                                        |
| ∞                              | Copy Of qryUnion90-95ARC                                                                                                    |                         |                       |                                               |                                 |                                            |                    |                                        |
| $^\circledR$                   | Copy Of qryUnionAllResponses - LARC                                                                                                    |                         |                       |                                               |                                 | <b>Uncensored Version</b>                  |                    |                                        |
| ∞                              | qryUnion90-95Agency                                                                                                    |                         |                       |                                               |                                 | <b>Please Distribute with Care</b>         |                    |                                        |
| $^\circledR$                   | qryUnionAllResponses                                                                                                    |                         |                       |                                               |                                 |                                            |                    |                                        |
| <b>Reports</b>                 |                                                                                                    | $\hat{\mathcal{X}}$     |                       |                                               |                                 |                                            |                    |                                        |
| E                              | rptAgency                                                                                                    |                         |                       |                                               |                                 |                                            |                    |                                        |
| F                              | rptAgency-1stQt10                                                                                                    |                         |                       |                                               |                                 |                                            |                    |                                        |
| F.                             | rptAgency-2ndQtr09                                                                                                    |                         |                       |                                               |                                 |                                            |                    |                                        |
| F                              | rptAgency-2ndQtr10                                                                                                    |                         |                       |                                               |                                 |                                            |                    |                                        |
| F                              | rptAgency-3rdQtr09                                                                                                    |                         |                       |                                               |                                 |                                            |                    |                                        |
| F                              | rptAgency-BothVersions                                                                                                    |                         |                       |                                               |                                 |                                            |                    |                                        |
| F                              | rptAgency-Tweaked                                                                                                    |                         |                       |                                               |                                 |                                            |                    |                                        |
| D                              | rptKSC                                                                                                    |                         |                       |                                               |                                 |                                            |                    |                                        |
| <b>Macros</b><br>$\mathcal{I}$ | macARC                                                                                                    | $\hat{\mathbf{x}}$      |                       |                                               |                                 |                                            |                    |                                        |
| $\mathcal{I}$                  | macDFRC                                                                                                    |                         |                       |                                               |                                 |                                            |                    |                                        |
| $\mathcal{I}$                  | macGRC                                                                                                    |                         |                       |                                               |                                 |                                            |                    |                                        |
| $\mathcal{I}$                  | macGSFC                                                                                                    |                         |                       |                                               |                                 |                                            |                    |                                        |
| $\mathbf{Z}$                   | macHQ                                                                                                    |                         |                       |                                               |                                 |                                            |                    |                                        |
| 2                              | macJSC                                                                                                    |                         |                       |                                               |                                 |                                            |                    |                                        |
| $\mathbf{Z}$                   | macKSC                                                                                                    |                         |                       |                                               |                                 |                                            |                    |                                        |
| 2                              | macKSC-Tweaked                                                                                                    |                         |                       |                                               |                                 | POC: Roy D. Lee                            |                    |                                        |
| 2                              | macLARC                                                                                                    |                         |                       |                                               |                                 | (228) 813-6133                             |                    |                                        |
| 2                              | macMSFC                                                                                                    |                         |                       |                                               |                                 | roy.d.lee@nasa.gov                         |                    |                                        |
| 72                             | macNoCenter                                                                                                    |                         |                       |                                               |                                 | <b>NASA Shared Services Center (NSSC)</b>  |                    |                                        |
| 2                              | macNSSC                                                                                                    |                         |                       |                                               |                                 |                                            |                    |                                        |
| 2                              | macOIG                                                                                                    |                         |                       |                                               |                                 |                                            |                    |                                        |
| 72                             | macSSC                                                                                                    | $\overline{\mathbf{v}}$ |                       |                                               |                                 |                                            |                    | $\vert \mathbf{v} \vert$               |
|                                | <b>Report View</b>                                                                                                    |                         |                       |                                               |                                 |                                            | Num Lock   日 日 豆 M |                                        |

**Figure 98. Exit Survey Report**

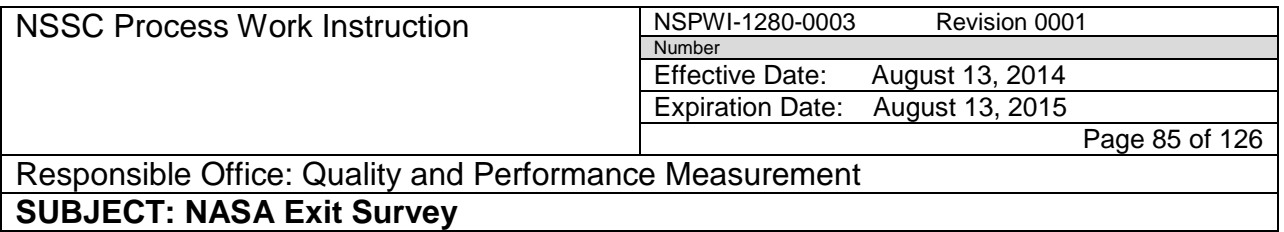

1. When the screen as shown in Figure 99 appears, choose **Word**  from the drop-down menu.

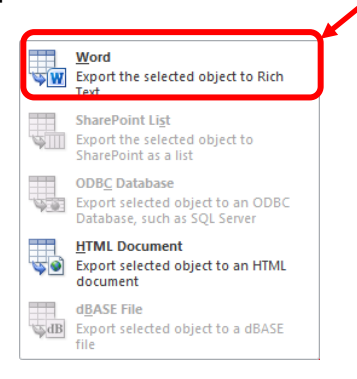

**Figure 99. Word Screen**

2. When the screen as shown in Figure 100 appears, choose **Browse**.

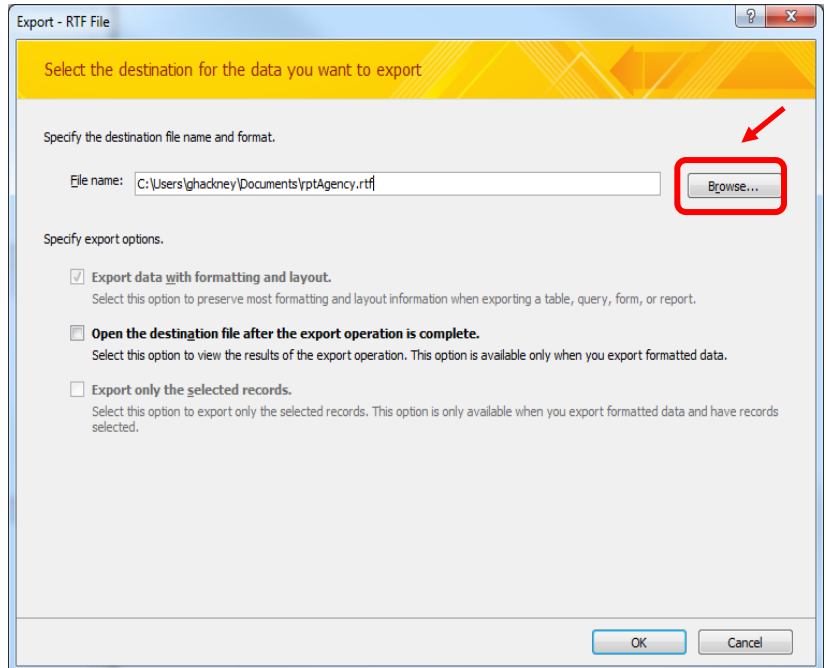

**Figure 100. Browse Screen**

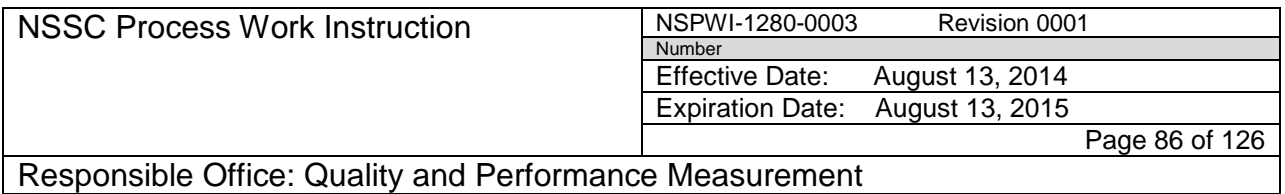

- 3. Navigate to N://SP Human Resources/HR Surveys/3.2.2.6 OHCM HR Special Studies/Exit Survey/Exit Survey – CS transfer/Reporting (1).
- 4. Select the **current FY folder** to save the report.
- 5. Choose **Save** (2) as shown in Figure 101.

| e                                                                           | « Exit Survey > Exit Survey -CS transfer > Reporting > FV13 > FV13-2nd QTR |                   | $\overline{\phantom{0}}$ | Search FV13-2nd QTR |                |          |
|-----------------------------------------------------------------------------|----------------------------------------------------------------------------|-------------------|--------------------------|---------------------|----------------|----------|
| New folder<br>Organiz<br>l w                                                |                                                                            |                   |                          |                     | <b>STE</b> >   | $\omega$ |
| <b>Recent Places</b><br>٠                                                   | Name                                                                       | Date modified     | Type                     | Size                |                |          |
| Data - Shortcut<br>FINANCIAL DISCLOSURES -:<br><b>HR Surveys - Shortcut</b> | UE   FY13-2nd QTR Inquisite Text Report.rtf                                | 4/9/2013 11:15 AM | Rich Text Format         | 226 KB              |                |          |
| Libraries                                                                   |                                                                            |                   |                          |                     |                |          |
| <b>Documents</b><br>m                                                       |                                                                            |                   |                          |                     |                |          |
| Music                                                                       |                                                                            |                   |                          |                     |                |          |
| Pictures                                                                    |                                                                            |                   |                          |                     |                |          |
| <b>E</b> Videos                                                             |                                                                            |                   |                          |                     |                |          |
| Computer                                                                    |                                                                            |                   |                          |                     |                |          |
| Local Disk (C:)                                                             |                                                                            |                   |                          |                     | $\overline{2}$ |          |
| mssc-shared (\\nsscfs01p) (\\                                               |                                                                            |                   |                          |                     |                |          |
| mssc-mfdscan (\\nsscmfd01 _                                                 |                                                                            |                   |                          |                     |                |          |
| File name: rptAgency.rtf                                                    |                                                                            |                   |                          |                     |                |          |
|                                                                             | Save as type: Rich Text Format (".rtf)                                     |                   |                          |                     |                |          |

**Figure 101. Save Screen**

6. When the screen appears as shown in Figure 102, click **OK**.

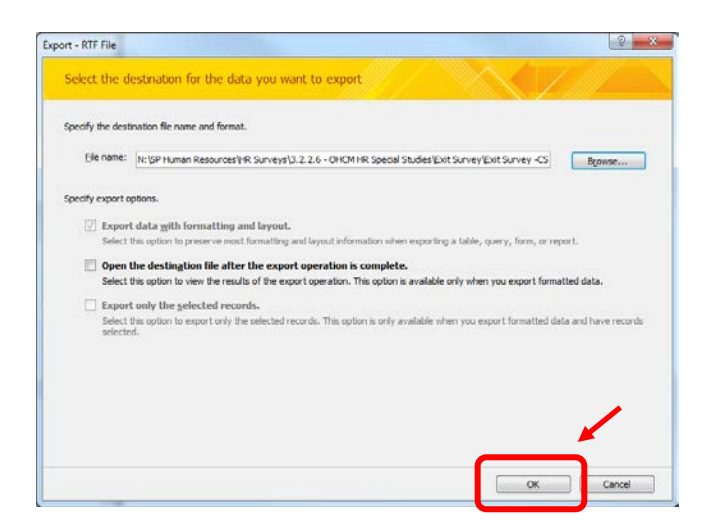

**Figure 102. OK Screen**

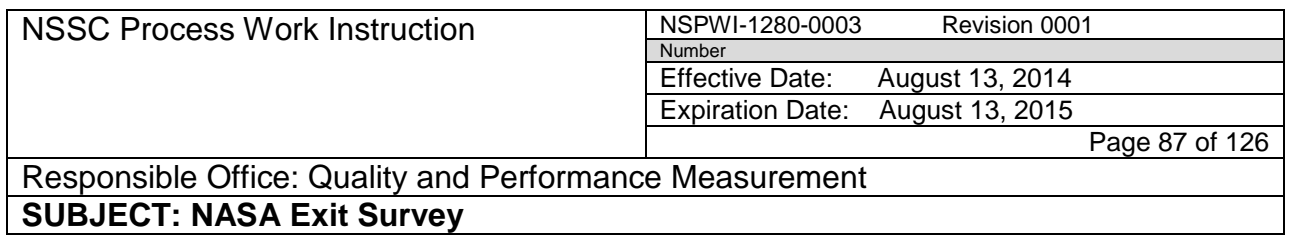

7. When the screen as shown in Figure 103 appears, click **Close**.

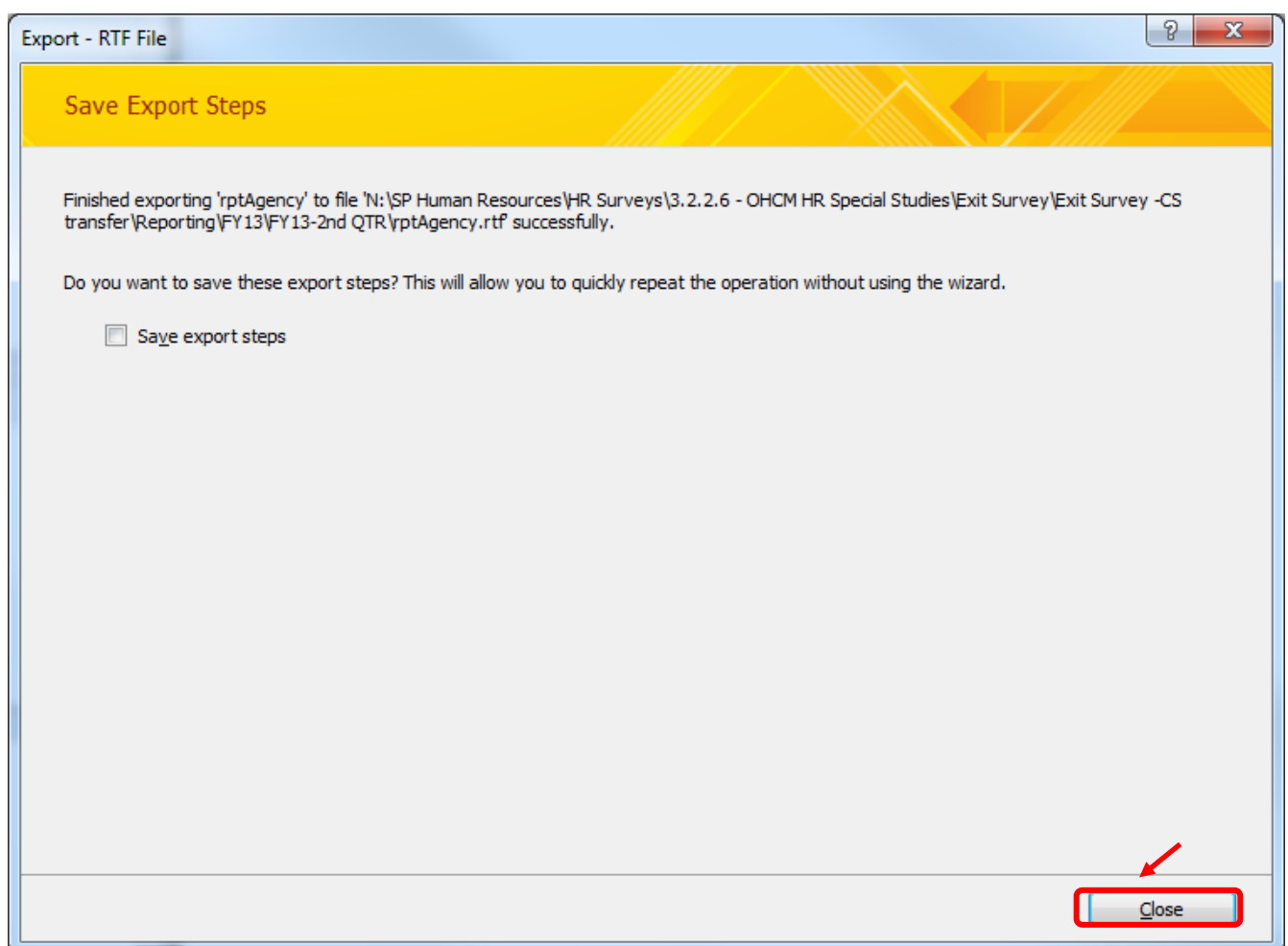

**Figure 103. Close Screen**

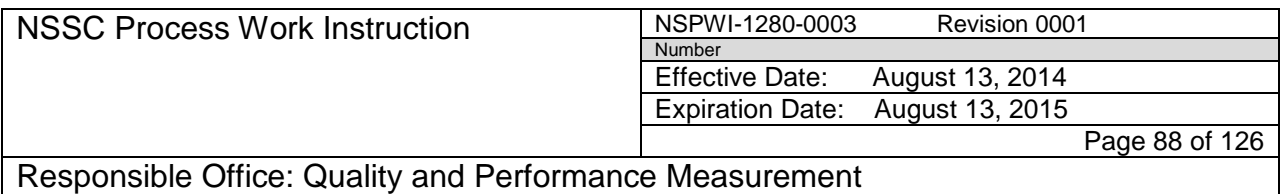

- 8. Run the other center reports by clicking each of the **Center Macro** along the left hand side of the screen (macARC, macGRC, macGSFC, macHQ, macJSC, macKSC, macLARC, masMSFC, macNSSC, and macSSC) as shown in Figure 104.
- 9. Each report will automatically save in the same location as the *rptAgency* which was previously saved.

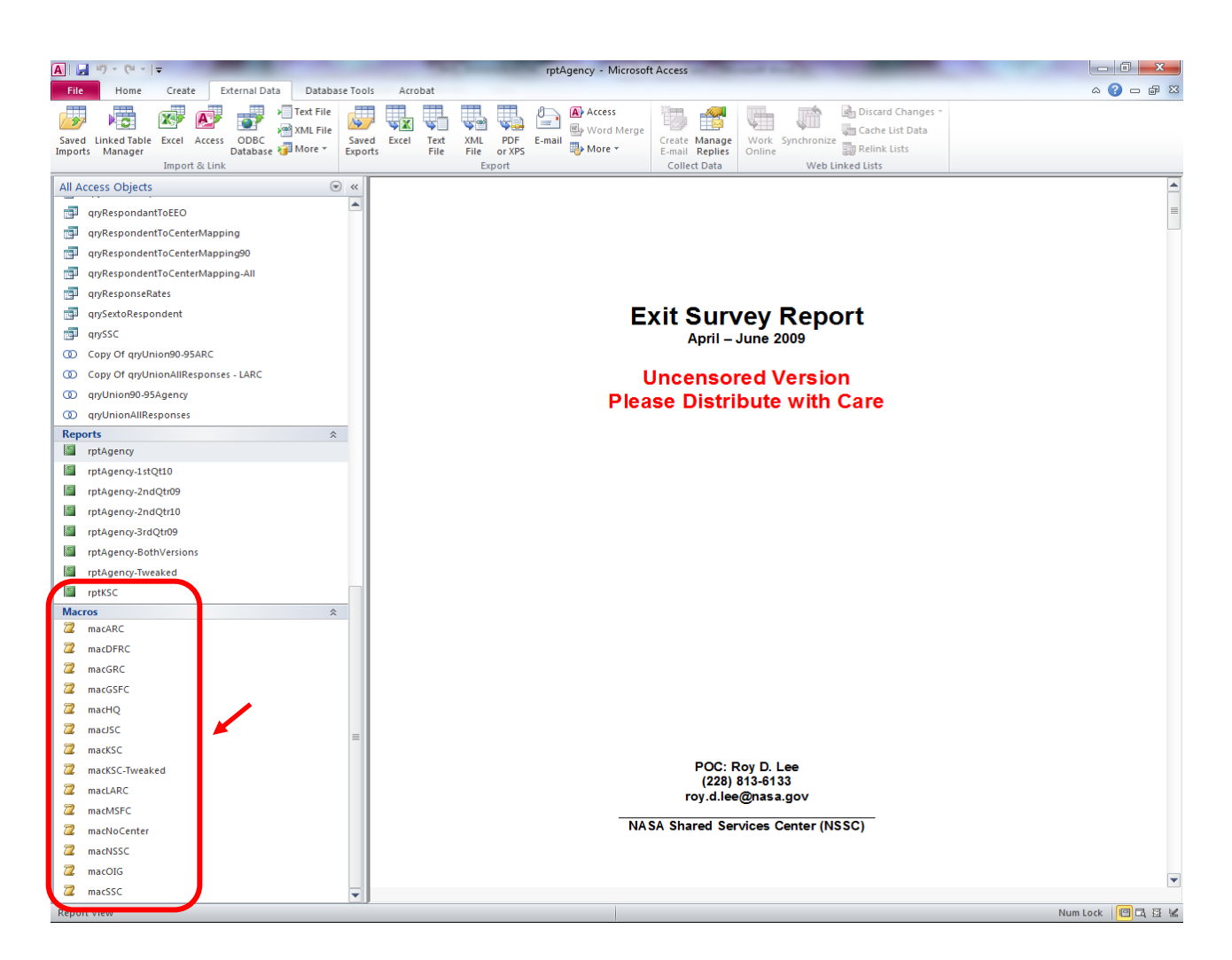

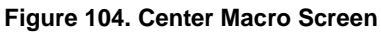

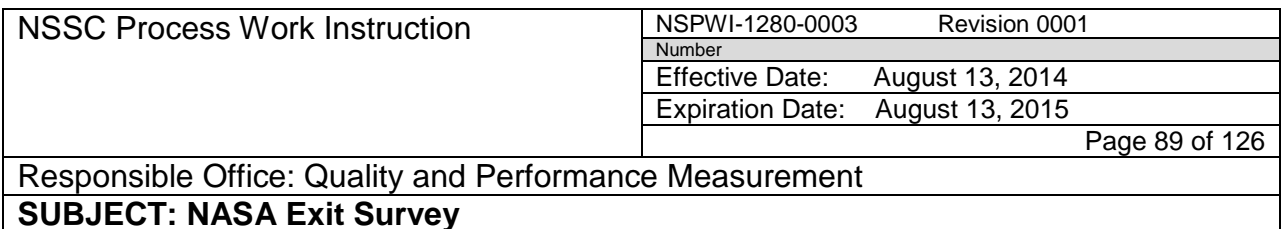

10. Click the **large <b>button** to close Access as shown in Figure 105.

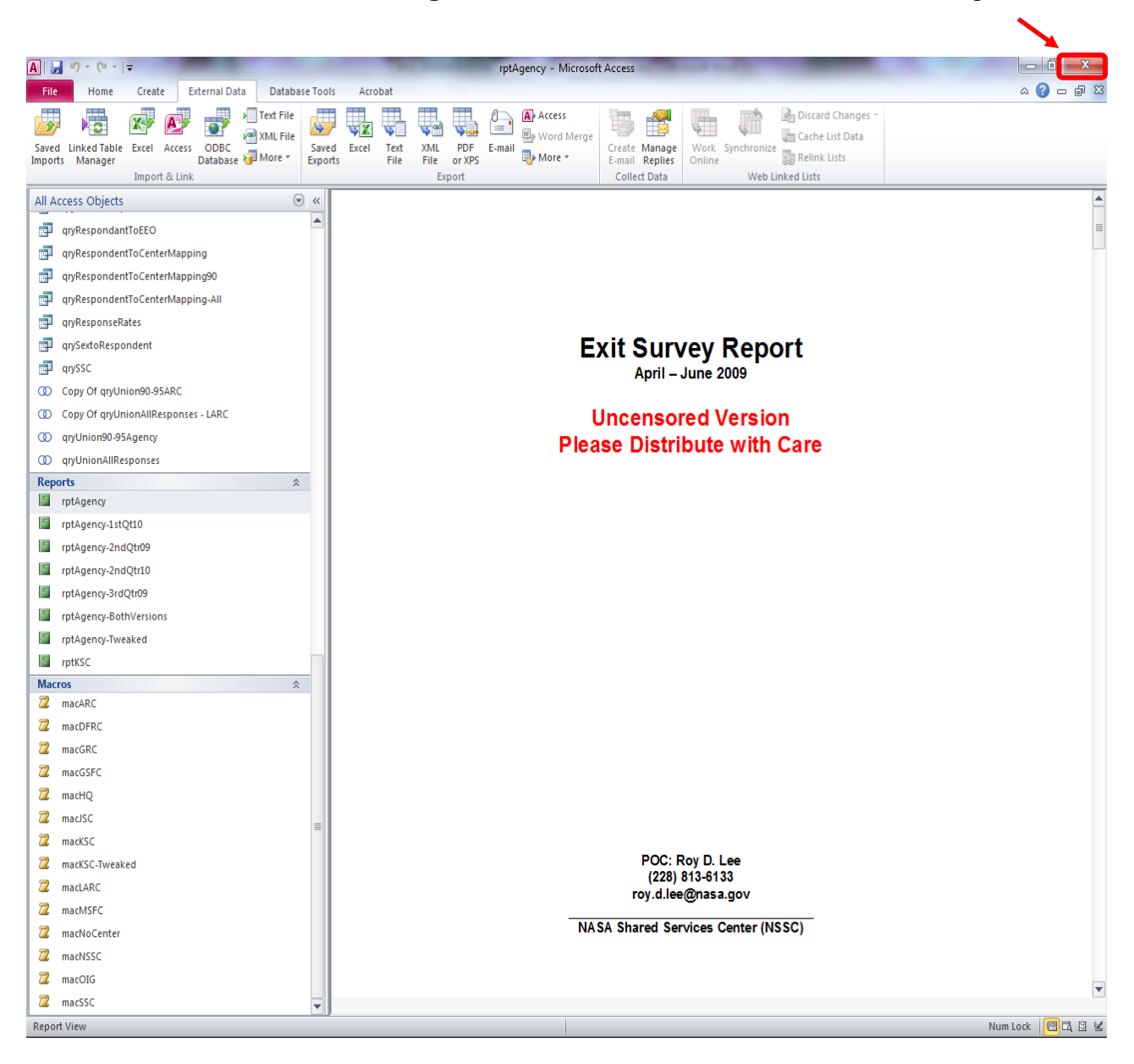

**Figure 105. Button Screen**

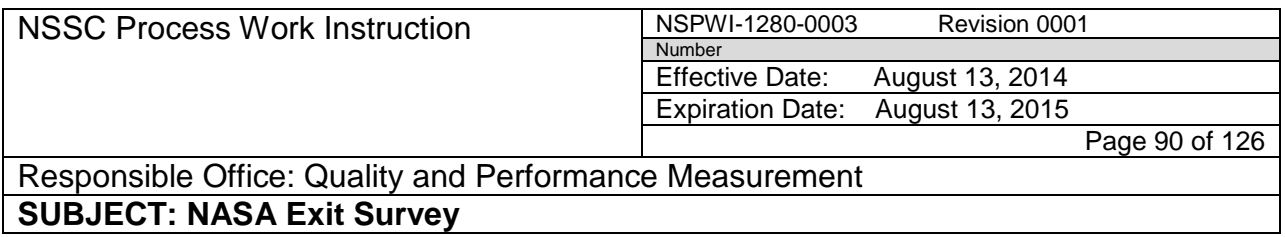

- 4.3.6 Format Agency and Center Reports:
	- a. Click the **Select** drop-down list found in the top right hand corner of the screen and choose **Select All** as shown in Figure 106.

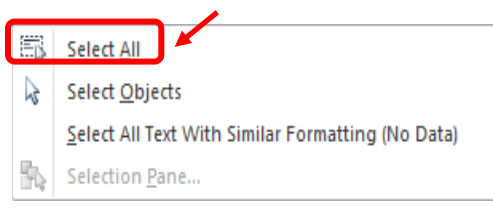

**Figure 106. Select All Screen**

- b. The entire document is highlighted.
- c. With the document highlighted, select **Aerial** as the font and **9** as the font size.
- d. Scroll down through the document adding a space between each question.
- e. For each question with inserted text answers, a space will need to be added to separate each individual answer; i.e., 1.A.2
	- 1. Text answers if too long will be cut off, reference the Exit Survey Text Report, find the text answer that was cut short, copy, and paste the answer into the full report.
	- 2. Confirm the number at the beginning of the text answer question, (i.e., 1.A.2) matches the number of responses.
	- 3. Delete the number and the wording (Character limit = 4096).
- f. Repeat the process for each report.
- 4.3.7 Preparing Methodology Page:
	- a. Navigate to N://SP Human Resources/HR Surveys/3.2.2.6 OHCM HR Special Studies/Exit Survey/Exit Survey – CS transfer/Reporting.
	- b. Choose the **Excel Document** titled **Working Response Rate Charts.**
	- c. Choose **Save As** and save the **Working Response Rate Charts** as a new file in the current quarter's folder.
	- d. The chart title includes the date span for which the charts will display, (i.e., FY13 QTR2 Charts will be saved in the FY13-2nd QTR folder and

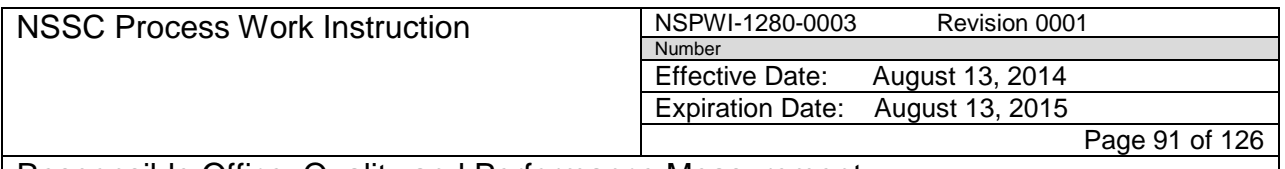

Responsible Office: Quality and Performance Measurement **SUBJECT: NASA Exit Survey**

> would be titled *Chart 1-13 to 3-13* since the chart covers January 2013 through March 2013).

- e. Minimize the Chart.
- f. Log into Inquisite using **User ID** and **Password**.
- g. Choose the **NASA Exit Survey v3**.
- h. Navigate to *Manage invitations*.
- i. Several *Inquisite Invitation Lists* are combined in order to get an accurate number of invitees by center.
- j. Locate the dates, including the quarter, for which the report is being developed as shown in Figure 107.

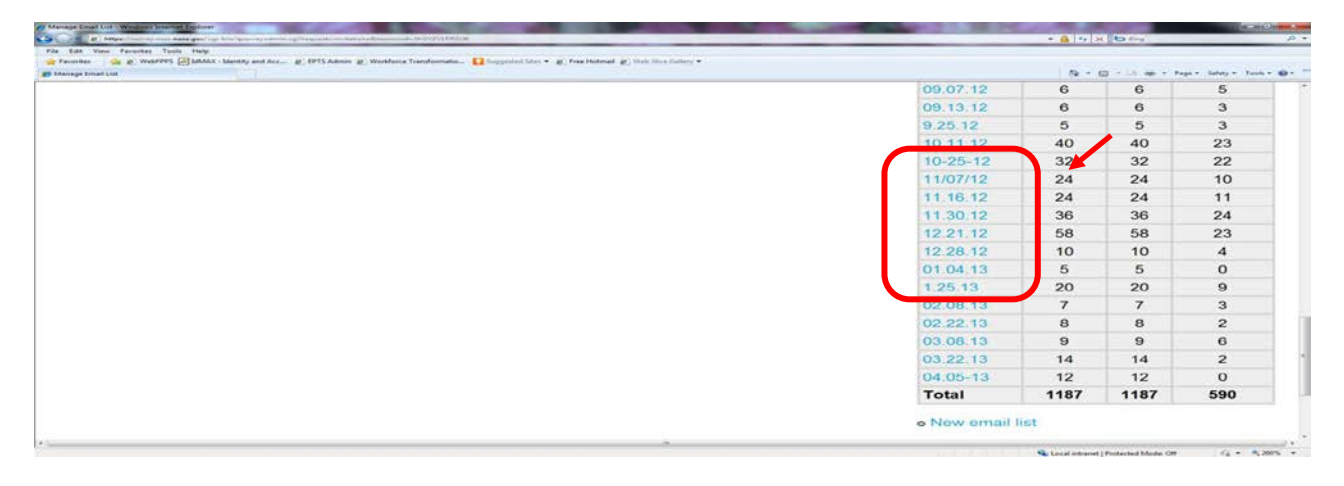

**Figure 107. Dates for the Quarter**

- k. Each invitation must be exported individually and combined into one spreadsheet.
- l. Click on the **first date** within the quarter as shown in Figure 108.

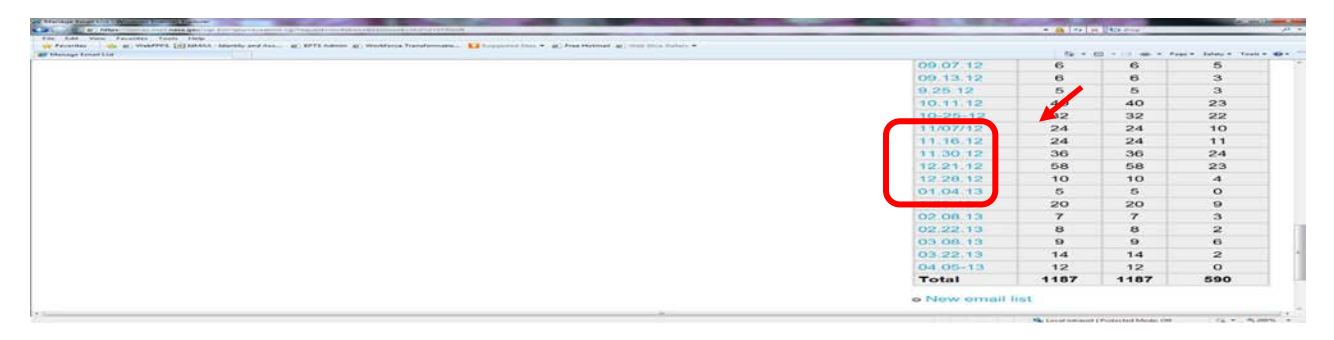

**Figure 108. First date within the Quarter Screen**

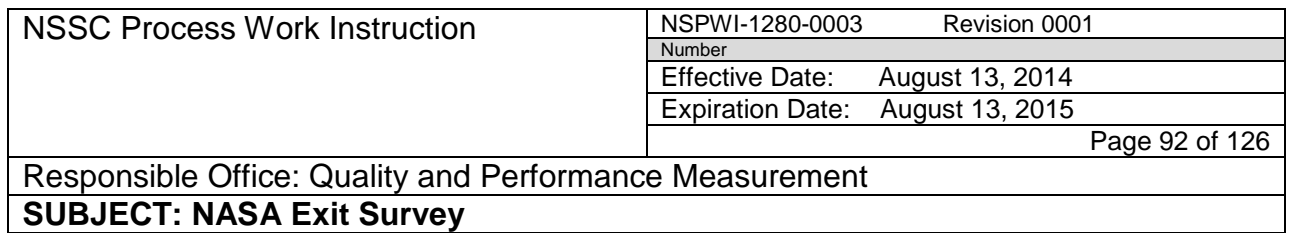

m. When the screen appears as shown in Figure 109, choose **Export this email list to a text (CSV) file** under the *Export email list* menu.

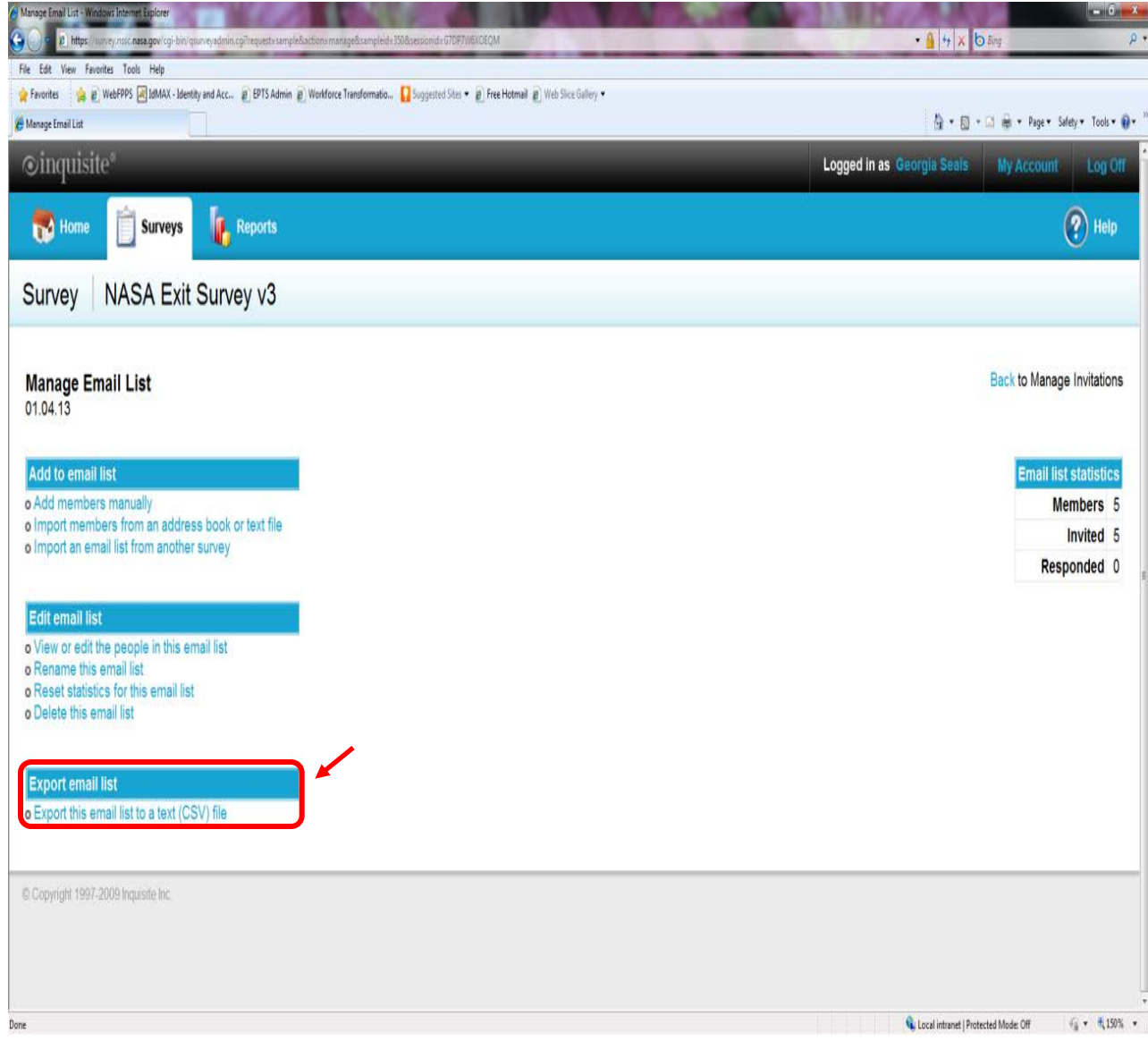

**Figure 109. Export email list Screen**

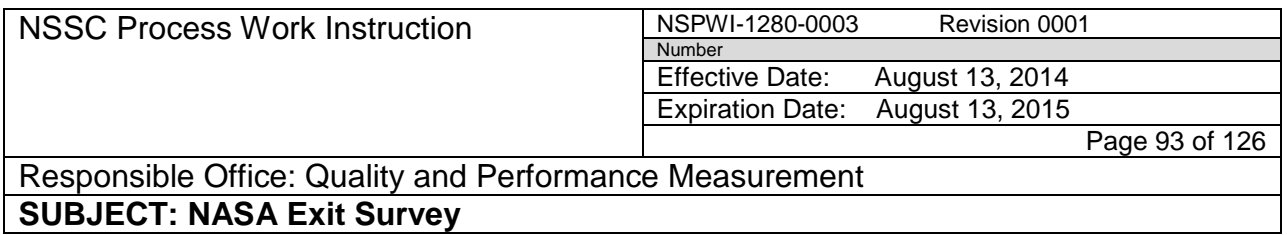

1. When the screen appears as shown in Figure 110, click **here** in the *Click here to download the file* phrase*.*

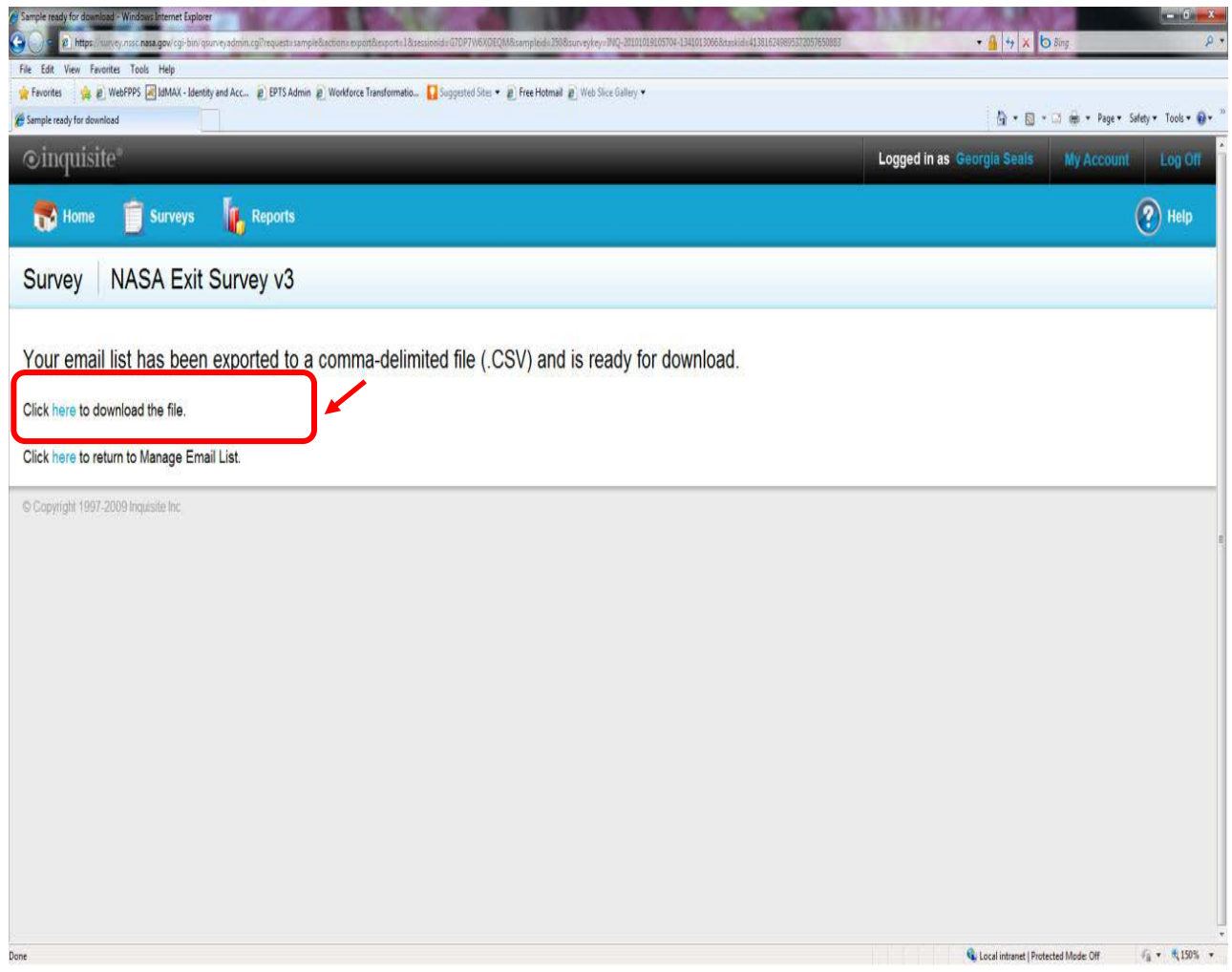

**Figure 110. Click here to download the file Screen**

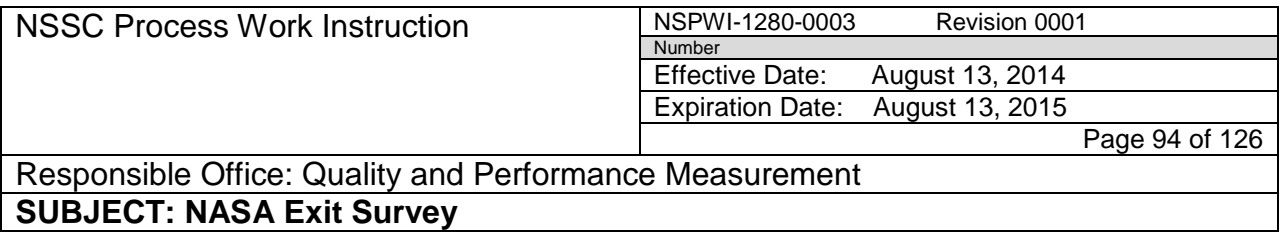

2. When the screen as shown in Figure 111 appears, choose **Open**.

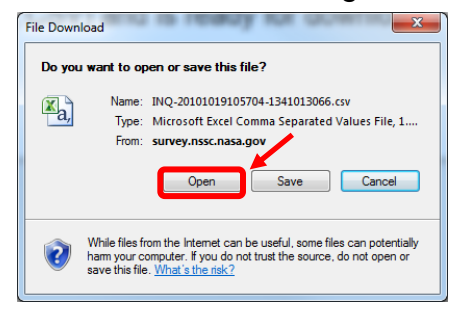

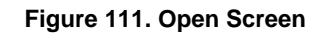

- 3. The CSV file will automatically open.
- 4. Minimize the file.

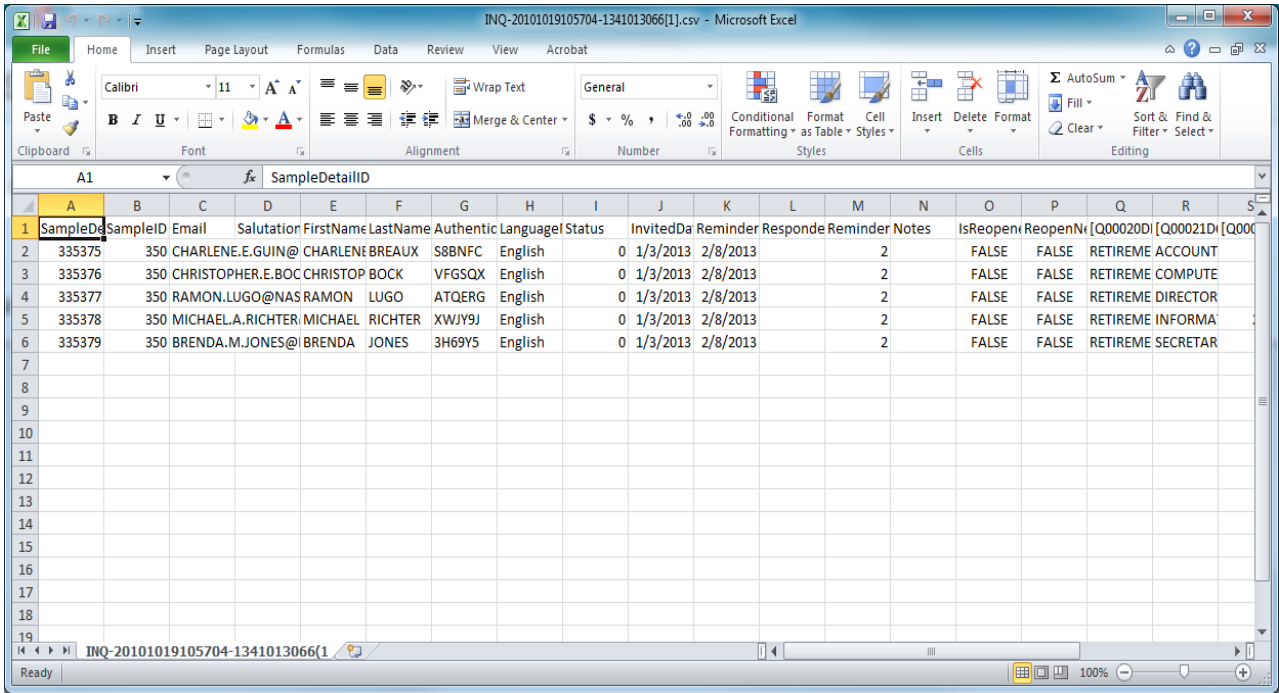

**Figure 112. CSV File Screen**

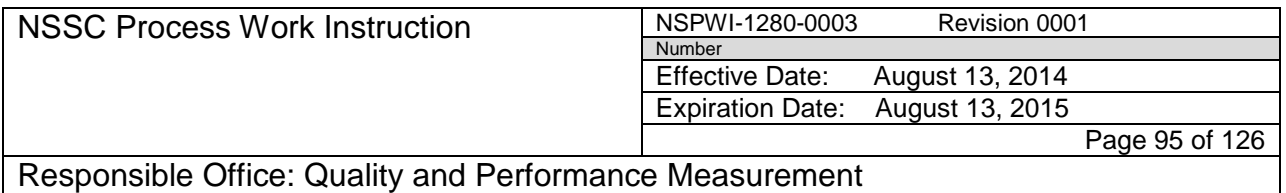

5. On the Inquisite screen, click **here** in the *Click here to return to Manage Email List* phrase as shown in Figure 113.

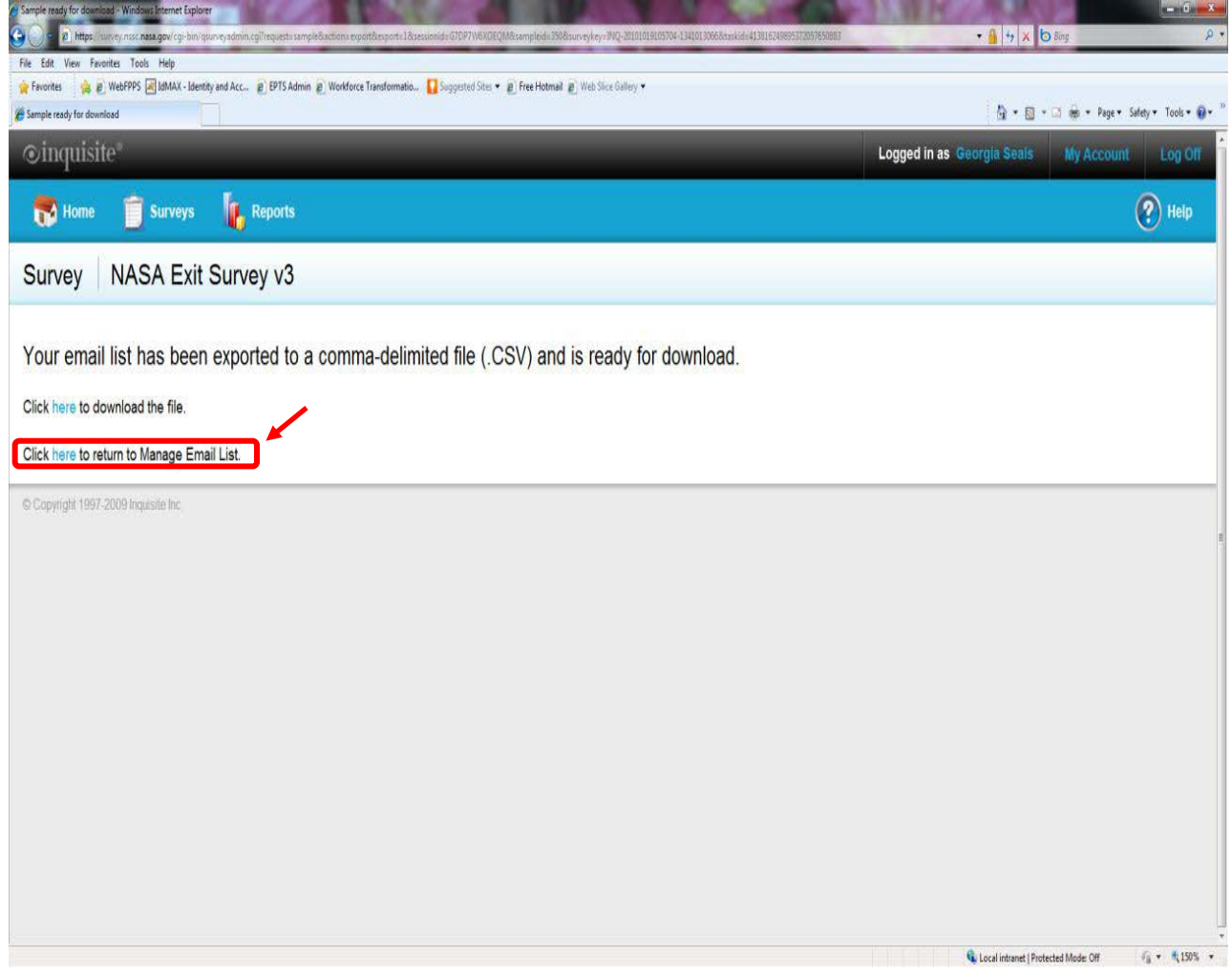

**Figure 113.** *Click here to return to Manage Email List Screen*

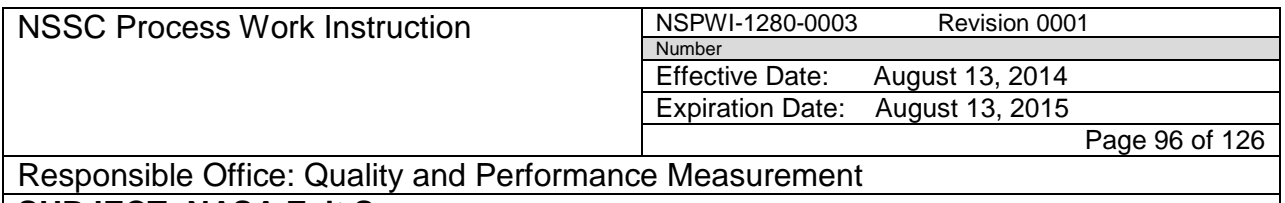

6. When the screen as shown in Figure 114 appears, click **Back** in the *Back to Manage Invitations* phrase.

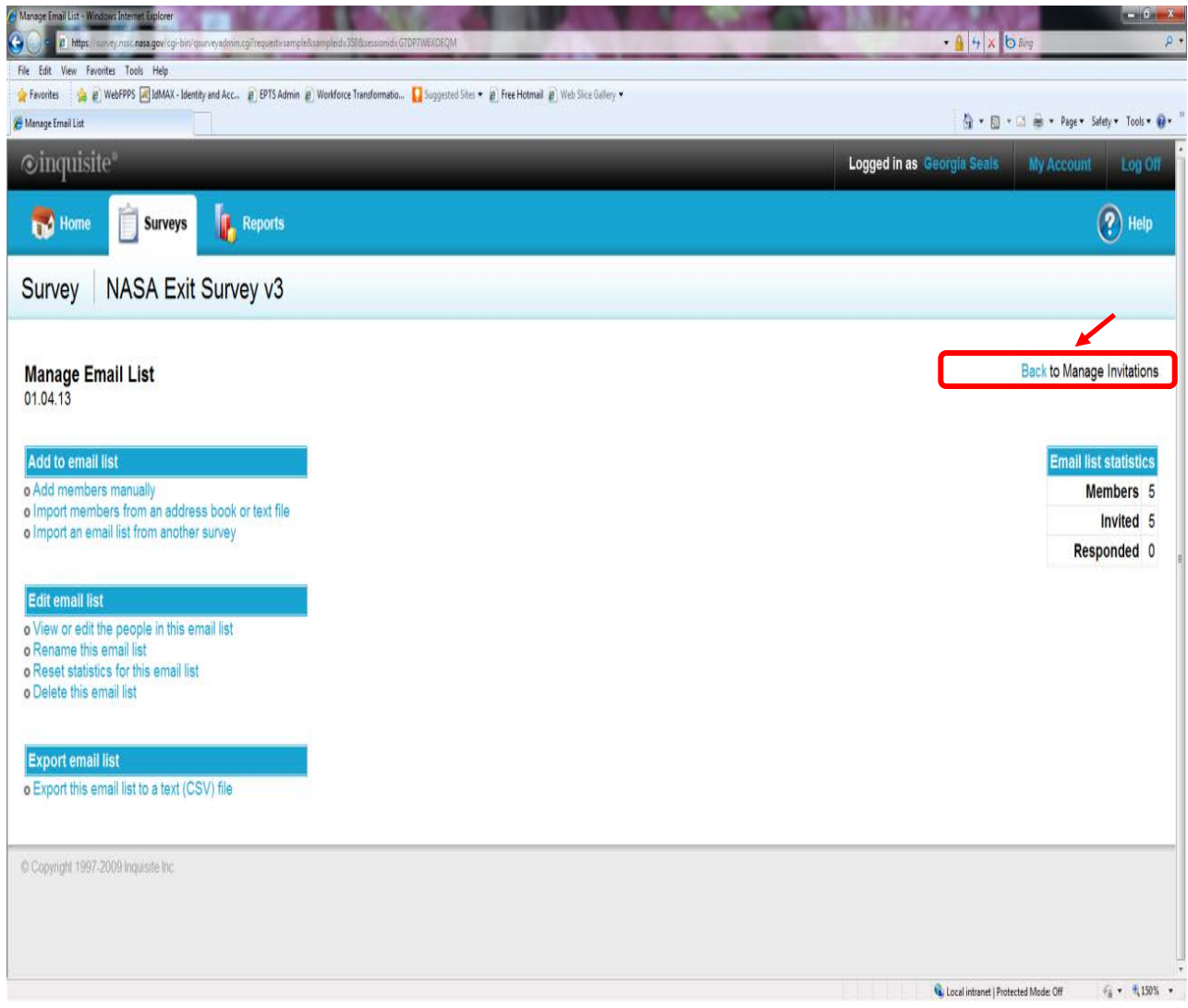

**Figure 114. Back to Manage Invitations Screen**

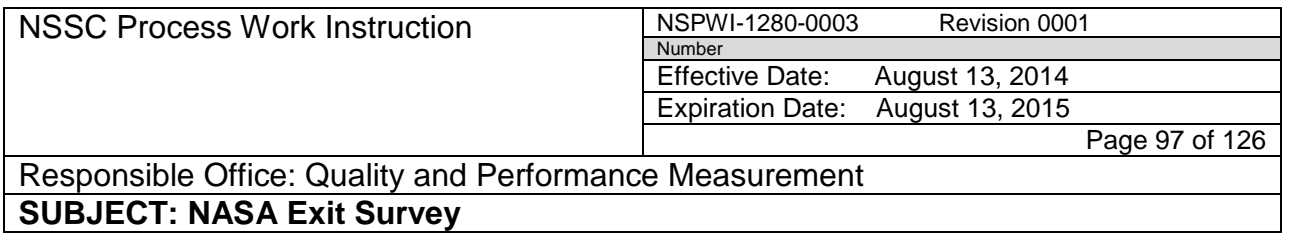

7. When the screen as shown in Figure 115 appears, click on the **next date within the quarter**.

| 8 https://survey.nssc.nasa.gov/cgi-bin/qsurveyadmin.cgi?requesteinvitations&sessionid=XHIVZY1PRGU6                                                                                                    |                  | $\cdot$ $\frac{1}{2}$ $\frac{1}{2}$ $\times$ $\frac{1}{2}$ $\times$ $\frac{1}{2}$ |                                           |                         |
|----------------------------------------------------------------------------------------------------|------------------|-----------------------------------------------------------------------------------|-------------------------------------------|-------------------------|
| File Edit View Favorites Tools Help<br>P WebFPPS <a> WebFPPS <a> MAX - Identity and Acc 2 EPTS Admin 2 Workforce Transformatio  Suggested Sites &lt; 2 Free Hotmail 2 Web Slice Gallery &lt;<br/>Favorites</a></a> |                  |                                                                                   |                                           |                         |
| Manage Email List                                                                                                    |                  |                                                                                   | ☆ - 回 - □ 曲 - Page - Safety - Tools - ◎ - |                         |
|                                                                                                    | 09.07.12         | 6                                                                                 | 6                                         | 5                       |
|                                                                                                    | 09.13.12         | $\,6\,$                                                                           | $\boldsymbol{6}$                          | 3                       |
|                                                                                                    | 9.25.12          | $\overline{5}$                                                                    | 5                                         | $\overline{3}$          |
|                                                                                                    | 10.11.12         | 40                                                                                | 40                                        | 23                      |
|                                                                                                    | $10 - 25 - 12$   | 32                                                                                | 32                                        | 22                      |
|                                                                                                    | 11/07/12         | 24                                                                                | 24                                        | 10                      |
|                                                                                                    | 11.16.12         | 24                                                                                | 24                                        | 11                      |
|                                                                                                    | 11.30.12         | 36                                                                                | 36                                        | 24                      |
|                                                                                                    | 12.21.12         | 58                                                                                | 58                                        | 23                      |
|                                                                                                    | 12.28.12         | 10                                                                                | 10                                        | $\overline{4}$          |
|                                                                                                    | 01.04.13         | 5                                                                                 | 5                                         | $\pmb{0}$               |
|                                                                                                    | 1.25.13          | 20                                                                                | 20                                        | 9                       |
|                                                                                                    | 02.08.13         | $\overline{7}$                                                                    | $\overline{7}$                            | 3                       |
|                                                                                                    | 02.22.13         | $\boldsymbol{8}$                                                                  | 8                                         | $\overline{\mathbf{c}}$ |
|                                                                                                    | 03.08.13         | 9                                                                                 | $9\,$                                     | $6\phantom{a}$          |
|                                                                                                    | 03.22.13         | 14                                                                                | 14                                        | $\overline{2}$          |
|                                                                                                    | 04.05-13         | 12                                                                                | 12                                        | $\bf{0}$                |
|                                                                                                    | <b>Total</b>     | 1187                                                                              | 1187                                      | 590                     |
|                                                                                                    |                  |                                                                                   |                                           |                         |
|                                                                                                    | o New email list |                                                                                   |                                           |                         |

**Figure 115. Next Date within the Quarter Screen**

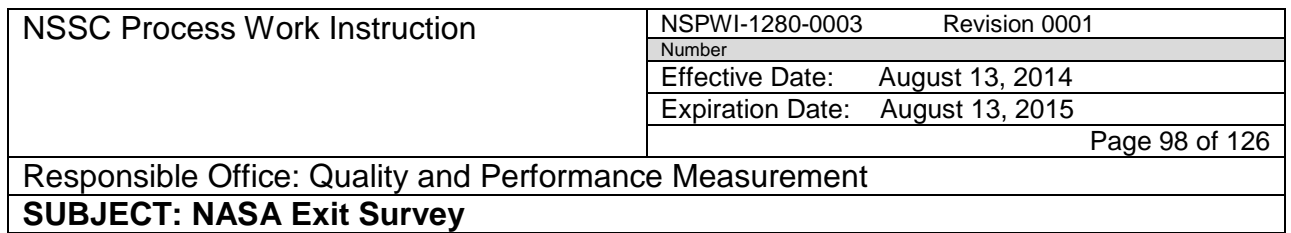

8. When the screen appears as shown in Figure 116, choose **Export this email list to a text (CSV) file** under the *Export email list*  menu.

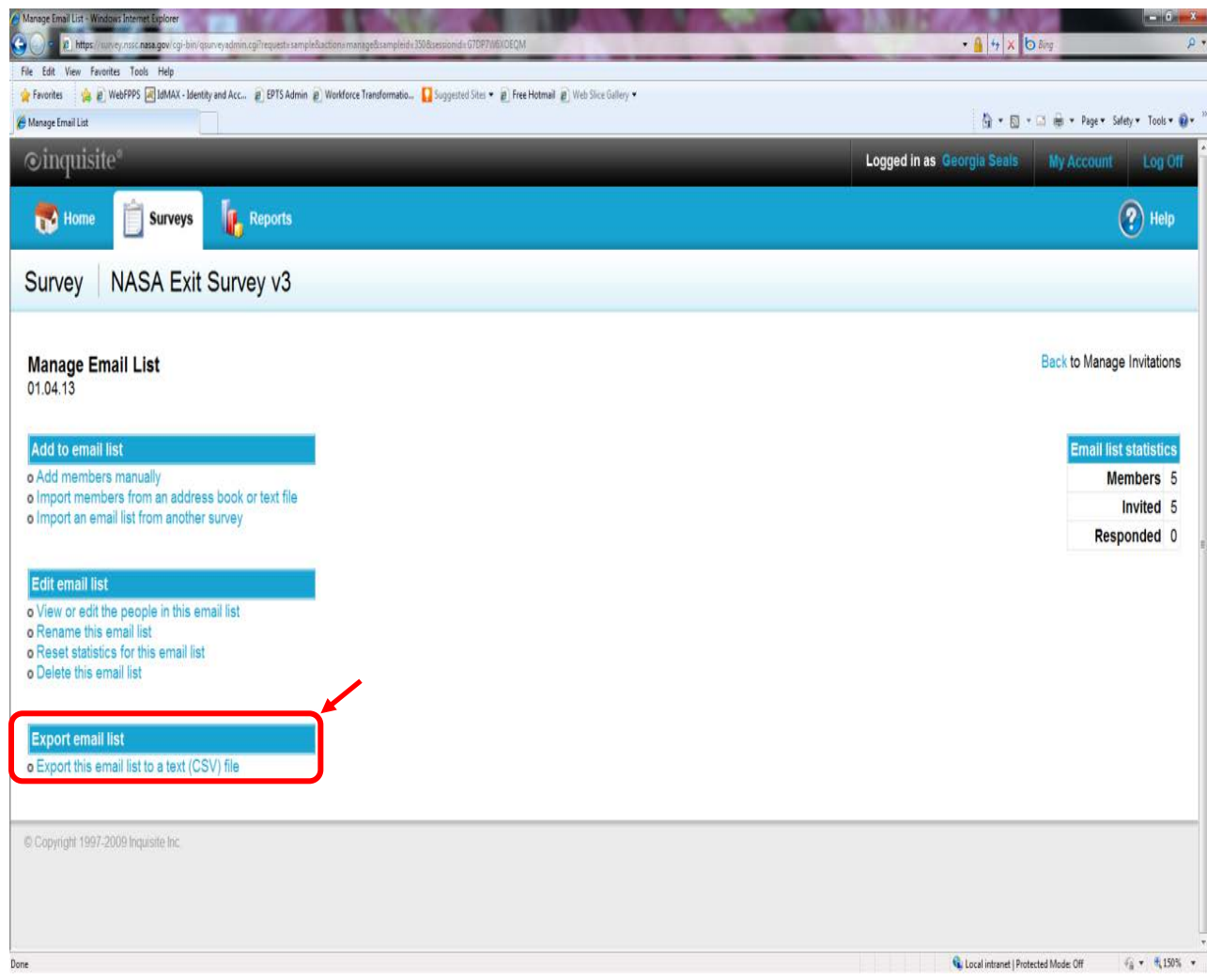

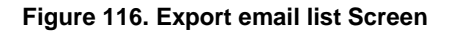

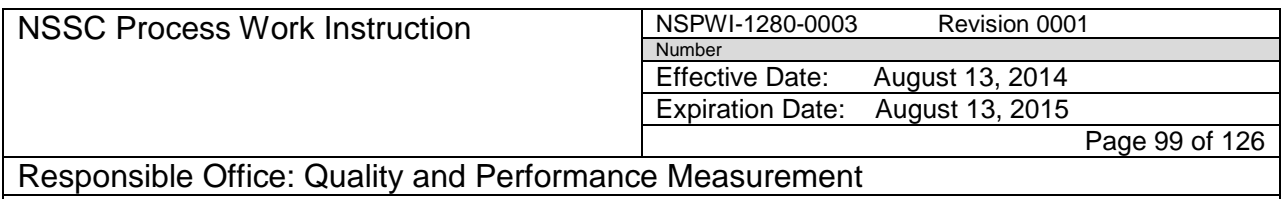

9. When the screen as shown in Figure 117 appears, click **here** in the *Click here to return to Manage Email List* phrase.

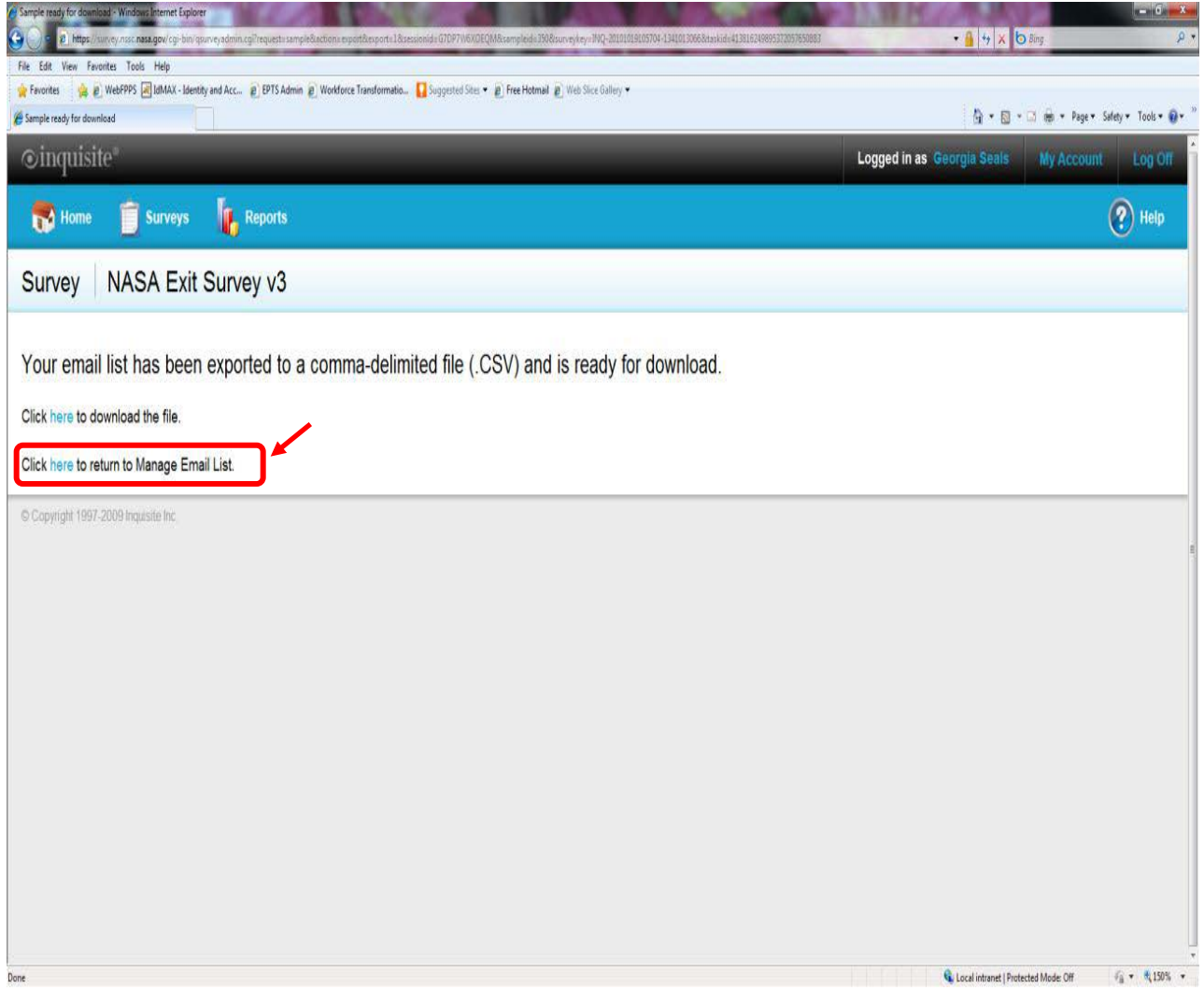

**Figure 117. Click here to return to Manage Email List Screen**

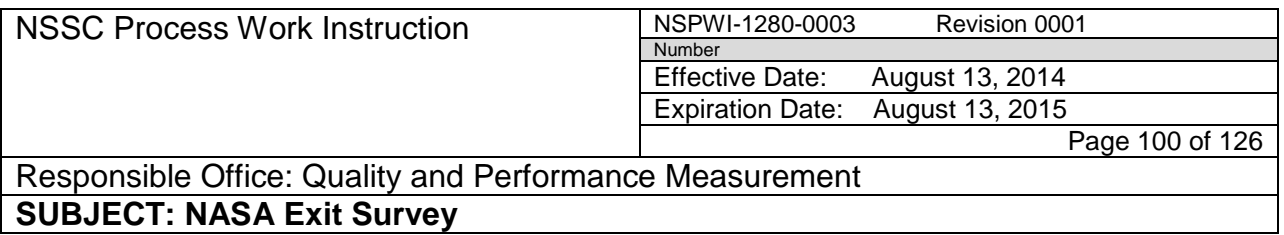

10. When the screen as shown in Figure 118 appears, choose **Open**.

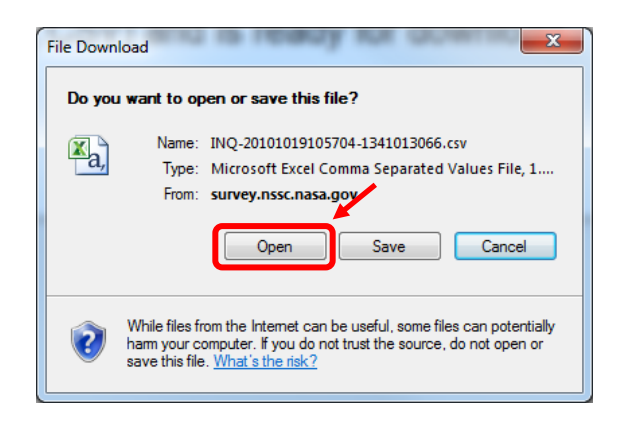

**Figure 118. Open Screen**

11. The CSV file will automatically open as shown in Figure 119.

|                                                                                                    | ole.<br>$\mathbf{x}$<br>$X \cup Z$<br>INO-20101019105704-1341013066[1].csv - Microsoft Excel<br>-ו ים לי |         |        |                            |             |   |                                 |                                                         |                       |                |         |               |                                                  |                                                |                 |                                            |              |                                           |              |                          |                                         |                              |
|----------------------------------------------------------------------------------------------------|----------------------------------------------------------------------------------------------------|---------|--------|----------------------------|-------------|---|---------------------------------|---------------------------------------------------------|-----------------------|----------------|---------|---------------|--------------------------------------------------|------------------------------------------------|-----------------|--------------------------------------------|--------------|-------------------------------------------|--------------|--------------------------|-----------------------------------------|------------------------------|
| File                                                                                                    | Home                                                                                                    |         | Insert |                            | Page Layout |   | Formulas                        | Data                                                    | Review                | View           | Acrobat |               |                                                  |                                                |                 |                                            |              |                                           |              |                          | $\circ$ $\circ$<br>$\qquad \qquad \Box$ | 品 83                         |
| $\mathbb{R}$<br>韴<br>do.<br><b>Text</b> Wrap Text<br>≡<br>≫,<br>Calibri<br>$\pm$ 11<br>A<br>General<br>$\mathbf{A}$<br>$-53$<br>h<br>Format<br>Cell<br>Insert<br>钜<br>Merge & Center<br>Conditional |                                                                                                    |         |        |                            |             |   |                                 |                                                         |                       |                |         |               |                                                  | $\Sigma$ AutoSum<br>A,<br>A<br><b>J</b> Fill * |                 |                                            |              |                                           |              |                          |                                         |                              |
| Paste                                                                                                    | Í                                                                                                    | $B$ $I$ | U      |                            |             |   | ⋹                               | 振                                                       |                       |                | $s -$   | $\frac{9}{6}$ | $^{+.0}_{-.00}$<br>,                             | $^{+0.0}_{-0.0}$                               |                 | Formatting * as Table * Styles *           |              | Delete Format                             | Q Clear -    |                          | Sort & Find &<br>Filter * Select *      |                              |
| Clipboard <sub>5</sub><br>Font<br>Alignment<br>反<br><b>Fall</b>                                                                                                    |                                                                                                    |         |        |                            |             |   |                                 |                                                         |                       |                |         | Number        | Б.                                               | <b>Styles</b>                                  |                 |                                            | Cells        |                                           | Editina      |                          |                                         |                              |
| fx<br>SampleDetailID<br>A1<br>$\overline{\phantom{a}}$                                                                                                    |                                                                                                    |         |        |                            |             |   |                                 |                                                         |                       |                |         |               |                                                  |                                                |                 |                                            |              |                                           |              |                          |                                         |                              |
|                                                                                                    | Δ                                                                                                    | B       |        | $\mathcal{C}$              |             | D | F                               | F.                                                      | G                     | H              |         |               |                                                  | K                                              |                 | M                                          | N.           | $\circ$                                   | P            | Q                        | $\mathsf{R}$                            | $s^{\sqsubseteq}$            |
|                                                                                                    | SampleDeSampleID Email                                                                                   |         |        |                            |             |   |                                 | Salutation FirstName LastName Authentic Language Status |                       |                |         |               |                                                  |                                                |                 | InvitedDa Reminder Responde Reminder Notes |              | IsReopen(ReopenN([Q00020D][Q00021D([Q000] |              |                          |                                         |                              |
| $\overline{2}$                                                                                                    | 346675                                                                                                   |         |        | 364 GARY.R.SPEXARTH@ GARY  |             |   |                                 | SPEXARTH 255FUA                                         |                       | English        |         |               | $0$ $H$ $H$ $H$ $H$ $H$ $H$ $H$ $H$              |                                                | 2/4/2013        | 0                                          |              | <b>FALSE</b>                              | <b>FALSE</b> |                          | <b>RESIGNAT AEROSPAC</b>                |                              |
| $\overline{3}$                                                                                                    | 346676                                                                                                   |         |        |                            |             |   | 364 BRIAN.R.TAYLOR@N BRIAN      | <b>TAYLOR</b>                                           | B28957                | English        |         |               | $0$ ########                                     | ########                                       |                 | $\overline{a}$                             |              | <b>FALSE</b>                              | <b>FALSE</b> |                          | <b>RESIGNAT AFROSPAC</b>                |                              |
| $\overline{4}$                                                                                                    | 346677                                                                                                   |         |        | 364 MAE.MANGIERI@NAVADA    |             |   |                                 | <b>MANGIERI BP3CA5</b>                                  |                       | English        |         |               | 0 ########                                       | 2/8/2013                                       | <b>########</b> | 1                                          |              | <b>FALSE</b>                              | <b>FALSE</b> |                          | <b>RESIGNAT COMMUN</b>                  |                              |
| 5                                                                                                    | 346678                                                                                                   |         |        |                            |             |   |                                 | 364 JONATHAN, L. VANN(JONATHAI VAN NOO A4RT7B           |                       | English        |         |               | $0$ ########                                     | ########                                       |                 | $\overline{2}$                             |              | <b>FALSE</b>                              | <b>FALSE</b> |                          | <b>RESIGNAT ELECTRICA</b>               |                              |
| $6\phantom{1}$                                                                                                    | 346679                                                                                                   |         |        |                            |             |   | 364 GALEN, P.OVERSTREE GALEN    | <b>OVERSTRE PJKBDX</b>                                  |                       | English        |         |               | $0$ ########                                     |                                                | ########        | $\mathbf 0$                                |              | <b>FALSE</b>                              | <b>FALSE</b> |                          | <b>RETIREME AEROSPAC</b>                |                              |
| $\overline{7}$                                                                                                    | 346680                                                                                                   |         |        |                            |             |   | 364 MARK.E.PESTANA@IMARK        | PESTANA 8S6J94                                          |                       | English        |         |               | $0$ ########                                     | ########                                       |                 | $\overline{2}$                             |              | <b>FALSE</b>                              | <b>FALSE</b> |                          | <b>RETIREME AEROSPAC</b>                |                              |
| 8                                                                                                    | 346681                                                                                                   |         |        | 364 CARL.B.PILCHER@NACARL  |             |   |                                 | <b>PILCHER</b>                                          | <b>AWEKKT</b>         | English        |         |               | $0$ ########                                     | ########                                       |                 | $\overline{2}$                             |              | <b>FALSE</b>                              | <b>FALSE</b> |                          | <b>RETIREME DIR, NASA</b>               |                              |
| 9                                                                                                    | 346682                                                                                                   |         |        |                            |             |   | 364 DONALD.L.PIPKINS@DONALD     | <b>PIPKINS</b>                                          | <b>BEQPD5</b>         | English        |         |               | 0 ########                                       |                                                | ########        | $\Omega$                                   |              | <b>FALSE</b>                              | <b>FALSE</b> |                          | <b>RETIREME ELECTRON</b>                |                              |
| 10                                                                                                    | 346683                                                                                                   |         |        |                            |             |   | 364 WILLIAM.D.PHILLIPS WILLIAM  | <b>PHILLIPS</b>                                         | 2SK3GM                | English        |         |               | 0 ########                                       | ########                                       |                 | $\overline{2}$                             |              | <b>FALSE</b>                              | <b>FALSE</b> |                          | <b>RETIREME FACILITIES</b>              |                              |
| 11                                                                                                    | 346684                                                                                                   |         |        |                            |             |   |                                 | 364 MICHAEL.A.RICHTER MICHAEL RICHTER                   | <b>NEMNGN English</b> |                |         |               | $0$ ########                                     | ########                                       |                 | $\overline{2}$                             |              | <b>FALSE</b>                              | <b>FALSE</b> | <b>RETIREME INFORMA</b>  |                                         |                              |
| 12                                                                                                    | 346685                                                                                                   |         |        |                            |             |   | 364 DENISE.M.WHITE@NDENISE      | <b>WHITE</b>                                            | <b>UM86U7</b>         | English        |         |               | $0$ ########                                     |                                                | ########        | $\mathbf 0$                                |              | <b>FALSE</b>                              | <b>FALSE</b> |                          | <b>RETIREME IT SPECIAL</b>              |                              |
| 13                                                                                                    | 346686                                                                                                   |         |        | 364 RICKY.L.HOFF@NAS/RICKY |             |   |                                 | <b>HOFF</b>                                             | VKT4FJ                | English        |         |               | $0$ $\mu$ $\mu$ $\mu$ $\mu$ $\mu$ $\mu$          | ########                                       |                 | $\overline{2}$                             |              | <b>FALSE</b>                              | <b>FALSE</b> |                          | <b>RETIREME PHOTOGR</b>                 |                              |
| 14                                                                                                    | 346687                                                                                                   |         |        | 364 PAUL.FUNG@NASA.(PAUL   |             |   |                                 | <b>FUNG</b>                                             | GA9Z7N                | English        |         |               | 0 ########                                       | ########                                       |                 | $\overline{2}$                             |              | <b>FALSE</b>                              | <b>FALSE</b> | <b>RETIREME PHYSICAL</b> |                                         |                              |
| 15                                                                                                    | 346688                                                                                                   |         |        |                            |             |   | 364 DAVID.J.STEIGMAN@DAVID      | STEIGMAN P27EMW                                         |                       | English        |         |               |                                                  | ########                                       |                 | $\overline{2}$                             |              | <b>FALSE</b>                              | <b>FALSE</b> |                          | <b>RETIREME PROGRAM</b>                 |                              |
| 16                                                                                                    | 346689                                                                                                   |         |        |                            |             |   | 364 DAVID.J.BRINKER@NDAVID      | <b>BRINKER XT7NFS</b>                                   |                       | English        |         |               | $0$ $\#$ $\#$ $\#$ $\#$ $\#$ $\#$ $\#$ $\#$ $\#$ | 2/8/2013                                       | 2/8/2013        | $\mathbf{1}$                               |              | <b>FALSE</b>                              | <b>FALSE</b> |                          | <b>RETIREME RESEARCH</b>                |                              |
| 17                                                                                                    | 346690                                                                                                   |         |        |                            |             |   | 364 PBOUNDS@NASA.G(PHILLIP      | <b>BOUNDS</b>                                           | QYF7ZC                | English        |         |               |                                                  | ########                                       |                 | $\overline{2}$                             |              | <b>FALSE</b>                              | <b>FALSE</b> | <b>RETIREME SECURITY</b> |                                         |                              |
| 18                                                                                                    | 346691                                                                                                   |         |        |                            |             |   | 364 LESLIE.H.STAPLES@N LESLIE   | <b>STAPLES</b>                                          | 5D6F2U                | <b>English</b> |         |               | $0$ ########                                     | 2/8/2013                                       | 2/8/2013        | 1                                          |              | <b>FALSE</b>                              | <b>FALSE</b> |                          | <b>RETIREME SENIOR AI</b>               |                              |
| 19                                                                                                    | 346692                                                                                                   |         |        |                            |             |   | 364 DIANE, H. ANDREWS (DIANE    |                                                         | ANDREWSW7T209 Fnglish |                |         |               | $0$ ########                                     |                                                | ########        | n                                          |              | <b>FALSE</b>                              | <b>FALSE</b> |                          | <b>RETIREME ADMINIST</b>                |                              |
| $M \leftarrow P$<br>Ready                                                                                                    | $\blacktriangleright$                                                                                    |         |        |                            |             |   | INQ-20101019105704-1341013066(1 |                                                         |                       |                |         |               |                                                  |                                                | 1 ∢             |                                            | $\mathbf{m}$ |                                           | <b>国</b> 回凹  | $100%$ $\left(-\right)$  |                                         | $\triangleright$ $\Box$<br>Œ |

**Figure 119. CSV File** 

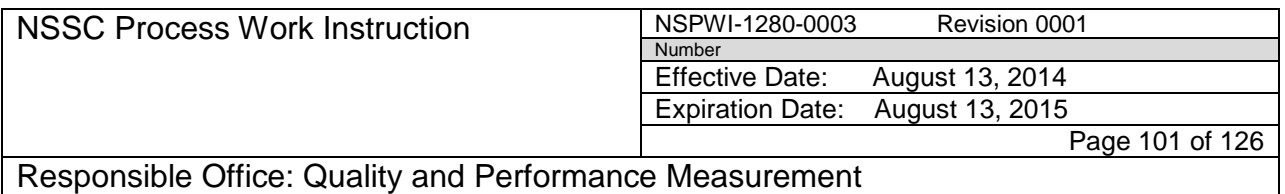

- 12. When the screen appears as shown in Figure 120, click in the top corner of the screen to select **all of the items** (1).
- 13. Right click the **selected items** (2).

| $\mathbf{Z}$ $\mathbf{Z}$                                                                       |                         | $\mathbb{Q} \cdot \mathbb{Q} \cdot \mathbb{R}$ |        |                              |             |   |   |                                         |   |                |                                                          | INQ-20101019105704-1341013066[1].csv - Microsoft Excel |         |                                           |                              |              |                      |             |        |                                            |                                       |                              |                              |                  | HO.                                                   |         |
|-------------------------------------------------------------------------------------------------|-------------------------|------------------------------------------------|--------|------------------------------|-------------|---|---|-----------------------------------------|---|----------------|----------------------------------------------------------|--------------------------------------------------------|---------|-------------------------------------------|------------------------------|--------------|----------------------|-------------|--------|--------------------------------------------|---------------------------------------|------------------------------|------------------------------|------------------|-------------------------------------------------------|---------|
| File                                                                                            |                         | Home                                           | Insert |                              | Page Layout |   |   | Formulas                                |   | Data           | Review                                                   | View                                                   | Acrobat |                                           |                              |              |                      |             |        |                                            |                                       |                              |                              |                  | $\boldsymbol{Q}$<br>$\hfill \square$                  | 58      |
| க<br>Paste                                                                                      | $\mathbf{a}$            | Calibri<br>B                                   | U      | $\cdot$ 11<br>₩              |             |   | A | ≣<br>≡<br>틀<br>틀                        | 扂 | ≫<br>红红        |                                                          | http Text<br>Merge & Center                            |         | General<br>S<br>$\boldsymbol{\mathrm{v}}$ | $^{+.0}_{00}$                | $^{00}_{00}$ |                      | Conditional | Format | Cell                                       | $\overline{+1}$<br>Ħ<br>Insert        | É<br>ļ<br>Delete Format      | Fill *                       | $\Sigma$ AutoSum | A<br>Ĥ<br>Sort & Find &                               |         |
|                                                                                                 |                         |                                                |        |                              |             |   |   |                                         |   |                |                                                          |                                                        |         |                                           |                              |              |                      |             |        | Formatting * as Table * Styles *           |                                       |                              | Q Clear                      |                  | Filter * Select *                                     |         |
| Гý.<br><b>Styles</b><br>Cells<br>Clipboard <b>Is</b><br>Font<br>Alignment<br>īý.<br>Number<br>Б |                         |                                                |        |                              |             |   |   |                                         |   |                |                                                          |                                                        |         | Editing                                   |                              |              |                      |             |        |                                            |                                       |                              |                              |                  |                                                       |         |
| $f_x$<br>SampleDetailID<br>$\overline{\mathbf{v}}$                                              |                         |                                                |        |                              |             |   |   |                                         |   |                |                                                          |                                                        |         |                                           |                              |              |                      |             |        |                                            |                                       |                              |                              |                  |                                                       |         |
|                                                                                                 |                         |                                                |        |                              |             | D |   |                                         |   |                | G                                                        | H                                                      |         |                                           |                              |              |                      |             |        | M                                          | N                                     | $\overline{0}$               | D                            | Q                |                                                       |         |
| $\mathbf{1}$                                                                                    | SampleDe SampleID Email |                                                |        |                              |             |   |   |                                         |   |                | Salutation FirstName LastName Authentic LanguageI Status |                                                        |         |                                           |                              |              |                      |             |        | InvitedDa Reminder Responde Reminder Notes |                                       |                              |                              |                  | IsReopen(ReopenN([Q00020DI[Q00021DI[Q000]             |         |
| $\overline{2}$                                                                                  | 346675                  |                                                |        | 364 GARY.R.SPEXARTH@ GARY    |             |   |   |                                         |   |                | SPEXARTH 255FUA                                          | English                                                |         |                                           | 0 ########                   |              |                      | 2/4/2013    |        | $\mathbf{0}$                               |                                       | <b>FALSE</b>                 | <b>FALSE</b>                 |                  | <b>RESIGNAT AEROSPAC</b>                              |         |
| $\overline{3}$                                                                                  | 346676                  |                                                |        | 364 BRIAN.R.TAYLOR@N BRIAN   |             |   |   |                                         |   | <b>TAYLOR</b>  | B2895Z                                                   | English                                                |         |                                           |                              |              | ########             |             |        | $\overline{2}$                             |                                       | <b>FALSE</b>                 | <b>FALSE</b>                 |                  | <b>RESIGNAT AEROSPAC</b>                              |         |
| $\overline{4}$                                                                                  | 346677                  |                                                |        | 364 MAE.MANGIERI@NA VADA     |             |   |   |                                         |   |                | MANGIERI BP3CA5                                          | English                                                |         |                                           | 0 ########                   |              | 2/8/2013 ########    |             |        | $\mathbf{1}$                               |                                       | <b>FALSE</b><br><b>FALSE</b> | <b>FALSE</b>                 |                  | <b>RESIGNAT COMMUN</b>                                |         |
| $\overline{5}$<br>$\overline{6}$                                                                | 346678<br>346679        |                                                |        | 364 GALEN.P.OVERSTREE GALEN  |             |   |   |                                         |   |                | 364 JONATHAN.L.VANN(JONATHAIVAN NOO A4RT7B               | English                                                |         | 2                                         | $0$ ########<br>$0$ ######## |              | ########             | #######     |        | $\overline{2}$<br>$\mathbf{0}$             |                                       | <b>FALSE</b>                 | <b>FALSE</b><br><b>FALSE</b> |                  | <b>RESIGNAT ELECTRICA</b><br><b>RETIREME AEROSPAC</b> |         |
| $\overline{7}$                                                                                  | 346680                  |                                                |        | 364 MARK.E.PESTANA@IMARK     |             |   |   |                                         |   | PESTANA 8S6J94 | <b>OVERSTRE PJKBDX</b>                                   | English<br>English                                     |         |                                           | $0$ ########                 |              | ########             |             |        | $\overline{\phantom{a}}$                   |                                       | <b>FALSE</b>                 | <b>FALSE</b>                 |                  | <b>RETIREME AEROSPAC</b>                              |         |
| $\bf 8$                                                                                         | 346681                  |                                                |        | 364 CARL.B.PILCHER@N/ CARL   |             |   |   |                                         |   | <b>PILCHER</b> | <b>AWEKKT</b>                                            | English                                                |         |                                           |                              |              | ########             |             |        | $\overline{2}$                             |                                       | <b>FALSE</b>                 | <b>FALSE</b>                 |                  | RETIREME DIR, NASA                                    |         |
| $\overline{9}$                                                                                  | 346682                  |                                                |        |                              |             |   |   | 364 DONALD.L.PIPKINS@DONALD             |   | <b>PIPKINS</b> | <b>BEQPD5</b>                                            | English                                                |         |                                           | 0 ########                   |              |                      | ########    |        | $\mathbf{0}$                               |                                       | <b>FALSE</b>                 | <b>FALSE</b>                 |                  | <b>RETIREME ELECTRON</b>                              |         |
| 10                                                                                              | 346683                  |                                                |        |                              |             |   |   | 364 WILLIAM.D.PHILLIPS WILLIAM PHILLIPS |   |                | 2SK3GM                                                   | English                                                |         |                                           | 0 ########                   |              | ########             |             |        | $\overline{2}$                             |                                       | <b>FALSE</b>                 | <b>FALSE</b>                 |                  | <b>RETIREME FACILITIES</b>                            |         |
| 11                                                                                              | 346684                  |                                                |        |                              |             |   |   | 364 MICHAEL.A.RICHTER MICHAEL RICHTER   |   |                | <b>NEMNGN English</b>                                    |                                                        |         |                                           | 0 ########                   |              | ########             |             |        | $\overline{2}$                             |                                       | <b>FALSE</b>                 | <b>FALSE</b>                 |                  | <b>RETIREME INFORMAT</b>                              |         |
| 12                                                                                              | 346685                  |                                                |        |                              |             |   |   | 364 DENISE, M. WHITE @N DENISE          |   | <b>WHITE</b>   | <b>UM86U7</b>                                            | English                                                |         |                                           | 0 ########                   |              |                      | #######     |        | $\mathbf{0}$                               |                                       | <b>FALSE</b>                 | <b>FALSE</b>                 |                  | <b>RETIREME IT SPECIAL</b>                            |         |
| 13                                                                                              | 346686                  |                                                |        | 364 RICKY.L.HOFF@NAS/RICKY   |             |   |   |                                         |   | <b>HOFF</b>    | VKT4FJ                                                   | English                                                |         |                                           | $0$ ########                 |              | ########             |             |        | $\overline{2}$                             |                                       | <b>FALSE</b>                 | <b>FALSE</b>                 |                  | <b>RETIREME PHOTOGR</b>                               |         |
| 14                                                                                              | 346687                  |                                                |        | 364 PAUL.FUNG@NASA.IPAUL     |             |   |   |                                         |   | <b>FUNG</b>    | GA9Z7N                                                   | English                                                |         |                                           | 0 ########                   |              | ########             |             |        | $\overline{2}$                             |                                       | <b>FALSE</b>                 | <b>FALSE</b>                 |                  | <b>RETIREME PHYSICAL</b>                              |         |
| 15                                                                                              | 346688                  |                                                |        | 364 DAVID.J.STEIGMAN @DAVID  |             |   |   |                                         |   |                | STEIGMAN P27EMW                                          | English                                                |         |                                           | 0 ########                   |              | ########             |             |        | $\overline{2}$                             |                                       | <b>FALSE</b>                 | <b>FALSE</b>                 |                  | <b>RETIREME PROGRAM</b>                               |         |
| 16                                                                                              | 346689                  |                                                |        | 364 DAVID.J.BRINKER@NDAVID   |             |   |   |                                         |   |                | <b>BRINKER XT7NFS</b>                                    | English                                                |         |                                           | 0 ########                   |              | 2/8/2013 2/8/2013    |             |        | $\mathbf{1}$                               |                                       | <b>FALSE</b>                 | <b>FALSE</b>                 |                  | <b>RETIREME RESEARCH</b>                              |         |
| 17                                                                                              | 346690                  |                                                |        |                              |             |   |   | 364 PBOUNDS@NASA.G(PHILLIP              |   | <b>BOUNDS</b>  | QYF7ZC                                                   | English                                                |         |                                           | 0 ########                   |              | ########             |             |        | $\overline{2}$                             |                                       | <b>FALSE</b>                 | <b>FALSE</b>                 |                  | <b>RETIREME SECURITY</b>                              |         |
| 18                                                                                              | 346691                  |                                                |        | 364 LESLIE.H.STAPLES@NLESLIE |             |   |   |                                         |   |                | STAPLES 5D6F2U                                           | English                                                |         |                                           | 0 ########                   |              | 2/8/2013             | 2/8/2013    |        | 1                                          |                                       | <b>FALSE</b>                 | <b>FALSE</b>                 |                  | <b>RETIREME SENIOR AI</b>                             |         |
| 19                                                                                              | 346692                  |                                                |        | 364 DIANE H.ANDREWS (DIANE   |             |   |   |                                         |   |                | ANDREWS W7T209 Fnglish                                   |                                                        |         |                                           | $0$ ########                 |              |                      | ########    |        | $\sqrt{ }$                                 |                                       | <b>FALSE</b>                 | <b>FALSE</b>                 |                  | <b>RETIREME ADMINIST</b>                              |         |
| $H$ $\rightarrow$ $F$                                                                           | $\mathbb{H}$            |                                                |        |                              |             |   |   | INO-20101019105704-1341013066(1         |   |                |                                                          |                                                        |         |                                           |                              |              |                      |             |        |                                            | $\begin{array}{c} \hline \end{array}$ |                              |                              | $100\%$ $(-$     |                                                       | ИĪ<br>Ŧ |
| Ready                                                                                           |                         |                                                |        |                              |             |   |   |                                         |   |                |                                                          |                                                        |         |                                           |                              |              | Average: 45978806.22 |             |        |                                            |                                       | Count: 511 Sum: 10483167819  | <b>HOU</b>                   |                  |                                                       |         |

**Figure 120. Select All Items Screen**

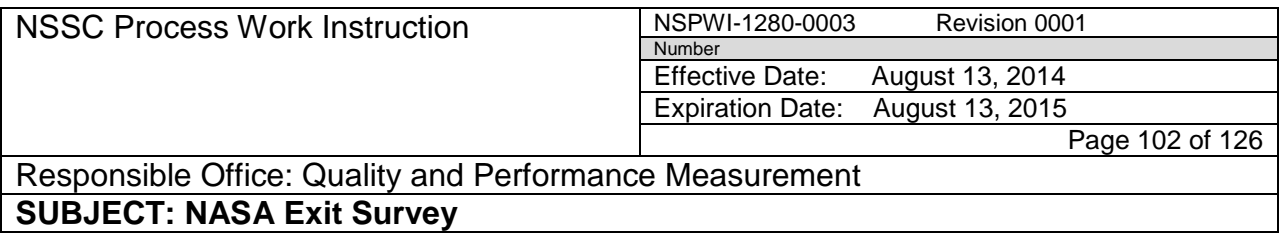

14. When the screen as shown in Figure 121 appears, select **Copy**.

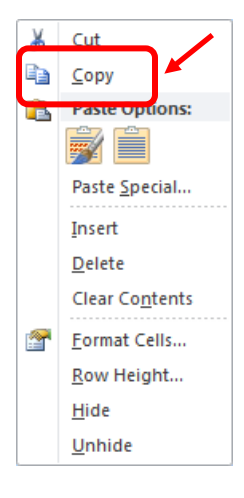

**Figure 121. Copy Screen**

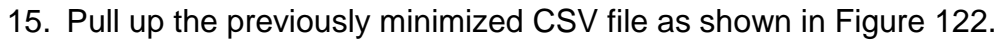

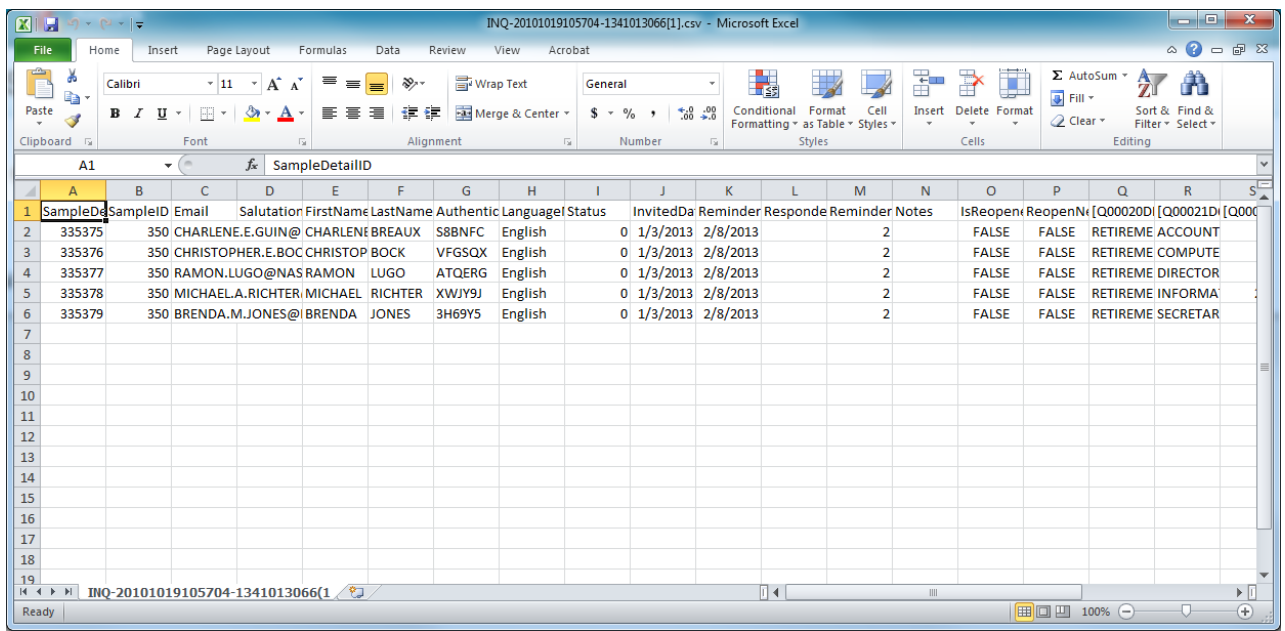

**Figure 122. CSV File**

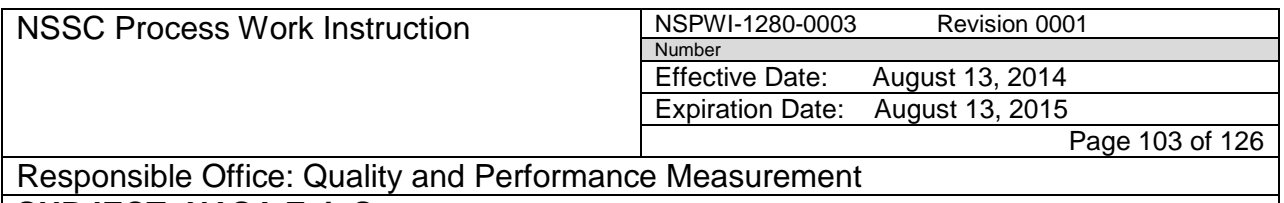

- 16. Paste the copies files into the previously minimized CSV file.
- 17. Repeat the process until all the invitation dates are combined into one document.

| <b>KIH</b>     |                                                                                                    | $ 23 - (21 - 1) $  |                             |            |                                                          |                                                 |                                            |                                 | INQ-20101019105704-1341013066[1].csv - Microsoft Excel  |             |  |                                 |          |                       |                                            |                |                              |                              |                                                          | الماري                             | $\mathbf{x}$ |
|----------------|----------------------------------------------------------------------------------------------------|--------------------|-----------------------------|------------|----------------------------------------------------------|-------------------------------------------------|--------------------------------------------|---------------------------------|---------------------------------------------------------|-------------|--|---------------------------------|----------|-----------------------|--------------------------------------------|----------------|------------------------------|------------------------------|----------------------------------------------------------|------------------------------------|--------------|
|                | $\circ$ 0<br>$-9$<br>File<br>Data<br>Review<br>View<br>Acrobat<br>Home<br>Insert<br>Page Layout<br>Formulas |                    |                             |            |                                                          |                                                 |                                            |                                 |                                                         |             |  |                                 |          |                       |                                            |                |                              |                              |                                                          |                                    |              |
|                | þ                                                                                                    | Calibri            |                             | $\cdot$ 11 | $\overline{A}$ $\overline{A}$                            | ≣<br>丰                                          | $\mathcal{Y}$<br>≣                         | Wrap Text                       |                                                         | General     |  |                                 |          | ■线                    |                                            | ╦<br>Ħ         | Ì                            | Fill *                       | $\Sigma$ AutoSum $*$<br>AV                               |                                    |              |
|                | Paste                                                                                                    | В<br>$\mathcal{I}$ | U                           | Ħ          | A                                                        | EΞ                                              | 使狂<br>扂                                    |                                 | Merge & Center *                                        | $\sqrt{\ }$ |  | $*0.00$<br>0.4 00.              |          | Conditional<br>Format | Cell<br>Formatting * as Table * Styles *   | Insert         | Delete Format                | Q Clear                      |                                                          | Sort & Find &<br>Filter * Select * |              |
|                | Clipboard <sub>Is</sub>                                                                                     |                    | Font                        |            |                                                          | ī,                                              |                                            | Alignment                       |                                                         | - 1         |  | Number                          | īg.      | <b>Styles</b>         |                                            |                | Cells                        |                              | Editing                                                  |                                    |              |
|                | A7                                                                                                    |                    | $\mathbf{v}$ ( $\mathbf{v}$ |            | fx<br>346675                                             |                                                 |                                            |                                 |                                                         |             |  |                                 |          |                       |                                            |                |                              |                              |                                                          |                                    |              |
|                | A                                                                                                    | B.                 | C                           |            | D                                                        | E                                               | F                                          | G                               | H                                                       |             |  |                                 | K        |                       | M                                          | N              | $\overline{0}$               | Þ                            | Q                                                        | R                                  | sΞ           |
|                | SampleDe SampleID Email                                                                                     |                    |                             |            |                                                          |                                                 |                                            |                                 | Salutation FirstName LastName Authentic Language Status |             |  |                                 |          |                       | InvitedDa Reminder Responde Reminder Notes |                |                              |                              | IsReopen(ReopenN([Q00020D)[Q00021D)[Q000]                |                                    |              |
|                | 335375                                                                                                    |                    |                             |            |                                                          | 350 CHARLENE.E.GUIN@ CHARLENE BREAUX            |                                            | S8BNFC                          | English                                                 |             |  | 0 1/3/2013 2/8/2013             |          |                       | 2                                          |                | <b>FALSE</b>                 | <b>FALSE</b>                 | <b>RETIREME ACCOUNT</b>                                  |                                    |              |
| $\overline{3}$ | 335376                                                                                                    |                    |                             |            |                                                          | 350 CHRISTOPHER, E, BOC CHRISTOP BOCK           |                                            | <b>VFGSQX</b>                   | English                                                 |             |  | $0$ 1/3/2013 2/8/2013           |          |                       | $\overline{2}$                             |                | <b>FALSE</b>                 | <b>FALSE</b>                 | <b>RETIREME COMPUTE</b>                                  |                                    |              |
| 4              | 335377                                                                                                    |                    |                             |            |                                                          | 350 RAMON.LUGO@NAS RAMON                        | <b>LUGO</b>                                | <b>ATQERG</b>                   | English                                                 |             |  | $0$ 1/3/2013 2/8/2013           |          |                       | $\overline{2}$                             |                | <b>FALSE</b>                 | <b>FALSE</b>                 | <b>RETIREME DIRECTOR</b>                                 |                                    |              |
| 5              | 335378                                                                                                    |                    |                             |            |                                                          | 350 MICHAEL.A.RICHTER MICHAEL RICHTER           |                                            | XWJY9J                          | English                                                 |             |  | $0$ 1/3/2013 2/8/2013           |          |                       | $\overline{2}$                             |                | <b>FALSE</b>                 | <b>FALSE</b>                 | <b>RETIREME INFORMA</b>                                  |                                    |              |
| 6              | 335379                                                                                                    |                    |                             |            |                                                          | 350 BRENDA.M.JONES@(BRENDA JONES                |                                            | 3H69Y5                          | English                                                 |             |  | $0 \mid 1/3/2013 \mid 2/8/2013$ |          |                       | $\overline{2}$                             |                | <b>FALSE</b>                 | <b>FALSE</b>                 | <b>RETIREME SECRETAR</b>                                 |                                    |              |
|                | 346675                                                                                                    |                    |                             |            | 364 GARY.R.SPEXARTH@ GARY                                |                                                 | SPEXARTH 255FUA                            |                                 | English                                                 |             |  | 0 ########                      |          | 2/4/2013              | $\bf{0}$                                   |                | <b>FALSE</b>                 | <b>FALSE</b>                 | RESIGNAT AEROSPACE ENC                                   |                                    |              |
| 8              | 346676                                                                                                    |                    |                             |            | 364 BRIAN.R.TAYLOR@N BRIAN                               |                                                 | <b>TAYLOR</b>                              | <b>B2895Z</b>                   | English                                                 |             |  | 0 ######## #########            |          |                       | $\overline{\phantom{a}}$                   |                | <b>FALSE</b>                 | <b>FALSE</b>                 | RESIGNAT AEROSPACE ENC                                   |                                    |              |
| 9              | 346677                                                                                                    |                    |                             |            | 364 MAE.MANGIERI@NAVADA                                  |                                                 | <b>MANGIERIBP3CA5</b>                      |                                 | English                                                 |             |  | 0 ########                      |          | 2/8/2013 ########     | 1                                          |                | <b>FALSE</b>                 | <b>FALSE</b>                 | <b>RESIGNAT COMMUNICATION</b>                            |                                    |              |
| 10             | 346678                                                                                                    |                    |                             |            |                                                          |                                                 | 364 JONATHAN.L.VANN(JONATHAIVAN NOO A4RT7B |                                 | English                                                 |             |  |                                 | ######## |                       | 2                                          |                | <b>FALSE</b>                 | <b>FALSE</b>                 | <b>RESIGNAT ELECTRICAL ENG</b>                           |                                    |              |
| 11             | 346679                                                                                                    |                    |                             |            | 364 GALEN.P.OVERSTREE GALEN                              |                                                 | <b>OVERSTRE PJKBDX</b>                     |                                 | English                                                 |             |  | $0$ ########                    |          | ########              | 0                                          |                | <b>FALSE</b>                 | <b>FALSE</b>                 | RETIREME AEROSPACE ENC                                   |                                    |              |
| 12             | 346680                                                                                                    |                    |                             |            | 364 MARK.E.PESTANA@IMARK                                 |                                                 | PESTANA 8S6J94                             |                                 | English                                                 |             |  |                                 | ######## |                       | $\overline{2}$                             |                | <b>FALSE</b>                 | <b>FALSE</b>                 | <b>RETIREME AEROSPACE ENC</b>                            |                                    |              |
| 13             | 346681                                                                                                    |                    |                             |            | 364 CARL.B.PILCHER@N/CARL                                |                                                 | <b>PILCHER</b>                             | <b>AWEKKT</b>                   | English                                                 |             |  | $0$ ########                    | ######## |                       | 2                                          |                | <b>FALSE</b>                 | <b>FALSE</b>                 | RETIREME DIR, NASA ASTR                                  |                                    |              |
| 14             | 346682                                                                                                    |                    |                             |            |                                                          | 364 DONALD.L.PIPKINS@DONALD PIPKINS             |                                            | <b>BEQPD5</b>                   | English                                                 |             |  | 0 ########                      |          | ########              | $\overline{0}$                             |                | <b>FALSE</b>                 | <b>FALSE</b>                 | <b>RETIREME ELECTRONICS EN</b>                           |                                    |              |
| 15             | 346683                                                                                                    |                    |                             |            |                                                          | 364 WILLIAM.D.PHILLIPS WILLIAM PHILLIPS         |                                            | 2SK3GM                          | English                                                 |             |  | $0$ ########                    | ######## |                       | $\overline{2}$                             |                | <b>FALSE</b>                 | <b>FALSE</b>                 | <b>RETIREME FACILITIES MAN</b>                           |                                    |              |
| 16             | 346684<br>346685                                                                                            |                    |                             |            |                                                          | 364 MICHAEL.A.RICHTER MICHAEL RICHTER           | <b>WHITE</b>                               | NEMNGN English<br><b>UM86U7</b> |                                                         |             |  | 0 ########                      | ######## | ########              | $\overline{2}$<br>$\overline{0}$           |                | <b>FALSE</b><br><b>FALSE</b> | <b>FALSE</b><br><b>FALSE</b> | <b>RETIREME INFORMATION</b><br>RETIREME IT SPECIALIST (C |                                    |              |
| 17<br>18       | 346686                                                                                                    |                    |                             |            | 364 DENISE.M.WHITE@NDENISE<br>364 RICKY.L.HOFF@NAS/RICKY |                                                 | <b>HOFF</b>                                | VKT4FJ                          | English<br>English                                      |             |  | 0 ########<br>0 ########        | ######## |                       | $\overline{\mathbf{c}}$                    |                | <b>FALSE</b>                 | <b>FALSE</b>                 | <b>RETIREME PHOTOGRAPHIC</b>                             |                                    |              |
| 19             | 346687                                                                                                    |                    |                             |            | 364 PAUL FUNG@NASA.(PAUL                                 |                                                 | <b>FUNG</b>                                | GA977N Fnølish                  |                                                         |             |  | 0 ######## ########             |          |                       | ŋ                                          |                | <b>FALSE</b>                 | <b>FALSE</b>                 | RETIREME PHYSICAL SCIEN                                  |                                    |              |
| 14 4           |                                                                                                    |                    |                             |            |                                                          | $\rightarrow$ M INQ-20101019105704-1341013066(1 |                                            |                                 |                                                         |             |  |                                 |          |                       |                                            | $\blacksquare$ |                              |                              |                                                          |                                    |              |
|                | Select destination and press ENTER or choose Paste                                                          |                    |                             |            |                                                          |                                                 |                                            |                                 |                                                         |             |  |                                 |          | Average: 70633.87097  |                                            |                | Count: 304    5um: 8758600   | $\mathbb{H}$ o ku            | $100\%$ $(-)$                                            |                                    | Œ            |

**Figure 123. Pasted file into Minimized CSV File**

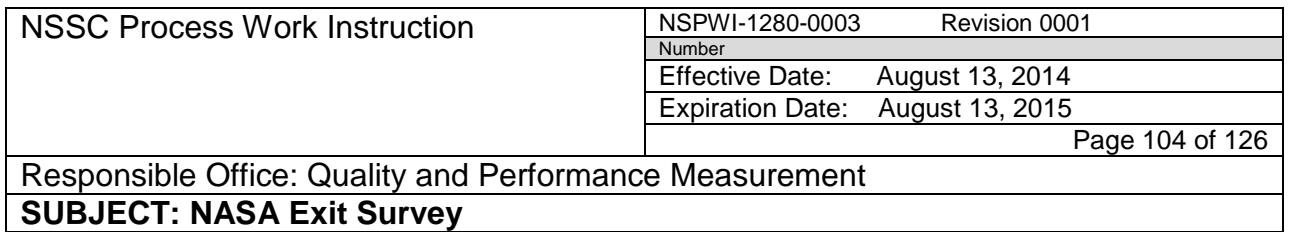

18. Save the file as an Excel file in the correct *Quarter's* folder as shown in Figure 124.

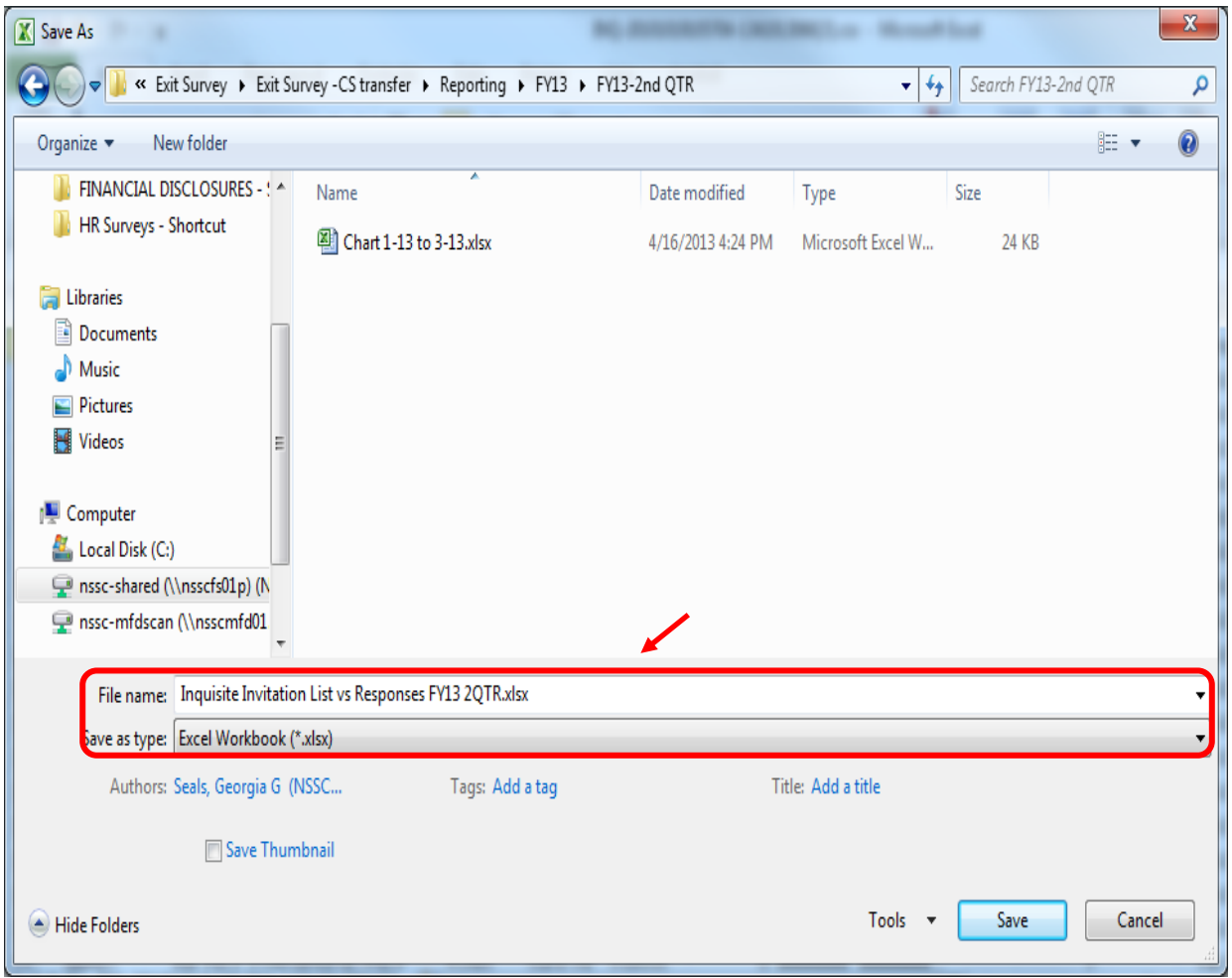

**Figure 124. Saved Excel File**

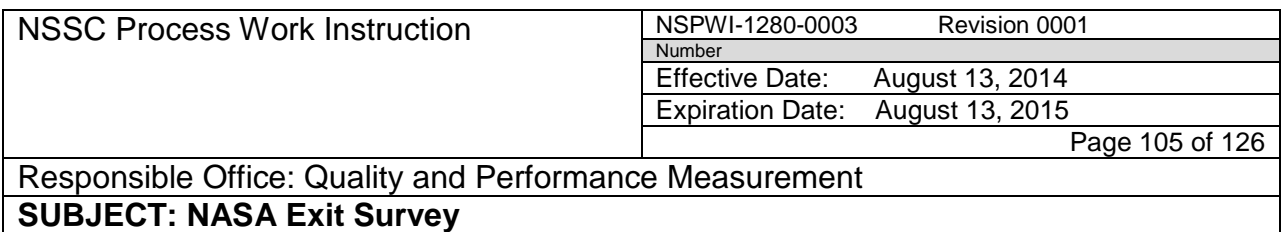

- n. Confirm the number of entries in the Excel file matches the number of invitations sent from Inquisite for the quarter as shown in Figure 125.
	- 1. As an example for the quarter there were 63 sent invitations and there should be 63 entries in the spreadsheet.

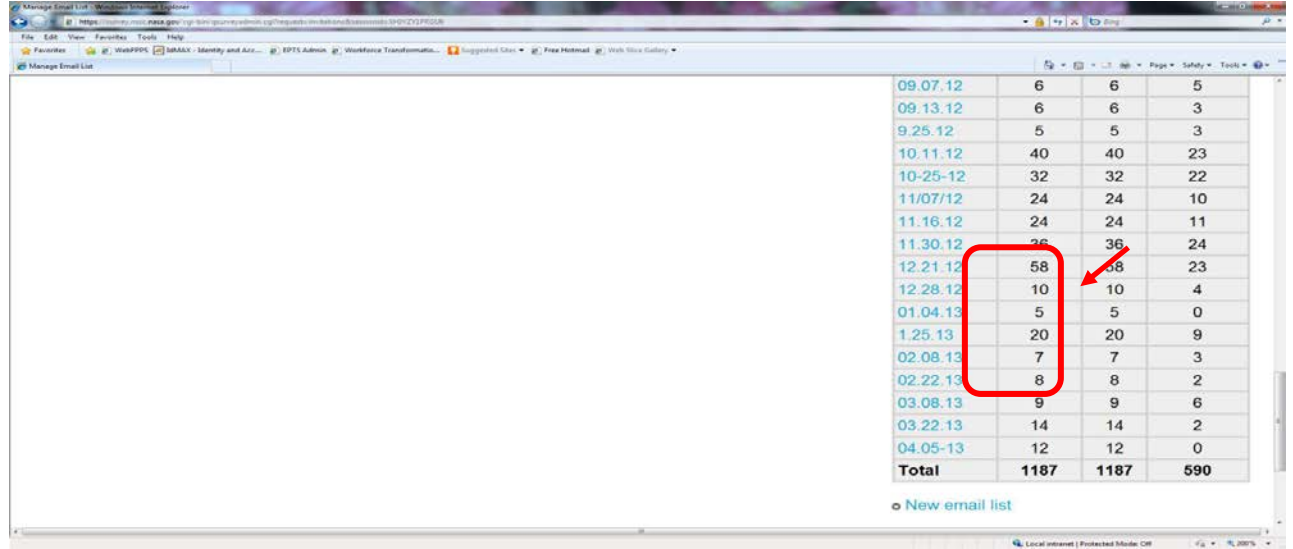

#### **Figure 125. Example of Quarter Numbers**

- 2. Open the Invitation List Excel file in one screen and open the chart Excel file in the other screen.
- 3 Apply filters to the *Invitation List Excel* file.
- 4. Filter the entries by **center** (1) and click **OK** (2) as shown in Figure 126.

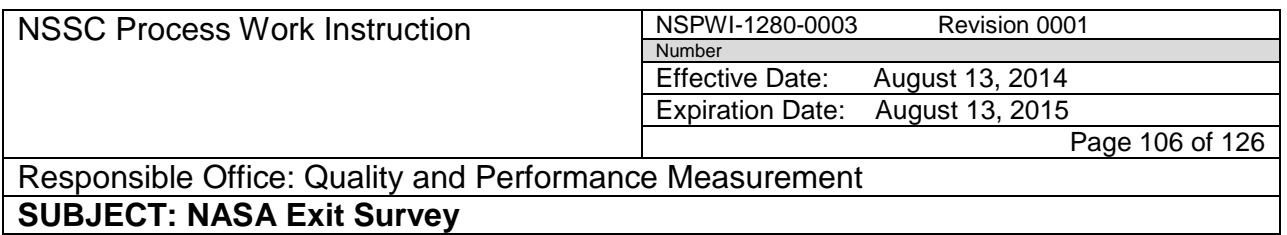

5. Record the number of invited by center in the charts.

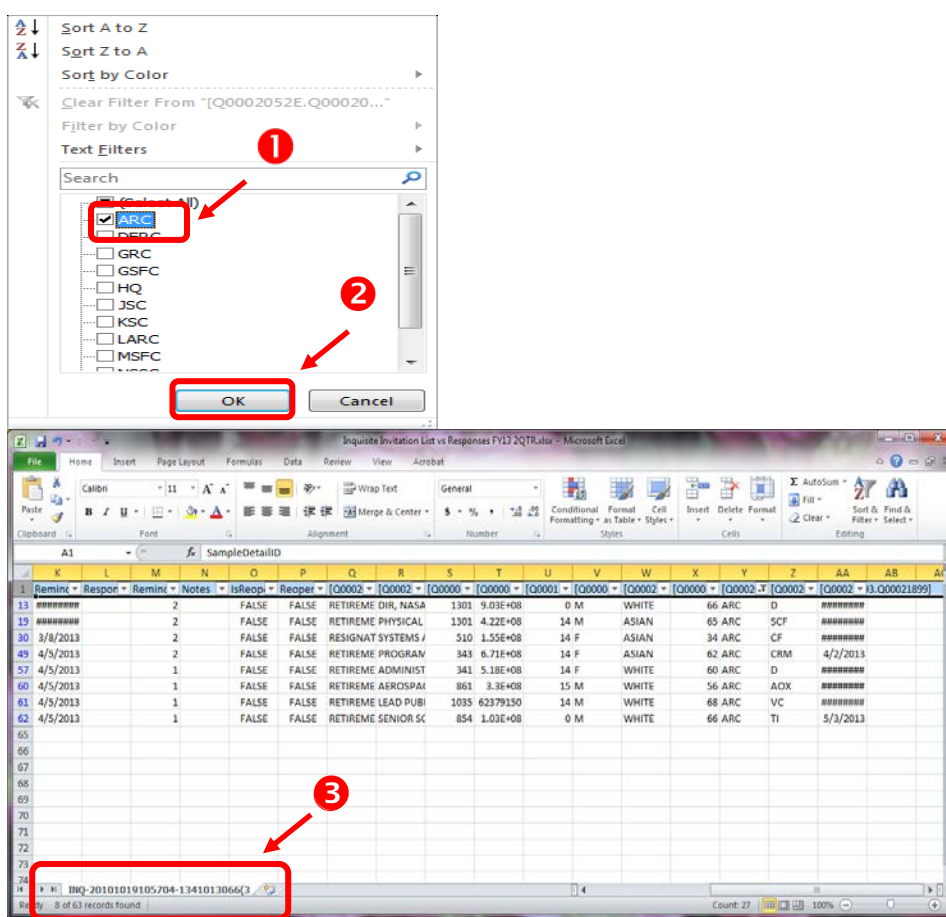

**Figure 126. Filter Screen**

6. The Bar Chart should automatically begin to fill in color as the invited numbers are typed in.

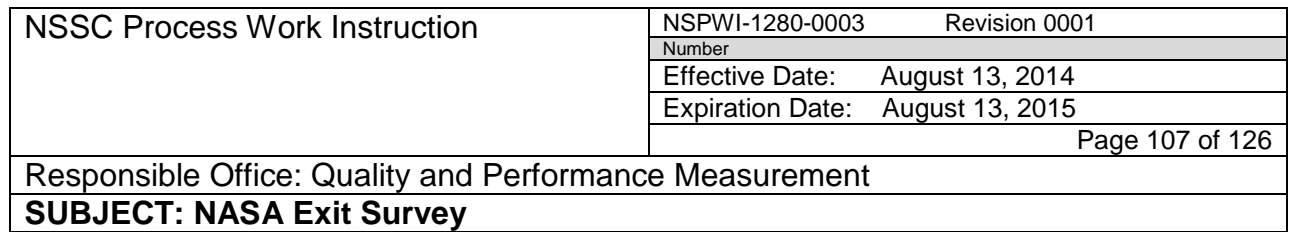

7. Repeat the process for each center.

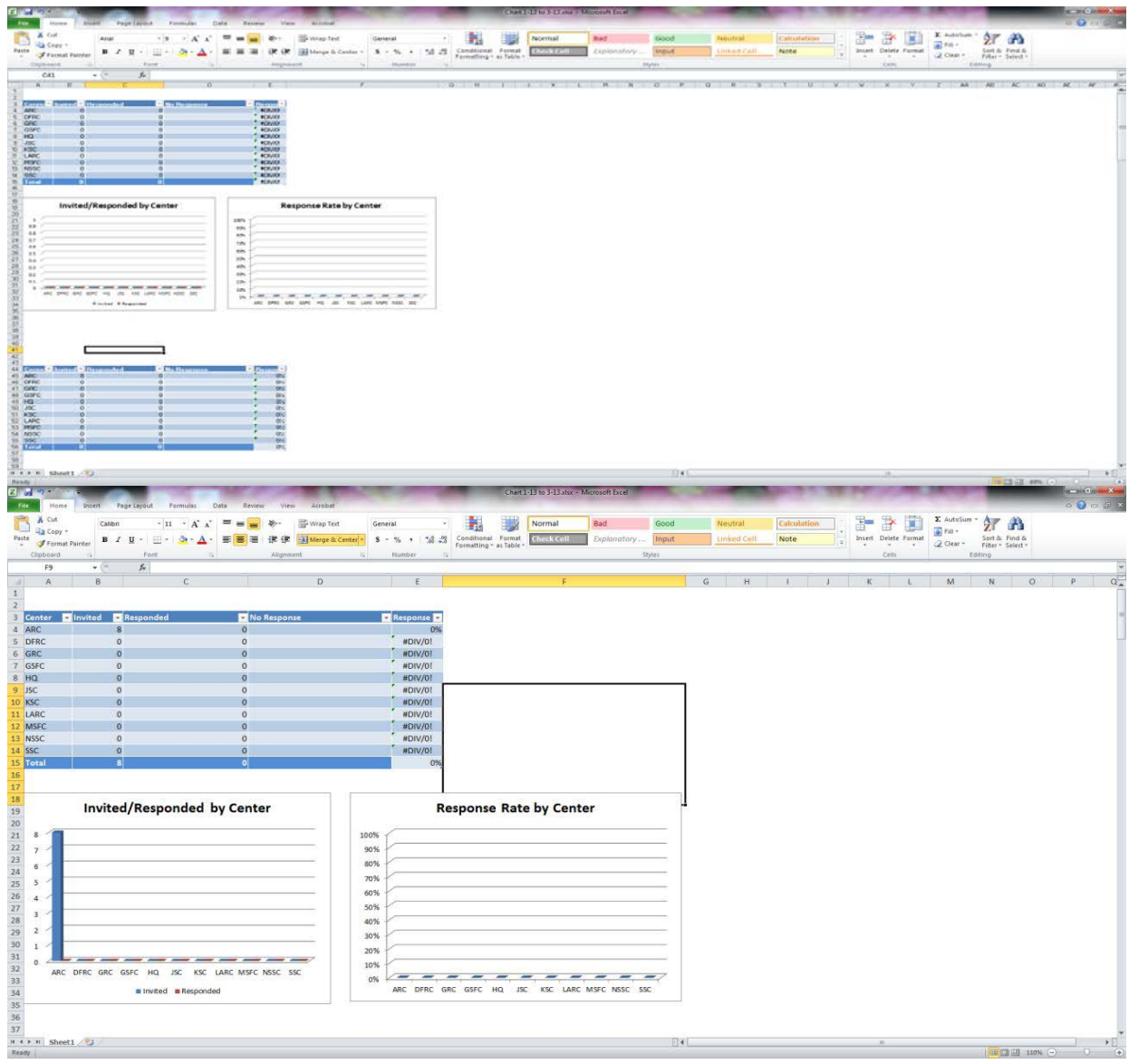

**Figure 127. Bar Chart**

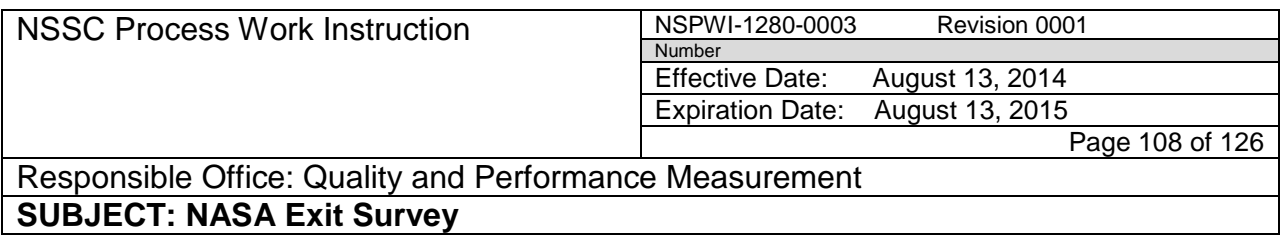

8. The Bar Chart does not automatically appear accurate as shown in Figure 128.

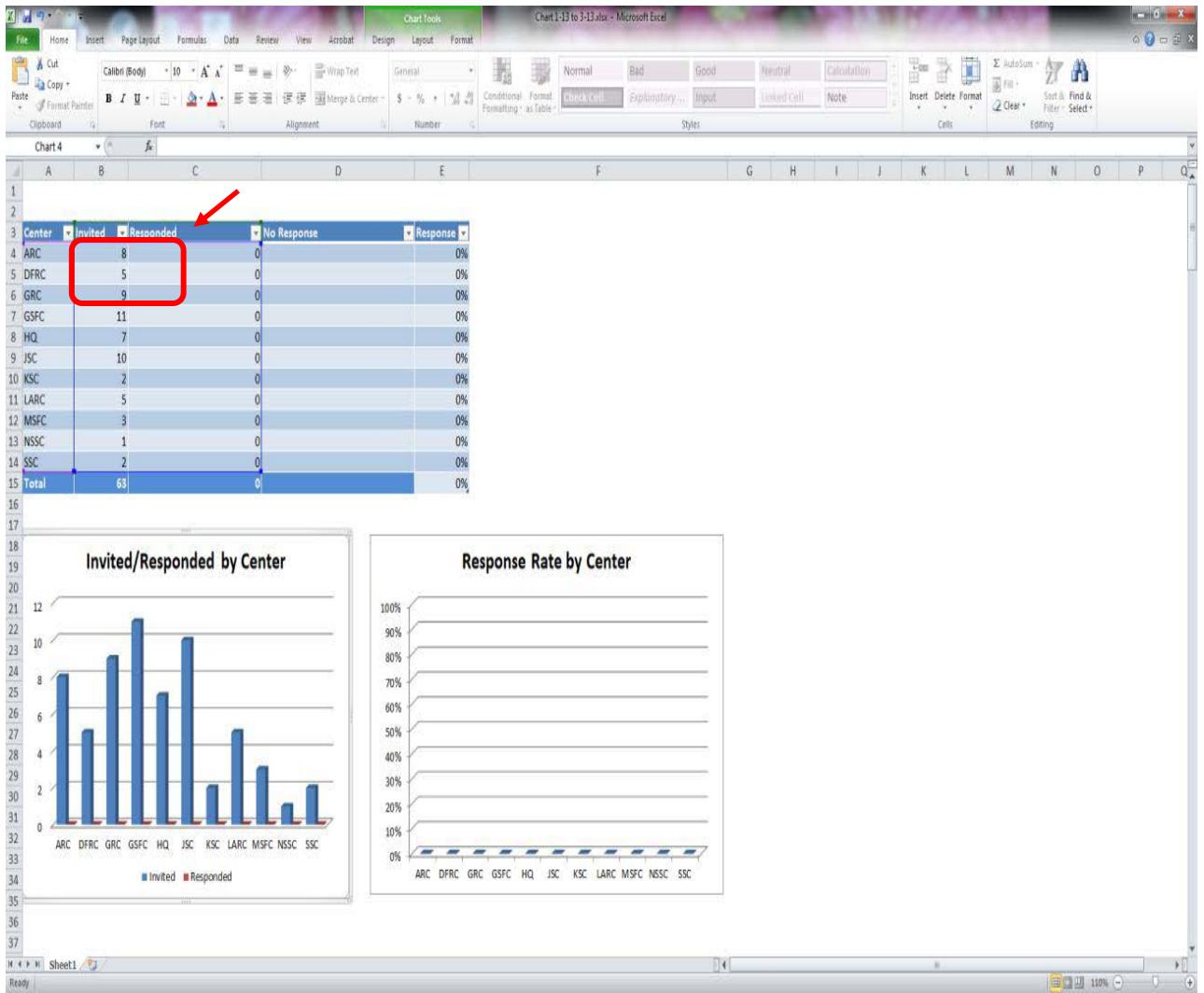

#### **Figure 128. Inaccurate Bar Chart**

9. Play with the numbers in the chart as shown in Figure 129 to make the bar graph appear accurate (1) (Adding a.2 to each number might be all that is necessary to bump the bar (2) up to the line).
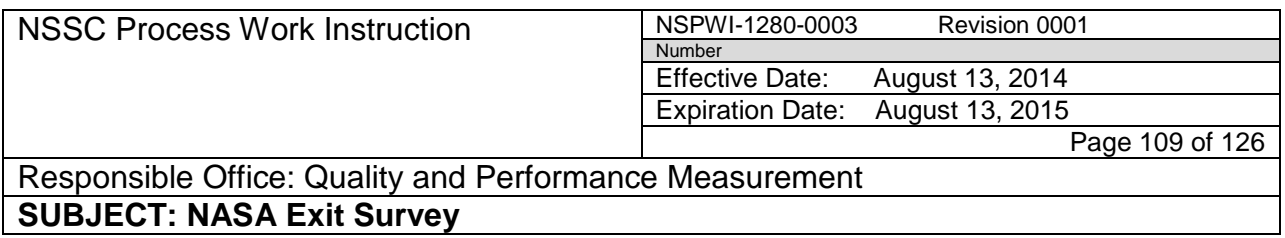

10. Save the chart file and minimize it.

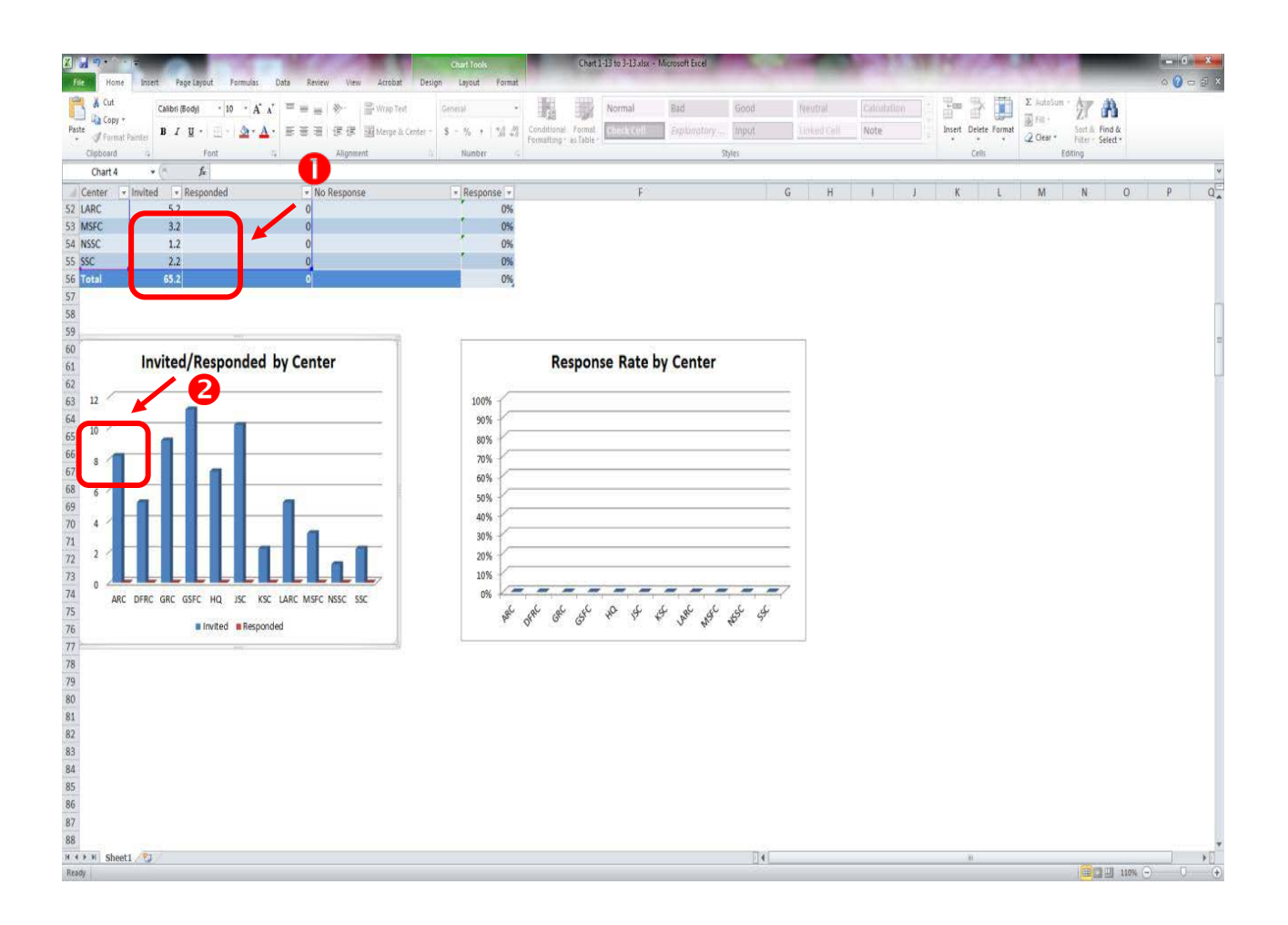

**Figure 129. Accurate Chart**

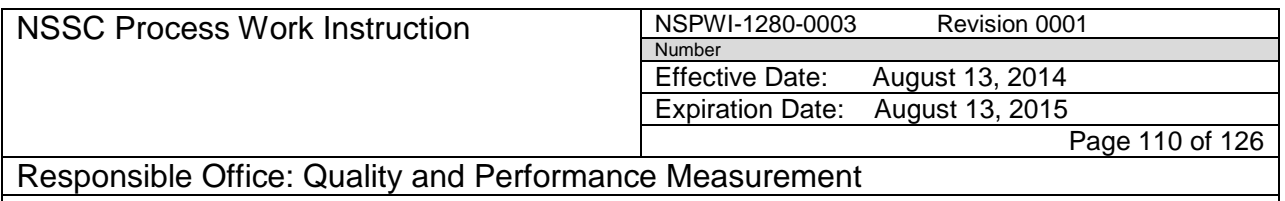

o. To determine the number of responses by center for the quarter, open Inquisite using **User ID** and **Password**, and navigate to the *NASA Exit Survey v3 Survey Administration* page as shown in Figure 130.

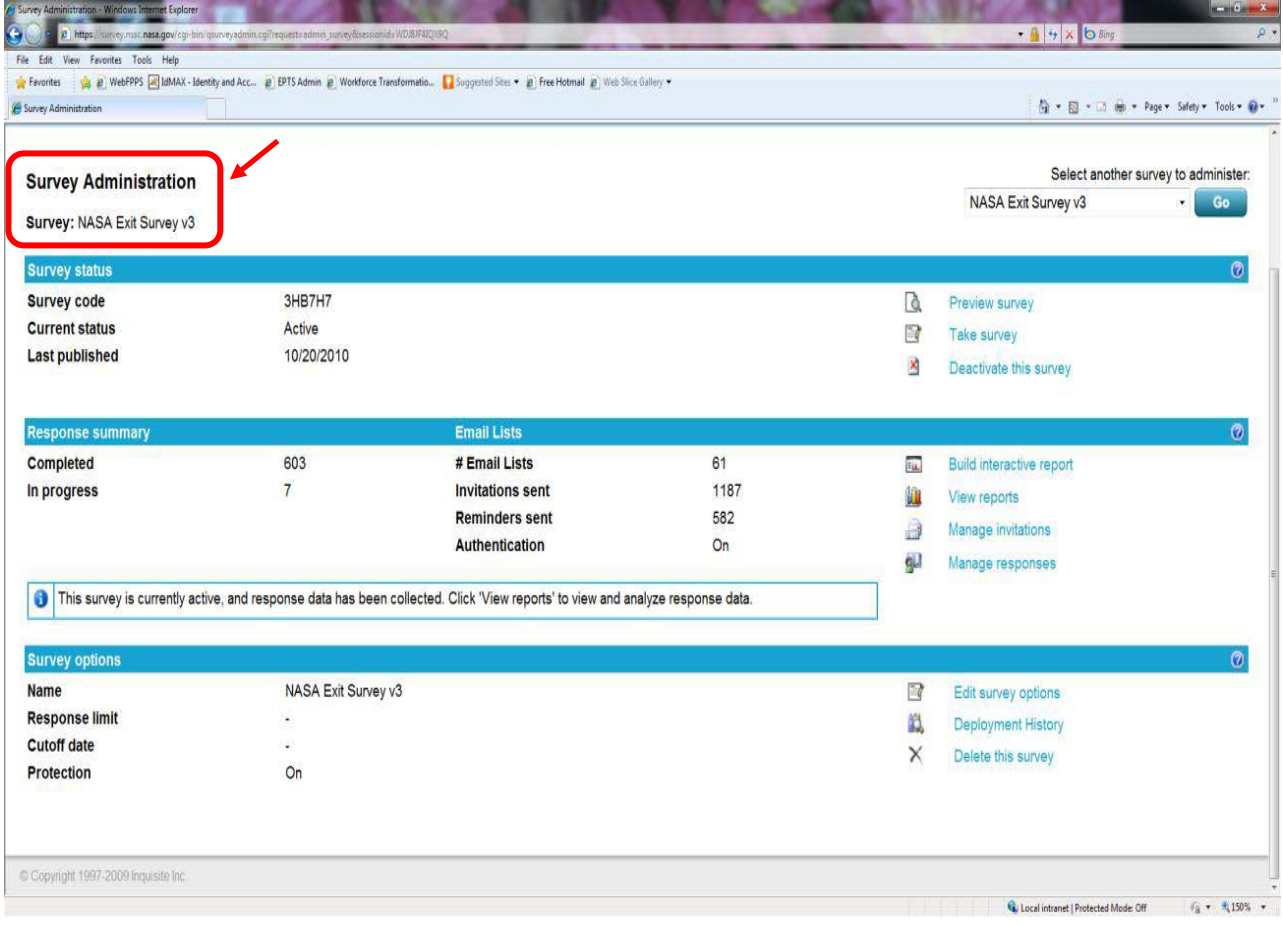

**Figure 130. NASA Exit Survey v3 Survey Administration Page**

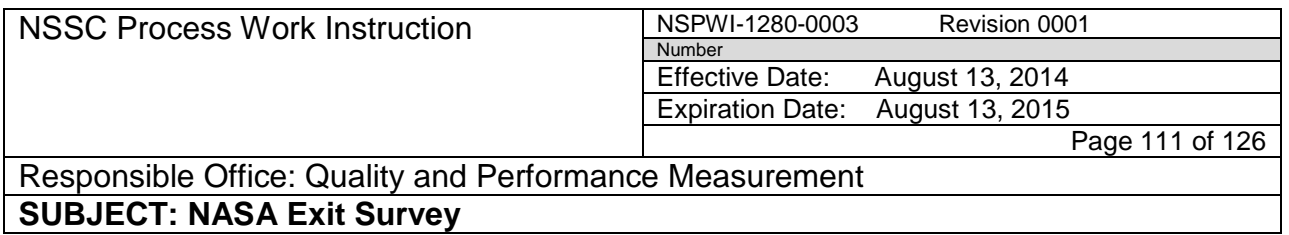

1. When the screen appears as shown in Figure 131, choose **View Reports**.

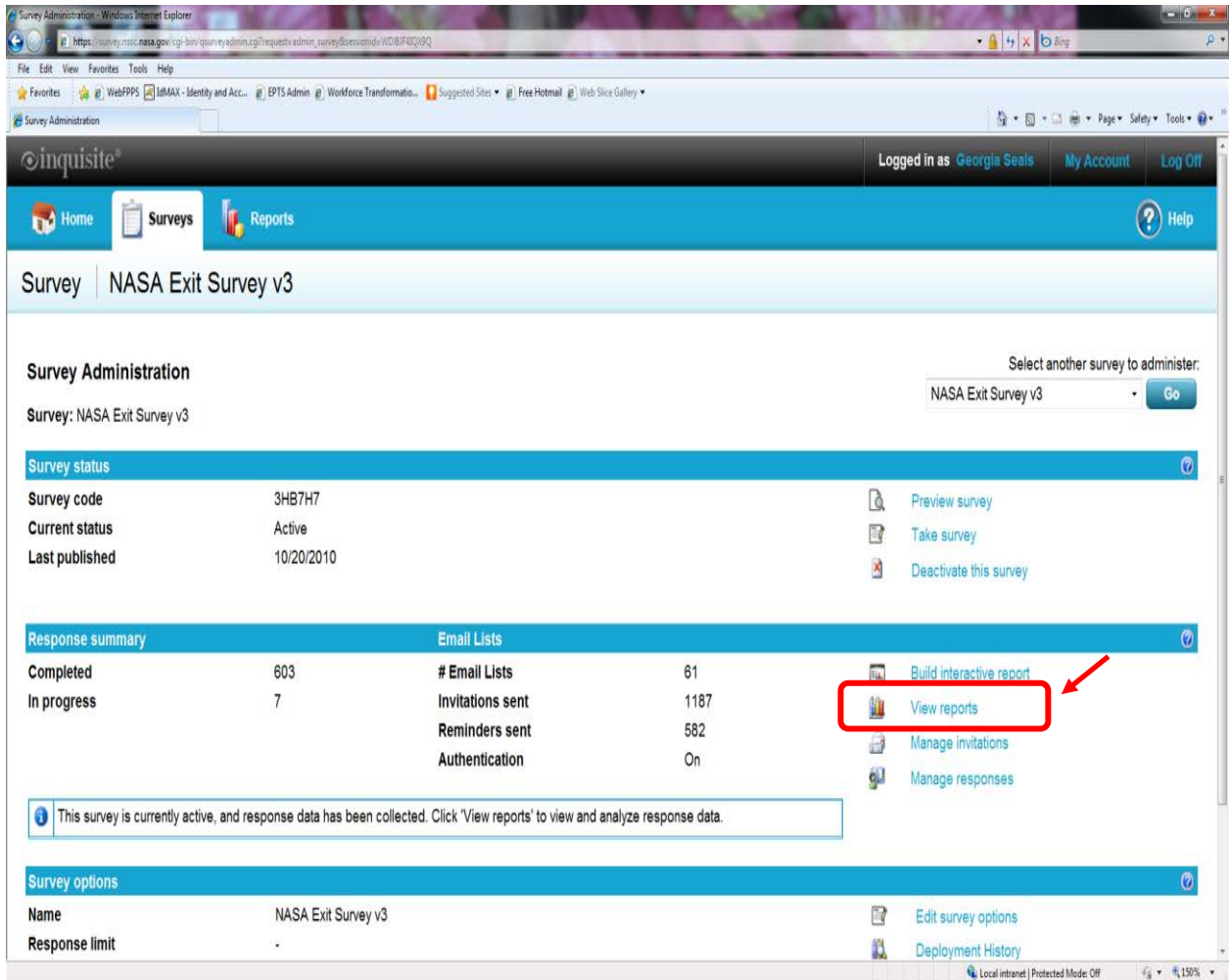

**Figure 131. View Reports Screen**

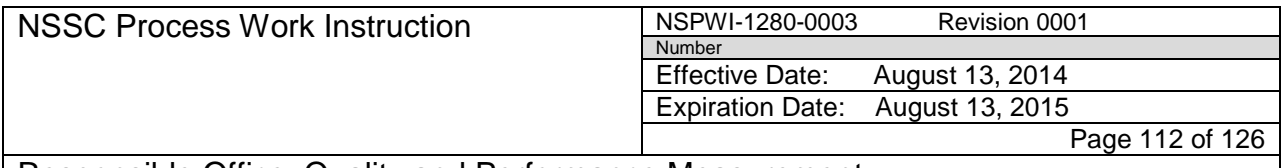

> 2. When the screen as shown in Figure 132 appears, choose **Export Responses to Text (.CSV Format).**

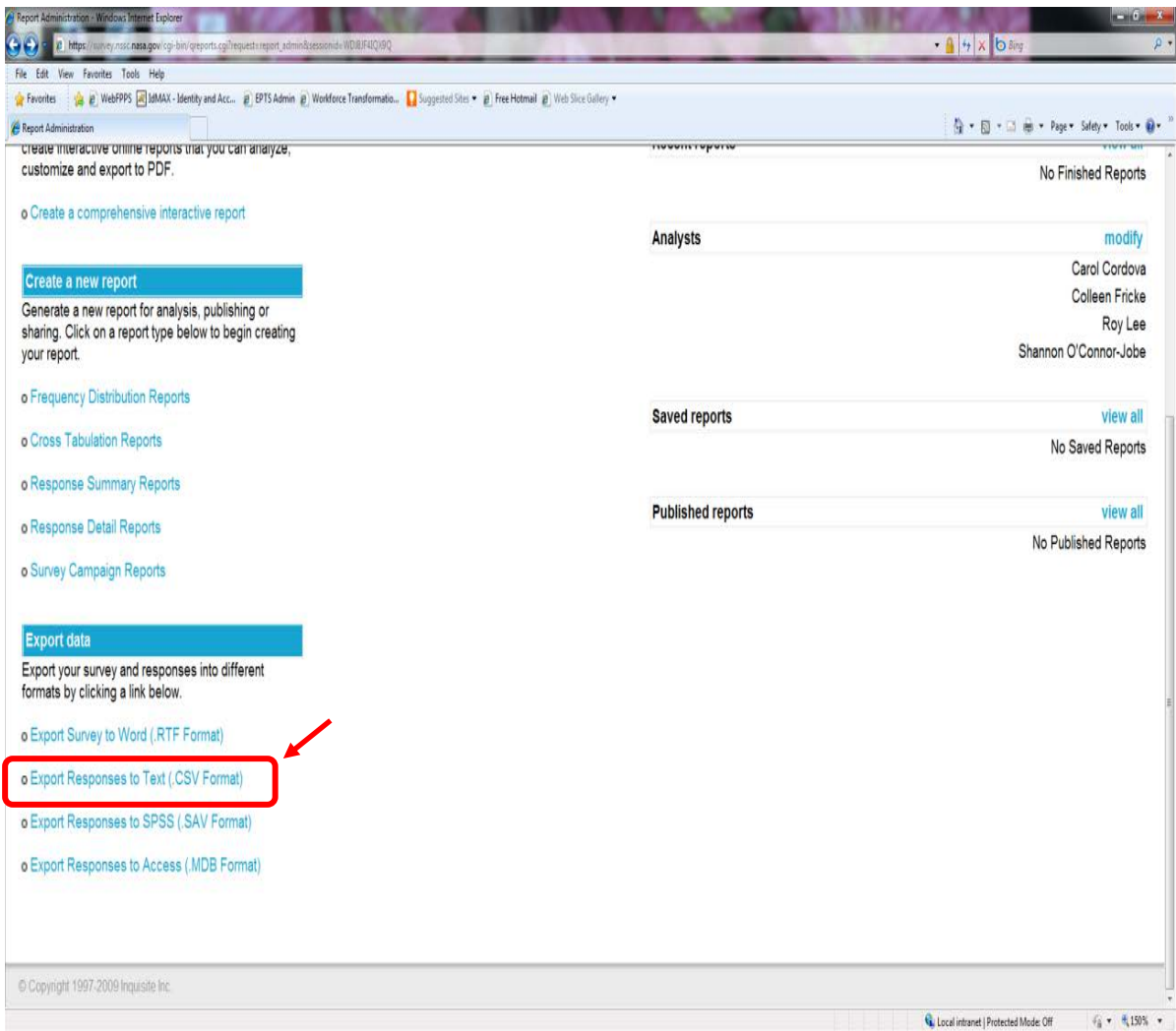

**Figure 132. Export Responses to Text (.CSV Format) Screen**

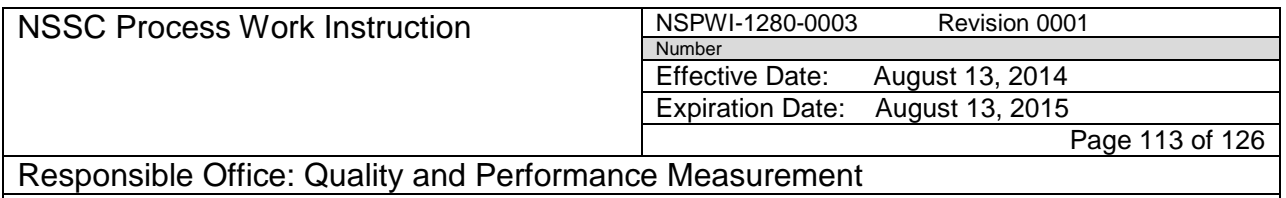

- 3. When the next two consecutive screens appear, click **Next** on each screen.
- 4. Check the **Filter by date range** box and key in the **dates** for the quarter as shown in Figure 133.
- 5. Select **Next.**

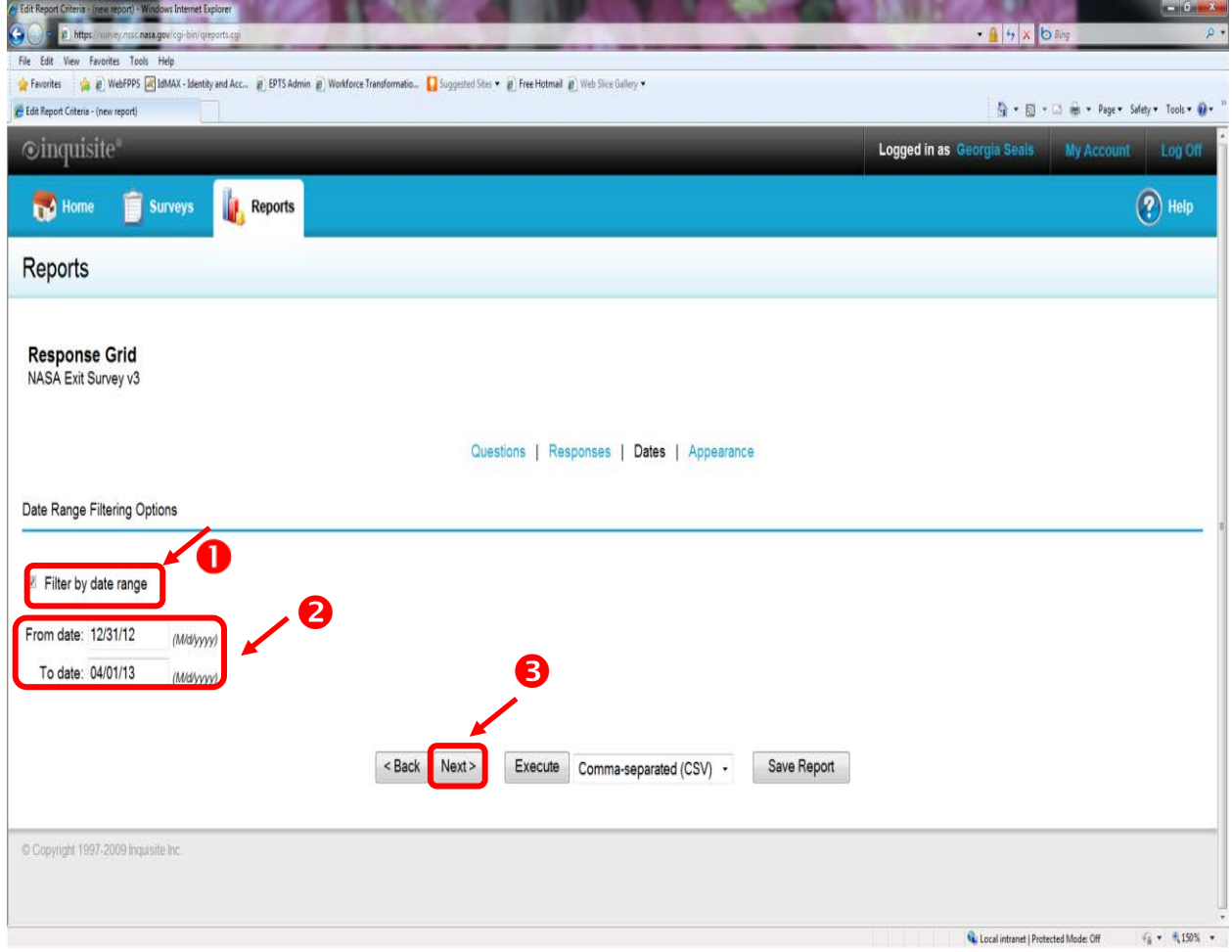

**Figure 133. Filter by date range Screen**

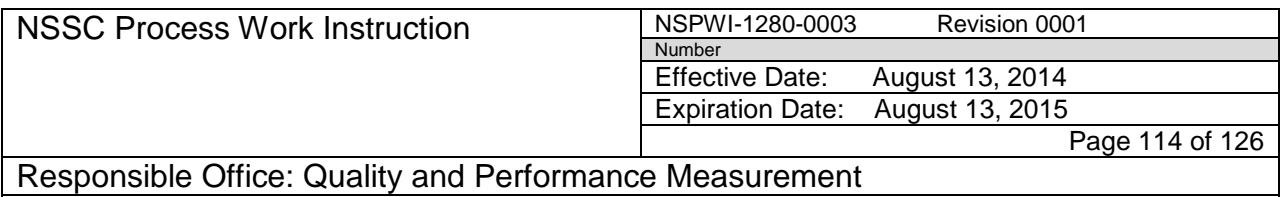

- 6. Select **Execute**.
- 7. Click **here** in the *Click here to download the file* phrase.
- 8. Open the file.
- 9. Confirm all dates fall within the quarter being reported under the *Completed Date* column as shown in Figure 134.

|                 | $7 - 1$     | Insert<br>Home     | Page Layout<br>Formulas                                       | Data<br>Review                                                                                           | View      | Acrobat                                                                                                    |                                   |                                                            |                       |  | INQ-20101019105704-1341013066[4].CSV - Microsoft Excel           |                                       |        |                            |                |                                      |   |                      |             |                                 | $\circ \mathbf{0} = \mathbf{0} \times$ |
|-----------------|-------------|--------------------|---------------------------------------------------------------|----------------------------------------------------------------------------------------------------|-----------|----------------------------------------------------------------------------------------------------|-----------------------------------|------------------------------------------------------------|-----------------------|--|------------------------------------------------------------------|---------------------------------------|--------|----------------------------|----------------|--------------------------------------|---|----------------------|-------------|---------------------------------|----------------------------------------|
|                 | Eu          |                    | $+11$ $+$ A $\Lambda$<br>Calibri                              | $\equiv$                                                                                                 |           | Wrap Text                                                                                                    | General                           |                                                            |                       |  | Normal                                                           | Bad                                   |        | Good                       | <b>Neutral</b> | Ealculation                          |   |                      | E AutoSum - |                                 |                                        |
| Paste           | <b>Copy</b> |                    | $\mathbb{H}$ : $\mathbb{Q} \cdot \mathbf{A}$ .<br>$B$ $I$ $U$ | 玉玉莲                                                                                                    | 课课        | Merge & Center                                                                                                    | $S - \frac{6}{2}$<br>$\cdot$      | $-3 - 2$                                                   | Conditional Format    |  | <b>Check Cell</b>                                                | Explanatory                           |        | Input                      | Linked Cell    | Note                                 |   | Insert Delete Format |             | Sort & Find &                   |                                        |
|                 | Clipboard   | Format Painter     | Font                                                          |                                                                                                    | Alignment |                                                                                                    | Number                            |                                                            | Formatting - as Table |  |                                                                  |                                       | Styles |                            |                |                                      |   | Cells                | 2 Clear -   | Filter - Select<br>Editini      |                                        |
|                 | C1          | $\times$ (ii       | f Completed Date                                              |                                                                                                    |           |                                                                                                    |                                   |                                                            |                       |  |                                                                  |                                       |        |                            |                |                                      |   |                      |             |                                 |                                        |
|                 | A           | R                  |                                                               | D.                                                                                                    |           |                                                                                                    | G                                 |                                                            |                       |  |                                                                  |                                       | M      | Ň                          | $\circ$        |                                      | n |                      |             |                                 | W                                      |
|                 |             | Responde Authent   | Completed Date                                                |                                                                                                    |           | . We've found that people leave organizations for different reasons. Please select from the list below th 1.A.1. Please select the Nature of Work reason(s) that affected your decision to leave. |                                   |                                                            |                       |  |                                                                  |                                       |        |                            |                |                                      |   |                      |             |                                 | (Choo 1.A.2. Ple                       |
|                 |             | INQ-2012 TT9RKQ    | 1/14/2013 17:05                                               |                                                                                                    |           |                                                                                                    |                                   |                                                            |                       |  |                                                                  | I. Retirement                         |        |                            | (Not Answered) |                                      |   |                      |             |                                 |                                        |
|                 |             | INQ-2012 797YNP    | 12/31/2012 7:46                                               |                                                                                                    |           |                                                                                                    |                                   |                                                            |                       |  |                                                                  | I. Retirem J. Other (E (Not Answered) |        |                            |                |                                      |   |                      |             |                                 |                                        |
|                 |             | INQ-2012 8UY544    | 12/31/2012 10:16                                              |                                                                                                    |           |                                                                                                    |                                   |                                                            |                       |  |                                                                  | I. Retirement                         |        |                            | (Not Answered) |                                      |   |                      |             |                                 |                                        |
|                 |             | INQ-2012 CPG4KR    | 12/31/2012 10:36                                              |                                                                                                    |           |                                                                                                    |                                   |                                                            |                       |  |                                                                  | I. Retirement                         |        |                            | (Not Answered) |                                      |   |                      |             |                                 |                                        |
|                 |             | INQ-2013 Z6M790    | 1/3/2013 5:56                                                 |                                                                                                    |           |                                                                                                    |                                   |                                                            |                       |  |                                                                  | I. Retirement                         |        |                            | (Not Answered) |                                      |   |                      |             |                                 |                                        |
|                 |             | INQ-2013/Y2X9NN    | 1/2/2013 6:28                                                 |                                                                                                    |           |                                                                                                    |                                   |                                                            |                       |  |                                                                  | I. Retirement                         |        |                            | (Not Answered) |                                      |   |                      |             |                                 |                                        |
|                 |             | INQ-2013 7V59NS    | 1/2/2013 12:01                                                |                                                                                                    |           |                                                                                                    |                                   |                                                            |                       |  |                                                                  | I. Retirement                         |        |                            | (Not Answered) |                                      |   |                      |             |                                 |                                        |
|                 |             | INQ-2013 9VCTX6    | 1/4/2013 8:18                                                 |                                                                                                    |           |                                                                                                    |                                   |                                                            |                       |  |                                                                  | I. Retirement                         |        |                            | (Not Answered) |                                      |   |                      |             |                                 |                                        |
|                 |             | INQ-2013 UECMC     | 1/10/2013 9:21                                                |                                                                                                    |           |                                                                                                    |                                   |                                                            |                       |  |                                                                  | I. Retirem J. Other (E(Not Answered)  |        |                            |                |                                      |   |                      |             |                                 |                                        |
|                 |             | 11 INQ-2013 PJKBDX | 1/25/2013 16:25                                               |                                                                                                    |           |                                                                                                    |                                   |                                                            |                       |  | D. Compensation/Benefits/Perl G. Work/life balance I. Retirement |                                       |        |                            | (Not Answered) |                                      |   |                      |             |                                 |                                        |
|                 |             | 12 INQ-2013 WZT2Q  | 1/28/2013 8:49                                                |                                                                                                    |           |                                                                                                    |                                   |                                                            |                       |  |                                                                  | I. Retirement                         |        |                            | (Not Answered) |                                      |   |                      |             |                                 |                                        |
| 13 <sup>°</sup> |             | INQ-2013 BEQPD5    | 1/28/2013 14:49                                               |                                                                                                    |           |                                                                                                    |                                   |                                                            |                       |  |                                                                  | I. Retirement                         |        |                            | (Not Answered) |                                      |   |                      |             |                                 |                                        |
| 14              |             | INQ-2013 UM86U     | 1/30/2013 14:00                                               |                                                                                                    |           |                                                                                                    | C. Career advancement/development |                                                            |                       |  |                                                                  | I. Retirement                         |        |                            | (Not Answered) |                                      |   |                      |             |                                 |                                        |
| 15              |             | INQ-2013 255FUA    |                                                               | A. Nature B. Manage C. Career advanceme E. NASA's culture/environment H. Career change<br>2/4/2013 16:39 |           |                                                                                                    |                                   |                                                            |                       |  |                                                                  |                                       |        |                            |                | Work was not interesting or engaging |   |                      |             | No potential for proi Political |                                        |
| 16              |             | INQ-2013 B9EVBV    | 2/8/2013 11:58                                                |                                                                                                    |           |                                                                                                    |                                   |                                                            |                       |  | C. Career advancem. E. NASA's F. Persona G. Work/life balance    |                                       |        |                            | (Not Answered) |                                      |   |                      |             |                                 |                                        |
|                 |             | 17 INQ-2013 XT7NFS | 2/8/2013 12:02                                                |                                                                                                    |           |                                                                                                    |                                   |                                                            |                       |  |                                                                  | I. Retirement                         |        |                            | (Not Answered) |                                      |   |                      |             |                                 |                                        |
| 18              |             | INQ-2013 N9ZWC     | 2/8/2013 11:54                                                |                                                                                                    |           |                                                                                                    |                                   |                                                            |                       |  |                                                                  | I. Retirement                         |        |                            | (Not Answered) |                                      |   |                      |             |                                 |                                        |
| 19              |             | INQ-2013 5D6F2U    | 2/8/2013 13:22                                                |                                                                                                    |           |                                                                                                    |                                   |                                                            |                       |  |                                                                  | I. Retirement                         |        |                            | (Not Answered) |                                      |   |                      |             |                                 |                                        |
| 20              |             | INQ-2013 PJ643K    | 2/11/2013 7:19                                                |                                                                                                    |           |                                                                                                    |                                   |                                                            |                       |  |                                                                  | I. Retirement                         |        |                            | (Not Answered) |                                      |   |                      |             |                                 |                                        |
| 21              |             | INQ-2013 48HHBM    | 2/11/2013 8:54                                                |                                                                                                    |           | <b>B.</b> Management                                                                                                    |                                   |                                                            |                       |  |                                                                  |                                       |        |                            | (Not Answered) |                                      |   |                      |             |                                 |                                        |
|                 |             | INQ-2013 BP3CA5    | 2/12/2013 15:25                                               |                                                                                                    |           |                                                                                                    |                                   |                                                            |                       |  |                                                                  |                                       |        | J. Other (E (Not Answered) |                |                                      |   |                      |             |                                 |                                        |
| 23              |             | INQ-2013 UKWQ5     | 2/22/2013 9:19                                                |                                                                                                    |           |                                                                                                    |                                   |                                                            |                       |  | G. Work/life balance                                             |                                       |        | J. Other (E (Not Answered) |                |                                      |   |                      |             |                                 |                                        |
|                 |             | INQ-2013 C38H9T    | 2/26/2013 10:45                                               |                                                                                                    |           | <b>B.</b> Management                                                                                                    |                                   |                                                            |                       |  |                                                                  | I. Retirement                         |        |                            | (Not Answered) |                                      |   |                      |             |                                 |                                        |
| 25              |             | INQ-2013 4AHBD)    | 3/8/2013 13:20                                                |                                                                                                    |           |                                                                                                    |                                   |                                                            |                       |  |                                                                  | I. Retirement                         |        |                            | (Not Answered) |                                      |   |                      |             |                                 |                                        |
|                 |             | INQ-2013 62YUW     | 3/8/2013 14:36                                                |                                                                                                    |           |                                                                                                    |                                   |                                                            |                       |  |                                                                  | I. Retirement                         |        |                            | (Not Answered) |                                      |   |                      |             |                                 |                                        |
| 27              |             | INQ-2013 F536C7    | 3/11/2013 8:27                                                |                                                                                                    |           |                                                                                                    |                                   | C. Career D. Compensation/Benefits/Performance Recognition |                       |  |                                                                  |                                       |        | (Not Answered)             |                |                                      |   |                      |             |                                 |                                        |
| 28              |             | INQ-2013 KM4558    | 3/11/2013 10:56                                               |                                                                                                    |           |                                                                                                    |                                   |                                                            | F. Personal reasons   |  |                                                                  |                                       |        |                            | (Not Answered) |                                      |   |                      |             |                                 |                                        |
| 29              |             | INQ-2013 QC7NYI    | 3/29/2013 10:18                                               |                                                                                                    |           |                                                                                                    |                                   |                                                            |                       |  |                                                                  | I. Retirement                         |        |                            | (Not Answered) |                                      |   |                      |             |                                 |                                        |
| 30              |             | INQ-2013 QS5288    | 3/22/2013 8:27                                                |                                                                                                    |           |                                                                                                    |                                   |                                                            |                       |  |                                                                  | I. Retirement                         |        |                            | (Not Answered) |                                      |   |                      |             |                                 |                                        |
| 31              |             | INQ-2013 4FC8V2    | 3/22/2013 21:27                                               |                                                                                                    |           | B. Manage C. Career D. Compe E. NASA's culture/environment                                                                                                    |                                   |                                                            |                       |  |                                                                  |                                       |        |                            | (Not Answered) |                                      |   |                      |             |                                 |                                        |
| 32              |             | INQ-2013 8T8Y7H    | 3/29/2013 19:29                                               |                                                                                                    |           |                                                                                                    |                                   |                                                            |                       |  |                                                                  | I. Retirem J. Other (E (Not Answered) |        |                            |                |                                      |   |                      |             |                                 |                                        |
| 33              |             |                    |                                                               |                                                                                                    |           |                                                                                                    |                                   |                                                            |                       |  |                                                                  |                                       |        |                            |                |                                      |   |                      |             |                                 |                                        |
|                 |             |                    | H + + H INQ-2010101910570991015000019                         |                                                                                                    |           |                                                                                                    |                                   |                                                            |                       |  |                                                                  |                                       |        | $\mathbf{R}$               | $-11$          |                                      |   |                      |             |                                 |                                        |
| Ready           |             |                    |                                                               |                                                                                                    |           |                                                                                                    |                                   |                                                            |                       |  |                                                                  |                                       |        |                            |                |                                      |   |                      |             |                                 | D-<br>6                                |

**Figure 134. Completed Date Screen**

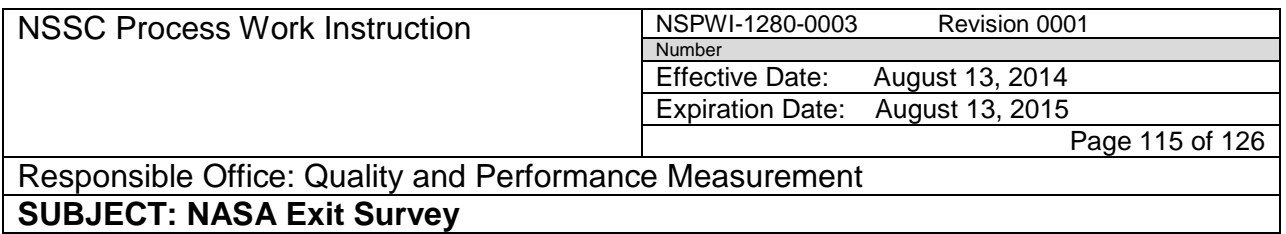

10. Save the file as an Excel Workbook in the correct quarterly folder.

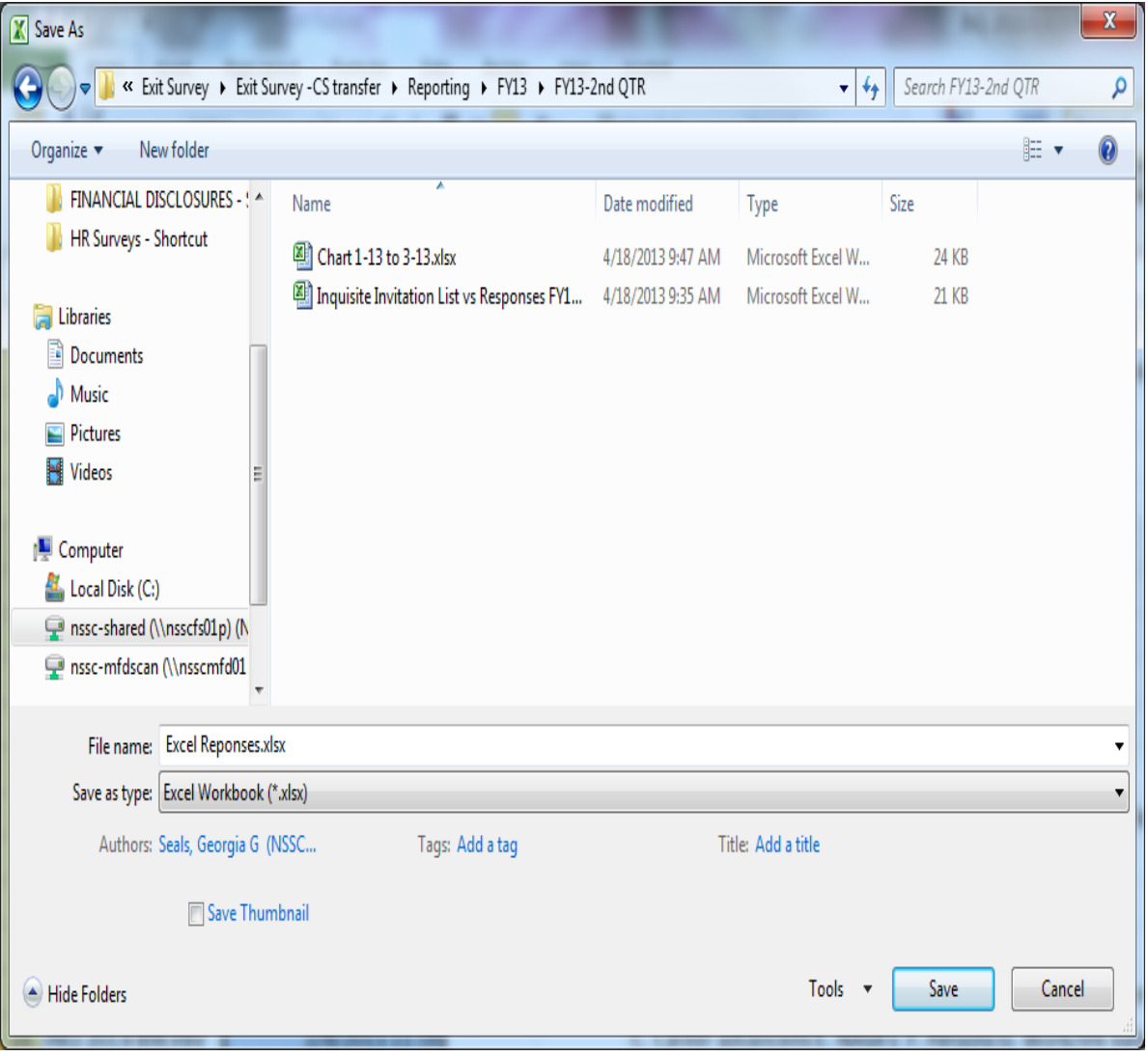

**Figure 135. Saved File as Excel Workbook**

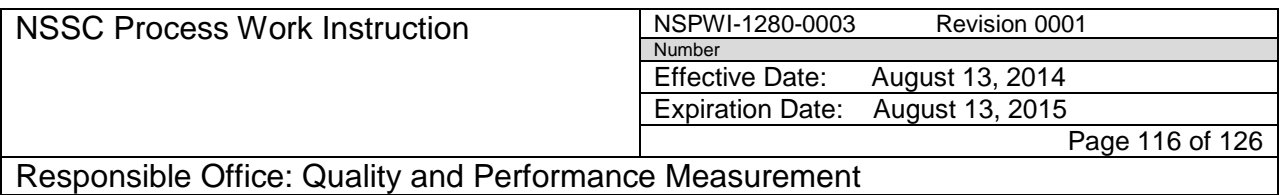

- p. Open the chart page again
- q. Filter the responses in the Excel workbook by center and fill in the **Responded** column of the chart
- r. The *Red Bar* in the bar graph should appear with each number
	- 1. Add (.2) to the chart at the bottom to ensure the bar graph accurately reflects the correct number.

*Note: The response rate may go over 100%...this is addressed in the report.*

- 2. The response rate in the top chart automatically calculates while the response rate in the bottom chart does not.
- 3. Manually add the response rate to the bottom chart adding the (.2) or more so the *Response Rate by Center* chart appears accurate.
- 4. When adding the numbers to the report use the top numeric chart for accurate numbers and the bottom bar graphs for accurate graphs.
- 5. To add the *Methodologies* Page to the report, open the first report and confirm the cursor is at the very top page.
- 6. Click the **Insert** tab and **Quick Parts** drop-down menu.
- 7. Scroll down and click the **Building Blocks Organizer** icon as shown in Figure 136.

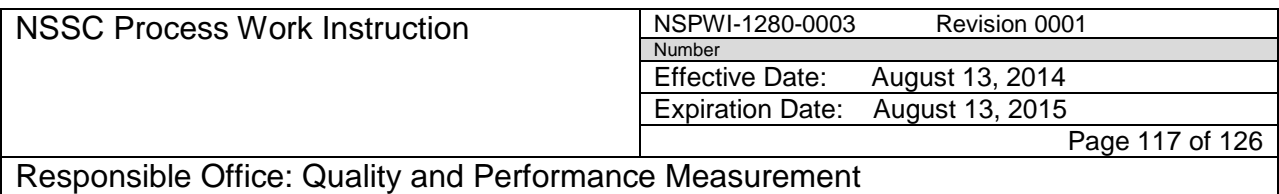

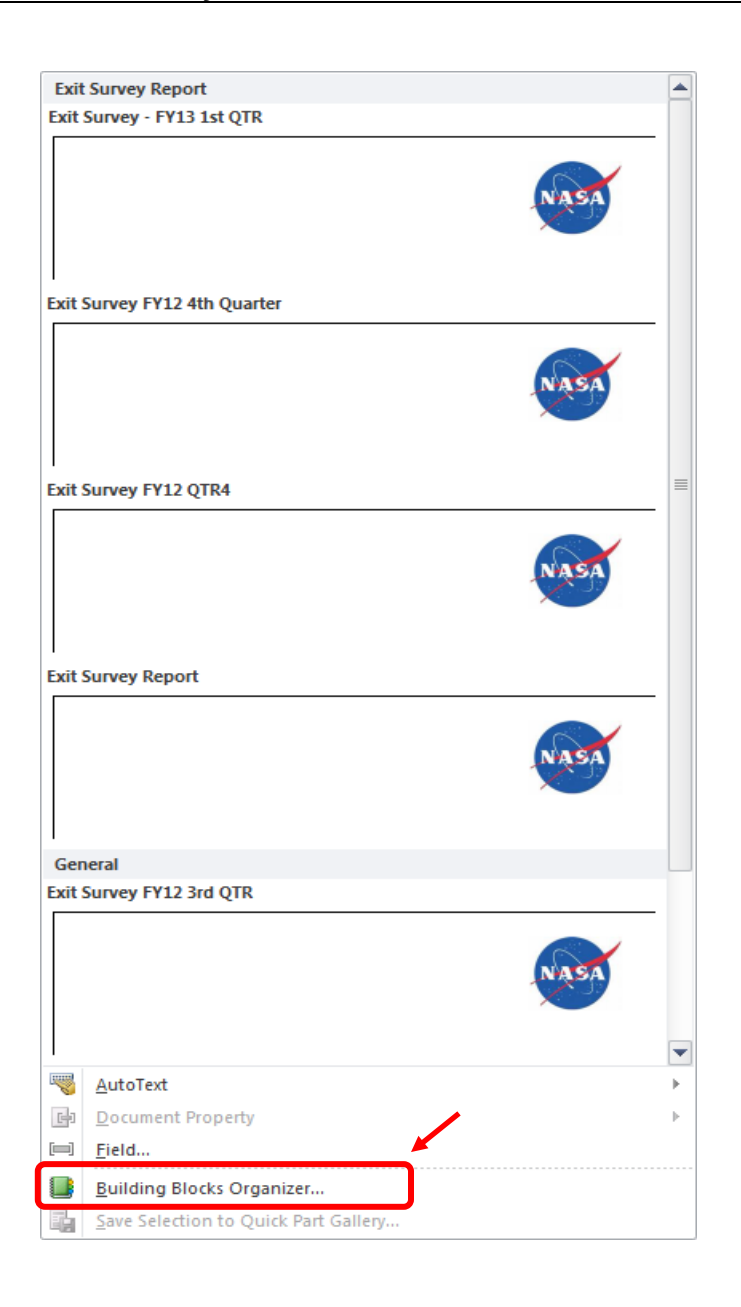

#### **Figure 136. Exit Survey Report**

- 8. Sort the list by Name.
- 9. Find **Exit Survey items.**

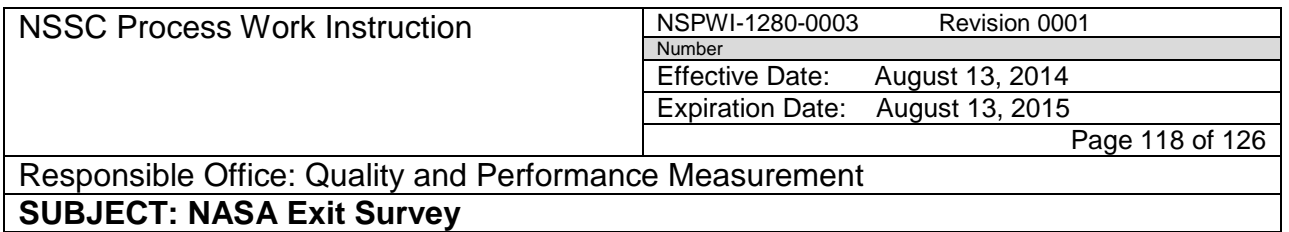

10. Choose the **most recent** (1) and click the **Insert** button (2) as shown in Figure 137.

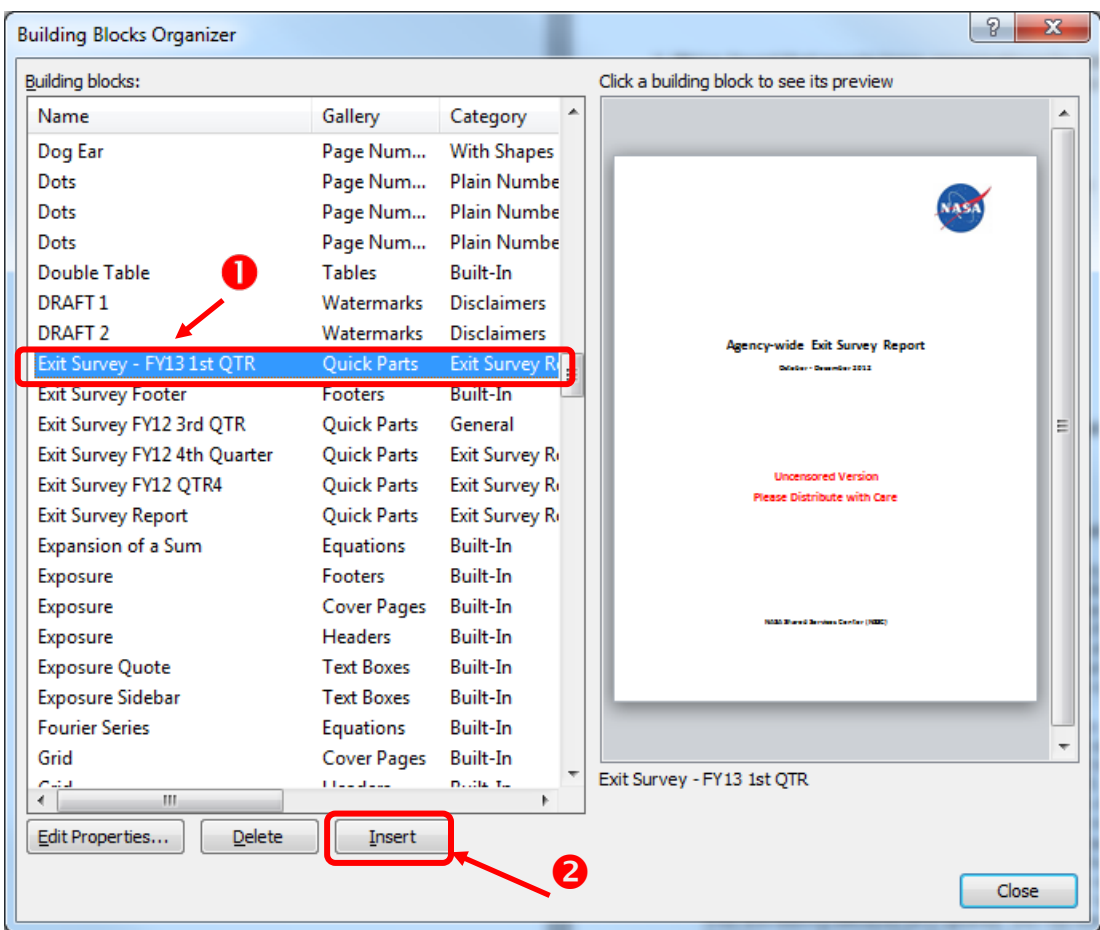

**Figure 137. Building Blocks Organizer**

- 11. Change the dates on the title page to reflect the current **Reporting Quarter.**
- 12. Change the dates under the *Report* Section of the report to reflect the current **Reporting Quarter.**
- 13. Update the response rate and the charts on Page 2 of the report.
- 14. When adding the numbers to the report use the top numeric chart for accurate numbers and the bottom bar graphs for accurate graphs.

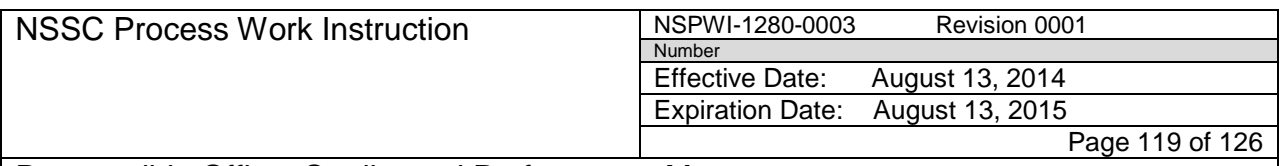

- 15. When pasting the charts, the charts often appear too big for the page; simply double-click the **chart** to open it up and resize it to fit in the allotted space.
- 16. If there is response rate that goes over the 100%; include an explanation in the report (See the FY13 QTR 2 report as an example).
- 17. Use Quick Parts to add the report footer.
- 18. The extra space at the bottom of the footer will need to be manually deleted.
- 19. Format the page numbers to start at zero.
- 20. Choose **Different First Page** under the *Design* tab.
- 21. Close the *Header Footer* tab.
- 22. Double-check the **page spacing** on each page and save the report.
- 23. Scroll down the last page of the report.
- 24. Contact information for Question 10 should only be included in center specific reports.
- 25. Delete the contact information on the Agency Report and add the note below:

Example: After the question paste the note:

```
10. Would you be willing to talk with someone in Human 
Resources (HR) about your reason(s) for leaving? 
(Choose one) 
Yes 7 
No 24
```
Example: This is the actual note to be pasted - *Contact information, as provided by the respondents, can be found on the Center-level reports.*

- s. Scroll to the top of the report and save as follows:
	- 1. Save the report as a Portable Document Format (PDF).
	- 2. In the .rtf version of the Agency Report, highlight everything in the first 3 pages of the report.
	- 3. Right click and choose **copy**.
	- 4. Navigate to the *Insert* tab and select **Quick Parts**.
	- 5. Choose **Save Selection to Quick Part Gallery**.

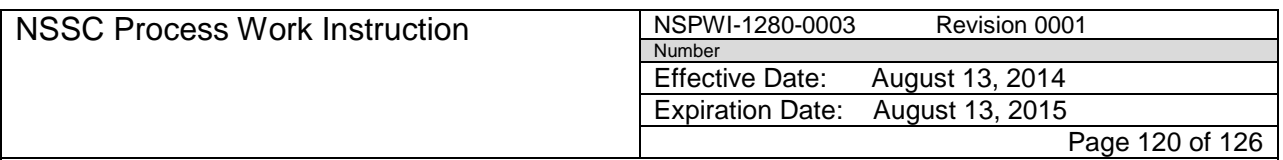

- 6. Name the selection and use it to insert into each center level report (Saves time in changing the dates and charts).
- t. Repeat formatting process for each center report.
- u. Change the title to reflect the individual center.
- v. Leave the contact information for Question 10.
- w. Save each report as a PDF.
- 4.3.8 Distributing Reports:
	- a. The following two documents are needed to complete the task
		- 1. Most current Exit Quarterly Report Distribution List located at (N:\SP Human Resources\HR Surveys\3.2.2.6 - OHCM HR Special Studies\Exit Survey\Exit Survey -CS transfer\Draft Documents\Exit Quarterly Report Distro List).
		- 2. Draft Email for Exit Reports located at (N:\SP Human Resources\HR Surveys\3.2.2.6 - OHCM HR Special Studies\Exit Survey\Exit Survey -CS transfer\Draft Documents\Draft Email for Exit Reports)
	- b. E-mail the Agency Report to Surveys Lead for quality check.
	- c. After Surveys Lead has approved the report e-mail the Agency Report to Civil Servant Lead for quality check.
	- d. Once the report has been cleared for release update, use the *Draft Email for Exit Reports.*
	- e. Compose the e-mail using the provided draft.
	- f. Change dates of the e-mail in the highlighted areas of the draft document.
	- g. Confirm the POC in the last paragraph has not changed.
	- h. Add user's signature.
	- i. Attach the *Agency Report* to the e-mail.
	- j. Encrypt the e-mail.
	- k. Send according to the most current distribution list.
	- l. Repeat the procedure for the distribution of center reports.

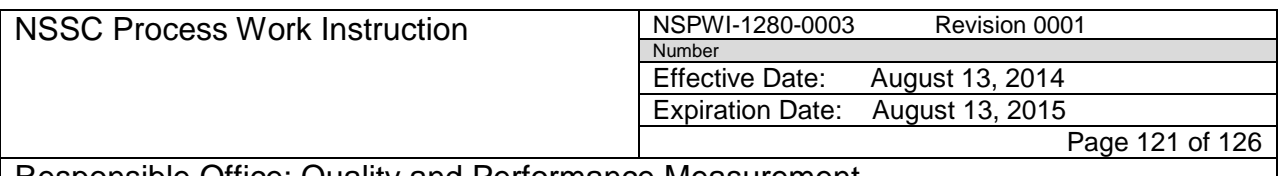

#### **5.0 Objective:**

5.1 The NASA Exit Survey is a tool used by all centers to obtain valuable input from employees moving from center to center or departing NASA entirely.

### **6.0 Roles and Responsibilities:**

- 6.1 The HR Office is responsible for the following:
	- a. Entering information on persons leaving the agency into the WTTS
	- b. Publishing losses into WTTS
- 6.2 The WTTS will automatically notify the NSSC an employee is separating from the Agency.
- 6.3 The NSSC is responsible for the following:
	- a. Collecting information on the separating employee from WTTS to the Exit Survey tool (Inquisite)
	- b. Administering the survey
	- c. Collecting the responses and keeping the responses strictly confidential
	- d. Distributing the results in aggregate form to the OHCM for all centers and separate reports for respective NASA Centers.
- 6.4 The Employee is responsible for filling out the survey.
- 6.5 List of the roles of the NASA Point of Contact (POC) for the survey project.

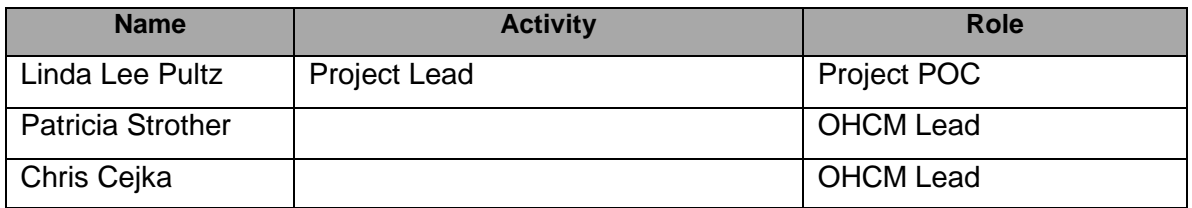

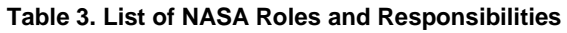

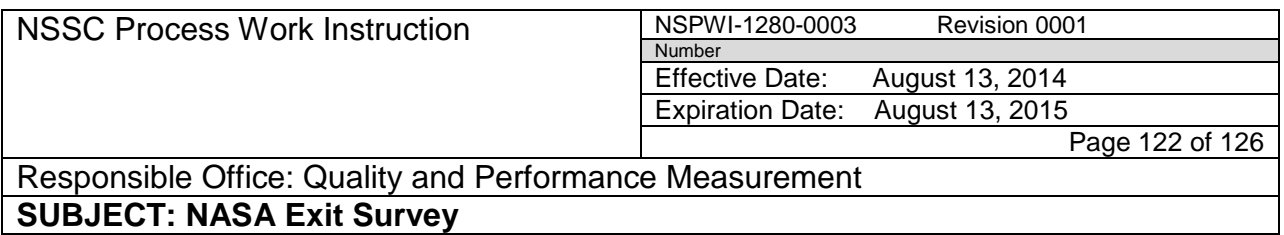

#### 6.5 List of the roles of the NSSC POC for the survey project.

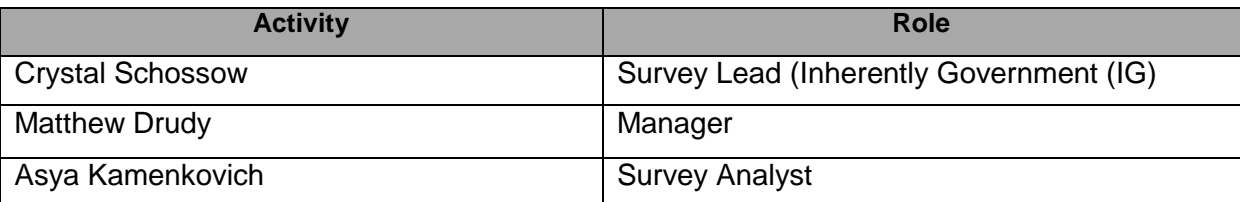

#### **Table 4. List of NSSC Roles/Responsibilities**

- **7.0 Records:** Yes the process produces Official Records
- 7.1 Yes, the process produces Official Records.
- 7.2 The Records produced from the process are listed on the Program Management Office's Mater Records Index (MRI).

### **8.0 Cancellation/Supersession of Previous Documents:**

8.1 NSSWI-1280-0277 – NASA Exit Survey Revision 0001

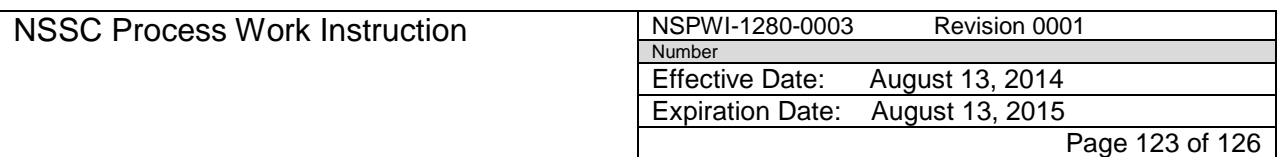

### **APPENDIX A - ACRONYM LIST**

- **AUID** Agency Unique Identification
- **CSV** Comma Separated Version
- **FY** Fiscal Year
- **HR** Human Resources
- **HQ** Headquarters
- **ID** Identification
- **IG** Inherently Government
- **JSC** Johnson Space Center
- **MRI** Master Records Index
- **MDB** Microsoft Access Database
- **NASA** National Aeronautics and Space Administration
- **NOAC** Nature of Action Code
- **NSSC** NASA Shared Services Center
- **OHCM** Office of Human Capital Management
- **PDF** Portable Document Format
- **POC** Point of Contact
- **PWI** Process Work Instruction
- **SOW** Statement of Work
- **SP** Service Provider
- **UUPIC** Universal Uniform Personal Identification Code
- **WTTS** Workforce Transformation & Tracking System

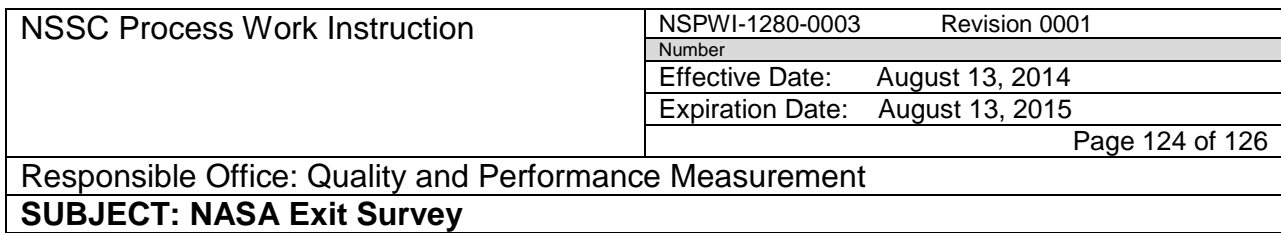

# **APPENDIX B – SURVEY PROCESS**

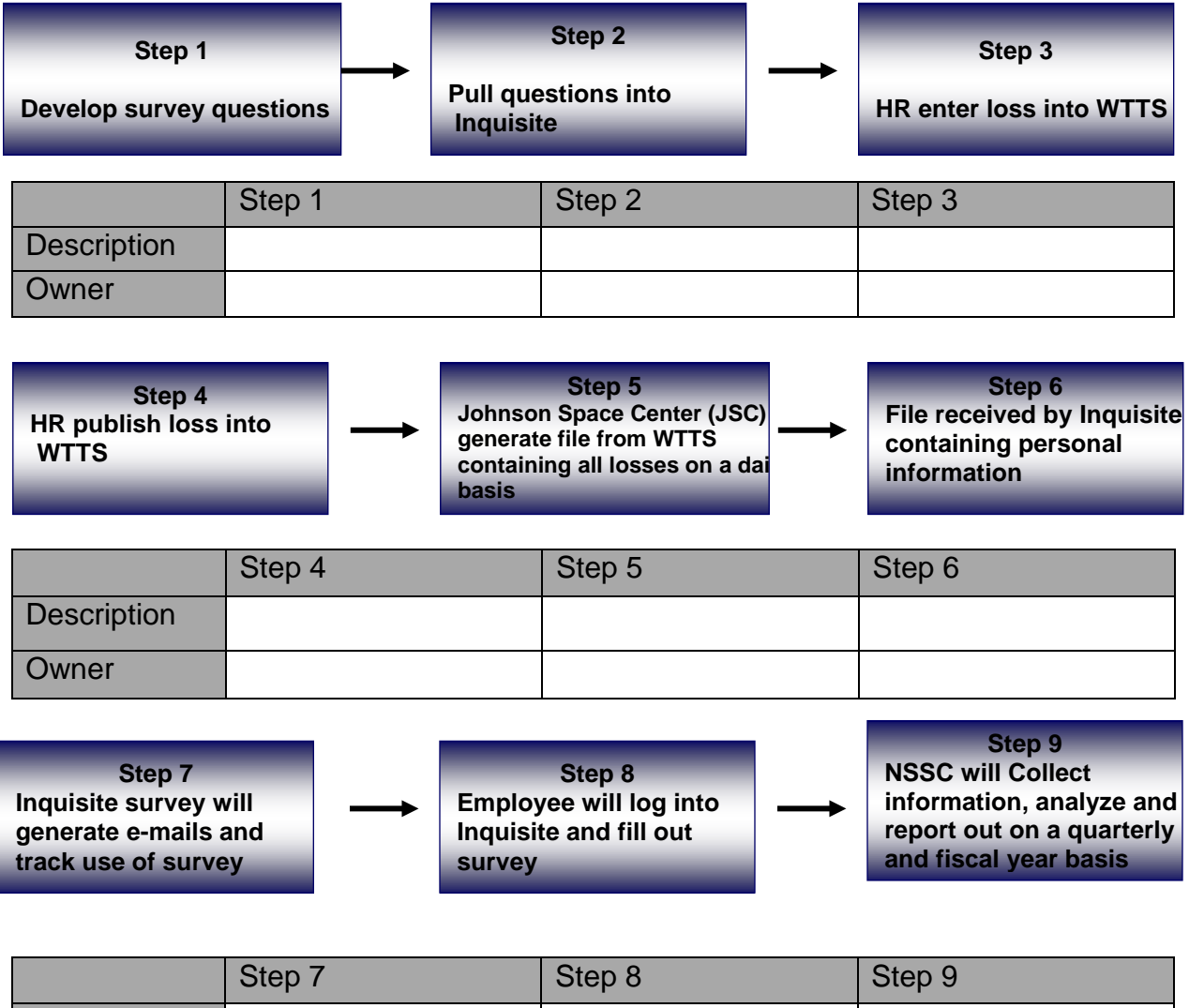

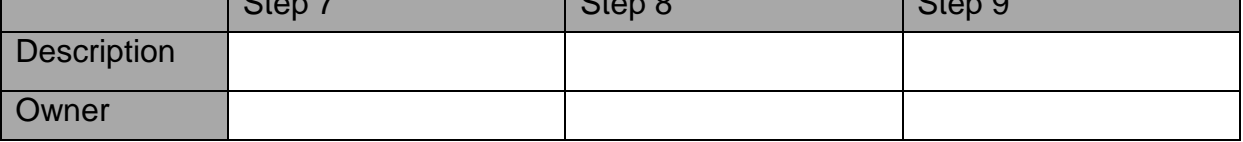

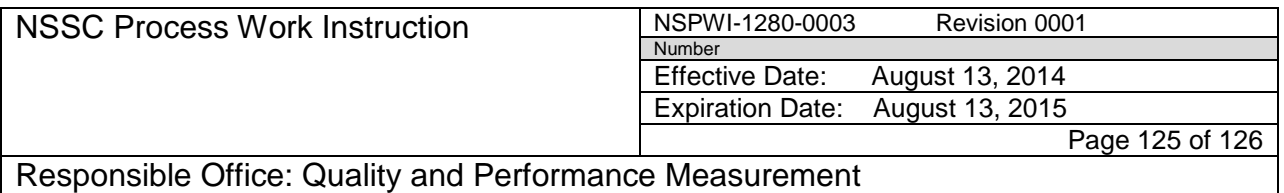

## **APPENDIX C – STATEMENT OF WORK (SOW) – New Survey Development, Administration, and Reporting**

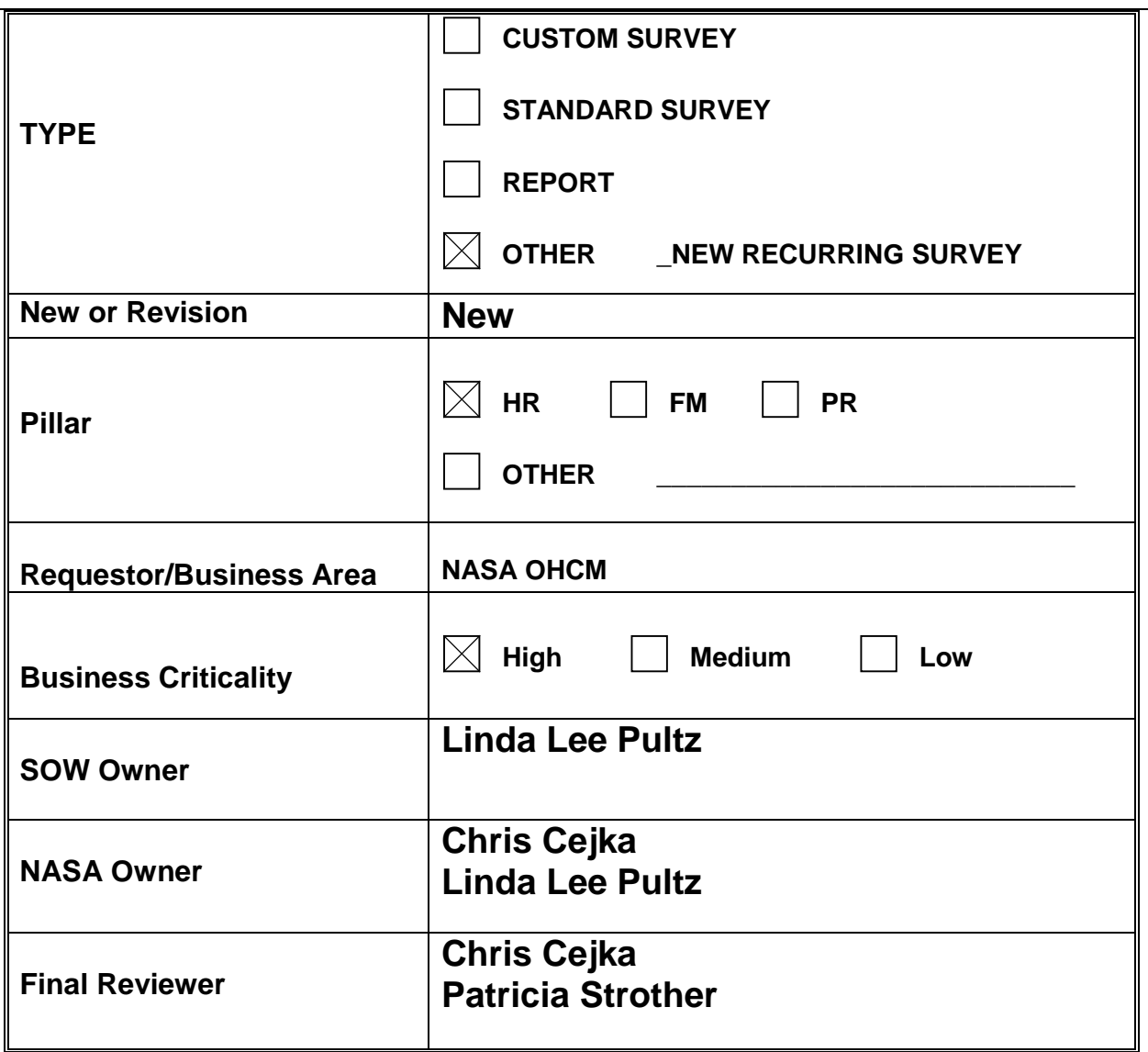

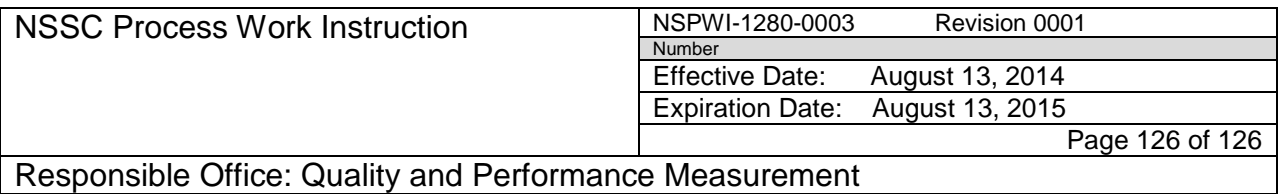

## **APPENDIX D– CROSS TABULATION REPORT BY CENTER (Only center chosen by respondents are displayed)**

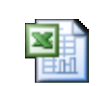

**Exit Survey Sample** Report.xls ...

### **APPENDIX E – COUNT AND PERCENT REPORT (Percent can be calculated by number of respondents or number of responses per particular question)**

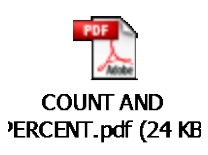